# Dell EMC NetWorker Module for SAP

Version 9.0.x

## Administration Guide

302-001-787 REV 09

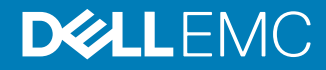

Copyright © 2009-2019 Dell Inc. or its subsidiaries. All rights reserved.

#### Published May 2019

Dell believes the information in this publication is accurate as of its publication date. The information is subject to change without notice.

THE INFORMATION IN THIS PUBLICATION IS PROVIDED "AS-IS." DELL MAKES NO REPRESENTATIONS OR WARRANTIES OF ANY KIND WITH RESPECT TO THE INFORMATION IN THIS PUBLICATION, AND SPECIFICALLY DISCLAIMS IMPLIED WARRANTIES OF MERCHANTABILITY OR FITNESS FOR A PARTICULAR PURPOSE. USE, COPYING, AND DISTRIBUTION OF ANY DELL SOFTWARE DESCRIBED IN THIS PUBLICATION REQUIRES AN APPLICABLE SOFTWARE LICENSE.

Dell, EMC, and other trademarks are trademarks of Dell Inc. or its subsidiaries. Other trademarks may be the property of their respective owners. Published in the USA.

Dell EMC Hopkinton, Massachusetts 01748-9103 1-508-435-1000 In North America 1-866-464-7381 www.DellEMC.com

# **CONTENTS**

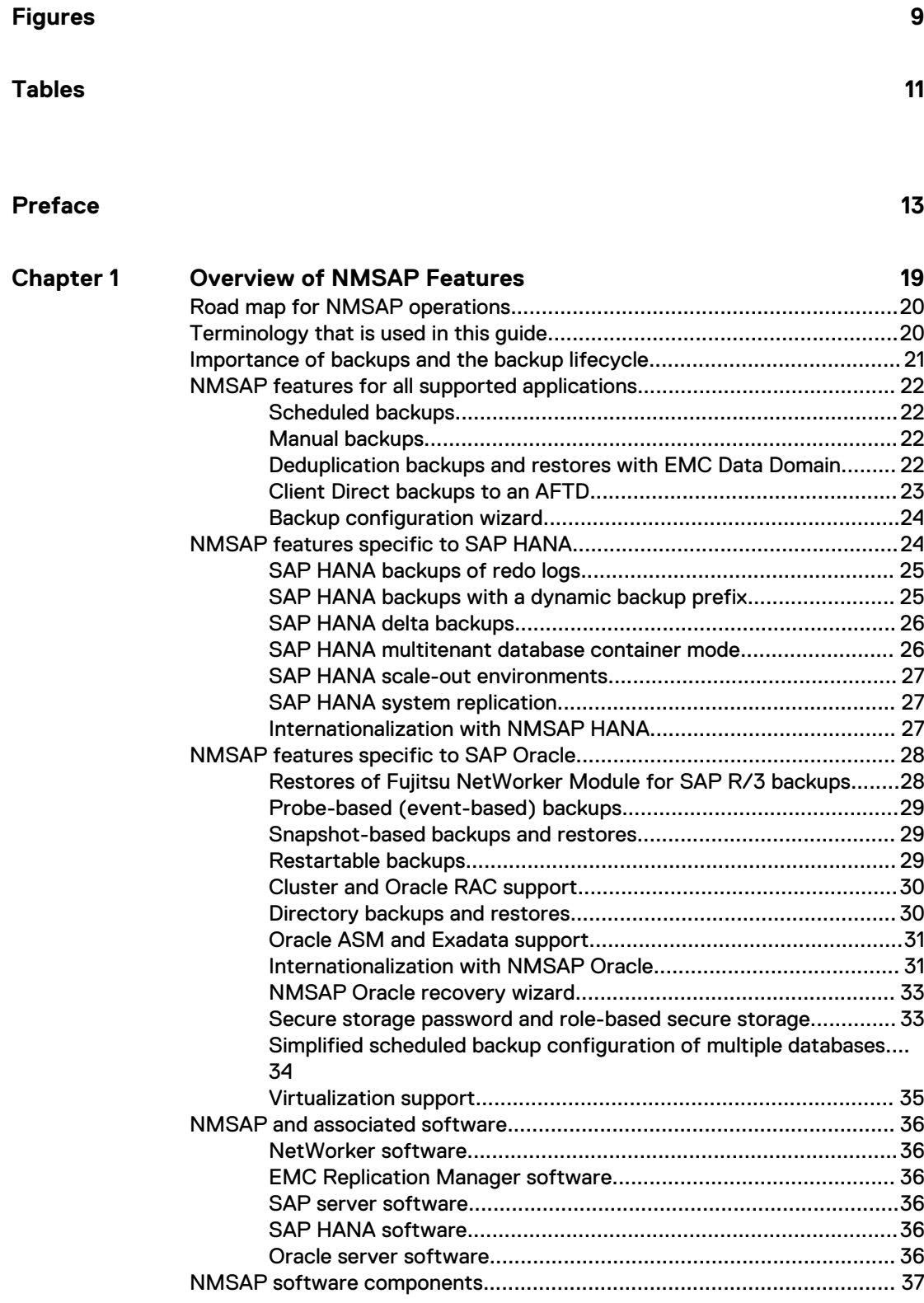

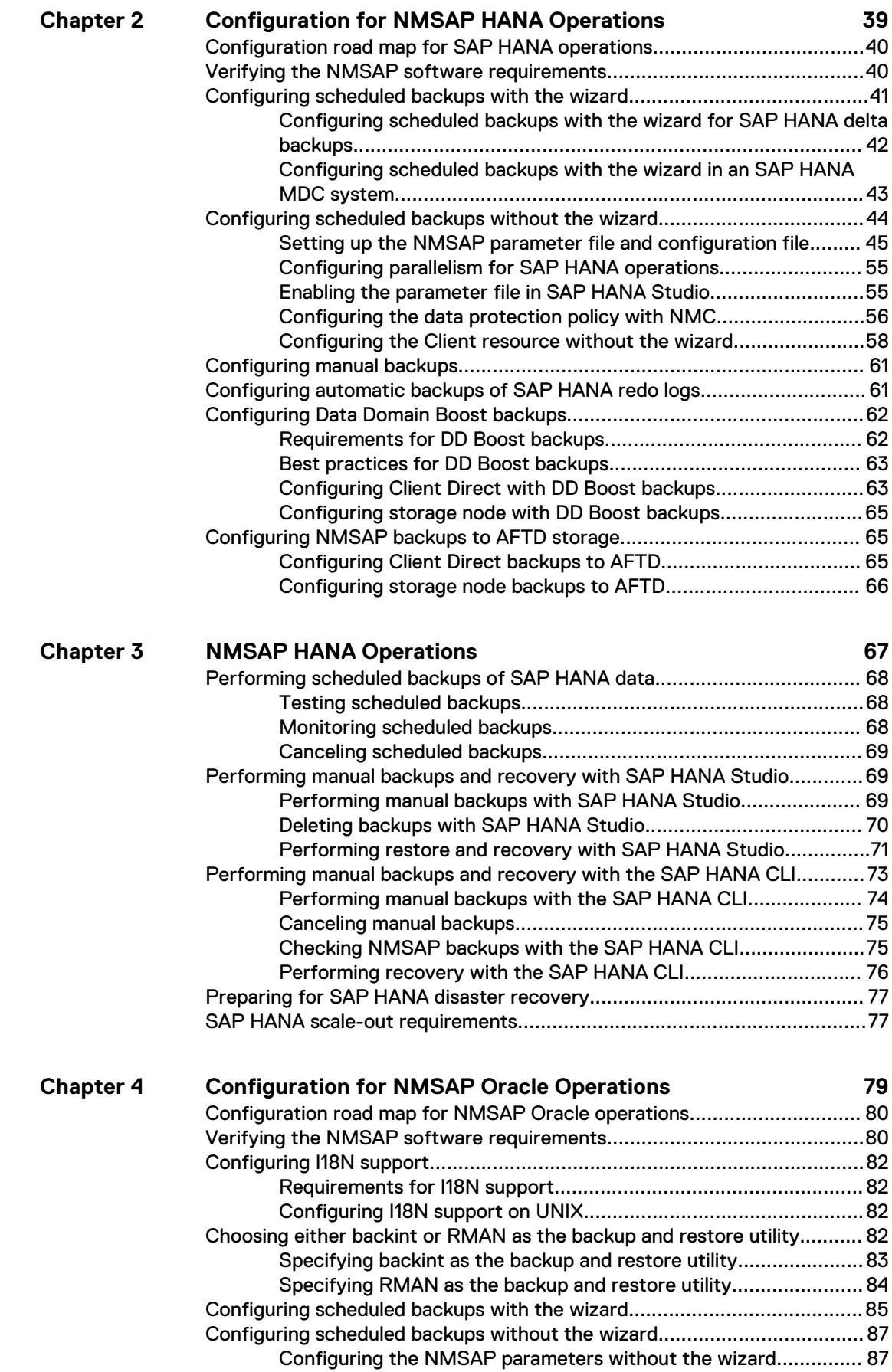

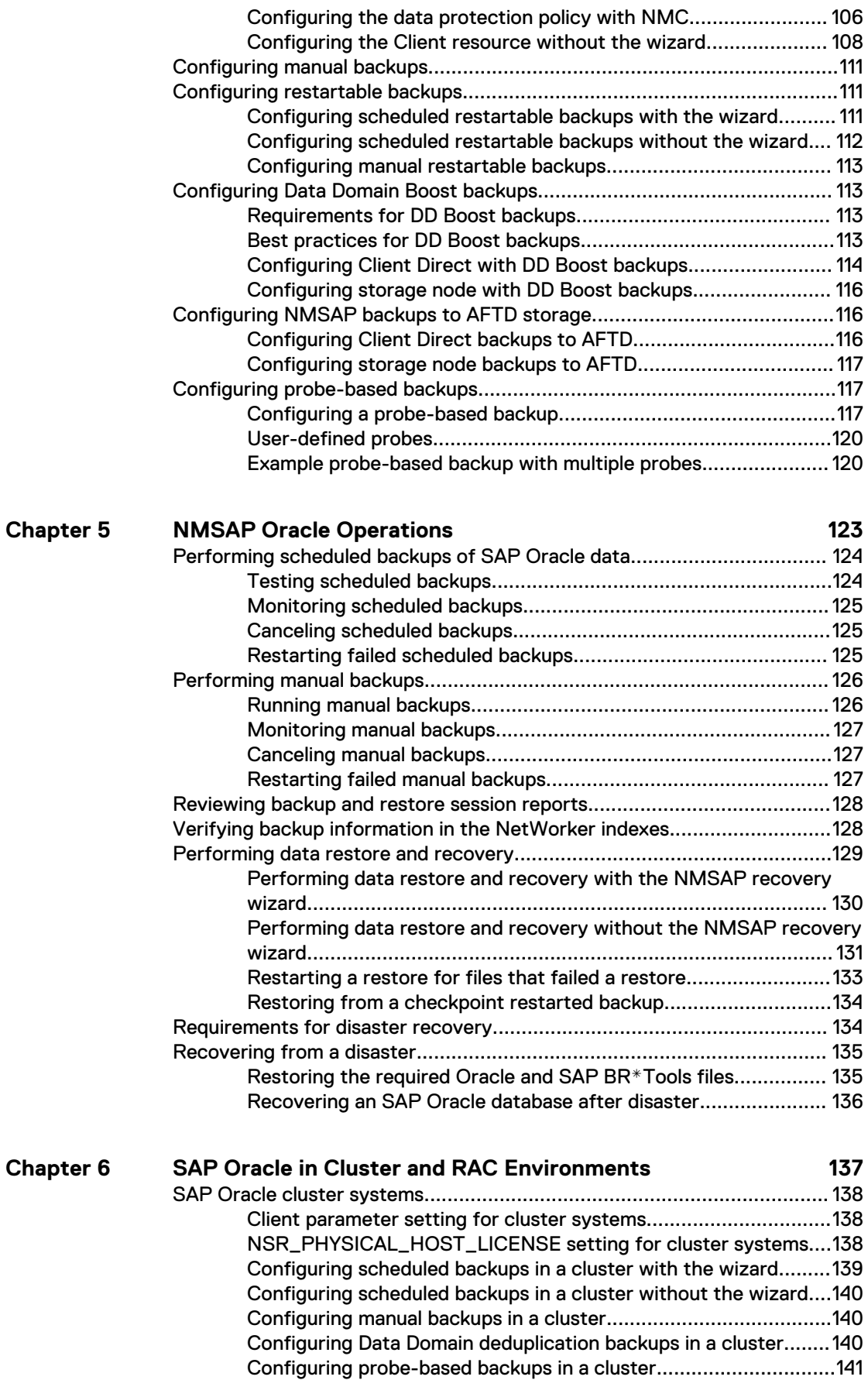

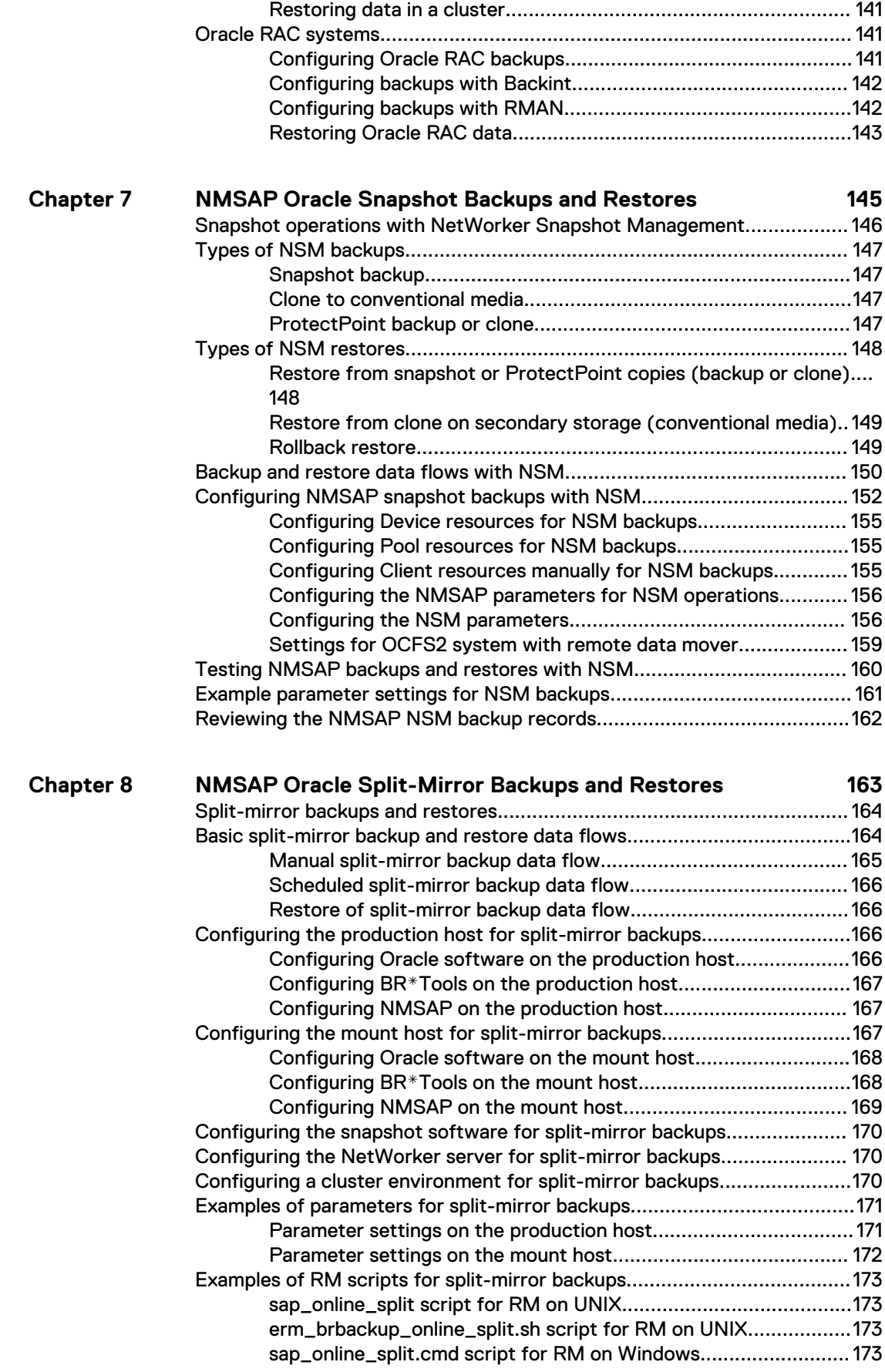

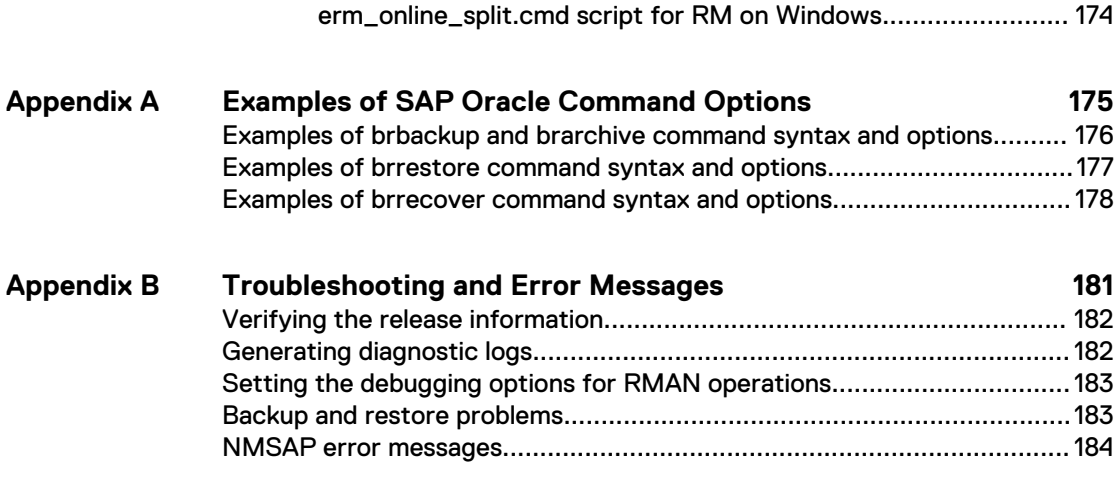

## **[Glossary](#page-186-0)**

**187**

#### CONTENTS

# <span id="page-8-0"></span>FIGURES

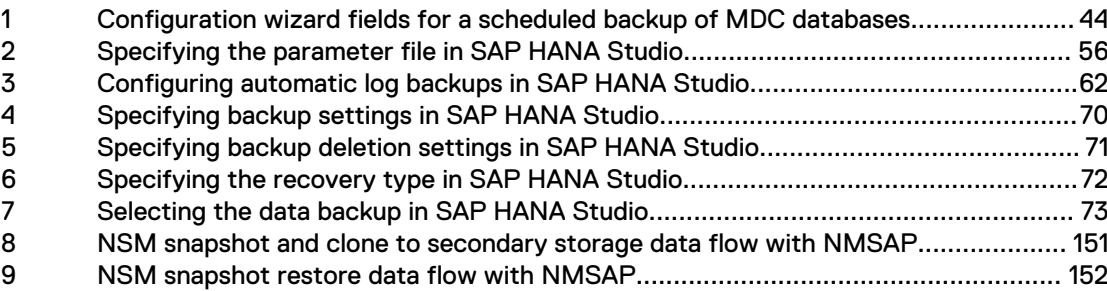

FIGURES

# <span id="page-10-0"></span>TABLES

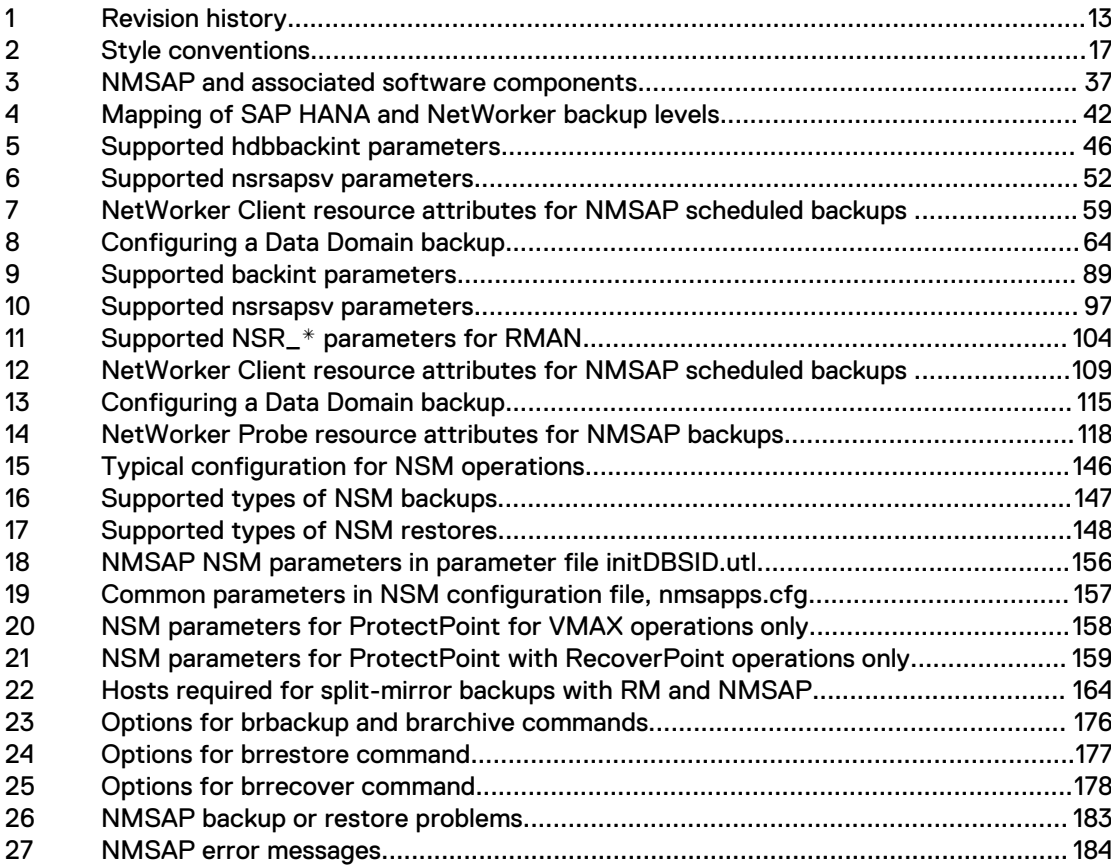

TABLES

# <span id="page-12-0"></span>Preface

As part of an effort to improve its product lines, EMC periodically releases revisions of its software and hardware. Therefore, some functions described in this document might not be supported by all versions of the software or hardware currently in use. The product release notes provide the most up-to-date information on product features.

Contact your EMC technical support professional if a product does not function correctly or does not function as described in this document.

#### **Note**

This document was accurate at publication time. Go to EMC Online Support ([https://](https://support.emc.com/) [support.emc.com\)](https://support.emc.com/) to ensure that you are using the latest version of this document.

#### **Purpose**

This document describes how to configure and use the EMC NetWorker Module for SAP (NMSAP) release 9.0.x.

#### **Audience**

This document is intended for system administrators who are responsible for configuring NMSAP and maintaining backup and recovery systems.

Users of this guide must be familiar with the following topics:

- SAP terminology and concepts, especially those related to SAP HANA and Oracle database backup and recovery
- Backup and recovery procedures
- Disaster recovery procedures

#### **Revision history**

The following table presents the revision history of this document.

Table 1 Revision history

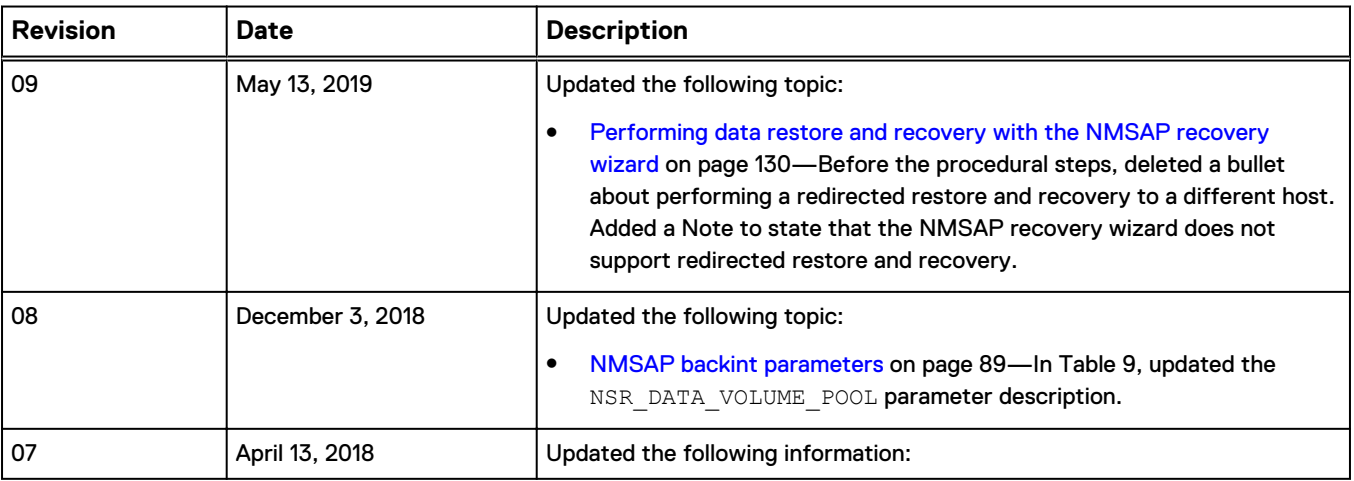

## Table 1 Revision history (continued)

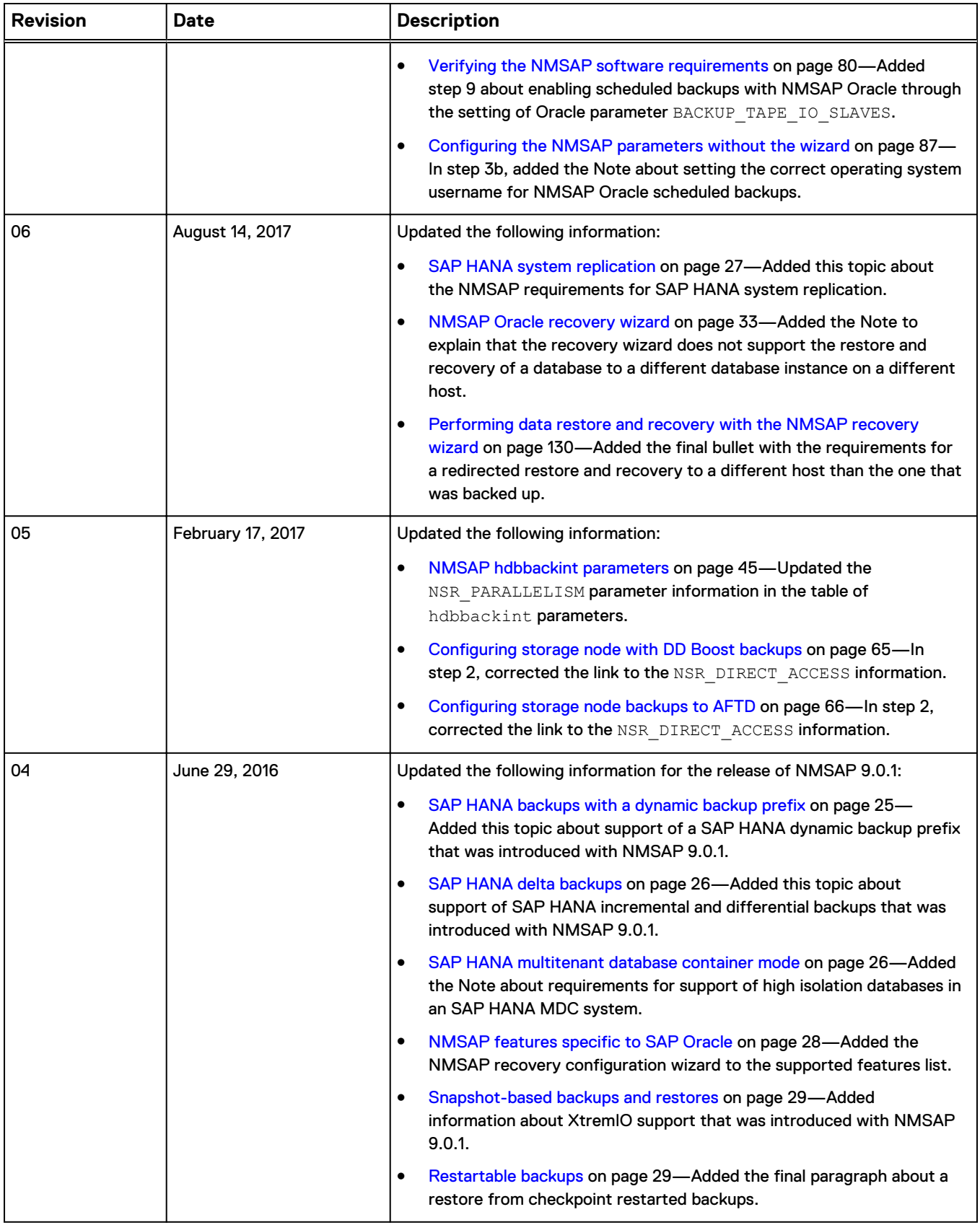

## Table 1 Revision history (continued)

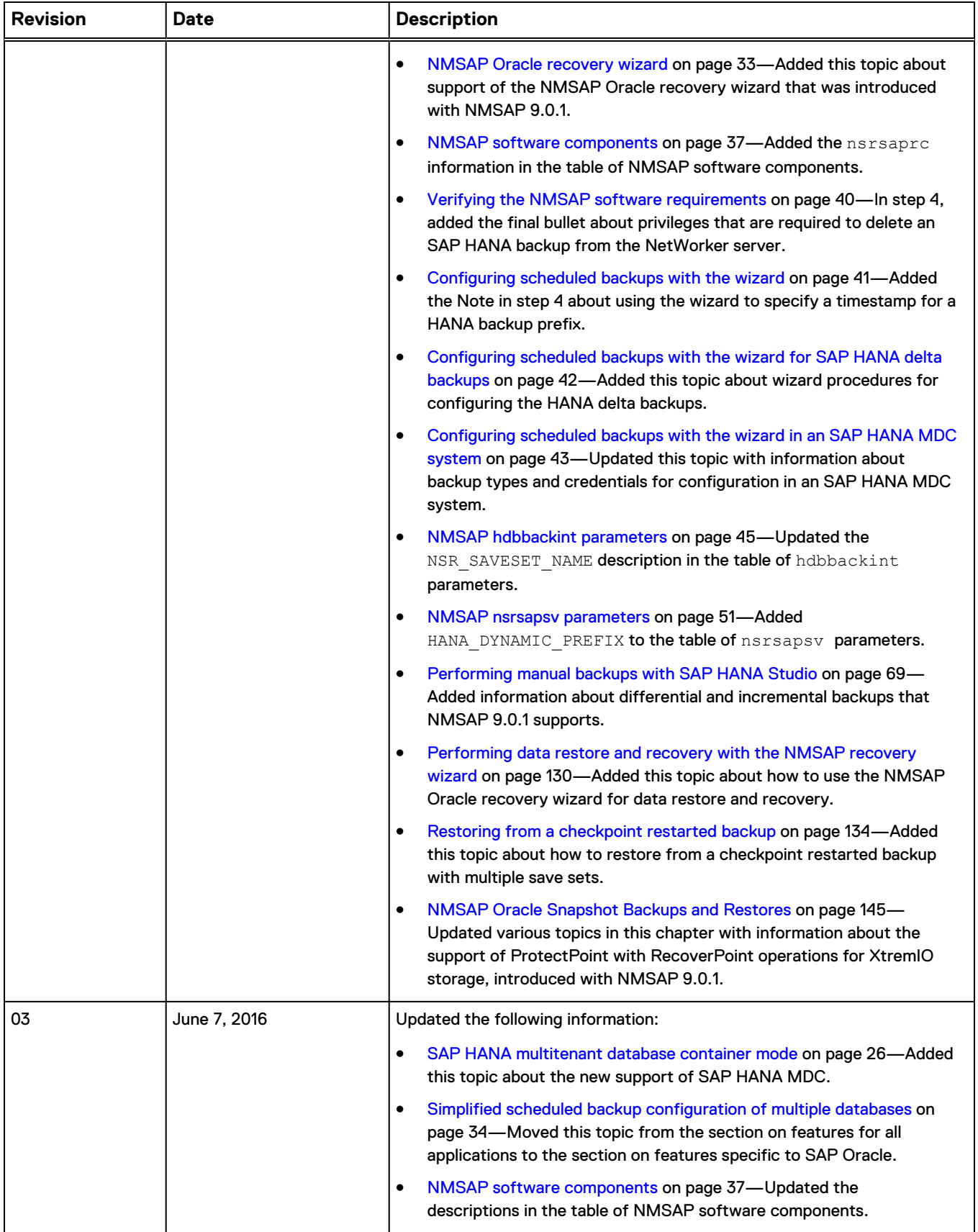

### Table 1 Revision history (continued)

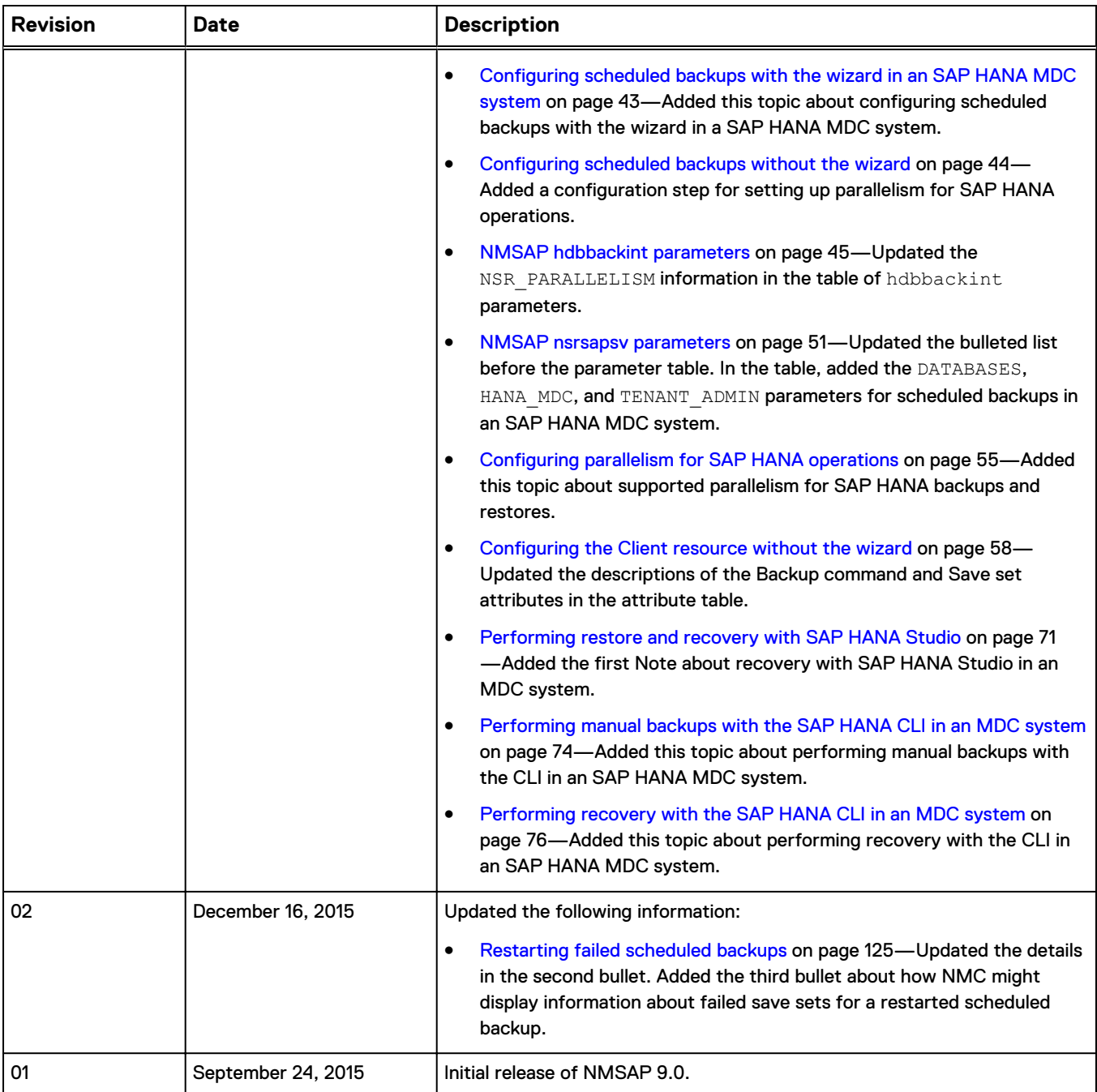

#### **Related documentation**

You can find additional EMC publications for this product release and related NetWorker products at EMC Online Support.

The latest EMC NetWorker Software Compatibility Guide at EMC Online Support provides details about supported environments and platforms.

## **Special notice conventions that are used in this document**

EMC uses the following conventions for special notices:

## <span id="page-16-0"></span>*NOTICE*

Identifies content that warns of potential business or data loss.

#### **Note**

Contains information that is incidental, but not essential, to the topic.

#### **Typographical conventions**

EMC uses the following type style conventions in this document:

Table 2 Style conventions

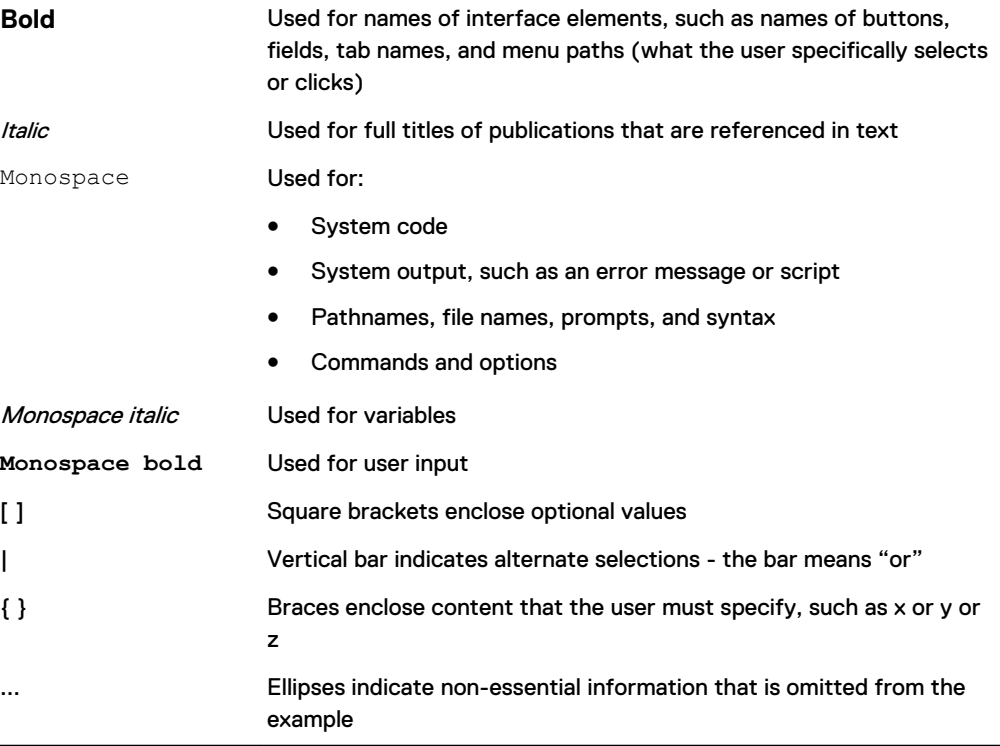

#### **Where to get help**

EMC support, product, and licensing information can be obtained as follows:

#### **Product information**

For documentation, release notes, software updates, or information about EMC products, go to EMC Online Support at [https://support.emc.com.](https://support.emc.com)

#### **Technical support**

Go to EMC Online Support and click Service Center. Several options for contacting EMC Technical Support appear on the site. Note that to open a service request, you must have a valid support agreement. Contact your EMC sales representative for details about obtaining a valid support agreement or with questions about your account.

#### **Online communities**

Go to the EMC Community Network at<https://community.emc.com> for peer contacts, conversations, and content on product support and solutions. Interactively engage online with customers, partners, and certified professionals for all EMC products.

### **Your comments**

Your suggestions help to improve the accuracy, organization, and overall quality of the user publications. Send your opinions of this document to [DPAD.Doc.Feedback@emc.com.](mailto:DPAD.DOC.Feedback@emc.com)

# <span id="page-18-0"></span>CHAPTER 1

# Overview of NMSAP Features

This chapter includes the following topics:

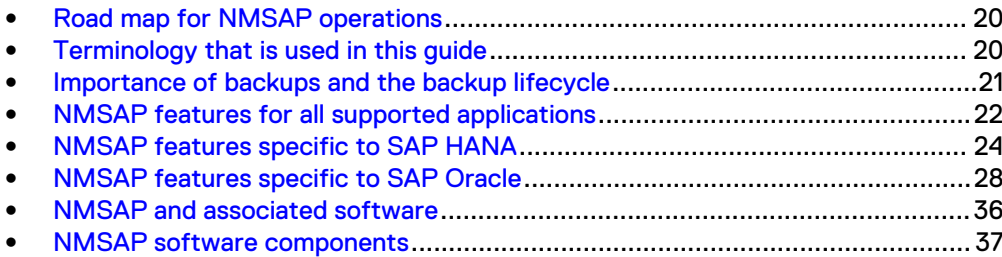

## <span id="page-19-0"></span>**Road map for NMSAP operations**

Use the following road map to configure the EMC<sup>®</sup> NetWorker<sup>®</sup> Module for SAP (NMSAP) software, and perform backups and restores with NMSAP on an SAP HANA host or SAP Oracle host.

#### *NOTICE*

Before you click a cross-reference, check the page number of the current topic in the guide in case you must return to the same location from the cross-referenced topic.

- 1. Review the EMC NetWorker Module for SAP Release Notes for the most up-to-date information about NMSAP.
- 2. Ensure that you have installed or updated NMSAP according to the instructions in the EMC NetWorker Module for SAP Installation Guide.
- 3. Review the information in this chapter about the major features of NMSAP.
- 4. Configure and perform operations in an SAP HANA environment:
	- Configure backups according to information in [Configuration for NMSAP HANA](#page-38-0) [Operations](#page-38-0) on page 39.
	- Perform backups and restores according to information in [NMSAP HANA](#page-66-0) [Operations](#page-66-0) on page 67.
- 5. Configure and perform operations in an SAP Oracle environment:
	- In a stand-alone SAP Oracle environment:
		- Configure regular (nonsnapshot) backups according to information in [Configuration for NMSAP Oracle Operations](#page-78-0) on page 79.
		- **Perform regular backups and recovery according to information in [NMSAP](#page-122-0)** [Oracle Operations](#page-122-0) on page 123.
	- For SAP Oracle in a cluster or RAC environment, configure and perform backup and recovery according to information in [SAP Oracle in Cluster and RAC](#page-136-0) [Environments](#page-136-0) on page 137.
	- Configure and perform NMSAP Oracle snapshot backups according to information in [NMSAP Oracle Snapshot Backups and Restores](#page-144-0) on page 145.
	- Configure and perform NMSAP Oracle split-mirror backups according to information in [NMSAP Oracle Split-Mirror Backups and Restores](#page-162-0) on page 163.

6. Use the following information to troubleshoot any issues with NMSAP operations:

- **[Troubleshooting and Error Messages](#page-180-0) on page 181**
- **EMC NetWorker Module for SAP Release Notes**

## **Terminology that is used in this guide**

The term SAP Oracle that is used throughout this document refers to an SAP environment with an Oracle database.

The generic sections of this guide use the term *transaction logs* for the logs that are required to recover data that is backed up by NMSAP. The different applications that NMSAP supports use application-specific terms for the logs, such as archived logs and redo logs.

<span id="page-20-0"></span>In this guide, the UNIX references apply to both UNIX and Linux operating systems, unless specified otherwise. The Windows references apply to all the supported Microsoft Windows operating systems, unless specified otherwise.

Unlike the NetWorker software that uses the term *recover* for all backup retrieval activities, NMSAP processes distinguish between the restore and recovery of a database:

- Restore means to retrieve datafiles from a backup and store the files on a disk.
- Recover means to apply the database transaction logs to update the database to a specific point-in-time and to make the database consistent.

The glossary provides details about the terms that are used in this guide.

## **Importance of backups and the backup lifecycle**

For the complete protection of a database system or application system, a viable backup strategy must include regular backups of the following data:

- Database or application data
- Transaction (or archived) logs
- Configuration and control files for a database or application

These backups are important for the following reasons:

- Without backups, you cannot restore a database at all.
- <sup>l</sup> Without transaction logs, you can restore a database only to the time of its last consistent backup.
- Without the configuration files and control files, you cannot re-create the database setup or application setup.

The NetWorker server maintains an online client file index and online media database, which together comprise the online indexes. During an NMSAP backup, the NetWorker server makes an entry in the online client file index and records the location of the data in the online media database. These entries provide recovery information that is required for all backed-up data.

The NetWorker server manages the backup lifecycle of NMSAP data through the retention policy. Specify this policy for each file and NetWorker save set respectively before the backup time. You can specify the policy by setting the NetWorker Client resource retention attribute or the NSR\_SAVESET\_RETENTION parameter.

The retention policy determines how long save set entries are maintained in the media database on the NetWorker server.

When a backup file entry expires from the NetWorker client index, NMSAP is unable to restore the specified file. You can use the NetWorker scanner program to recreate the missing entry if the volume of the NetWorker save set containing the save file is not recycled. You cannot recover a backup after a save set's retention policy expires and the volume that contains the save set is recycled.

The *EMC NetWorker Administration Guide* provides details.

With previous NMSAP releases, a scheduled backup automatically backed up the NetWorker bootstrap and client index information, which are required for NetWorker server disaster recovery. With the NetWorker 9.0 server, the server backup by default backs up the bootstrap and client index information. The NetWorker disaster recovery documentation describes how to prepare for NetWorker server disaster recovery.

## <span id="page-21-0"></span>**NMSAP features for all supported applications**

NMSAP is an add-on module for the NetWorker server and client software that provides backup and recovery services for SAP HANA and SAP Oracle data. NMSAP provides a backup and restore interface between the SAP backup and restore interfaces, the NetWorker server, and the NetWorker Management Console (NMC).

The following topics describe the common NMSAP features that are supported for both SAP HANA and SAP Oracle operations. [NMSAP features specific to SAP HANA](#page-23-0) on page 24 and [NMSAP features specific to SAP Oracle](#page-27-0) on page 28 describe the NMSAP features that are supported only for SAP HANA or SAP Oracle operations.

## **Scheduled backups**

An NMSAP backup can be a scheduled backup or a manual backup.

You can configure a scheduled backup to use a calendar time or to use probe settings that detect when the system meets specific conditions. The NetWorker server starts the scheduled backup according to the backup configuration settings.

#### **Note**

NMSAP does not support probe-based (event-based) scheduled backups of SAP HANA data.

## **Manual backups**

You can start a manual backup at any time, on demand, by running the required SAP command on the NMSAP client host.

## **Deduplication backups and restores with EMC Data Domain**

NMSAP supports deduplication backups and restores with an EMC Data Domain® system. You can configure the Data Domain system as NetWorker advanced file type devices (AFTDs), virtual tape library (VTL) devices, or DD Boost devices.

A Data Domain deduplication backup to an AFTD, VTL, or DD Boost device can be a manual or scheduled backup, including a probe-based backup. NMSAP supports backups to DD Boost devices over IP or Fibre Channel (FC).

#### **Note**

NMSAP supports both the Data Domain IPv6 and mixed IPv4/IPv6 networks.

The first Data Domain backup backs up all the specified data and achieves the least amount of data deduplication, referred to as compression or global compression in Data Domain documentation. Subsequent Data Domain backups achieve improved deduplication rates as the backups identify more redundant data blocks.

Do not use NMSAP encryption or compression for backups to a Data Domain system. The encryption or compression decreases the data deduplication ratio.

### <span id="page-22-0"></span>Backups to VTL or AFTD devices on Data Domain

An NMSAP backup to a Data Domain system that is configured as a NetWorker VTL or NetWorker AFTD device sends all the data to the Data Domain system where the deduplication occurs. During a restore, the Data Domain system converts the stored data to its original nondeduplicated format before sending the data over the network.

#### Backups to DD Boost devices

An NMSAP backup to a Data Domain system that is configured as a DD Boost device can take advantage of the DD Boost feature, which consists of two components:

- <sup>l</sup> The DD Boost library API enables the NetWorker software to communicate with the Data Domain system.
- The distributed segment processing (DSP) component reviews the data that is stored on the Data Domain system and sends only unique data for storage.

DSP enables deduplication of the backup data on the NetWorker storage node or the NMSAP client directly. Deduplication on the NetWorker storage node can be used when the NMSAP client does not have direct access to the Data Domain system or when DD Boost does not support the NMSAP client's operating system. With deduplication on the storage node, all the data is sent from the NMSAP client to the storage node and only the unique blocks are sent from the storage node to the target device.

To reduce the amount of transferred data, NMSAP can use the DD Boost components to deduplicate the data locally. NMSAP then sends only the unique blocks directly to the target device through direct file access (DFA) technology (Client Direct feature). A Client Direct backup uses the storage node only to coordinate the backup and manage the device.

By default, NMSAP tries to perform a Client Direct backup. If the NMSAP client does not have direct access to the DD Boost device on the Data Domain system, then the backup is automatically routed through the storage node.

During a restore, if the NMSAP client has direct access to the DD Boost device, then the client restores data directly from the device. The client performs the restore directly from the device regardless of whether the backup was done directly from the NMSAP client or through the storage node. If the NMSAP client cannot access the data directly, then the restore process uses the traditional method with the storage node. Regardless of the restore method that is used, the Data Domain system converts the stored data to its original nondeduplicated state before sending the data over the network.

## **Client Direct backups to an AFTD**

Traditionally, an NMSAP backup to an AFTD on either a Data Domain system or another type of system includes the following steps:

- 1. The NMSAP client sends all the backup data to the storage node.
- 2. The storage node sends the data to the attached AFTD device.

The Client Direct feature enables the NMSAP client to bypass the storage node and write the data directly to the AFTD by using DFA, which can improve the backup performance. A Client Direct backup uses the storage node only to coordinate the backup and manage the device. If an NMSAP backup cannot use the Client Direct

method due to the permissions or accessibility to the AFTD, the backup uses the storage node instead.

The *EMC NetWorker Module for SAP Release Notes* describes the software requirements of an NMSAP Client Direct backup to an AFTD.

## <span id="page-23-0"></span>**Backup configuration wizard**

NMSAP supports the backup configuration wizard, which is a Java application that you run from NMC to configure a scheduled backup. If the configuration wizard supports the environment, use the wizard when possible to create a backup configuration.

The wizard provides the option of a typical or custom configuration, depending on the amount of detail that is needed for a specific backup configuration. The typical workflow enables you to configure a backup with fewer clicks by using default backup settings.

A scheduled backup configuration that is created with the wizard is not saved as client-side parameters and configuration files, but as attributes in the Client resource on the NetWorker server. The wizard can use the NMSAP parameters and configuration files that you used with earlier NMSAP releases as input templates to generate a new wizard configuration.

You can optionally save the backup settings that are created with the wizard to an NMSAP parameter file (init*DBSID*.utl) and configuration file (nsrsapsv.cfg) on the NMSAP client host. You can use these files for diagnostic or reference purposes.

Configure some NetWorker resources and settings outside of the wizard with the NMC program, for example:

- Device resources
- Media Pool resources
- NetWorker user privileges

The wizard does not support the configuration of the following types of NMSAP Oracle backups:

- RMAN backups
- Split-mirror backups
- Probe-based (event-based) backups

## **NMSAP features specific to SAP HANA**

An SAP HANA database holds most of the data in memory but also uses persistent storage on disk. During normal database operations, the data is automatically saved from memory to the disk at regular intervals. All the data changes are also captured in the redo log on the disk, which is updated after each committed database transaction. The data on disk must be backed up to ensure protection against a disk failure.

NMSAP is integrated with the SAP HANA BACKINT interface program, hdbbackint, to provide the backup, deletion, inquiry, and recovery services for SAP HANA database data and redo logs.

Based on the features that SAP HANA supports, NMSAP supports the following SAP HANA data operations:

Manual and scheduled backups

You can configure scheduled backups with the backup configuration wizard.

- <span id="page-24-0"></span>• Online backups
- Full database backups
- Redo log backups
- <sup>l</sup> Recovery of a database to the most recent state, a specific point-in-time, a specific data backup, or a log position
- Recovery to the original host or an alternate host
- Deduplication backups to and restores from a Data Domain system that is configured as a NetWorker virtual tape library (VTL), advanced file type device (AFTD), or DD Boost device
- Client Direct backups to an AFTD or DD Boost device

#### **Note**

For SAP HANA operations, NMSAP does not support probe-based (event-based) backups or restartable backups.

NMSAP works with the following SAP HANA interfaces on the database server to perform backup and restore operations:

- SAP HANA command line interface (CLI) with the hdbsql command
- SAP HANA Studio GUI
- SAP DBA Cockpit in The Computing Center Management System (CCMS) GUI

The following topics describe the NMSAP features that are supported only for SAP HANA backup and restore operations.

## **SAP HANA backups of redo logs**

The SAP HANA database server automatically performs periodic backups of the redo logs for a database. You do not run the log backups with any backup commands as is the case for database backups.

You can use the SAP HANA Studio to configure the frequency of automatic log backups and whether the BACKINT interface is used for the log backups.

## **SAP HANA backups with a dynamic backup prefix**

NMSAP 9.0.1 introduced support for the dynamic generation of a timestamp for the backup prefix, which is used in the name of the SAP HANA backup files. The timestamp produces a unique identifier for a HANA backup.

You can specify that a dynamically generated timestamp, YYYY\_MM\_DD\_HH\_MI\_SS, is appended to the backup prefix before a HANA backup starts, which creates a unique identifier for the backup. If the text for the HANA backup prefix is not specified, then the timestamp is used for the backup prefix. As a result, you can restore to a particular backup file, based on both the prefix text and the timestamp.

<span id="page-25-0"></span>The timestamp is different than the backup save time because the timestamp is generated before the backup starts and is passed to HANA database server through the backup command.

To specify the dynamic generation of a timestamp for the backup prefix:

- <sup>l</sup> For a wizard configuration, you can select **Append the timestamp to the backup file prefix** on the **Specify the SAP HANA Information** page in the NMSAP wizard.
- For a client-side configuration, you can set the parameter HANA DYNAMIC PREFIX in the nsrsapsv.cfg configuration file.

## **SAP HANA delta backups**

NMSAP 9.0.1 introduced support of the delta backups of SAP HANA databases. SAP HANA SPS 10 revision 100 and later supports the delta backups.

A delta backup can be an incremental or differential backup:

- <sup>l</sup> An incremental backup stores the data that has changed since the last full or delta data backup.
- <sup>l</sup> A differential backup stores the data that has changed since the last full data backup.

With NetWorker server 9.0.1 or later, NMSAP supports the following operations:

- Scheduled HANA delta backups by using the NMC GUI.
- <sup>l</sup> Manual HANA delta backups by using either the SAP HANA Studio GUI or the CLI program hdbsql.
- Manual recovery of delta backups by using the SAP HANA Studio GUI.

### *NOTICE*

If you delete an SAP HANA backup or save set from the NetWorker server, delete the corresponding backup entries manually from the HANA backup catalog. For manual backups, if a retention time was configured for the save sets, then you must delete the corresponding backup from the HANA backup catalog immediately after the expiration time.

Without the recommended deletions, the HANA catalog and NetWorker server indexes can become unsynchronized and the delta backups can be performed without a corresponding full backup, which can cause restore issues.

## **SAP HANA multitenant database container mode**

SAP HANA SPS 9 introduced the new functionality known as multitenant database container (MDC) that enables SAP HANA to run multiple tenant databases within a single SAP HANA system. An SAP HANA MDC system has one master system database named SYSTEMDB, which is used for system administration, and any number of tenant databases.

With NetWorker 9.0, NMSAP supports the following SAP HANA operations:

• Backup of the system database and multiple tenant databases by using the system database administrator credentials with the NMSAP HANA wizard.

- <span id="page-26-0"></span>• Backup of an individual tenant database by using the tenant database administrator credentials with the NMSAP HANA wizard.
- Backup of SAP HANA MDC databases by using either the SAP HANA Studio GUI or the CLI program hdbsql.
- Recovery of SAP HANA MDC databases by using either the SAP HANA Studio GUI or the CLI program hdbsql.

Support of high isolation databases in an SAP HANA MDC system requires NMSAP 9.0.1. Ensure that the hdbbackint operational log file has the 0666 permission setting.

## **SAP HANA scale-out environments**

SAP HANA software supports high availability on an SAP HANA scale-out appliance that contains multiple nodes.

NMSAP supports backups and restores in an SAP HANA scale-out multinode environment. You must meet specific requirements in the SAP HANA scale-out environment as described in [SAP HANA scale-out requirements](#page-76-0) on page 77.

## **SAP HANA system replication**

NMSAP supports SAP HANA system replication by using the Backint API. The SAP HANA Administration Guide provides details about the configuration and operation of SAP HANA system replication environments.

All the systems that participate in the SAP HANA system replication cluster must use the same NetWorker client resource to perform the restore operations. Only the active primary node writes the backups to the client resource.

#### **Note**

After takeover occurs, ensure that the original primary system does not continue to write backups by using the NetWorker client resource. If the original primary system continues to write the backups, corruption of the backup catalog can occur and prevent the recovery of the SAP HANA system.

With NMSAP pre-9.2 versions, all the nodes in a SAP HANA system replication cluster must use the same system username and user ID (UID), to enable the restore operations. Otherwise, a permissions error can occur during a restore on a secondary node of a backup that was performed on the primary node.

## **Internationalization with NMSAP HANA**

SAP HANA only supports UNICODE for internationalization. NMSAP HANA supports UNICODE for backups and restores. For example, the backup prefix in the NMSAP backup command can include Japanese characters.

#### **Note**

I18N support is distinguished from localization (L10N) support, in which the software user interface and operational messages are translated into localized languages. This NMSAP release does not provide L10N support.

## <span id="page-27-0"></span>**NMSAP features specific to SAP Oracle**

NMSAP interacts with SAP BR\*Tools to provide backup and recovery services for Oracle database data and logs and other SAP files. NMSAP is integrated with the SAP Oracle BACKINT interface program, backint, and also with the BR\*Tools Oracle Recovery Manager (RMAN) interface.

NMSAP supports the following SAP Oracle data operations and environments:

- Manual and scheduled backups, including probe-based scheduled backups
- Online and offline backups
- Database, tablespace, and datafile backups
- Redo log backups
- Restartable backups
- Recovery to the most recent state or a specific point-in-time
- Recovery to the original host or an alternate host or location
- Restores of Fujitsu NetWorker Module for SAP R/3
- Deduplication backups and restores with a Data Domain system
- Client Direct backups to an AFTD
- **Cluster and Oracle RAC environments**
- Directory backups and restores
- Snapshot backups and restores
- Split-mirror backups and restores
- **Oracle ASM and Exadata**
- Configuration with the backup configuration wizard
- Configuration with the recovery configuration wizard
- **Internationalization**
- Virtualization

The following topics describe the NMSAP features that are supported only for NMSAP Oracle backup and restore operations.

## **Restores of Fujitsu NetWorker Module for SAP R/3 backups**

NMSAP can restore backups that were performed with Fujitsu NetWorker Module for SAP R/3 version 3.0 on an operating system that this NMSAP release supports. The latest EMC NetWorker Software Compatibility Guide at EMC Online Support provides details about the operating systems that NMSAP supports.

If the backup with Fujitsu NetWorker Module for SAP R/3 used advanced backup compression with GZIP or BZIP2, NMSAP automatically uncompresses the backup during the restore.

If you convert from using Fujitsu NetWorker Module for SAP R/3 to using NMSAP, you must configure backups of SAP Oracle data according to the NMSAP documentation. For example, NMSAP operations ignore the following options if they are set:

• Fujitsu-specific compression options GZIP and BZIP2

• Other Fujitsu-specific parameters, such as files\_per\_save and device\_server

## <span id="page-28-0"></span>**Probe-based (event-based) backups**

You can configure NMSAP probe-based (event-based) scheduled backups to be triggered when the system meets specific conditions within a scheduled backup window. You can specify the conditions by the number of transaction (archived) logs that are generated, or by the time that has elapsed since the previous probe-based backup. NMSAP also supports user-defined probes.

## **Snapshot-based backups and restores**

Snapshot technology provides enhanced protection and improved availability of data and greatly reduces the use of resources on the production host to perform backups.

Snapshot backups of Oracle data with NMSAP create point-in-time (PIT) copies of production data on primary storage devices, such as EMC VMAX® (EMC Symmetrix®), EMC VNX® Block (EMC CLARiiON®), and EMC XtremIO®.

You can optionally perform a clone operation after a snapshot backup, to create a cloned copy of the snapshot data on conventional storage, such as a Data Domain device or tape.

NMSAP supports two types of snapshot-based backups and restores:

<sup>l</sup> Snapshot backups and restores using the EMC NetWorker Snapshot Management (NSM) feature. If you use the NSM feature, you can restore from either a snapshot or a cloned copy of a snapshot. [NMSAP Oracle Snapshot Backups and](#page-144-0) [Restores](#page-144-0) on page 145 provides details.

#### **Note**

An NSM backup is supported through a scheduled backup. An EMC ProtectPoint™ backup with NSM is the only type of NSM backup that is also supported through a manual backup.

• Split-mirror backups and restores using EMC Replication Manager or user-created scripts working with any other software that supports the BR\*Tools split-mirror backup interface. If you use the split-mirror feature, you can restore from conventional storage only. [NMSAP Oracle Split-Mirror Backups and Restores](#page-162-0) on page 163 provides details.

## **Restartable backups**

NMSAP supports restartable backups through the NetWorker checkpoint restart feature and SAP brbackup -  $fillup$   $\mathit{bkup}\_\mathit{log}$  option. This option enables you to restart an NMSAP client backup from a good point that is called a checkpoint. During the restarted backup, NMSAP does not back up files that were successfully backed up during the failed backup.

For NMSAP restartable backups, the checkpoint granularity is at the save set level. When you restart a backup, a successfully completed save set from the prior failed backup is not backed up, but a failed save set is backed up.

<span id="page-29-0"></span>An NMSAP restarted backup does not generate partial save sets for a prior failed backup.

The checkpoint ID of an NMSAP restarted backup is not displayed in the NMC GUI under **Media** > **Disk Volumes** > targeted\_backup\_volume > **Volume Save Sets**.

NMSAP restartable backups support both scheduled backups and manual backups.

You might need to run brrestore multiple times to complete a restore from checkpoint restarted backups if the original backup was completed with multiple restarts.

## **Cluster and Oracle RAC support**

NMSAP supports backups and restores of Oracle operating system cluster and Oracle Real Application Clusters (RAC) systems.

## **Directory backups and restores**

NMSAP supports backups and restores of nondatabase files and directories.

### **Note**

The restore granularity of a directory backup that is performed with the **brbackup** command is the entire directory. You cannot restore a subset of files from a directory backup.

NMSAP supports the following four directory backup modes that the SAP BR\*Tools suite provides:

- sap\_dir—This mode backs up SAP-related directories, including the following directories:
	- /sapmnt/*DBSID*
	- <sup>n</sup> /usr/sap/*DBSID*
	- $\blacksquare$  /usr/sap/trans
- ora\_dir—This mode backs up \$ORACLE\_HOME with the exception of the following subdirectories, if they exist:
	- <sup>n</sup> \$ORACLE\_HOME/sapdata*n*
	- <sup>n</sup> \$ORACLE\_HOME/origlog
	- <sup>n</sup> \$ORACLE\_HOME/mirrlog
- all\_dir—This mode combines the sap\_dir and ora\_dir modes.
- full\_directory\_path-This mode backs up the user-specified directory.

You can perform a directory backup as either a manual backup or a scheduled backup that is configured with the nonwizard method.

#### **Note**

NMSAP does not support a scheduled directory backup that is configured with the wizard method.

Back up nondatabase files and directories only after an SAP upgrade or Oracle upgrade. Directory backups with NMSAP are not a replacement for file system backups. To protect the file system environment, use the NetWorker file system interface.

Run backups of nondatabase files and directories separately from database backups. Create a separate Client resource for the backup of nondatabase files and directories.

## <span id="page-30-0"></span>**Oracle ASM and Exadata support**

NMSAP supports Oracle Automatic Storage Management (ASM) and Oracle Exadata through the BR\*Tools RMAN interface only.

NMSAP supports Oracle Exadata in both of the following configurations:

- **Exadata Database Machine**
- Exadata Storage Server, attached to an external database server

NMSAP supports the same environment for Oracle Exadata (including the Oracle database versions, operating system versions, BR\*Tools versions, and NetWorker versions) that NMSAP supports for Oracle RAC. The EMC NetWorker Software Compatibility Guide at EMC Online Support describes the environment support.

Install and configure NMSAP on each Exadata database server in the same way that you install and configure NMSAP for Oracle RAC. The installation and configuration procedures are described in the EMC NetWorker Module for SAP Installation Guide and in this administration guide.

To perform backups and restores of Exadata, follow the instructions for Oracle RAC environments in this administration guide.

If the Oracle Exadata database servers are connected to a NetWorker remote storage node, then the following requirements apply to the connection:

- The only supported protocol is IP, over InfiniBand or other networks like Ethernet. Native InfiniBand or any protocol other than IP is not supported.
- There could be multiple network interfaces on the Oracle Exadata database servers to the storage node, such as one for an InfiniBand connection and one for an Ethernet connection. In such a case, configure the network settings and the NetWorker Client resource to send the backup data from the Oracle Exadata server to the remote storage node over the preferred network, such as InfiniBand. The configuration details are available in the NetWorker documentation.

## **Internationalization with NMSAP Oracle**

NMSAP Oracle provides internationalization (I18N) support that enables you to monitor, back up, and restore non-ASCII data from NMSAP clients. For example, a NetWorker server with an ASCII locale can view and manage backups from an NMSAP client with a Chinese locale. Also, a NetWorker server with a Chinese locale can view and manage backups from an NMSAP client with an ASCII locale.

#### **Note**

I18N support is distinguished from localization (L10N) support, in which the software user interface and operational messages are translated into localized languages. This NMSAP release does not provide L10N support.

I18N support assumes the use of NMSAP with the following I18N products:

- Internationalized operating system
- <sup>l</sup> Unicode version of BR\*Tools

• NetWorker server and client that support I18N

#### **Note**

NMSAP support of non-ASCII environments is limited by the I18N support that is provided by Oracle, BR\*Tools, the NetWorker client, and the underlying operating system.

You must configure I18N support according to [Configuring I18N support](#page-81-0) on page 82.

### Support of non-ASCII characters

The NMSAP client supports non-ASCII characters for the following items:

- Full pathnames of the parameter file and configuration file, for example, init*DBSID*.utl.
- Full pathnames of the operational log files, for example, SAPBACKUP and SAPTRACE.
- Full pathnames of variables set in the nsrsapsv.cfg file, for example, PATH, SAP\_BIN, SAPTRACE, and SAPSWITCH.
- Most strings that are passed as command line options to the NMSAP programs nsrsapadm, nsrsapsv, and backint. Exceptions are the Oracle username and password, which is an Oracle limitation, and the full pathname of the NMSAP scheduled backup configuration file (nsrsapsv.cfg), which is a NetWorker server limitation. ASCII-only characters on page 32 provides details.
- All NetWorker parameters that the NetWorker software supports.
- Environments that the scheduled backup wizard configures.

#### **Note**

The NLS\_LANG=AMERICAN.AMERICA.US7ASCII parameter value is an example value or default value. This parameter setting occurs in the sample backup configuration file ( $nsrsapsv.cfg$ ) that is shipped with the product or generated by the NMSAP wizard. You can change this setting to another value. The SAP documentation describes how to set the NLS\_LANG parameter.

### ASCII-only characters

Some Oracle, BR\*Tools, and NetWorker software configuration settings that are used with the NMSAP client do not support I18N and must use ASCII characters. Read the product documentation for complete details. Examples include:

- Oracle requires ASCII characters for the following items:
	- ORACLE\_HOME environment variable
	- Oracle database instance name DBSID
- BR\*Tools requires ASCII characters for the following items:
	- Connection strings (database username and password) to the SAP Oracle database
	- Oracle datafiles, log files, control files, parameter file names
	- Oracle tablespace names
- **n** SAPARCH, SAPBACKUP, SAPCHECK, and SAPREORG variable settings in the nsrsapsv.cfg file
- <span id="page-32-0"></span>• NetWorker software and NMSAP require ASCII characters for the following items:
	- **EX NetWorker client, server, pool, and expiration policy parameters, which are set** in the NMSAP parameter file (init*DBSID*.utl)
	- NMSAP scheduled backup configuration file  $(nsrsapsv.cfq)$  pathname, which is passed to the Backup Command attribute in the NetWorker Client resource

## **NMSAP Oracle recovery wizard**

NMSAP Oracle supports the Oracle recovery wizard, which is a Java application that you run from NMC to configure and run a SAP with Oracle restore and recovery. If the wizard supports the environment, use the wizard whenever possible to perform the SAP with Oracle restore and recovery operations.

You can run the recovery wizard from the NetWorker Console Administration window, which you can start on any supported host by using a web browser session and by specifying the Console server URL.

The NMSAP Oracle recovery wizard can configure and run the following types of restore and recovery:

- <sup>l</sup> Complete database recovery to the time of the failure, with only the needed files being restored.
- Whole database reset to the time of the selected backup (online backups excluded).
- <sup>l</sup> Point-in-time recovery of a whole database or restore of selected tablespaces.
- Restore of selected datafiles or tablespaces only, including a relocation of data if required.
- Restore and recovery of SAP Oracle data to a different database on either the same host or a different host, by using backups of the original database.

#### **Note**

The recovery wizard does not support the restore and recovery of a database to a different database instance on a different host.

The NMSAP recovery wizard enables you to start a restore or recovery immediately or schedule the operation to start at a future time.

The NMSAP recovery wizard does not support the following features:

- Cluster or Oracle RAC systems
- Oracle RMAN recovery

The following additional sources describe the wizard:

- Descriptive inline text in the wizard
- $\bullet$  Online help in the wizard
- **EMC NetWorker Module for SAP Release Notes**

## **Secure storage password and role-based secure storage**

SAP Kernel 7.20 Patch Level 100 introduced a new method for the secure storage of the SAP database user or password to improve the security of database connections. With BR\*Tools Kernel 7.20 Patch 27 or later, you can avoid using the OPS\$ database <span id="page-33-0"></span>users. You can store the BR\*Tools connection data for the database in a BR\*Tools specific Secure Storage in File System (SSFS). The SAP Note 1764043 provides details about how to configure the storage of the BR\*Tools user or password in secure storage.

#### **Note**

An NMSAP backup does not save the SSFS data. If the SSFS data becomes unavailable, you can restore the data by using other configured authentication methods, such as database authentication or OS authentication. Alternatively, you can rerun the procedure to store the database user and password securely.

You can enable the secure storage password for NMSAP backups by setting NSR\_BRTOOLS\_SECURE\_PASSWORD=TRUE in the nsrsapsv configuration file or in the wizard. This setting causes the BR\*Tools binaries brbackup and brarchive to run with the  $-u$  // option.

With BR\*Tools Kernel 7.20 Patch 30 or later, you can also use role-based storage of the BR\*Tools user and password in the secure storage. This storage assigns the DBA and OPER roles to OS users without the OS users having to belong to the Oracle OS groups dba and oper.

OS users who are configured for role-based storage must perform the DBA action only with the BR\*Tools. Typically, OS users can call all the BR\*Tools programs with the DBA role. OS users with the OPER role can call only brarchive, brbackup, and brconnect. The SAP Note 1764043 provides details about how to configure the rolebased storage of the BR\*Tools user and password in secure storage.

You can enable role-based secure storage for NMSAP backups by setting NSR\_BRTOOLS\_SECURE\_ROLE=OS\_group\_name in the nsrsapsv configuration file or in the wizard, where OS\_group\_name is the name of the OS group that is configured for secure storage. This setting causes the BR\*Tools binaries  $\text{brbackup}$ and brarchive to run with the  $-u$  //OS\_group\_name option.

#### **Note**

If you enable both the secure storage password and role-based secure storage for NMSAP backups, then the secure storage password setting takes precedence.

Do not specify database authentication with the nsrsapadm command if you have set the NSR\_BRTOOLS\_SECURE\_PASSWORD or NSR\_BRTOOLS\_SECURE\_ROLE parameter. Database credentials are ignored if either of these parameters is set.

You can use different authentication methods during backups and restores, provided that all the authentication methods are configured according to the SAP and Oracle documentation. For example, you can back up by using the secure role method and then restore by using database authentication.

## **Simplified scheduled backup configuration of multiple databases**

NMSAP Oracle supports the scheduled backup of multiple databases on the same client host by using a single NetWorker Client resource.

When you configure a scheduled backup without the wizard, you can specify multiple databases in the Save Set attribute of a single Client resource. You do not need to configure a separate Client resource for each database.

When you use a single Client resource for multiple databases, you also use a single NMSAP configuration file, nsrsapsv.cfg, and specify unique parameter settings for each database. You can still use multiple init*DBSID*.utl files for the backup.

The Parallelism attribute in the NetWorker Client resource determines whether NMSAP backs up the multiple databases simultaneously or sequentially. The *EMC* NetWorker Administration Guide provides details about the NetWorker client parallelism.

## <span id="page-34-0"></span>**Virtualization support**

NMSAP supports several types of virtualization software, such as VMware, Solaris zones, and Microsoft Hyper-V. The EMC NetWorker Software Compatibility Guide at EMC Online Support provides details about supported environments and platforms.

#### **Note**

Install NMSAP in a guest operating system.

#### VMware support

NMSAP supports regular backups and restores of SAP Oracle databases on a VMware virtual machine (VM) on an ESX server.

NMSAP also supports the following advanced features of a VMware ESX server:

- VMotion—The VMotion feature enables migration of virtual machines from one ESX server to another while the servers are on. The migration is seamless to the applications that run on the virtual machines so users do not experience disconnections. The backup or restore remains uninterrupted if a migration occurs during an NMSAP backup or restore. VMware documentation describes the virtual machine requirements for VMotion.
- Distributed Resource Scheduler (DRS)—The DRS feature enables dynamic balancing and allocation of resources across multiple ESX servers. Depending on the DRS policies set by the user, the DRS can migrate a virtual machine or recommend that users migrate a virtual machine to a different ESX server by using VMotion. DRS can also start (at boot-up) a virtual machine on a different ESX server. If a migration occurs during an NMSAP backup or restore, the backup or restore remains uninterrupted because this feature uses VMotion.
- High Availability (HA)—The HA feature enables the restart of VMware on the same ESX server, on a different ESX server, or on a physical machine, depending on the type of VMware cluster configured. During a restart, users are disconnected and must reconnect.

If a restart occurs during an NMSAP backup or restore, the backup or restore fails.

- <sup>n</sup> Manually restart a manual backup or restore when the guest operating system restarts.
- <sup>n</sup> For a scheduled backup, the NetWorker server retries the backup if the Retries setting in the backup action resource has a nonzero value.

### Solaris zones support

NMSAP supports Solaris global zones, whole root zones, and sparse root zones. The EMC NetWorker Module for SAP Installation Guide provides installation details for sparse root zone environments.

## <span id="page-35-0"></span>**NMSAP and associated software**

NMSAP works with different types of software in an NMSAP environment: NetWorker, EMC Replication Manager, SAP server, SAP HANA database system, Oracle server.

## **NetWorker software**

The NetWorker software provides services to protect an enterprise against data loss. The basic NetWorker products include the NetWorker server, client, storage node, and the NetWorker Management Console (NMC).

The NetWorker Snapshot Management (NSM) feature is in the NetWorker extended client package. NMSAP can use NSM to create a snapshot (point-in-time) copy of SAP Oracle data on a client host, which serves as a snapshot backup. NMSAP can then back up the snapshot to conventional storage.

#### **Note**

NMSAP does not support snapshot operations with an SAP HANA database system.

## **EMC Replication Manager software**

NMSAP can work with EMC Replication Manager (RM) to support the BR\*Tools splitmirror backups. RM creates a replica of production data that is stored on an EMC storage array, such as VMAX or VNX Block, which NMSAP can back up to conventional storage.

## **SAP server software**

The SAP server software includes the BR\*Tools utilities that NMSAP uses for the backup, restore, and inquiry of SAP Oracle databases. BR\*Tools consist of brbackup, brarchive, brrecover, brrestore, and other utilities.

## **SAP HANA software**

The SAP HANA database server software includes the SAP HANA utilities that NMSAP uses for the backup and restore of SAP HANA databases. The SAP HANA utilities include the SAP HANA CLI with the hdbsql command that is used to run backups. SAP GUIs, such as SAP HANA Studio, are also used for backups and restores.

## **Oracle server software**

The Oracle software includes the RMAN utilities for backup, restore, and inquiry operations. The use of RMAN with NMSAP and BR\*Tools software is optional because you can use the NMSAP backint program as the sole backup and restore software.

If you configure RMAN to back up SAP Oracle databases, the backint program also backs up the SAP configuration files, logs, and other files that RMAN does not back up. [Choosing either backint or RMAN as the backup and restore utility](#page-81-0) on page 82 provides details.
# **NMSAP software components**

The following table lists the NMSAP software components that are referenced in this guide. On Microsoft Windows systems, most of these files are in the directory *NetWorker\_install\_directory*\nsr\bin.

Table 3 NMSAP and associated software components

| Component                                                           | <b>Description</b>                                                                                                    |
|---------------------------------------------------------------------|----------------------------------------------------------------------------------------------------|
| backint[.exe]                                                       | NMSAP program interface to SAP BR*Tools, which provides<br>backup, restore, and inquire functionality.                                                                                                    |
| hdbbackint                                                          | NMSAP program for SAP HANA operations, which provides<br>backup, restore, inquire, and delete functionality.                                                                                                    |
| init hana nmsap.utl                                                 | Configuration file template that specifies the variables that<br>are used by the hdbbackint program for manual backups<br>and restores of SAP HANA data, and for scheduled backups<br>that are not configured through the wizard. Copy this<br>template file and name the copied file initDBSID.utl,<br>where DBSID is the name of the SAP HANA database instance<br>to be backed up.  |
| init_oracle_nmsap.utl                                               | Configuration file template that specifies the variables that<br>are used by the backint program for manual backups and<br>restores of SAP Oracle data, and for scheduled backups that<br>are not configured through the wizard. Copy this template file<br>and name the copied file initDBSID.utl, where DBSID is<br>the name of the SAP Oracle database instance to be backed<br>up. |
| libnworasap.xx(UNIX)<br>orasbt.dll,<br>nsrsbtcnsap.exe<br>(Windows) | RMAN media management utilities.                                                                                                    |
| man pages (UNIX only)                                               | Reference for NMSAP commands.                                                                                                    |
| nsrhanara hanara.jar<br>hanara res.jar                              | NMSAP scheduled backup configuration wizard files that are<br>used for HANA backup configuration.                                                                                                    |
| nsrsapadm[.exe]                                                     | NMSAP program that encrypts login information in the<br>nsrsapsv.cfg file for the user who performs a scheduled<br>backup through a client-side configuration.                                                                                                    |
| nsrsapprobe[.exe]                                                   | Program that probes for the number of generated archived<br>logs as a condition that triggers a probe-based backup.                                                                                                    |
| nsrsapra[.exe]<br>nsrsaprachild[.exe]<br>sapra.jar<br>sapra res.jar | NMSAP scheduled backup configuration wizard files that are<br>used for BR*Tools (Oracle) backup configuration.                                                                                                    |
| nsrsaprc[.exe]                                                      | Recovery program that runs the BR*Tools executables for<br>SAP Oracle.                                                                                                    |

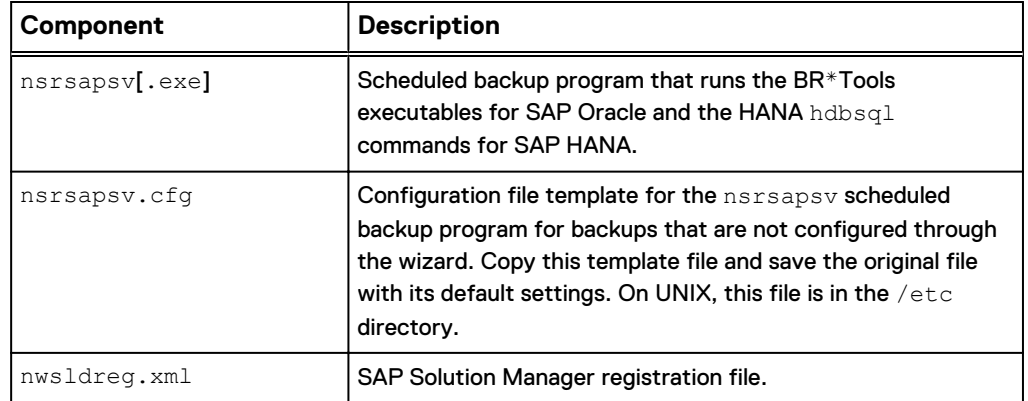

Table 3 NMSAP and associated software components (continued)

# CHAPTER 2

# Configuration for NMSAP HANA Operations

This chapter includes the following topics:

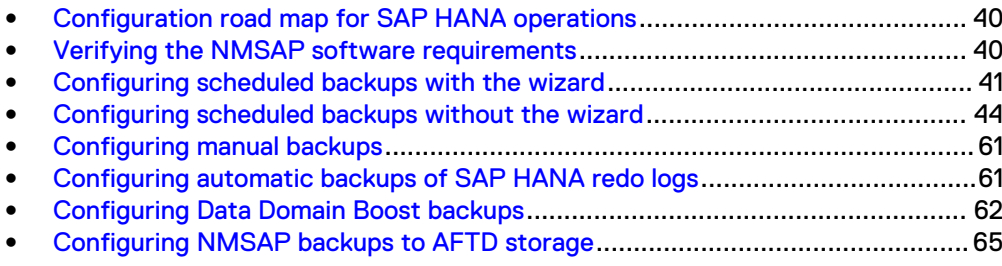

# <span id="page-39-0"></span>**Configuration road map for SAP HANA operations**

Use the following instructions to configure the NMSAP software for the SAP HANA data operations.

#### Procedure

- 1. Verifying the NMSAP software requirements on page 40.
- 2. Use the following instructions to configure either scheduled or manual backups:
	- [Configuring scheduled backups with the wizard](#page-40-0) on page 41
	- [Configuring scheduled backups without the wizard](#page-43-0) on page 44
	- **•** [Configuring manual backups](#page-60-0) on page 61
- 3. [Configuring automatic backups of SAP HANA redo logs](#page-60-0) on page 61.
- 4. [Configuring Data Domain Boost backups](#page-61-0) on page 62 (only for backups to DD Boost devices).
- 5. [Configuring NMSAP backups to AFTD storage](#page-64-0) on page 65 (only for backups to AFTD devices).

# **Verifying the NMSAP software requirements**

Verify that the NMSAP software environment meets the basic requirements.

#### Procedure

1. Ensure that you have correctly installed and configured the SAP HANA software before you configure the NMSAP environment.

The SAP documentation provides instructions.

2. Ensure that you have installed and enabled the NetWorker client software and NMSAP on each SAP HANA server that requires backup and recovery services.

The platform-specific NetWorker installation guide and the *EMC NetWorker* Module for SAP Installation Guide provide instructions.

3. Ensure that you have configured the basic NetWorker resources on the NetWorker server to enable backups and restores. The basic resources include the NetWorker Server resource, Client resource, Device resource, and the Pool and Label Template resources.

Ensure that the following storage resources are configured:

- Storage node that owns the backup storage devices.
- Backup storage devices.

Configure a Device resource for each supported storage device that is used for backups and restores.

- Label templates for labeling the backup volumes.
- Media pools for sorting and storing the backup data.

Configure the volumes in each Pool resource to receive specific types of backup data, such as tablespaces or archived logs. In the Pool resources, leave the Save Sets attribute blank because NMSAP sets the Save Sets during each backup.

The *EMC NetWorker Administration Guide* provides details on how to configure NetWorker resources.

<span id="page-40-0"></span>4. Ensure that you have granted the NetWorker server User Group resource privileges to the SAP user who performs the SAP HANA operations. You can set the User Group resource with NMC or the nsradmin program. If you use restricted datazones (RDZs), then you can also grant the required privileges by using the Users and Privileges fields of the RDZ resource. The EMC NetWorker Administration Guide provides details.

The SAP user requires specific privileges:

- To run backups and restores, you must have the following default privileges:
	- **Nonitor NetWorker**
	- Back Up Local Data
	- **Recover Local Data**
- To review backup information in NetWorker indexes, for example, with the nsrinfo and mminfo commands requires the Operate NetWorker privilege.
- To configure a backup, you must have the Configure NetWorker privilege.
- To delete a backup from the NetWorker server requires the Change Application Settings privilege and any prerequisite privileges.
- 5. If you use a firewall, then ensure that you have ensured NMSAP connectivity. Configure the corresponding ports for the NetWorker server as required.

The *EMC NetWorker Administration Guide* provides details.

# **Configuring scheduled backups with the wizard**

You can create or modify a scheduled backup configuration with the NMSAP wizard.

Ensure that you meet the following requirements before you use the configuration wizard:

- You have installed the required NetWorker releases on the NMC server, NetWorker server, and NMSAP client hosts as described in the *EMC NetWorker* Software Compatibility Guide.
- On the NetWorker server where the configuration exists, the NMC user that starts the wizard (the wizard user) has the Configure NetWorker privilege and all its prerequisite privileges.
- Communication between the NMC server, NetWorker server, and NMSAP client uses NetWorker nsrauth authentication. The NetWorker documentation provides the requirements for nsrauth authentication.
- You have configured the NMSAP software environment as described in [Verifying](#page-39-0) [the NMSAP software requirements](#page-39-0) on page 40.
- If a user store key is used in the scheduled backup, then either the root user or a non-root user has created the user store key. You create a user store key with the SAP HANA hdbuserstore tool, as described in the SAP HANA documentation. The credentials that are provided in the user store key are the credentials of a user that has SAP HANA backup privileges, such as the SYSTEM user. In the **hdbsql user** field in the wizard, specify the user that created the key. This user runs the hdbsql program during the scheduled backup.

#### Procedure

1. In the NMC **Enterprise** window, right-click the NetWorker server name, and then select **Launch Application**.

The EMC NetWorker Administration Guide provides details on how to access the NMC interfaces.

- 2. In the **Administration** window, click **Protection**.
- 3. Start the wizard by using the proper method:
	- **•** To create a NetWorker Client resource for NMSAP, right-click Clients in the left pane, and then select **New Client Wizard**.
	- To modify a NetWorker Client resource that was previously created with the wizard for NMSAP, right-click the client name in the right pane, and then select **Modify Client Wizard**.
- 4. On each wizard page that appears, specify the options and values that are required for the backup configuration. Each wizard page includes an online help button that you can click to access descriptions of the fields and options on the page.

You can click a link in the wizard steps panel to go directly to the page that you want to modify. The number of steps that are shown in the steps panel varies according to the chosen configuration type.

#### **Note**

To specify that a dynamically generated timestamp is appended to the backup prefix for a HANA backup, select **Append the timestamp to the backup file prefix** on the **Specify the SAP HANA Information** page in the wizard.

- 5. On the wizard page titled **Client Configuration Summary**:
	- **•** To create the configuration, click **Create**.
	- **•** To modify the configuration, click Back.

#### After you finish

After you complete the backup configuration with the wizard, ensure that a data protection policy is also configured on the NetWorker server to define the backup workflow and other required settings for the scheduled backup. [Configuring the data](#page-55-0) [protection policy with NMC](#page-55-0) on page 56 provides details.

### **Configuring scheduled backups with the wizard for SAP HANA delta backups**

NMSAP 9.0.1 introduced support of SAP HANA delta backups. When you use the NMSAP wizard to configure a scheduled backup of SAP HANA data, you can specify the backup level in the Policy Action Wizard in NMC.

If the backup level is unspecified, NMSAP performs a full backup only when a previous full backup does not exist. Otherwise, NMSAP performs an incremental backup that anchors to the last full backup.

The following table shows the SAP HANA backup levels and the corresponding NetWorker 9.0.1 server backup levels.

Table 4 Mapping of SAP HANA and NetWorker backup levels

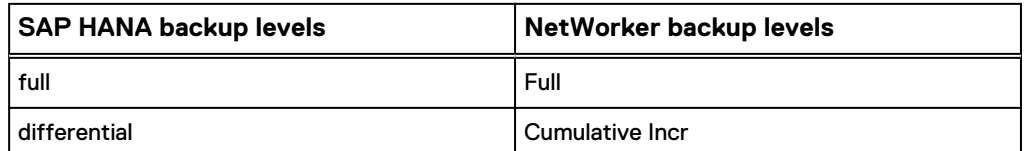

Table 4 Mapping of SAP HANA and NetWorker backup levels (continued)

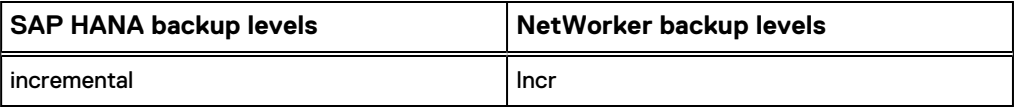

# **Configuring scheduled backups with the wizard in an SAP HANA MDC system**

When you use the NMSAP wizard to configure a scheduled backup in an SAP HANA MDC system, you can configure the backup on the individual database level:

- In the **Typical scheduled backup** workflow, you can either back up the whole database system with the specified SID or back up a single tenant database with the local administration privileges.
- **•** In the Custom scheduled backup workflow, you can select any databases to back up from the specified database system.

You must specify the correct type of credentials for the preferred backup type:

• For a scheduled backup of the SYSTEMDB database and any number of tenant databases, specify the credentials of the system database administrator.

These credentials provide the access and backup privileges to the SAP HANA SYSTEMDB database. You then select the databases for backup in the wizard. All the databases are backed up through a single NetWorker client resource.

For a scheduled backup of a single tenant database, specify the credentials of the tenant database administrator.

These credentials provide the access and backup privileges to the particular tenant database. You then specify the name of the tenant database for backup in the wizard.

To configure the preferred type of MDC database backup, follow the NMSAP wizard procedure in the preceding topic and complete the following additional steps.

#### Procedure

- 1. On the **Select the Configuration Type** page, select the required type of backup configuration:
	- **•** Typical scheduled backup
	- **•** Custom scheduled backup
- 2. On the **Specify the SAP HANA Information** page:
	- a. Select **Multitenant database container (MDC) mode**.
	- b. Select one of the following credential options:
		- **•** Use credentials of system database administrator
		- <sup>l</sup> **Use credentials of tenant database administrator**
	- c. If you selected to use the credentials of the tenant database administrator, type the tenant database name in the **Tenant database name** text box.
	- d. Select **Specify backup user credentials**, and complete the **Username** and **Password** text boxes for the system database administrator or tenant database administrator as required.

The following example shows the wizard fields on the **Specify the SAP HANA Information** page for the configuration of a scheduled backup of multiple MDC databases.

Figure 1 Configuration wizard fields for a scheduled backup of MDC databases

<span id="page-43-0"></span>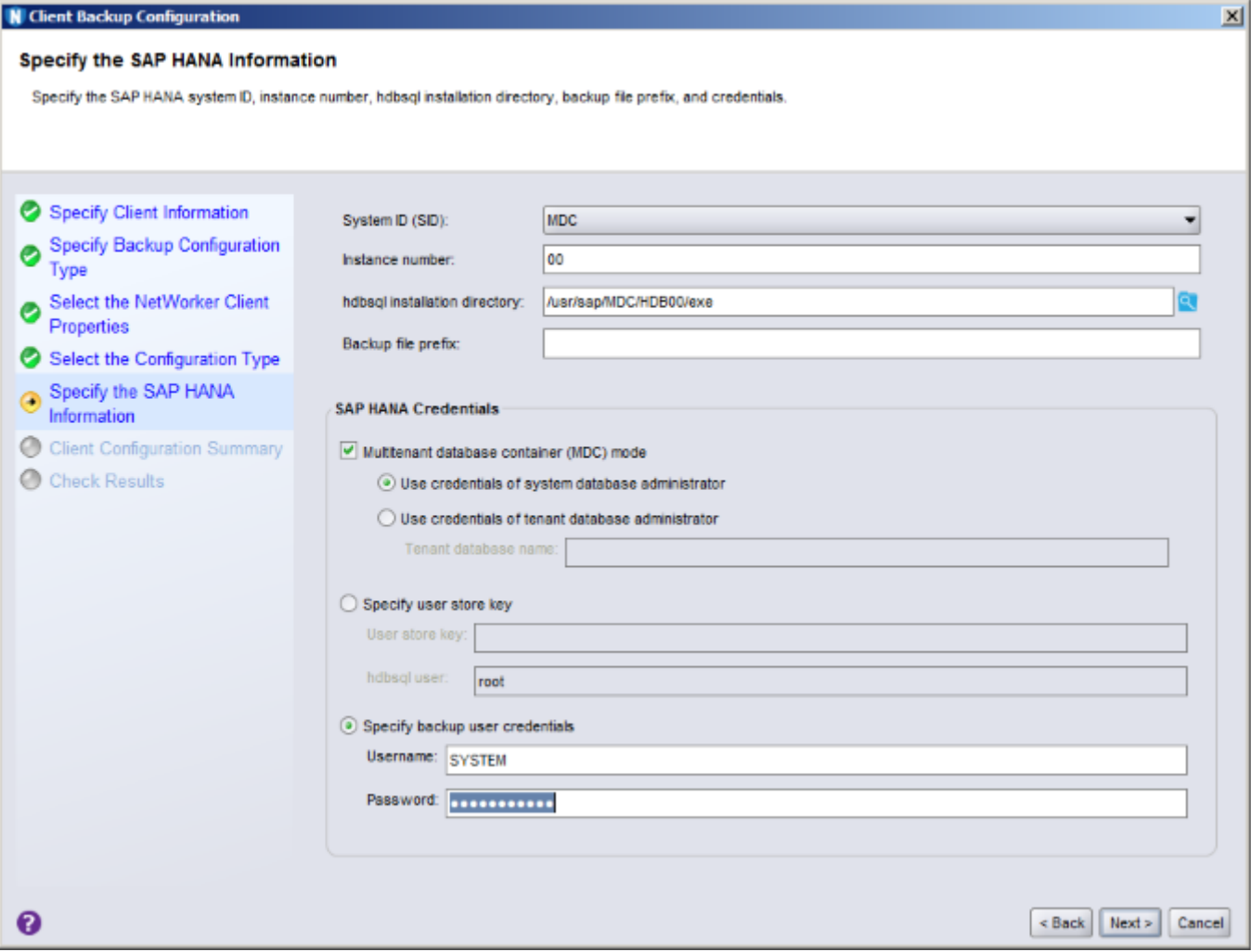

3. (Custom scheduled backup only) On the **Select the Databases (Optional)** page, select the MDC databases for the backup.

# **Configuring scheduled backups without the wizard**

As an alternative to the wizard configuration, you can create or modify a scheduled backup configuration by performing the following tasks.

#### Procedure

- 1. [Setting up the NMSAP parameter file and configuration file](#page-44-0) on page 45.
- 2. [Configuring parallelism for SAP HANA operations](#page-54-0) on page 55.
- 3. [Enabling the parameter file in SAP HANA Studio](#page-54-0) on page 55.
- 4. [Configuring the data protection policy with NMC](#page-55-0) on page 56.

#### **Results**

The NMC interface provides NetWorker Device, Media Pool, and other resource settings that are not available in the wizard.

<span id="page-44-0"></span>If a user store key is used in the scheduled backup, then either the root user or a nonroot user has created the user store key. You create a user store key with the SAP HANA hdbuserstore tool, as described in the SAP HANA documentation. The credentials that are provided in the user store key are the credentials of a user that has SAP HANA backup privileges, such as the SYSTEM user. Specify the user store key in the HANA\_USR\_KEY parameter in the nsrsapsv configuration file. If a nonroot user creates the key, then specify this user in the HANA OS USR parameter. The user that created the key runs the  $hdbsq1$  program during the scheduled backup. The required nsrsapsv parameters are described in the following topic.

### **Setting up the NMSAP parameter file and configuration file**

For all SAP HANA operations except scheduled backups that are configured with the wizard, set the required parameters in the hdbbackint parameter file on the NMSAP client as described in NMSAP hdbbackint parameters on page 45.

For scheduled backups configured without the wizard, also set the required parameters in the nsrsapsv configuration file on the NMSAP client as described in [NMSAP nsrsapsv parameters](#page-50-0) on page 51.

#### **Note**

For scheduled backups configured with the wizard, you do not need to set any parameters. The configuration wizard sets all the required parameters in the NetWorker Client resource attributes.

#### NMSAP hdbbackint parameters

The parameters in the hdbbackint parameter file provide the client, server, pool, deduplication, parallelism, and other values to the NMSAP hdbbackint program.

Make a copy, such as init*DBSID*.utl, for your own use of the original parameter file template, /etc/init\_hana\_nmsap.utl, installed with NMSAP. Then you can customize the parameters in the copied file for the SAP HANA operations.

#### **Note**

When you uninstall NMSAP, the system deletes the original template file and any settings you made in the file.

#### *NOTICE*

If you use this file for scheduled backups, you do not need to set the NSR\_SERVER parameter in the file. However, if you do set the parameter, the parameter setting on the NetWorker server takes precedence.

To set parameters in your copy of the hdbbackint parameter file, init*DBSID*.utl, use the following format and guidelines:

*parameter*=*value*

- To use parameters, uncomment and modify the parameters as required.
- Parameter names and values are case-sensitive.
- Set all mandatory parameters.
- If you do not set an optional parameter, the default value of the parameter is used.

The following table describes the hdbbackint parameters that NMSAP supports.

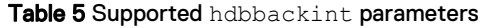

<span id="page-45-0"></span>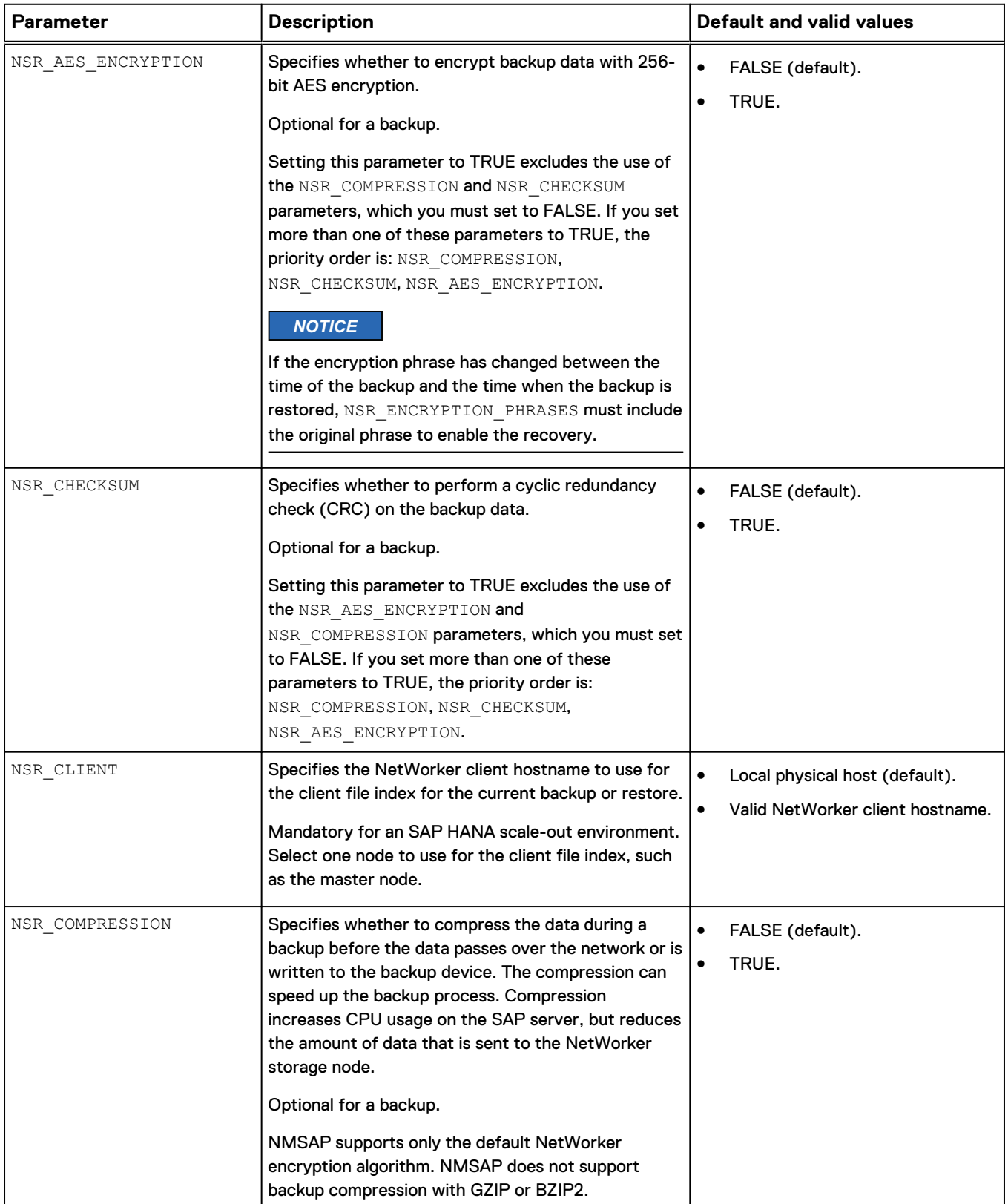

<span id="page-46-0"></span>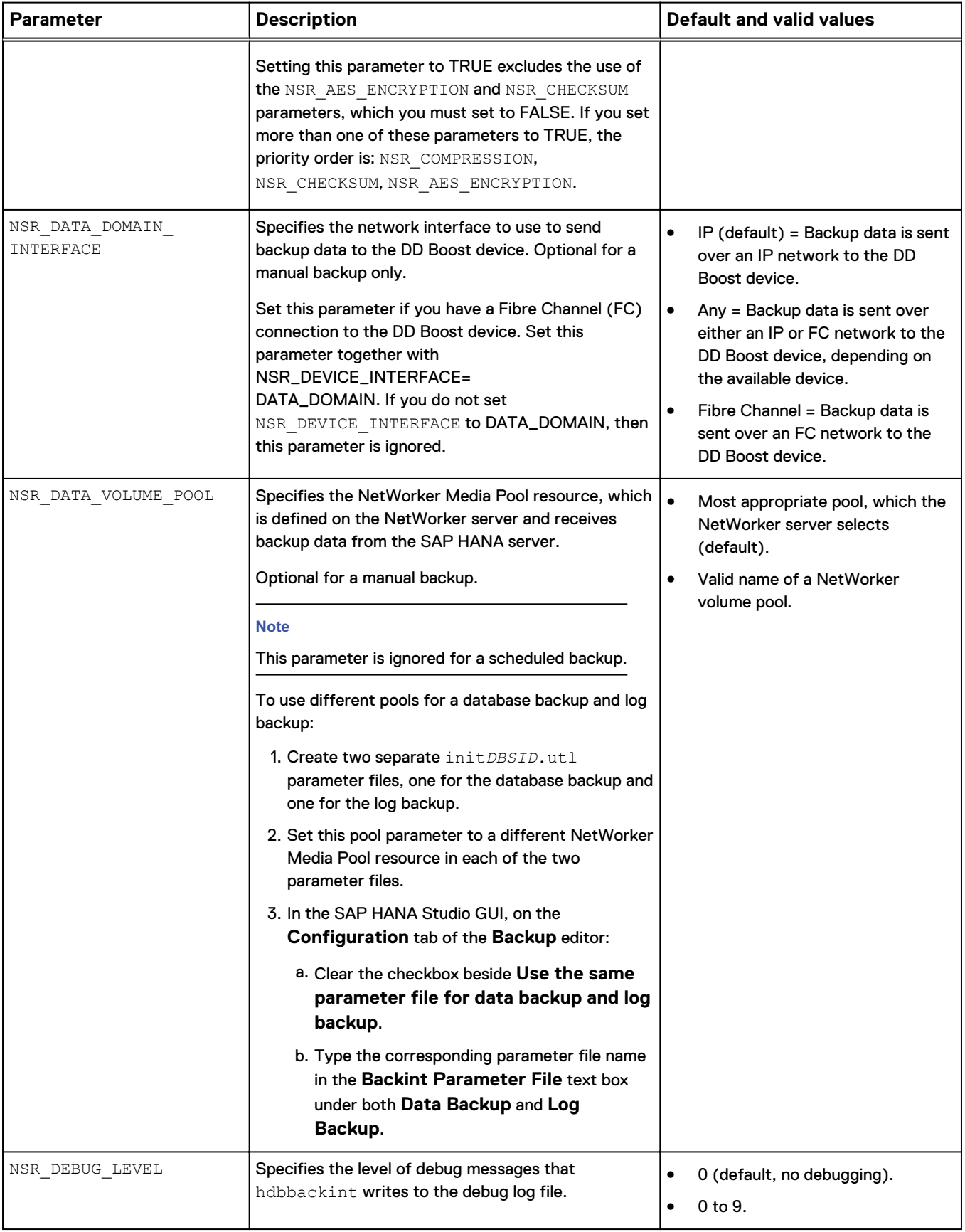

<span id="page-47-0"></span>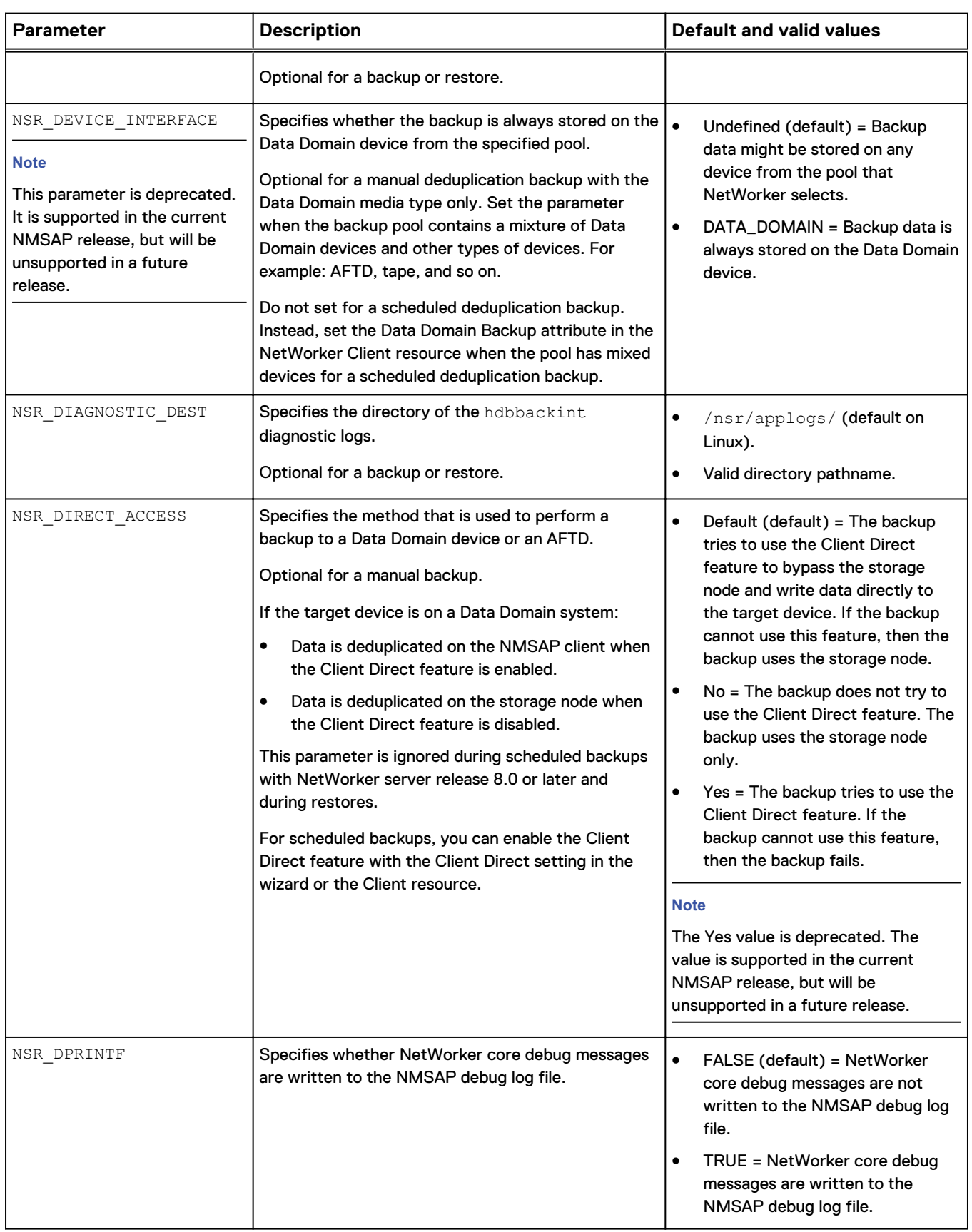

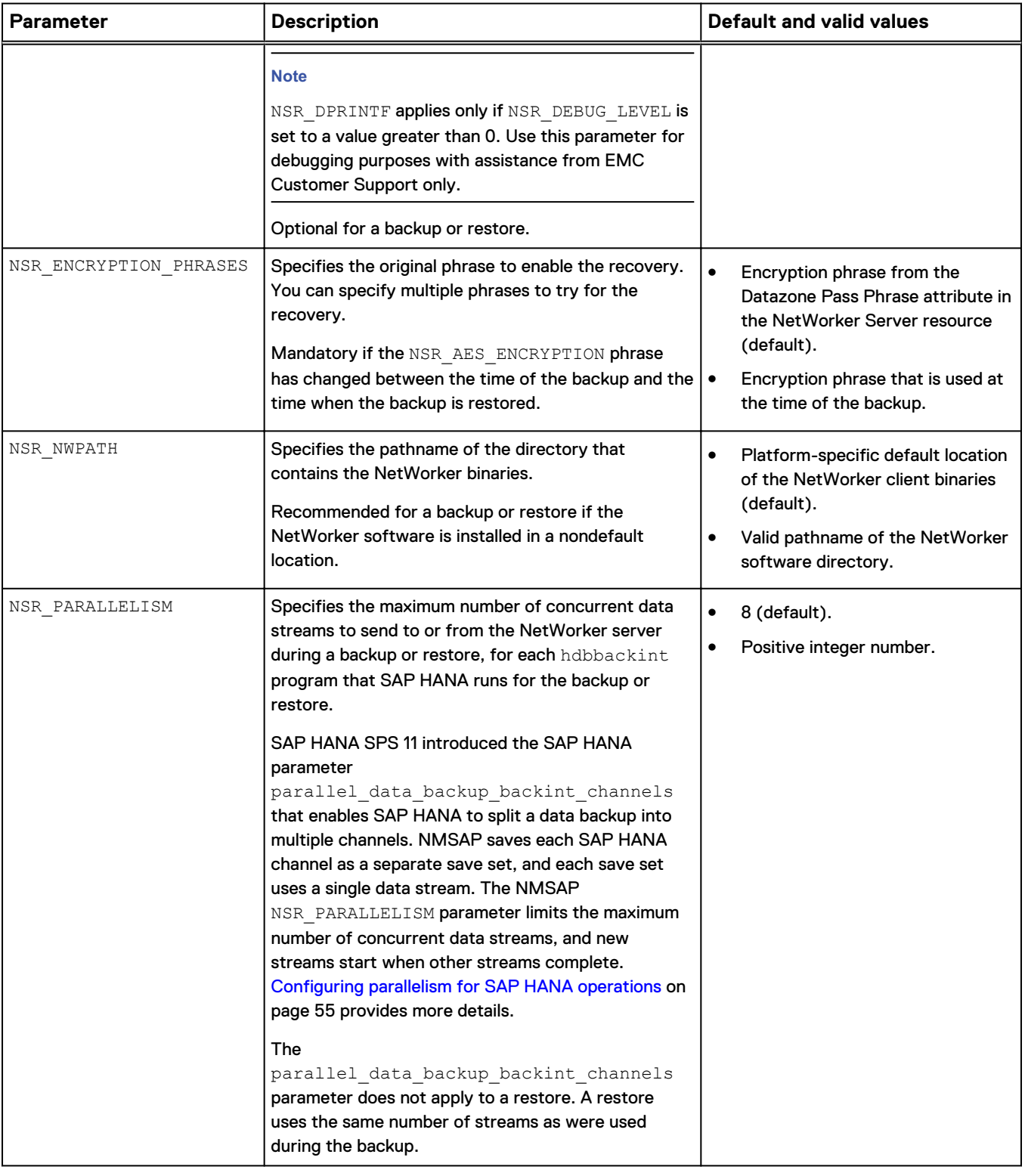

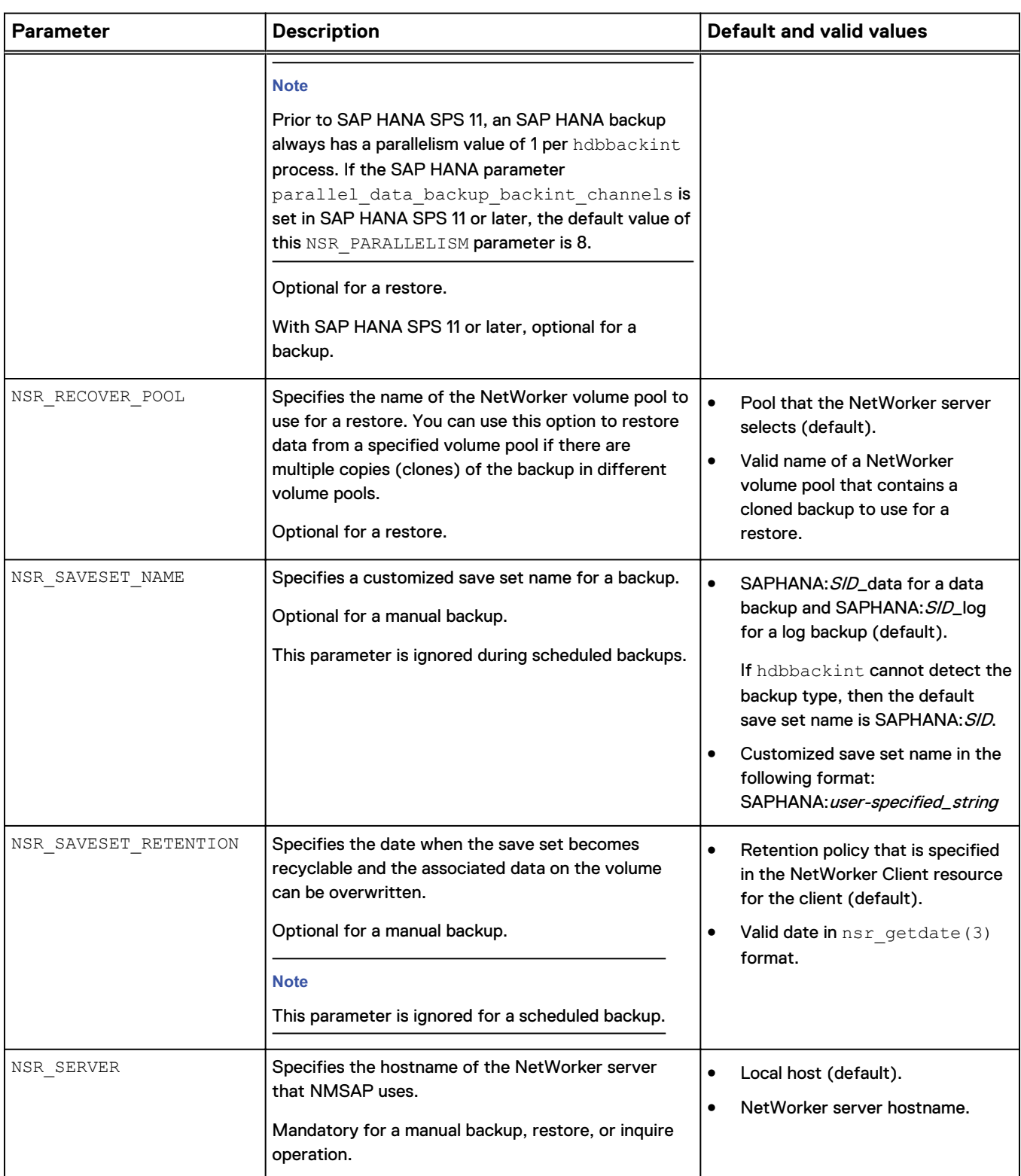

<span id="page-50-0"></span>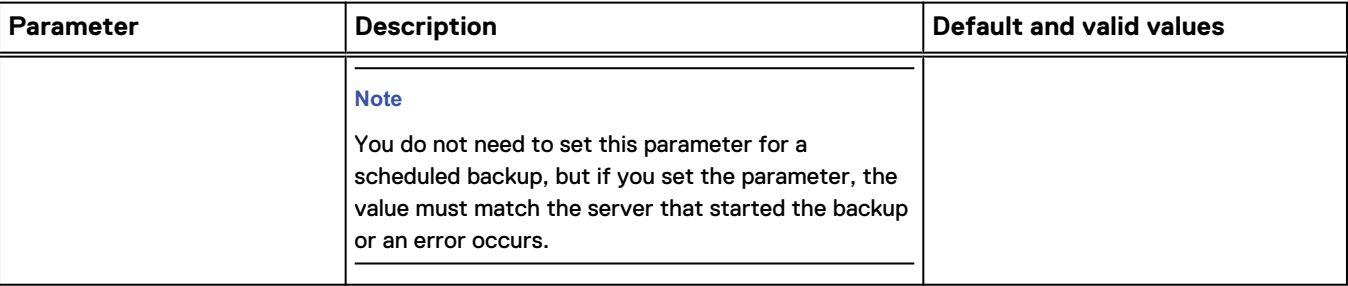

#### NMSAP nsrsapsv parameters

The nsrsapsv parameters provide environmental and other values to the NMSAP scheduled backup program, nsrsapsv.

You can use these parameters to perform the following operations among others:

- Specify the locations of required files and programs, such as hdbsql.
- Specify the SAP HANA database instance to back up.
- Specify the credential information that is required to log in to the database server and perform a scheduled backup.

You can set the parameters in the wizard or in the  $nssapsv$  configuration file for nonwizard configurations.

Make a copy, such as nsrsapsv.cfg, for your own use of the original configuration file template, /etc/nsrsapsv.cfg, installed with NMSAP. Then you can customize the parameters in the copied file for scheduled backups. Ensure that the configuration file has read permissions for the group and other users.

#### **Note**

When you uninstall NMSAP, the system deletes the original template file and any settings you made in the file.

To set parameters in your copy of the nsrsapsv configuration file, use the following format and guidelines:

Use this format for each parameter setting:

*parameter\_name* = *parameter\_value*

- To use parameters in a scheduled backup, uncomment and modify the parameters as required.
- Parameter names and values are case-sensitive.
- Use full pathnames for parameters that specify a pathname or a file name.
- Specify the full pathname of the configuration file in the Backup Command attribute of the Client resource for the scheduled backup. [Configuring the Client](#page-57-0) [resource without the wizard](#page-57-0) on page 58 describes the Client resource attributes.

The following table describes the parameters in the nsrsapsv configuration file that NMSAP supports.

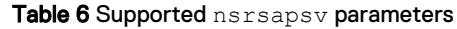

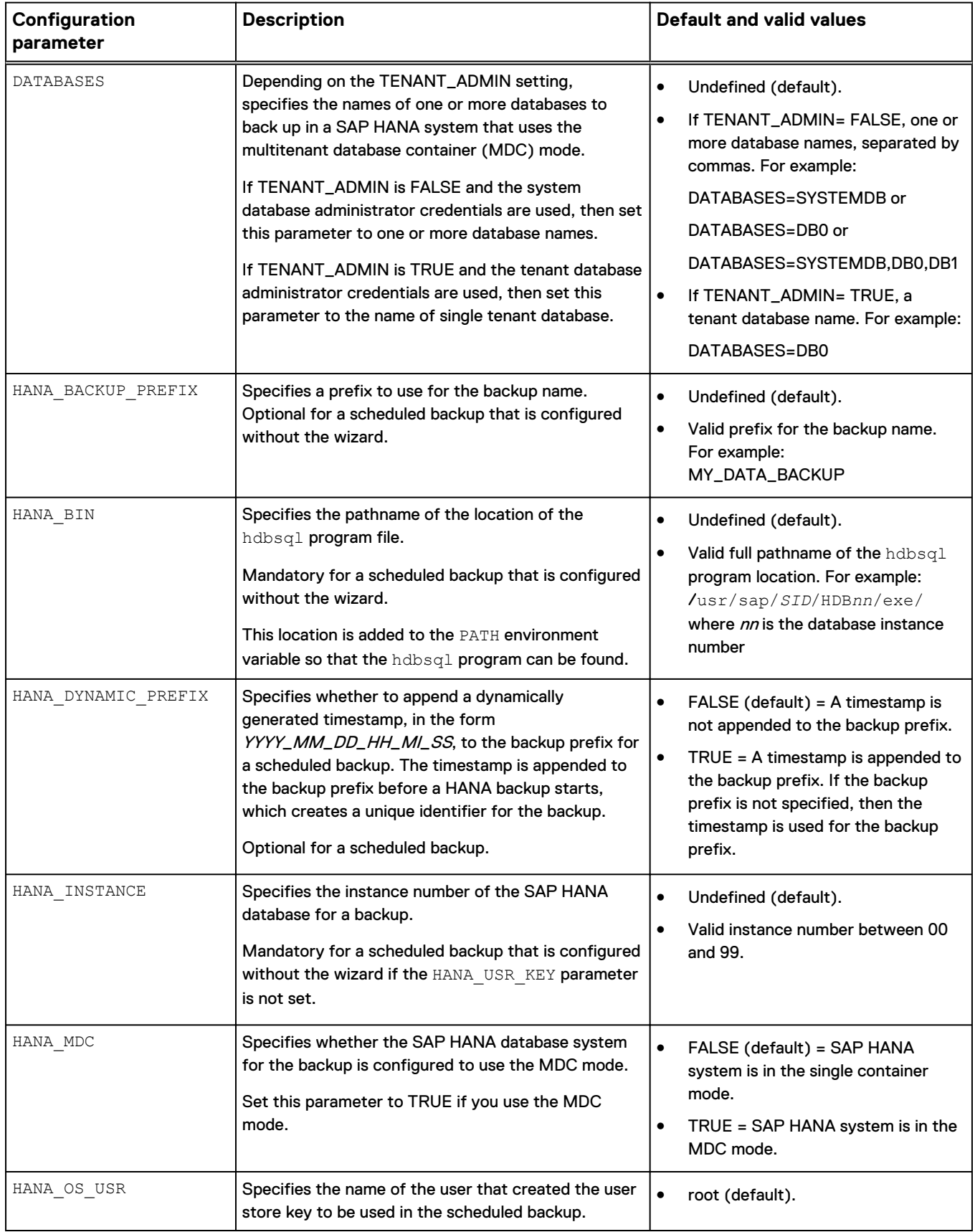

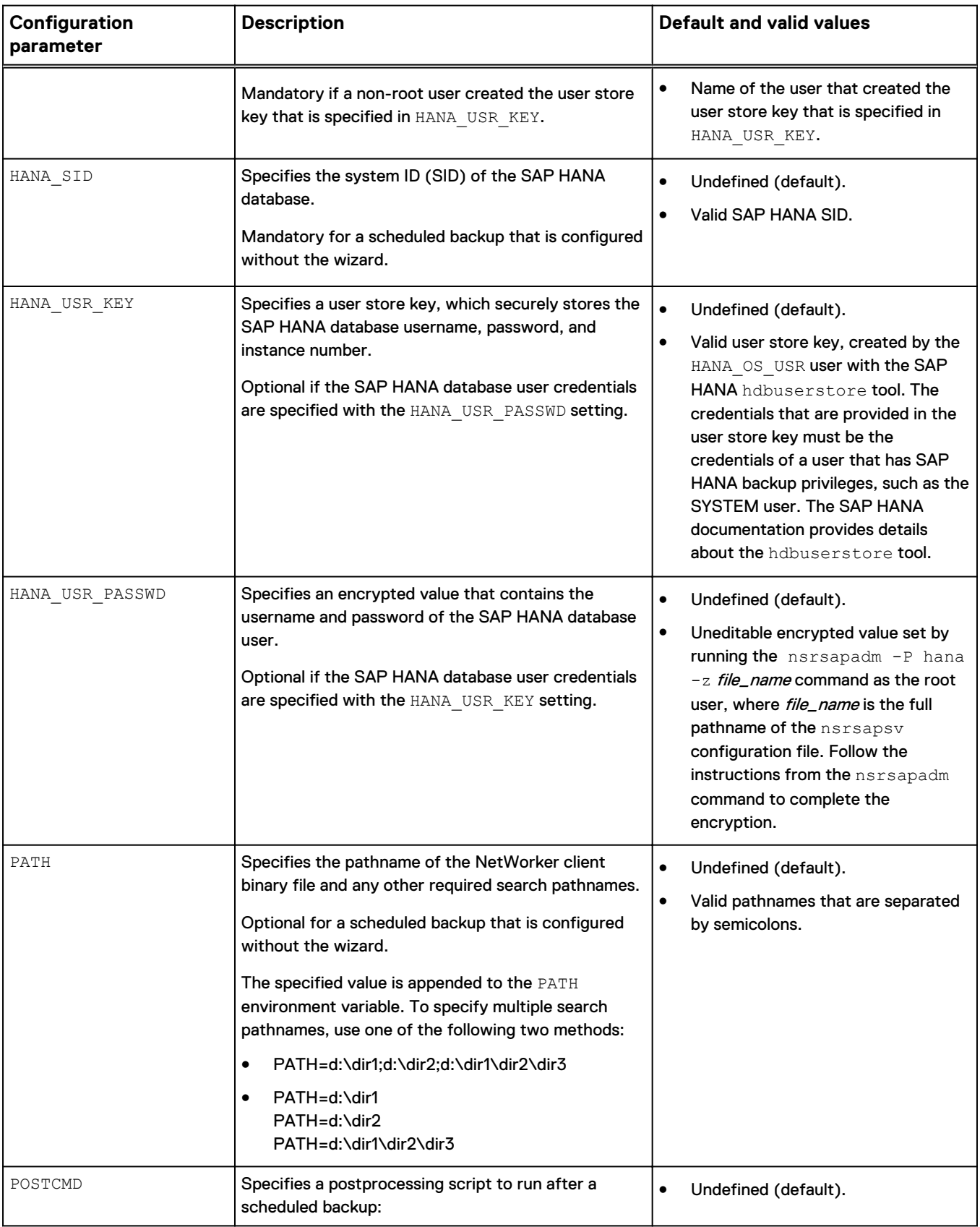

### Table 6 Supported nsrsapsv parameters (continued)

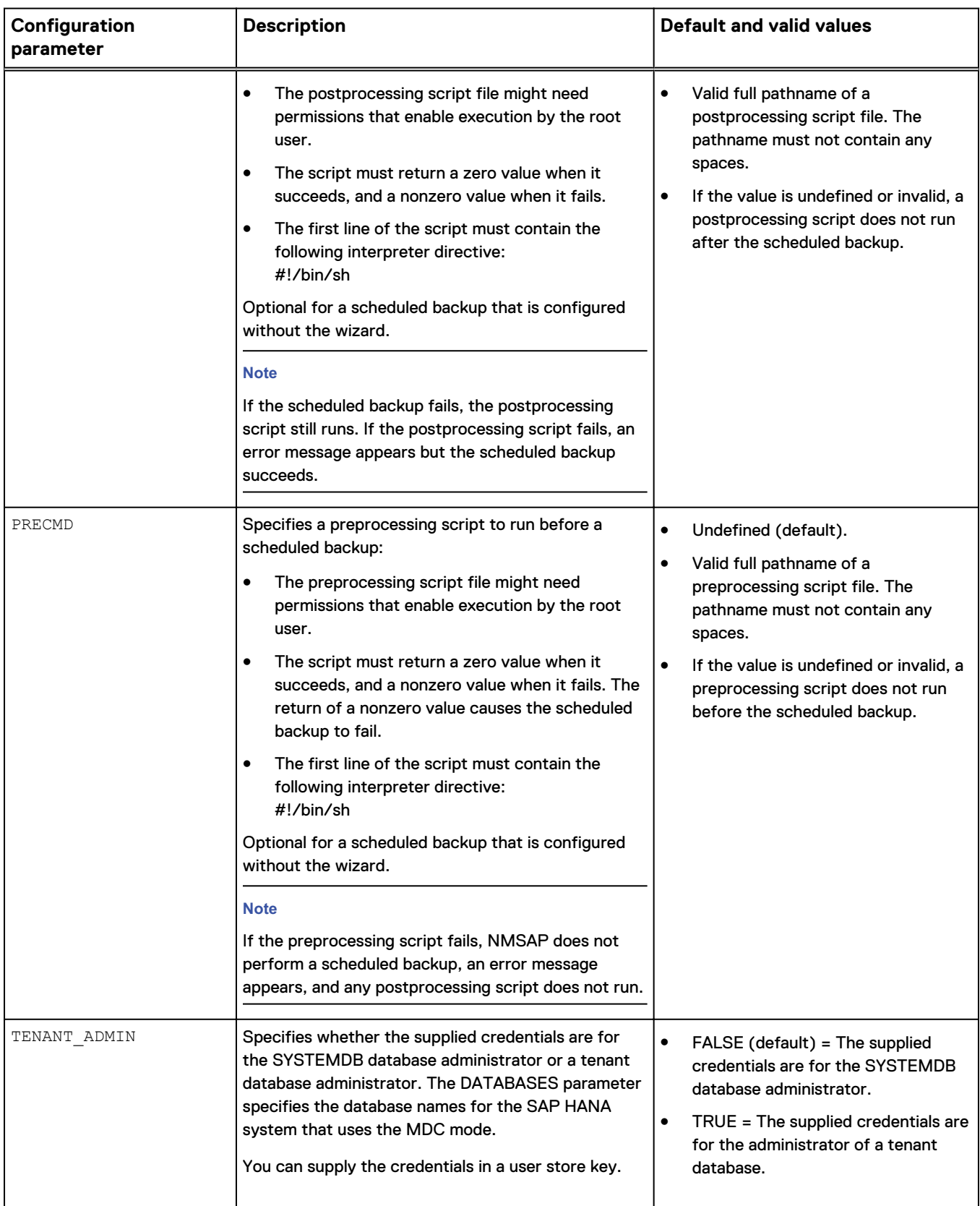

#### Table 6 Supported nsrsapsv parameters (continued)

# <span id="page-54-0"></span>**Configuring parallelism for SAP HANA operations**

You can optionally set the NSR PARALLELISM parameter in the hdbbackint parameter file to specify a multistream backup or restore. This parameter interacts with the SAP HANA parameter parallel data backup backint channels to determine the parallelism during a SAP HANA backup or restore.

For a multistream backup starting with SAP HANA SPS 11, NMSAP can use multiple SAP HANA channels to write the backup data for each SAP HANA service. NMSAP uses a separate SAP HANA channel to write each stream of data to the NetWorker server. You can set the SAP HANA parameter

parallel data backup backint channels to specify the number of channels to use for the backup, up to a maximum of 32 channels. SAP HANA opens the corresponding number of pipe files for the backup, and NMSAP saves each stream as a separate save set.

You set the NSR\_PARALLELISM parameter in the hdbbackint parameter file to specify the maximum number of concurrent backup or restore streams. For example, if the parallel data backup backint channels parameter is set to 12 on the SAP HANA server, then 12 streams are used for the backup, which produces 12 save sets. If the hdbbackint NSR\_PARALLELISM parameter is set to 6, then a maximum of 6 streams are backed up concurrently, and new streams start as other streams complete. [NMSAP hdbbackint parameters](#page-44-0) on page 45 provides more details about the NSR\_PARALLELISM parameter.

A restore uses the same number of streams as the backup, and ignores the parallel data backup backint channels parameter setting. The NSR PARALLELISM parameter controls the number of concurrent streams in the same way for both the backup and restore.

# **Enabling the parameter file in SAP HANA Studio**

Specify the location of the hdbbackint parameter file in SAP HANA Studio. On the **Configuration** tab of the **Backup** editor, type the complete pathname of the parameter file in the **Backint Parameter File** text box.

#### **Note**

The same configuration file is used for all the SAP HANA CLI and SAP HANA Studio operations.

You can specify separate configuration files for the database backup and log backup.

You can also select **Use the same parameter file data backup and log backup** to use the same configuration file for both types of backups.

The following figure shows a configuration example in SAP HANA Studio 1.0 SPS 5.

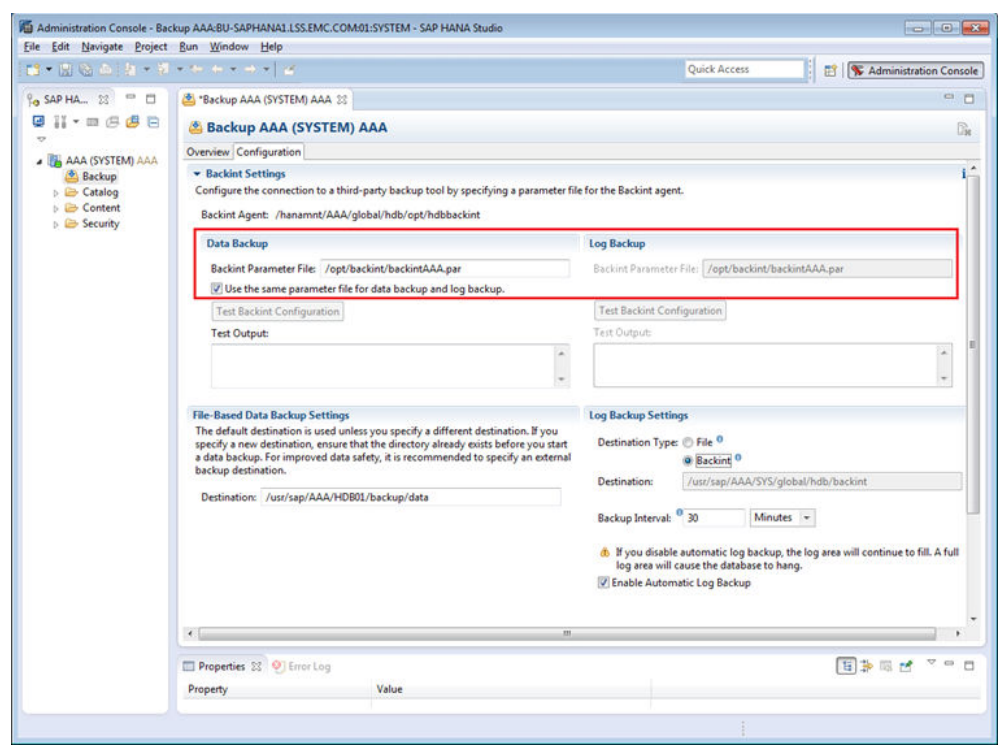

<span id="page-55-0"></span>Figure 2 Specifying the parameter file in SAP HANA Studio

### **Configuring the data protection policy with NMC**

Create a data protection policy for an NMSAP scheduled backup. A policy acts as a container for the backup workflow, action, and group. When you configure the data protection policy, you create and assign the Client resource, group, policy, workflow, and backup action that define the settings for the scheduled backup.

An NMSAP scheduled backup is defined as a type of action within a workflow in the NetWorker server. The Client resource that is created for the backup is assigned to a group, which is assigned to the workflow. The workflow itself is assigned to the data protection policy.

Perform the following steps to configure the data protection policy for an NMSAP scheduled backup. The EMC NetWorker Administration Guide and NMC online help provide details on how to use NMC to configure the required NetWorker resources and settings.

#### *NOTICE*

Data protection policy configurations do not apply to client-initiated or manual NMSAP backups.

#### Procedure

- 1. Open the NMC Administration interface, where you perform all the policy configuration procedures:
	- a. In the NMC **Enterprise** window, right-click the NetWorker server name, and then select **Launch Application**.

The **Administration** window appears.

b. In the **Administration** window, click **Protection**.

The *EMC NetWorker Administration Guide* provides details on how to access the NMC interfaces.

- 2. Ensure that the NetWorker Client resource is configured to define the backup data that the protection policy manages. You can configure the Client resource with or without the configuration wizard:
	- Create or modify the Client resource with the wizard according to [Configuring scheduled backups with the wizard](#page-40-0) on page 41.
	- Create or modify the Client resource without the wizard according to [Configuring the Client resource without the wizard](#page-57-0) on page 58.
- 3. Ensure that a backup group, also known as a protection group, is created to contain the Client resource.

Each group can be assigned to only one workflow, and each workflow applies to only one group. You can assign a group to a workflow either when you create or edit the group, or when you create or edit the workflow.

When you create the backup group, you specify the group properties and add the Client resource to the group. The EMC NetWorker Administration Guide provides details on how to create and edit a group in the NMC Administration interface. Follow the procedures for a basic client group.

4. Ensure that the backup policy is created for the scheduled backup.

A policy can contain one or more workflows, but you can assign a workflow to only one policy.

When you create a policy, you specify the policy name and notification settings. The *EMC NetWorker Administration Guide* provides details on how to create and edit the policy in the NMC Administration interface.

After you create a policy, create the workflows and actions for the policy.

5. Ensure that the backup workflow is created for the scheduled backup policy.

The workflow can include a single action as the traditional NMSAP backup. The workflow can optionally include a check connectivity action before the backup action.

The workflow can also optionally include a clone action after the backup action, to create a cloned copy of the backup save sets. Alternatively, you can create a separate workflow for the clone action and run the clone operation separately from the backup.

When you create a workflow, you specify the following information:

- Start time and schedule window for the action or sequence of actions.
- $\bullet$  How often the workflow runs.
- The order of actions to perform.
- The group of Client resources on which the actions occur.

You can create the actions for the workflow either when you create the workflow or separately.

The *EMC NetWorker Administration Guide* provides details on how to create and edit the workflow in the NMC Administration interface.

6. Ensure that the backup action is created for the scheduled backup workflow.

<span id="page-57-0"></span>For a regular (nonsnapshot) scheduled backup, create a traditional backup action. You can create actions for a workflow either when you create the workflow or separately.

When you create the backup action, you specify the backup level for each day of the weekly or monthly schedule. You also specify the destination storage node, destination pool, retention period for the backup, and any advanced options as required.

**Note**

If you want to override the storage node, pool, or retention period setting for a specific client, you can specify the corresponding attribute in the Client resource. The attribute settings in the Client resource override the settings in the backup action.

Optionally, you can create a check connectivity action to precede the backup action and a clone action to follow the backup action in the workflow.

The *EMC NetWorker Administration Guide* provides details on how to create and edit an action by using the Policy Action Wizard. When you create the backup action for the NMSAP scheduled backup with the Policy Action Wizard:

- <sup>l</sup> From the **Action Type** list, select **Backup**.
- **•** From the secondary action list, select Traditional.

## **Configuring the Client resource without the wizard**

On the NetWorker server, you can configure a NetWorker Client resource in the NMC program, without using the wizard.

Configure a NetWorker Client resource for each SAP HANA server (NMSAP client) that requires backup, restore, and inquiry services. Customize the Client resource for an NMSAP scheduled backup by setting the resource attributes.

You can create and edit a Client resource through the Client Properties dialog box in the NMC Administration interface. You must enable the NMC diagnostic mode to view the advanced attributes in the Client resource. The EMC NetWorker Administration Guide and online help provide details.

#### **Note**

It is recommended that you specify the schedule (backup level), storage node, pool, and retention period in the backup action as part of the data protection policy configuration, not in the Client resource.

If a client requires different settings from other clients in the same backup group, then you can set the specific attributes in the Client resource. In the backup action that you create with the Policy Action Wizard in NMC, you can select **Client Can Override** in the **Client Override Behavior** field. Then, the attribute settings in the Client resource override the properties that are set in the backup action, which is created for the data protection policy.

For example, you can set the retention period to 1 month in the backup action for all clients and then set a 3-month retention in the Client resource for a specific client. Also, you can set a pool in the backup action for all clients and then set a different pool in the Client resource for a specific client.

To override the backup schedule that is specified in the policy-based configuration, you can select or customize one of the preconfigured schedules available in the NetWorker server. You can also create a custom schedule. Then you can select the new schedule in the Schedule attribute of the Client resource. The EMC NetWorker Administration Guide provides details on preconfigured and custom schedules.

Set the required Client resource attributes in NMC as shown in the following table. The table lists the basic attributes first, followed by the advanced attributes. You can view the basic attributes in the Client Properties dialog box without enabling the NMC diagnostic mode. To view the advanced attributes, enable the NMC diagnostic mode as described in the *EMC NetWorker Administration Guide*.

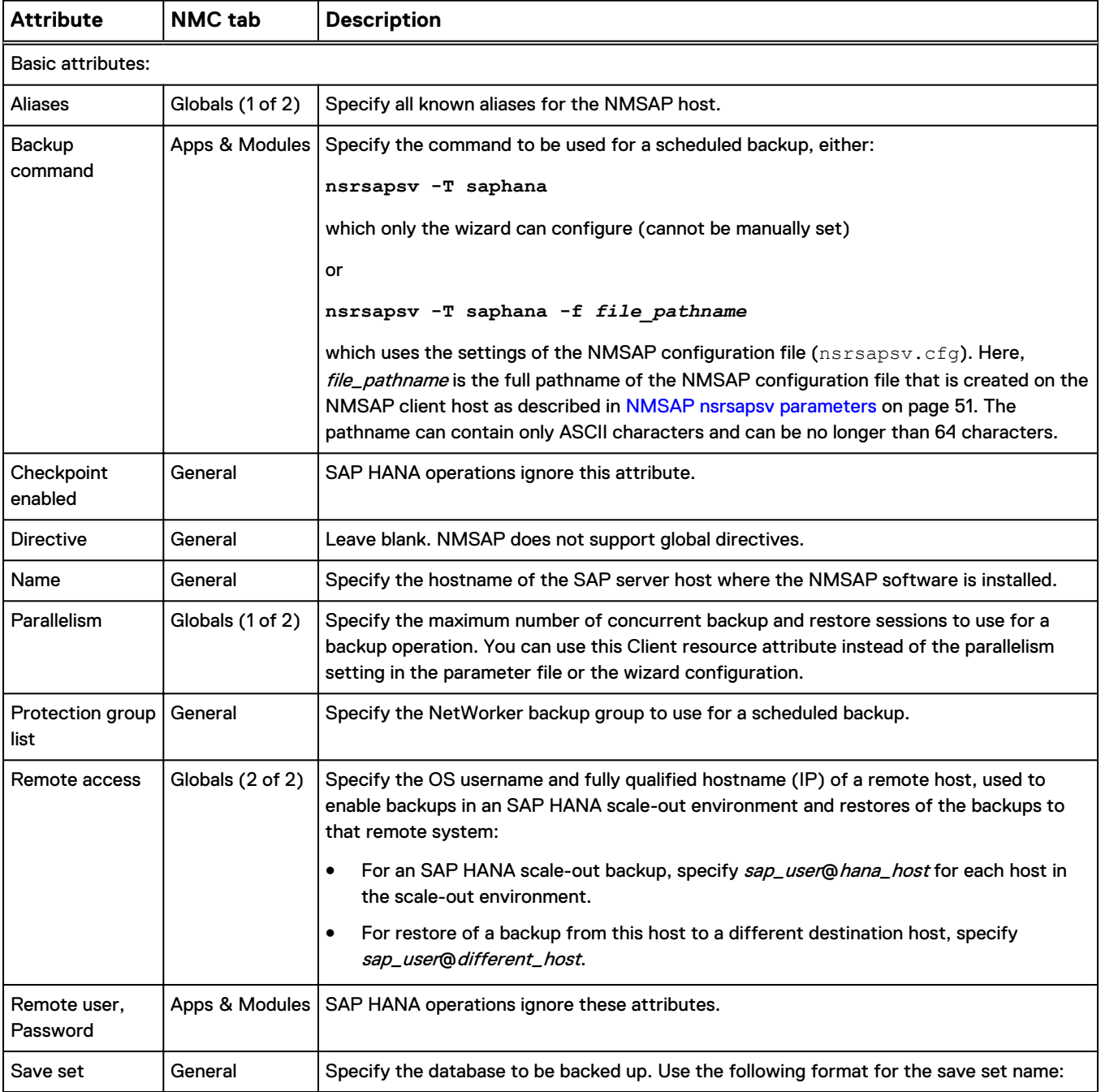

Table 7 NetWorker Client resource attributes for NMSAP scheduled backups

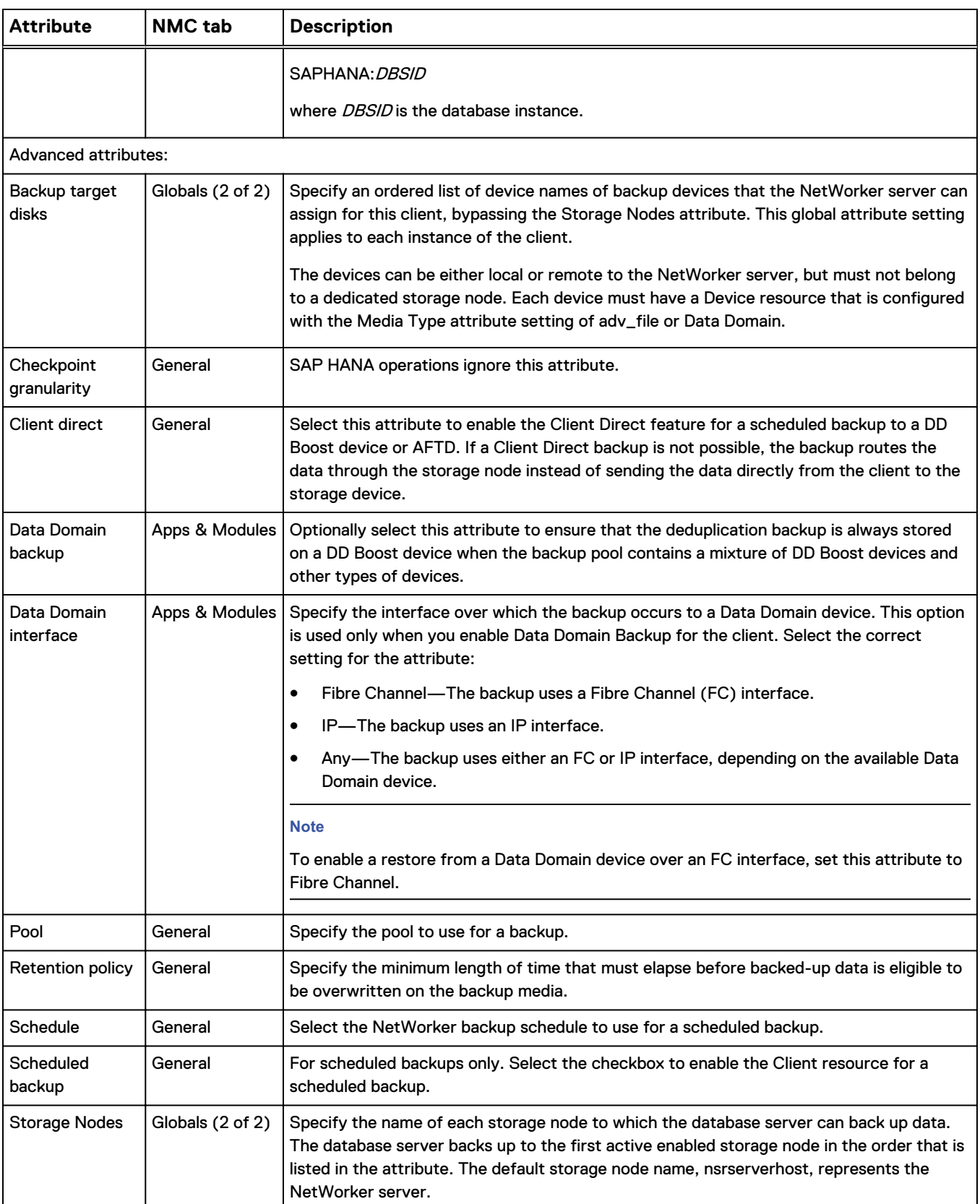

### Table 7 NetWorker Client resource attributes for NMSAP scheduled backups (continued)

# <span id="page-60-0"></span>**Configuring manual backups**

Complete the required steps to configure an NMSAP manual backup.

#### Procedure

- 1. Complete all the steps that are described in [Verifying the NMSAP software](#page-39-0) [requirements](#page-39-0) on page 40.
- 2. Configure the hdbbackint parameter file, init*DBSID*.utl, with the settings for the required NetWorker server and the other backup parameters.

#### **Note**

For a manual backup, the settings in the NMSAP parameter file take precedence over settings in the NetWorker Client resource.

[NMSAP hdbbackint parameters](#page-44-0) on page 45 provides details.

# **Configuring automatic backups of SAP HANA redo logs**

Complete the required steps in SAP HANA Studio to configure the automatic backups of SAP HANA redo logs.

On the **Configuration** tab of the **Backup** editor, complete the settings in the **Log Backup Settings** group box:

#### Procedure

- **•** Select **Enable Automatic Log Backup.**
- <sup>l</sup> For **Destination Type**, select **Backint**.
- **•** For Backup Interval, specify the log backup interval. Type the numeric value in the text box, and select the unit of time, such as **Minutes**, from the menu.

The following figure shows a configuration example in SAP HANA Studio 1.0 SPS 5.

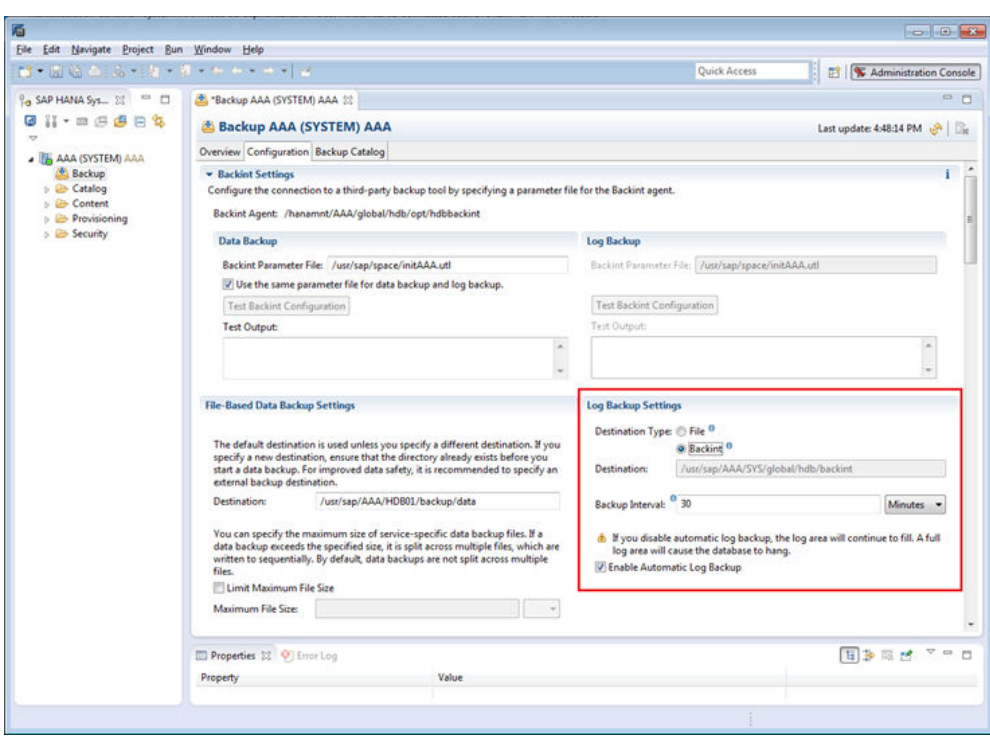

<span id="page-61-0"></span>Figure 3 Configuring automatic log backups in SAP HANA Studio

# **Configuring Data Domain Boost backups**

This topic provides specific information about using DD Boost with NMSAP. The *EMC* NetWorker Data Domain Boost Integration Guide provides additional information about the DD Boost configuration and initial setup.

Follow the requirements, best practices, and configuration procedures in this topic for a deduplication backup that uses only DD Boost devices. The content in this topic does not apply to a deduplication backup that uses AFTD or VTL devices.

The NetWorker documentation describes how to configure a Data Domain backup to AFTD or VTL devices. [Configuring NMSAP backups to AFTD storage](#page-64-0) on page 65 also describes how to configure a Client Direct backup to AFTD devices.

### **Requirements for DD Boost backups**

Before you configure a Data Domain deduplication backup with a DD Boost device, ensure that the NetWorker client and server releases support the DD Boost device. The *EMC NetWorker Module for SAP Release Notes* provides details.

NMSAP supports three types of configurations for Data Domain deduplication backups:

- Deduplication using Client Direct—This configuration eliminates the sending of data over the network between the NMSAP client and the storage node. The deduplicated data is sent directly from the NMSAP client to the DD Boost device.
- Deduplication on a remote storage node—This configuration decreases the amount of network traffic between the storage node and Data Domain system by sending only the unique blocks over the network. However, deduplication requires

all the data to be sent over the network between the NMSAP client and the storage node.

• Deduplication on a local storage node (on the NMSAP client)—This configuration has similar performance to deduplication using Client Direct. However, this configuration requires a storage node on the NMSAP client and additional memory resources.

# <span id="page-62-0"></span>**Best practices for DD Boost backups**

Deduplication backups and restores with a Data Domain system are recommended for large databases with high data change rates. A daily change rate of more than 5 percent is a high change rate.

During planning and configuration of a deduplication backup, keep in mind the following best practices that can improve the backup performance:

- Do not use NMSAP backup encryption because the encryption decreases the data deduplication ratio.
- Do not use NMSAP backup compression because the compression decreases the data deduplication ratio.
- Use Client Direct access to a Data Domain device for backups and restores to eliminate data transfer between the NMSAP client and NetWorker storage node. However, using this feature requires an additional 24 MB of memory per data stream on the NMSAP client and also increases the NMSAP CPU usage.

Data Domain and NetWorker documentation describes the requirements for deduplication backups.

# **Configuring Client Direct with DD Boost backups**

You can configure a scheduled or manual backup to a DD Boost device that uses the Client Direct feature to deduplicate data on the NMSAP host. The backup passes only unique data blocks directly to the device, bypassing the storage node.

#### Procedure

- 1. Review Best practices for DD Boost backups on page 63.
- 2. Configure the DD Boost device, and then enable the Data Domain system for NetWorker operations. The EMC NetWorker Data Domain Boost Integration Guide provides details.
- 3. For a Client Direct backup to a DD Boost device over Fibre Channel, ensure that the SAP user has the correct device permissions as described in the following EMC article:

Fibre Channel Devices with Products using DD Boost in Linux/UNIX Environment

(Document ID dd95007)

Use the document ID to search for the article on EMC Online Support.

**Note**

This step is not required for a backup through the storage node.

4. Associate the backup with a pool that contains the DD Boost device, which is configured in step 2:

- For a scheduled backup, associate the required media pool with the Client resource by using the NMC program. The EMC NetWorker Administration Guide and NMC online help provide details about using the NMC program.
- **•** For a manual backup, set the NSR\_DATA\_VOLUME\_POOL parameter to the required pool. [Configuring manual backups](#page-60-0) on page 61 provides details.
- 5. Follow the configuration instructions in the following table, similar to the instructions for configuring a nondeduplication backup.
- 6. For a Client Direct backup, use the default configuration settings. The Client Direct feature is enabled by default.

With Client Direct enabled, NMSAP tries to perform a Client Direct backup. If a Client Direct backup is not possible, NMSAP performs a backup through the storage node.

#### **Note**

The Client Direct setting in the Client resource or wizard field takes precedence over the NSR\_DIRECT\_ACCESS setting in the init*DBSID*.utl parameter file.

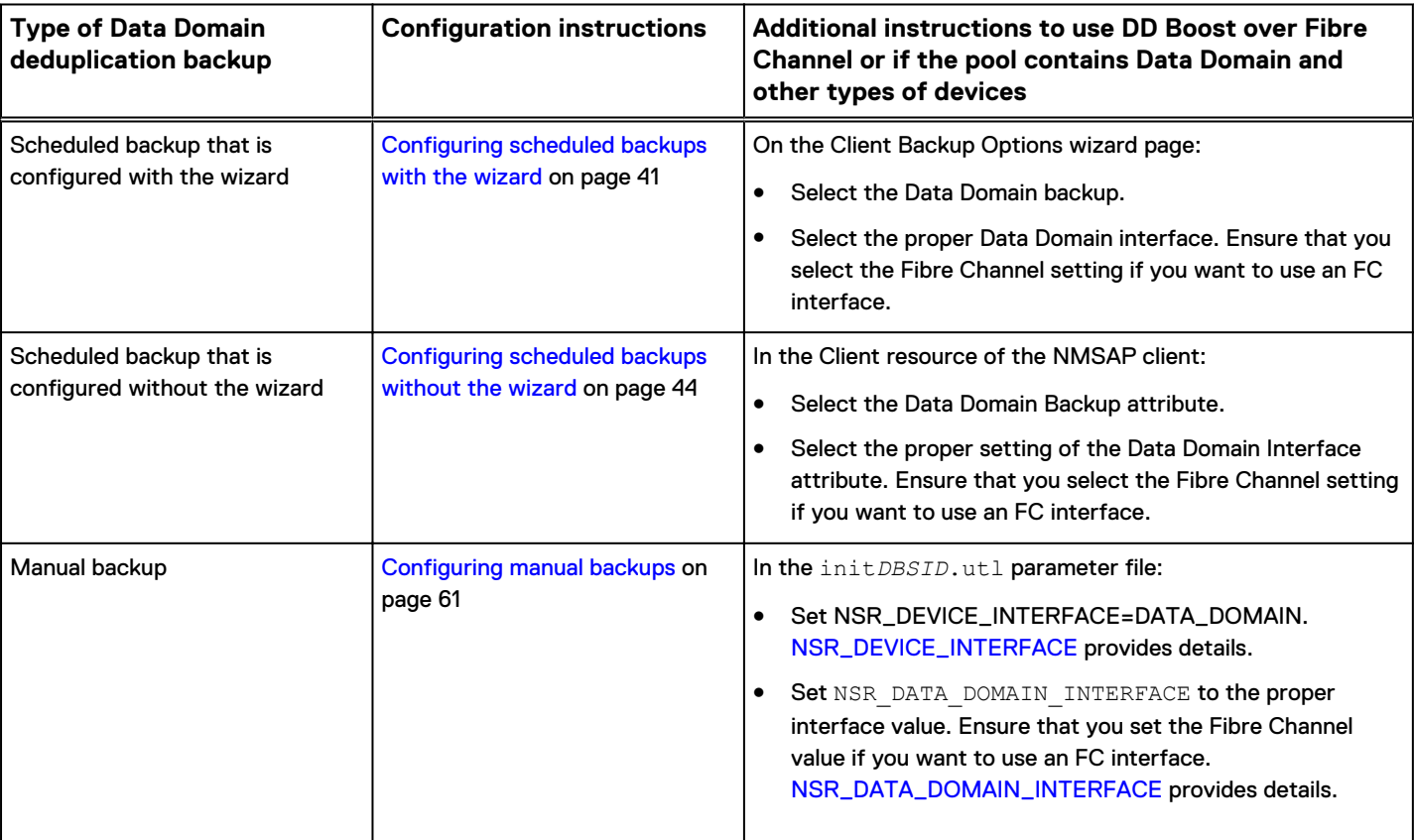

Table 8 Configuring a Data Domain backup

# <span id="page-64-0"></span>**Configuring storage node with DD Boost backups**

You can configure a scheduled backup or manual backup to a DD Boost device, where the backup does not try to use the Client Direct method but instead deduplicates data on a storage node.

#### Procedure

- 1. Follow step 1 to step 5 in [Configuring Client Direct with DD Boost backups](#page-62-0) on page 63.
- 2. Ensure that the Client Direct feature is disabled by following the correct procedure:
	- For a manual backup, set NSR\_DIRECT\_ACCESS=No in the init*DBSID*.utl parameter file. The NSR\_DIRECT\_ACCESS information in [Table 5](#page-45-0) on page 46 provides details.
	- For a scheduled backup, clear the Client Direct checkbox in the wizard or disable the Client Direct attribute in the NetWorker Client resource.

# **Configuring NMSAP backups to AFTD storage**

You can configure an NMSAP scheduled or manual backup to an AFTD as either a Client Direct backup or a backup that sends data through a storage node.

### **Configuring Client Direct backups to AFTD**

Complete the required steps to configure a scheduled or manual backup that uses Client Direct to an AFTD.

#### Procedure

1. Configure an AFTD by using either the Device Wizard or the NMC device properties window.

The EMC NetWorker Administration Guide provides complete details about AFTD configurations, including considerations for Client Direct clients.

- 2. Ensure that the NMSAP client has the required access to the AFTD through CIFS. The EMC NetWorker Administration Guide provides details.
- 3. Associate the backup with a pool that contains the AFTD configured in step 1.
- 4. Follow the required configuration instructions:
	- [Configuring scheduled backups with the wizard](#page-40-0) on page 41.
	- [Configuring scheduled backups without the wizard](#page-43-0) on page 44.
	- [Configuring manual backups](#page-60-0) on page 61.
- 5. For a Client Direct backup, use the default configuration settings. The Client Direct feature is enabled by default.

With Client Direct enabled, NMSAP tries to perform a Client Direct backup. If a Client Direct backup is not possible, NMSAP performs a traditional backup through the storage node.

# **Configuring storage node backups to AFTD**

Complete the required steps to configure a scheduled or manual backup to an AFTD where the backup does not try to use the Client Direct method but instead sends data through a storage node.

### Procedure

- 1. Follow step 1 to step 4 in [Configuring Client Direct backups to AFTD](#page-64-0) on page 65.
- 2. Ensure that the Client Direct feature is disabled by following the required procedure:
	- For a manual backup, set NSR\_DIRECT\_ACCESS=No in the init*DBSID*.utl parameter file. The NSR\_DIRECT\_ACCESS information in [Table 5](#page-45-0) on page 46 provides details.
	- For a scheduled backup, clear the Client Direct checkbox in the wizard or disable the Client Direct attribute in the NetWorker Client resource.

# CHAPTER 3

# NMSAP HANA Operations

This chapter includes the following topics:

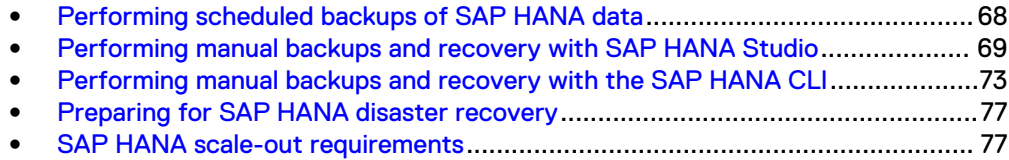

# <span id="page-67-0"></span>**Performing scheduled backups of SAP HANA data**

You can use the following procedures to test, monitor, and cancel scheduled NMSAP backups of SAP HANA data.

The *EMC NetWorker Administration Guide* provides information about restarting checkpoint enabled backups.

# **Testing scheduled backups**

You can configure scheduled NMSAP backups to run automatically according to the backup schedules. After you configure a scheduled backup, you can manually test the backup with NMC.

Before you test a scheduled backup, ensure that you meet the following requirements:

- You have correctly set up the software environment. You have provided read and write access to a common parent directory for all the files that are associated with the backup. [Verifying the NMSAP software requirements](#page-39-0) on page 40 provides details.
- You have created the NetWorker Client resource with a correctly configured save set and backup command.
- You have assigned the Client resource to a backup group.
- You have assigned the backup group to a workflow.
- You have assigned the backup workflow to a data protection policy.

#### Procedure

- 1. Start the NMC console server. The EMC NetWorker Administration Guide and NMC online help provide details on how to access the NMC interfaces.
- 2. In the NMC **Enterprise** window, right-click the NetWorker server name, and then select **Launch Application** to open the **Administration** window.
- 3. In the **Monitoring** window, right-click the workflow name for the backup, and then select **Start** from the list box.

#### **Note**

Instead of starting only one workflow, you can start all the workflows in a particular policy by right-clicking the policy name and selecting **Start.**

4. Click **Yes** in the confirmation box.

The scheduled backup starts.

# **Monitoring scheduled backups**

You can monitor a scheduled backup and the activities for specific backup policies, workflows, and actions by using the **Monitoring** window in NMC.

#### **Note**

The location of information in the **Monitoring** window might vary in different NMC releases.

The **Policies** pane and **Actions** pane in the **Monitoring** window display backup status information during and after a scheduled backup.

The EMC NetWorker Administration Guide provides details about viewing scheduled backup information in NMC.

In addition to monitoring a database backup in NMC, you can use the database activity logs, if supported, to monitor the backup results from the database server.

### <span id="page-68-0"></span>**Canceling scheduled backups**

You can cancel a scheduled backup by using the following procedure.

The following results occur if you cancel a backup before completion:

- None of the backed-up data might be recoverable.
- <sup>l</sup> The **Volume Save Sets** are marked as incomplete in NMC.

You can cancel a scheduled backup in progress from the NMC program.

#### Procedure

- 1. Open the NMC **Administration** window. The EMC NetWorker Administration Guide provides details on how to access the NMC interfaces.
- 2. Select the backup workflow in the **Monitoring** window.
- 3. Right-click the backup workflow, and then select **Stop**.

The scheduled backup stops after you click **Yes** in the confirmation box.

To manually start a canceled backup process from the beginning, right-click the backup workflow to start and select **Start**. Ensure that the backup successfully completes without interruption.

# **Performing manual backups and recovery with SAP HANA Studio**

You can run the SAP HANA Studio GUI to perform backups, backup deletions, restores, and recovery with NMSAP. The SAP HANA documentation provides details about the SAP HANA Studio procedures.

You can perform operations with SAP HANA Studio after you have completed the configurations in [Configuration road map for SAP HANA operations](#page-39-0) on page 40.

### **Performing manual backups with SAP HANA Studio**

In SAP HANA Studio, specify the database for backup and enable the backup to use the BACKINT interface.

For example, the **Specify Backup Settings** dialog box appears as follows with SAP HANA SPS 10.

#### Figure 4 Specifying backup settings in SAP HANA Studio

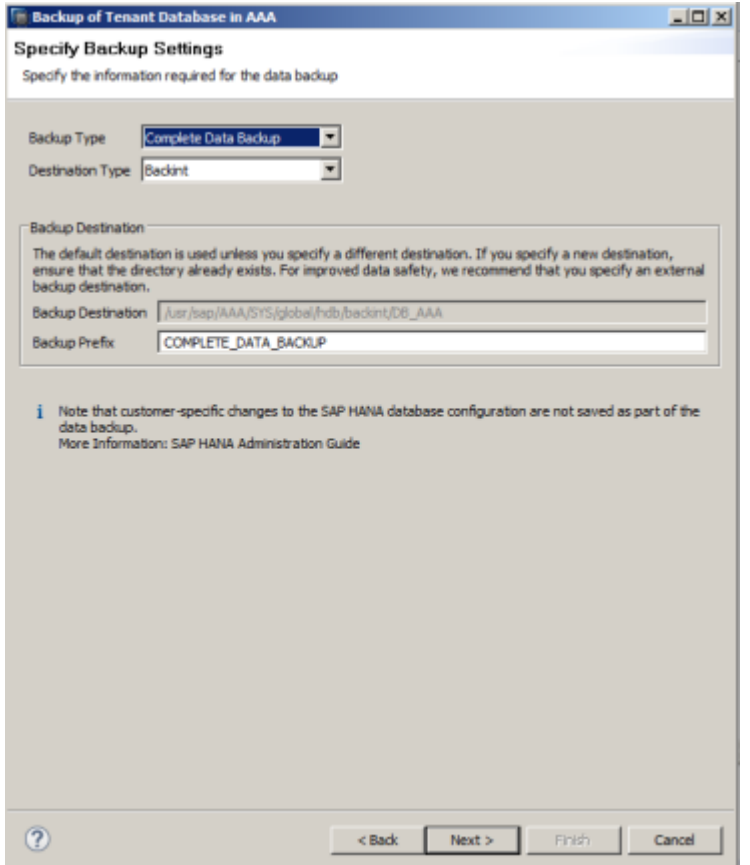

Complete the required settings in the **Specify Backup Settings** dialog box:

#### Procedure

- **•** In the Backup Type field with SAP HANA SPS 10 or later, select one of the backup types:
	- **E** Complete Data Backup
	- **n** Differential Data Backup
	- **n** Incremental Data Backup
- **•** In the Destination Type field, select Backint.
- **•** in the Backup Prefix field, optionally type a prefix for the backup name. If you specify a prefix, then the backup name includes the prefix, prefix\_databackup\_#\_#.

# **Deleting backups with SAP HANA Studio**

In SAP HANA Studio, select the backup catalog option for the required SID and select a database backup for deletion from the backup catalog list.

The **Specify Backup Deletion Settings** dialog box appears as follows.

**IC** Backup Deletion of System AAA  $\circ$   $\circ$   $\bullet$ **Specify Backup Deletion Settings** Delete the data backup from the catalog only, or from the catalog and physically from the backup location. Catalog Catalog and backup location <Back Next > Finish Cancel

Figure 5 Specifying backup deletion settings in SAP HANA Studio

Select the required type of deletion:

#### Procedure

<sup>l</sup> To delete the backup from the backup catalog only, select **Catalog**.

#### **Note**

This **Catalog** deletion does not modify any save sets or file information on the NetWorker server.

• To delete the backup from both the backup catalog and the NetWorker server, select **Catalog and backup location**.

# **Performing restore and recovery with SAP HANA Studio**

In SAP HANA Studio, select the recovery option for the required SID.

#### **Note**

You must run the restore and recovery of SAP HANA MDC databases as the system database administrator user through the SYSTEMDB database. The SYSTEMDB database must be available during the recovery of a tenant database. The SAP HANA Administration Guide provides details about the recovery procedures in an MDC system.

#### Procedure

1. Select the type of recovery in the **Specify Recovery Type** dialog box, which appears as follows.

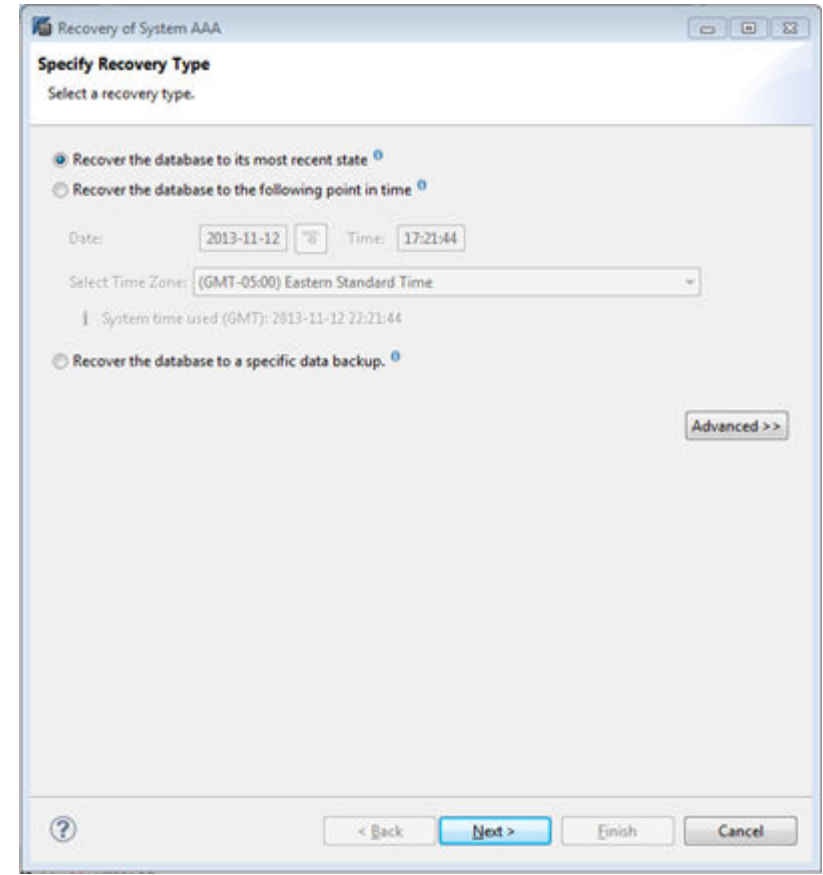

Figure 6 Specifying the recovery type in SAP HANA Studio

Select the type of recovery from the displayed choices:

- To recover the database as close as possible to the current time, select **Recover the database to its most recent state**.
- **•** To recover the database to a specific point-in-time, select Recover the **database to the following point in time**.
- **•** To restore only the specified data backup, select **Recover the database to a specific data backup**.
- In an exceptional case only when a previous recovery has failed, click **Advanced**, and then select **Recover the database to the following log position**.
- 2. Select the database backup for the restore or recovery in the **Select Data Backup** dialog box, which appears as follows.
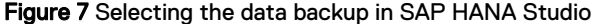

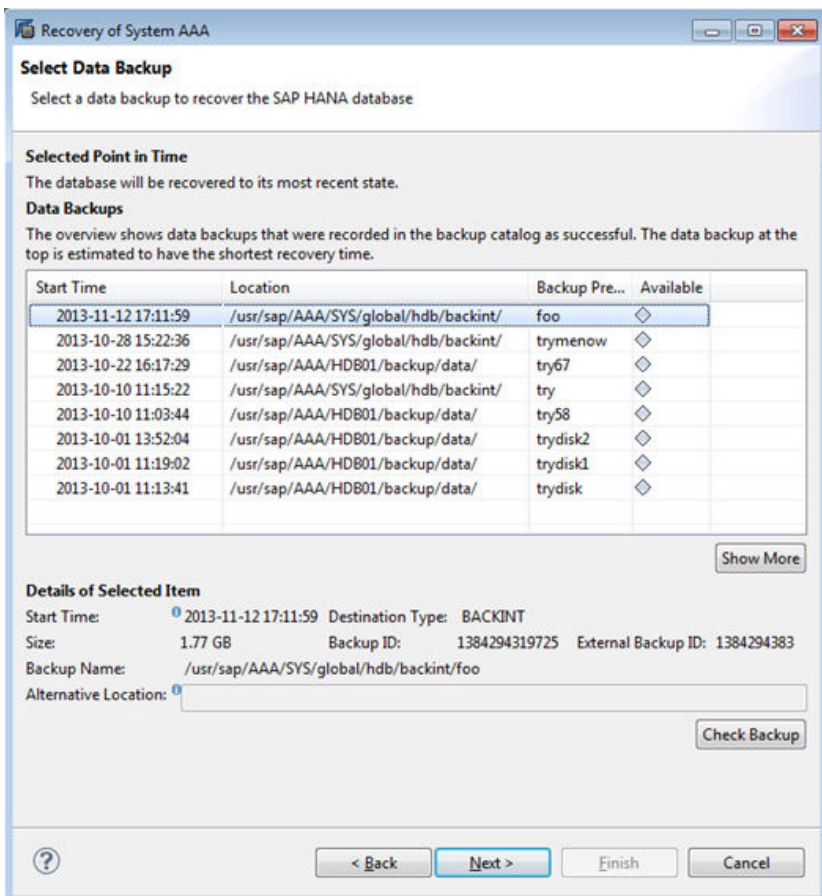

3. Optionally select to perform an inquire operation that checks the backup availability by selecting the backup in the list and clicking **Check Backup**. The **Available** column displays a green or red icon, which is based on the physical availability of the backup.

The recovery progress is displayed for each service, including the name server, index server, and statistics server. A confirmation message appears when the backup is complete.

# **Performing manual backups and recovery with the SAP HANA CLI**

You can run the SAP HANA CLI to perform manual NMSAP backups of SAP HANA data.

Starting with SAP HANA SPS 07, you can run the SAP HANA CLI to perform recovery of NMSAP backups, and run specific maintenance commands to check the availability and integrity of data and log backups.

The SAP HANA documentation provides details about the SAP HANA CLI procedures.

You can perform operations with the SAP HANA CLI after you have completed the configurations in [Configuration road map for SAP HANA operations](#page-39-0) on page 40.

# **Performing manual backups with the SAP HANA CLI**

You can run the appropriate hdbsql command to perform a database backup. For example:

**hdbsql -U** *user\_key* **"backup data using backint ('/usr/sap/***SID***/SYS/ global/hdb/backint/***prefix***')"**

#### where:

#### Procedure

user\_key is the user key created with the SAP HANA hdbuserstore tool. SAP HANA documentation provides details about the tool.

#### **Note**

The user key must be created by the same OS user that runs the  $hdbsql$ command.

- <sup>l</sup> SID is the system ID of the SAP HANA system. /usr/sap/*SID*/SYS/ global/hdb/backint/ is the backup pathname of the location where the SAP HANA database server creates the pipes. This backup pathname is optional in the hdbsql command.
- prefix is an optional prefix for the backup name. If you specify prefix in the hdbsql command, then the backup name will include the prefix, prefix\_databackup\_#\_#.

#### **Note**

You must specify either the backup pathname or the prefix in the  $hdbsql$ command. When you specify one of these items, the other item becomes optional in the command.

The SAP HANA documentation provides details about how to use the  $hdbsq1$ command for backups.

#### Performing manual backups with the SAP HANA CLI in an MDC system

You must specify the correct credentials and database name in the hdbsql command to perform a manual backup of an SAP HANA MDC database.

For a manual backup of the master system database SYSTEMDB, you must specify the system database administrator credentials with the  $hdbsql$  command.

For a manual backup of a tenant database, you can specify either the system database administrator credentials or the tenant database administrator credentials with the hdbsql command. However, do not try to use the system database administrator credentials for a direct connection to a tenant database.

#### **Note**

Use the system database administrator credentials to connect to a target database only through the SYSTEMDB database. Use the tenant database administrator credentials to connect directly to the target database.

For example, the following command backs up the tenant database DB0 by using a connection to the SYSTEMDB database through the system database administrator credentials:

**hdbsql -i 00 -u** *system\_database\_administrator\_username* **-p** *system\_database\_administrator\_password* [**-U** *user\_key*] **-d SYSTEMDB "backup data for DB0 using backint ('/usr/sap/***SID***/SYS/global/hdb/ backint/DB\_DB0/***prefix***')"**

The following command backs up the tenant database DB0 by using a direct connection to the database through the tenant database administrator credentials:

```
hdbsql -i 00 -u tenant_database_administrator_username -p
tenant_database_administrator_password [-U user_key] -d DB0 "backup
data using backint ('/usr/sap/SID/SYS/global/hdb/backint/DB_DB0/
prefix')"
```
# **Canceling manual backups**

You can cancel a manual backup by using the appropriate SQL command with the backup ID of the running data backup.

#### Procedure

1. Determine the backup ID of the running data backup by using the monitoring view M\_BACKUP\_CATALOG, which provides an overview of information about backup and recovery activities.

To determine the backup ID, run the following SQL command:

**select BACKUP\_ID from "M\_BACKUP\_CATALOG" where entry\_type\_name = 'complete data backup' and state\_name = 'running' order by sys\_start\_time desc;**

2. To cancel the running data backup, run the following SQL command:

**backup cancel** *backup\_ID*

# **Checking NMSAP backups with the SAP HANA CLI**

Starting with SAP HANA SPS 07, you can run the hdbbackupcheck and hdbbackupdiag commands to check the integrity and availability of NMSAP backups.

#### Using the hdbbackupcheck command to check backup integrity

You can run the hdbbackupcheck command to check the integrity of a data or log backup. The command reads part of the backup, checks the metadata for correctness and consistency, and checks the content for any changes.

The following example command checks the integrity of an NMSAP backup:

**./hdbbackupcheck -v --backintParamFile /usr/sap/space/space\_hana/ init.ddp.utl /usr/sap/AAA/SYS/global/hdb/backint/foooo\_databackup\_0\_1 -e 1396019304**

In this command, the backup file name is the pipe name provided by SAP HANA during the backup. The pathname is the location where the pipes were created. The  $-e$ option provides the external backup ID of the backup file. You can find all these values in the M\_BACKUP\_CATALOG\_FILES view.

The SAP Note 1869119 provides details about the hdbbackupcheck command.

## Using the hdbbackupdiag command to check backup availability

You can run the hdbbackupdiag command to check the backup availability.

The following example command checks the availability of an NMSAP backup:

**./hdbbackupdiag --check -i 1393886826664 --useBackintForCatalog --backintDataParamFile /nsr/res/initAAA.utl --backintLogParamFile /nsr/res/initAAA-logs.utl**

Ensure that you use the --useBackintForCatalog option.

The SAP Note 1873247 provides more details about the hdbbackupdiag command.

# **Performing recovery with the SAP HANA CLI**

Starting with SAP HANA SPS 07, you can use an SQL command to perform a recovery of an NMSAP backup.

#### **Note**

The SAP HANA Studio GUI is the recommended method to perform a restore and recovery.

You must be logged in to the SAP HANA system as the OS user sidadm to run the recovery SQL command. In a scale-out multinode environment, you must run the command from the master node.

The recovery command must first include the HDBSettings.sh and recoverSys.py scripts in that order. The HDBSettings.sh script sets the environment for recovery. The recoverSys.py script processes the recovery SQL command and performs the database recovery.

The following example command performs a recovery of an NMSAP backup:

**./HDBSettings.sh recoverSys.py --command="recover database until timestamp '2014-02-28 00:00:00' using data path ('/usr/sap/AAA/SYS/ global/hdb/backint/') using log path ('/usr/sap/AAA/SYS/global/hdb/ backint/') using BACKUP\_ID 1593520382350" --wait**

You must include the  $-\text{wait}$  option for proper completion of the  $\text{recoverys.py}$ script.

The SPS 07 version of the SAP HANA Administration Guide provides details about the SQL command syntax of the recovery command.

#### Performing recovery with the SAP HANA CLI in an MDC system

For the recovery of an SAP HANA MDC database with the SAP HANA CLI, the user must log in to the SAP HANA SYSTEMDB database and run the required recover command.

For example, run the following command to recover the NMSAP backup of SAP HANA MDC database:

**RECOVER DATABASE FOR DB0 UNTIL TIMESTAMP '2015-08-29 01:25:25' USING DATA PATH ('/usr/sap/AAA/SYS/global/hdb/backint/DB\_DB0/') USING LOG PATH ('/usr/sap/AAA/HDB00/backup/log/DB\_DB0') USING BACKUP\_ID 1440811502099 CHECK ACCESS USING BACKINT**

The SAP HANA Administration Guide provide details about the recover command and procedures in an SAP HANA MDC system.

# **Preparing for SAP HANA disaster recovery**

For a comprehensive disaster recovery plan, ensure that you can reconstruct the computing environment and all the SAP HANA server files that are associated with maintaining data on the application host.

Use the following guidelines to prepare for a disaster recovery of the SAP HANA server host:

- <sup>l</sup> Maintain accurate and complete records of the network and system configurations. Keep all the original software media and the following items in a safe location:
	- Original operating system media and patches
	- **•** Device drivers and device names
	- **File system configuration**
	- **n** IP addresses and hostnames
- To ensure the recovery of customer-specific settings of the database, ensure that you back up the SAP HANA configuration files by following the SAP HANA Administration Guide. These files are not backed up during database backups.
- <sup>l</sup> Ensure that you have a current full backup of the database and all the redo logs as required for a recovery of the database to the current time.

Plan to perform the following tasks during a disaster recovery:

#### Procedure

- 1. Set up the SAP HANA database system to the same configuration as when the data was backed up.
- 2. Set up the hdbbackint parameter file to be used during the recovery, including the client parameter setting. Set the client parameter to the hostname of the host where the data was backed up. [Setting up the NMSAP parameter](#page-44-0) [file and configuration file](#page-44-0) on page 45 provides details.
- 3. Ensure that all the required database and log backup images are available.
- 4. Run SAP HANA Studio to recover the database and redo logs. Ensure that you select the **Initialize Log Area** option in the SAP HANA Studio database recovery wizard.

# **SAP HANA scale-out requirements**

You can perform SAP HANA backups in an SAP HANA scale-out multinode environment.

Ensure that you meet the following configuration requirements in an SAP HANA scaleout environment:

- You have set up the database in the scale-out environment according to the SAP HANA documentation.
- You have installed the NMSAP software on each node and configured the NMSAP software according to the instructions in the preceding chapter.
- For each node in the system, you have configured a corresponding Client resource in the NetWorker server.
- For a nonwizard configuration, you have set the client parameter in the hdbbackint parameter file as described in [NSR\\_CLIENT.](#page-45-0) You have enabled the parameter file as described in [Enabling the parameter file in SAP HANA Studio](#page-54-0) on page 55. Ensure that each node in the system can access this parameter file. For example, place the parameter file in a shared location.
- **•** For a wizard configuration, you have set the client parameter in the Advanced **Options** table in the wizard.
- Specify the following values in the Remote Access attribute in the Client resource of the client where the backup runs:

```
host=node_x
host=node_y
...
```
Specify the host values for all the nodes in the system except the node that is specified in the client parameter.

# CHAPTER 4

# Configuration for NMSAP Oracle Operations

This chapter includes the following topics:

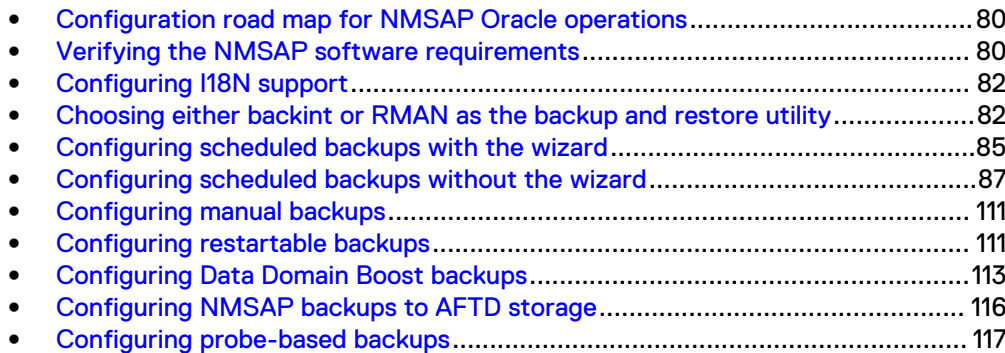

# <span id="page-79-0"></span>**Configuration road map for NMSAP Oracle operations**

Use the following instructions to configure the NMSAP Oracle operations on a single host, outside of a cluster or Oracle RAC system.

#### Procedure

- 1. Verifying the NMSAP software requirements on page 80.
- 2. [Configuring I18N support](#page-81-0) on page 82.
- 3. [Choosing either backint or RMAN as the backup and restore utility](#page-81-0) on page 82.
- 4. Use the correct instructions to configure either scheduled or manual backups:
	- [Configuring scheduled backups with the wizard](#page-84-0) on page 85.
	- [Configuring scheduled backups without the wizard](#page-86-0) on page 87.
	- [Configuring manual backups](#page-110-0) on page 111.

[Configuring restartable backups](#page-110-0) on page 111 describes how to configure a restartable scheduled or manual backup.

[Configuring probe-based backups](#page-116-0) on page 117 describes how to configure a probe-based scheduled backup.

- 5. [Configuring Data Domain Boost backups](#page-112-0) on page 113 (only for backups to DD Boost devices).
- 6. [Configuring NMSAP backups to AFTD storage](#page-115-0) on page 116 (only for backups to AFTD devices).

# **Verifying the NMSAP software requirements**

Verify that the NMSAP software environment meets the basic requirements.

#### Procedure

1. Ensure that you have correctly installed and configured the Oracle software and SAP software before you configure the NMSAP environment.

The Oracle and SAP documentation provides instructions.

#### **Note**

You can recover only datafiles for which you had read permission on the operating system when you backed up the datafiles.

Grant read access to the datafiles to a DBA operating system group. Granting the read access enables the restore of the data by a different user or to a different host.

2. Ensure that you have installed and enabled the NetWorker client software and NMSAP on each SAP Oracle server requiring backup and recovery services.

The platform-specific NetWorker installation guide and the *EMC NetWorker* Module for SAP Installation Guide provide instructions.

3. Ensure that you have correctly linked the NMSAP RMAN management library/ utility if you use the BR\*Tools RMAN feature on UNIX.

The EMC NetWorker Module for SAP Installation Guide provides details.

4. Ensure that the NMSAP backint executable is in the same directory as BR\*Tools, or you have set util\_path=full path to directory containing backint in the BR\*Tools initialization profile init*DBSID*.sap with BR\*Tools 7.10 or later.

The owner of backint must be set to root on UNIX.

5. Ensure that you have set the uid bit for the backint program if you will restore to raw device files on UNIX. You can set the uid bit for backint by typing the following command:

**chmod 4755 backint**

#### **Note**

In rare cases, you must set the uid bit to enable restores to file systems on UNIX.

6. Ensure that you have configured the basic NetWorker resources on the NetWorker server to enable backups and restores. The basic resources include the NetWorker Server resource, Client resource, Device resource, and the Pool and Label Template resources.

Ensure that the following storage resources are configured:

- Storage node that owns the backup storage devices.
- Backup storage devices.

Configure a Device resource for each supported storage device that is used for backups and restores.

- Label templates for labeling the backup volumes.
- Media pools for sorting and storing the backup data.

Configure the volumes in each Pool resource to receive specific types of backup data, such as tablespaces or archived logs. In the Pool resources, leave the Save Sets attribute blank because NMSAP sets the Save Sets during each backup.

The *EMC NetWorker Administration Guide* provides details on how to configure NetWorker resources.

7. Ensure that you have granted the NetWorker server User Group resource privileges to the SAP user who performs the NMSAP operations. You can set the User Group resource with NMC or the nsradmin program. If you use restricted datazones (RDZs), then you can also grant the required privileges by using the Users and Privileges fields of the RDZ resource. The EMC NetWorker Administration Guide provides details.

The SAP user requires specific privileges:

- To run backups and restores requires only the following default privileges:
	- **Nonitor NetWorker**
	- Back Up Local Data
	- Recover Local Data
- To review backup information in NetWorker indexes, for example, with the nsrinfo and mminfo commands requires the Operate NetWorker privilege.
- To configure a backup requires the Configure NetWorker privilege.

8. If you use a firewall, then you have ensured NMSAP connectivity. Configure the corresponding ports for the NetWorker server as required.

The *EMC NetWorker Administration Guide* provides details.

9. To enable scheduled backups with NMSAP Oracle, ensure that the Oracle parameter BACKUP\_TAPE\_IO\_SLAVES is set to FALSE.

# <span id="page-81-0"></span>**Configuring I18N support**

[Internationalization with NMSAP Oracle](#page-30-0) on page 31 describes the internationalization (I18N) features that NMSAP supports. You must meet the I18N requirements and complete any configuration steps to enable NMSAP I18N support.

# **Requirements for I18N support**

NMSAP I18N support requires the following I18N products:

- Internationalized operating system
- <sup>l</sup> Unicode version of BR\*Tools
- NetWorker server and client that support I18N

The NetWorker documentation describes the NetWorker I18N requirements.

#### **Note**

The I18N support that is provided by Oracle, BR\*Tools, the NetWorker client, and the underlying operating system limits the NMSAP support of non-ASCII environments.

[Internationalization with NMSAP Oracle](#page-30-0) on page 31 and the *EMC NetWorker Module* for SAP Release Notes provide more information.

# **Configuring I18N support on UNIX**

To configure I18N support of the NMSAP client host on UNIX only:

#### Procedure

- 1. Log in as the root user.
- 2. Shut down the NetWorker services.
- 3. Set the LC\_ALL environment variable to the required locale.

For example, in a Japanese locale on Solaris, set LC\_ALL as follows:

# **nsr\_shutdown** # **export LC\_ALL=ja\_JP.eucJP** # **/etc/init.d/networker start**

4. Restart the NetWorker services.

# **Choosing either backint or RMAN as the backup and restore utility**

The SAP BR\*Tools software coordinates all the backup, restore, and inquiry operations of SAP Oracle data. You can configure the BR\*Tools software to use either the NMSAP backint program or the Oracle RMAN program with the NMSAP RMAN

<span id="page-82-0"></span>media management library to perform these operations. The following examples describe how you can specify the program to use.

The brbackup and brarchive programs back up the Oracle data and the BR\*Tools profiles, log files, and backup catalogs that are required for disaster recovery. NMSAP operations always use backint to back up and restore these files, regardless of the method that is selected for Oracle data backups and restores. Therefore, even if you use RMAN for an Oracle backup, configure the same backup for backint operations to ensure that the backup succeeds.

# **Specifying backint as the backup and restore utility**

If you want to use the NMSAP backint program for backup, restore, and inquiry operations for the Oracle database, then create a BR\*Tools initialization profile with the required settings.

#### Procedure

- 1. With a text editor, open the BR\*Tools initialization profile init*DBSID*.sap, usually located in the following directory:
	- On UNIX or Linux: \$ORACLE\_HOME/dbs
	- **On Microsoft Windows:**  80RACLE\_HOME & \DATABASE
- 2. Set the backup device type parameter to use the  $\texttt{backint}$  program by specifying one of the following settings:

backup dev type = util file

or

backup dev type = util file online

#### **Note**

Set backup\_dev\_type = util\_file\_online for online backups to decrease the amount of time each tablespace remains in hot backup mode, resulting in a smaller number of generated transaction logs.

- 3. Set the util\_par\_file parameter to use the NMSAP parameter file, init*DBSID*.utl:
	- On UNIX or Linux:

util\_par\_file = ?/dbs/init*DBSID*.utl

where ? is \$ORACLE\_HOME.

• On Microsoft Windows:

util\_par\_file = ?\database\init*DBSID*.utl

where ? is %ORACLE\_HOME%.

[NMSAP backint parameters](#page-88-0) on page 89 describes how to configure the parameter file. The SAP documentation describes how to use the backint program.

# <span id="page-83-0"></span>**Specifying RMAN as the backup and restore utility**

To use the Oracle RMAN utility with the NMSAP media management library for backup, restore, and inquiry operations for the Oracle database, create a BR\*Tools initialization profile with the following settings.

#### Procedure

- 1. With a text editor, open the BR\*Tools initialization profile init*DBSID*.sap, usually located in the following directory:
	- On UNIX or Linux: \$ORACLE\_HOME/dbs
	- **On Microsoft Windows:**  80RACLE\_HOME & \DATABASE
- 2. Set the backup device type parameter to use the RMAN program:

backup\_dev\_type = rman\_util

The rman\_util value ensures that the NMSAP RMAN interface backs up the Oracle database data and the NMSAP backint interface backs up the BR\*Tools metadata (configuration files, backup catalog, and so on).

**Note**

Do not use the rman\_disk or rman\_stage value because these values cause BR\*Tools to back up the metadata without using NMSAP and NetWorker.

3. Set the NMSAP parameters for RMAN either in the rman\_send parameter line or in the same init*DBSID*.utl file that is used to set the backint parameters of the metadata backup.

It is recommended that you set the NMSAP parameters in the init*DBSID*.utl file. In this case, also set the SBT\_LIBRARY and CONFIG FILE parameters. Complete the following steps to set all the required parameters:

- a. In the init*DBSID*.utl file, set the NMSAP parameters for RMAN as described in [NMSAP parameters for RMAN backups and restores](#page-102-0) on page 103.
- b. Set SBT\_LIBRARY and CONFIG\_FILE in the rman\_parms parameter line in init*DBSID*.sap:
	- Set SBT LIBRARY to the pathname of the RMAN library.
	- **Set CONFIG** FILE to the pathname of the init DBSID.utl file.
- c. Set the util\_par\_file parameter to use the init*DBSID*.utl file, as described in [Specifying backint as the backup and restore utility](#page-82-0) on page 83.

For example, after you set the NMSAP parameters for RMAN in the init*DBSID*.utl file, complete the following settings in init*DBSID*.sap:

backup\_dev\_type = rman\_util rman channels =  $2$ rman\_parms = "SBT\_LIBRARY=/usr/lib/libnworasap.so,

```
ENV=(CONFIG_FILE=/db/app/oracer/product/11.2.0/dbhome/dbs/
initCER.util.
util par file = /db/app/oracer/product/11.2.0/dbhome/dbs/
initCER.utl
```
#### **Note**

As an alternative to setting NMSAP parameters in the init*DBSID*.utl file, you can set the NMSAP parameters in the rman\_send parameter line in the init*DBSID*.sap file. Uncomment the rman\_send parameter line and set the parameter to include each required NMSAP (NSR\_\*) parameter. In this case, you do not set CONFIG FILE, but you still set SBT LIBRARY. Use the following syntax:

rman\_send = "NSR\_ENV=(*NSR\_var1*=*value1*, *NSR\_var2*=*value2*, ...)"

For example, the following setting sends the same value to all the allocated channels:

rman\_send = "NSR\_ENV=(NSR\_CLIENT=bu-client, NSR\_SERVER=bu-libra)"

The following setting sends the channel-specific values:

```
rman channels = 2rman_send = ("channel sbt_1 'NSR_ENV=(NSR_CLIENT=client_name_1)'",
"channel sbt_2 'NSR_ENV=(NSR_CLIENT=client_name_2)'")
```
The SAP documentation describes how to use the BR\*Tools with RMAN program for backup and restore operations.

# **Configuring scheduled backups with the wizard**

You can create or modify a scheduled backup configuration with the NMSAP wizard.

Ensure that you meet the following requirements before you use the configuration wizard:

- You have installed the required NetWorker releases on the NMC server, NetWorker server, and NMSAP client hosts as described in the EMC NetWorker Software Compatibility Guide.
- On the NetWorker server where the configuration exists, the NMC user that starts the wizard (the wizard user) has the Configure NetWorker privilege and all its prerequisite privileges.
- Communication between the NMC server, NetWorker server, and NMSAP client uses NetWorker nsrauth authentication. The NetWorker documentation provides the requirements for nsrauth authentication.
- You have configured the NMSAP software environment as described in [Verifying](#page-79-0) [the NMSAP software requirements](#page-79-0) on page 80.

#### Procedure

1. In the NMC **Enterprise** window, right-click the NetWorker server name, and then select **Launch Application**.

The EMC NetWorker Administration Guide provides details on how to access the NMC interfaces.

- 2. In the **Administration** window, click **Protection**.
- 3. Start the wizard by using the correct method:
	- **•** To create a NetWorker Client resource for NMSAP, right-click Clients in the left pane, and then select **New Client Wizard**.
	- To modify a NetWorker Client resource that was previously created with the wizard for NMSAP, right-click the client name in the right pane, and then select **Modify Client Wizard**.
- 4. On each wizard page that appears, specify the options and values that are required for the backup configuration. Each wizard page includes an online help button that you can click to access descriptions of the fields and options on the page.

You can click a link in the wizard steps panel to go directly to the page you want to modify. The number of steps that are shown in the steps panel varies according to the chosen configuration type.

- 5. If you use the wizard to modify a configuration and you select to change a database user's password or OS user's password, the wizard enables you to apply that password change to other backup configurations with the same credentials. The feature enables easy password changes across different server-side configurations as follows:
	- If you use database authentication on the client host and you select to change the password for a specific database (Net service name) and database username, the password change is applied to all the backup configurations that use the same database and username on the host.

#### **Note**

If you use the same username for different databases on the same host, you can select an option to apply the same password change to all the backup configurations of all the databases with that username.

- If you select to change the password for a specific OS username, the password change is applied to all the NMSAP backup configurations that use the same OS username on the host.
- 6. On the wizard page titled **Client Configuration Summary**:
	- **I** To create the configuration, click **Create**.
		- To modify the configuration, click **Back**.

#### After you finish

After you complete the backup configuration with the wizard, ensure that a data protection policy is also configured on the NetWorker server to define the backup workflow and other required settings for the scheduled backup. [Configuring the data](#page-105-0) [protection policy with NMC](#page-105-0) on page 106 provides details.

# <span id="page-86-0"></span>**Configuring scheduled backups without the wizard**

As an alternative to the wizard configuration, you can create or modify a scheduled backup configuration by performing the following tasks:

#### Procedure

- 1. Configuring the NMSAP parameters without the wizard on page 87.
- 2. [Configuring the data protection policy with NMC](#page-105-0) on page 106.

The NMC interface provides NetWorker Device, Media Pool, and other resource settings that are not available in the wizard.

# **Configuring the NMSAP parameters without the wizard**

#### Procedure

- 1. Ensure that you have correctly configured the NMSAP software environment as described in [Verifying the NMSAP software requirements](#page-79-0) on page 80.
- 2. On the NMSAP client, copy the init oracle nmsap.utl and nsrsapsv.cfg template files (supplied with the NMSAP installation) with new names for the database instance, and then configure the files for the backup.

[NMSAP parameters for backups and restores](#page-87-0) on page 88 provides configuration details.

- 3. Encrypt the SAP operating system username and the password, and if required, the Oracle database username and password:
	- a. On the NMSAP client, log in as the root user or administrator, and then type the following NMSAP command:

**nsrsapadm -P oracle -z** *config\_file\_pathname*

where *config\_file\_pathname* is the full pathname of the NMSAP backup configuration file, nsrsapsv.cfg, used for the backup.

b. Follow the prompt instructions for the encryption.

Type the correct values at the command prompts:

• Type the SAP user's operating system username and password at the following prompts:

```
Enter Operating System username:
Enter password:
```
This username and password are stored in encrypted form as the OS\_USR\_PASSWD parameter value in the configuration file.

#### <span id="page-87-0"></span>**Note**

If the brbackup or brarchive binary has the sticky bit set, ensure that the operating system username is set correctly:

- For database or tablespace backups, the operating system username must be the name of the brbackup owner.
- For archive log backups, the operating system username must be the name of the brarchive owner.

For example, the operating system username must be oracle for the following file permission:

-rwsr-sr-x 1 oracle oinstall 10588975 Dec 1 21:48 brbackup

If Oracle database authentication is used, type the SAP user's Oracle database username and password at the subsequent prompts:

```
Enter Oracle Database username:
Enter password:
```
This username and password are stored in encrypted form as the ORACLE\_USR\_PASSWD parameter value in the configuration file.

The configuration file is updated with the encrypted password authorizations.

- 4. On the NMSAP client, configure the BR\*Tools initialization profile init*DBSID*.sap with the following parameters:
	- Backup device type (backup\_dev\_type)
	- Backup utility configuration file (util\_par\_file)

[Choosing either backint or RMAN as the backup and restore utility](#page-81-0) on page 82 provides details.

#### NMSAP parameters for backups and restores

For all NMSAP Oracle operations except scheduled backups that are configured with the wizard, set the required parameters in the backint parameter file on the NMSAP client as described in [NMSAP backint parameters](#page-88-0) on page 89. RMAN backups use the backint program to back up metadata.

For RMAN backups and restores, also set NMSAP parameters as described in [NMSAP](#page-102-0) [parameters for RMAN backups and restores](#page-102-0) on page 103.

For NMSAP scheduled backups configured without the wizard, also set the required nsrsapsv parameters in the NMSAP configuration file as described in [NMSAP](#page-95-0) [nsrsapsv parameters](#page-95-0) on page 96.

Set certain SAP parameters in the init*DBSID*.sap file, as described in the relevant sections of this guide.

#### **Note**

For scheduled backups configured with the wizard, you do not need to set any parameters. The configuration wizard sets all the required parameters in the NetWorker Client resource attributes.

#### <span id="page-88-0"></span>NMSAP backint parameters

The parameters in the backint parameter file provide the client, server, pool, deduplication, parallelism, and other values to the NMSAP backint program.

Make a copy, such as init*DBSID*.utl, for your own use of the original parameter file template, init oracle nmsap.utl, installed with NMSAP.

#### **Note**

When you uninstall NMSAP or upgrade NMSAP to a new release, the system deletes the original template file and any settings you made in the file.

The template file is located in the following directory:

- On Linux and UNIX: /etc/init\_oracle\_nmsap.utl
- On Windows: *NetWorker\_install\_directory\nsr\bin* \init\_oracle\_nmsap.utl

#### *NOTICE*

If you use this file for scheduled backups, you do not need to set the NSR\_SERVER parameter in the file. However, if you set the parameter, the parameter setting must match the corresponding attribute on the NetWorker server or an error occurs. Any other settings that are specified in this file, such as the pool name, take precedence over the corresponding setting on the NetWorker server.

To set parameters in your copy of the backint parameter file, init*DBSID*.utl, use the following format and guidelines:

*parameter*=*value*

- To use parameters, uncomment and modify the parameters as required.
- Parameter names and values are case-sensitive.
- Set all the mandatory parameters.
- If you do not set an optional parameter, then the default value of the parameter is used.

The following table describes the backint parameters that NMSAP supports.

Table 9 Supported backint parameters

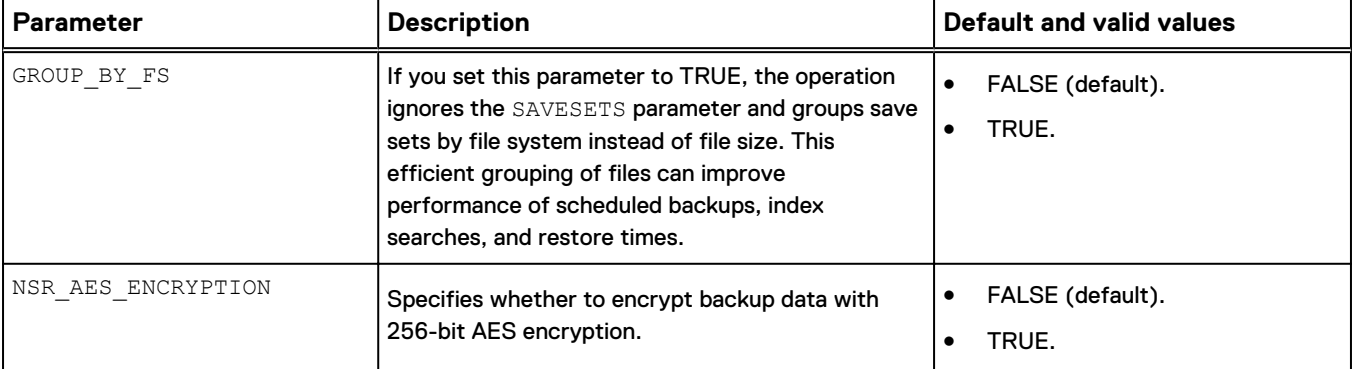

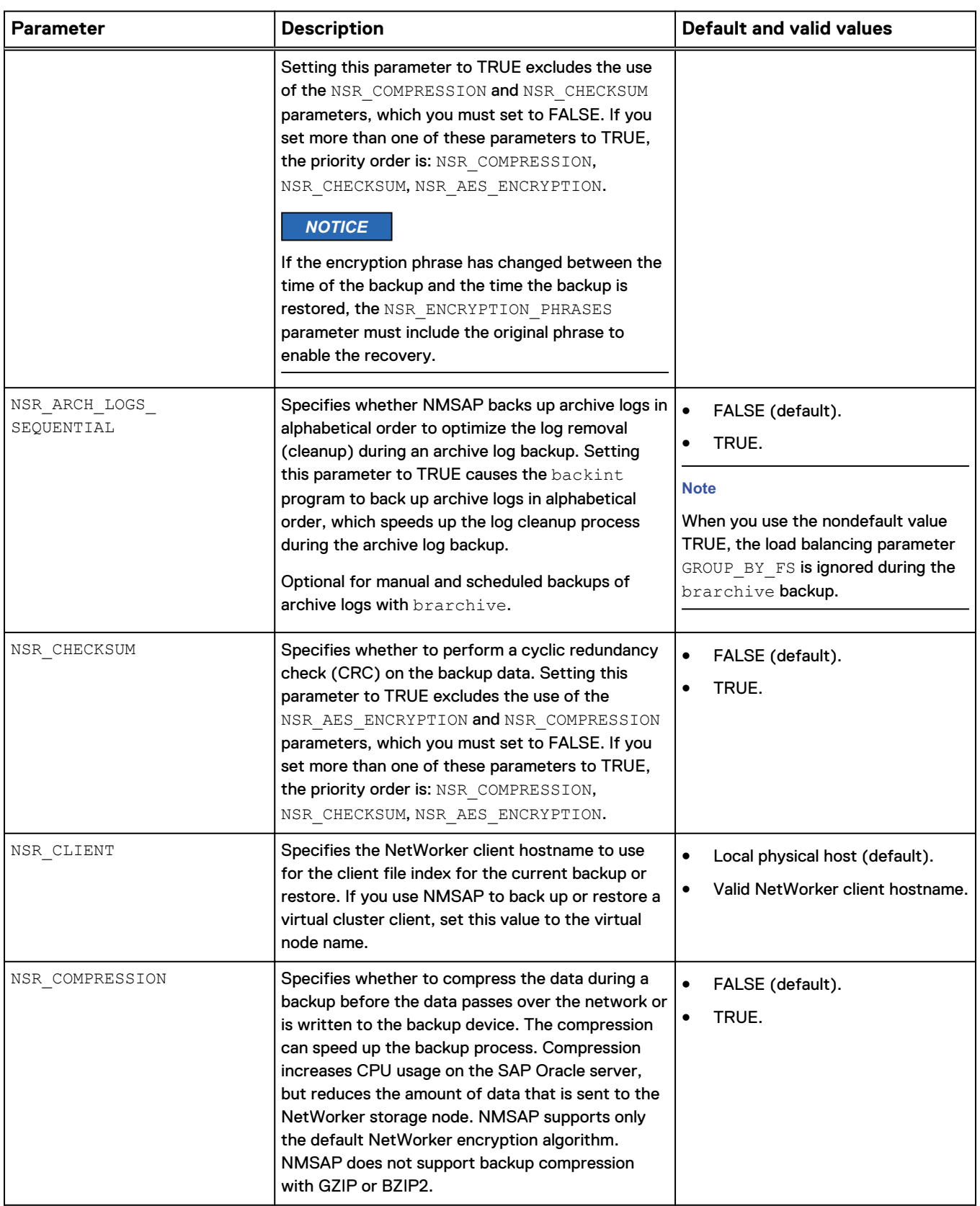

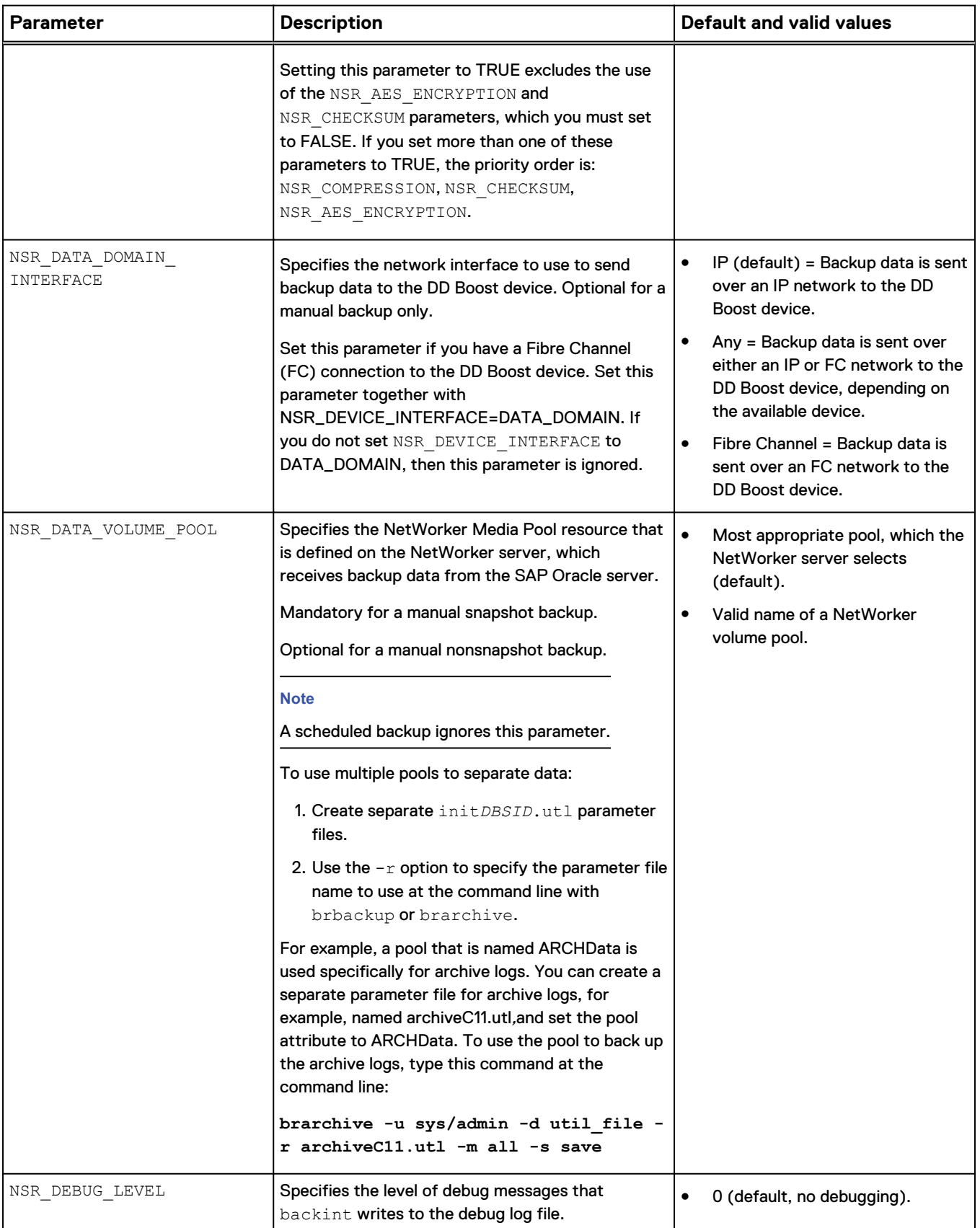

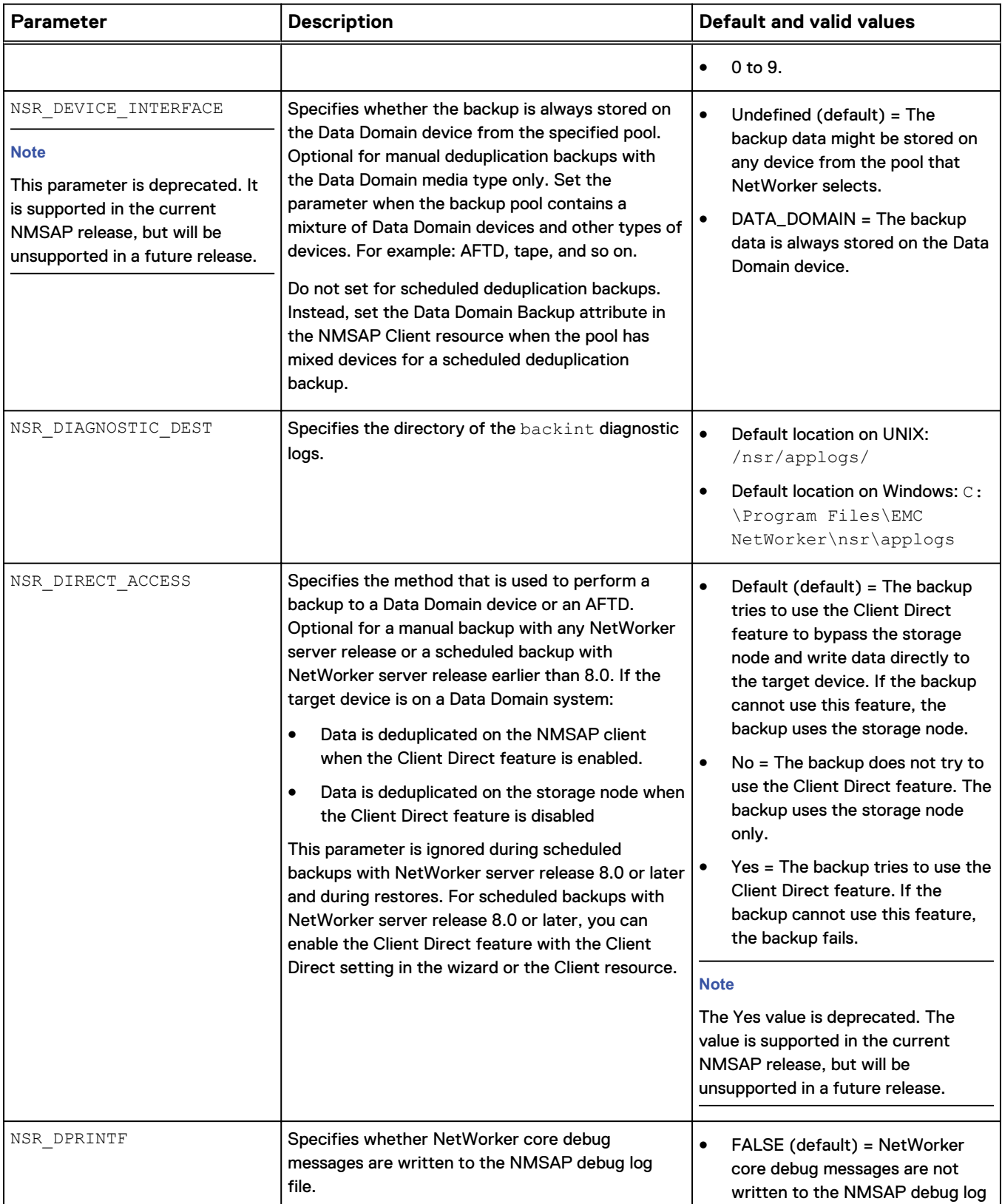

file.

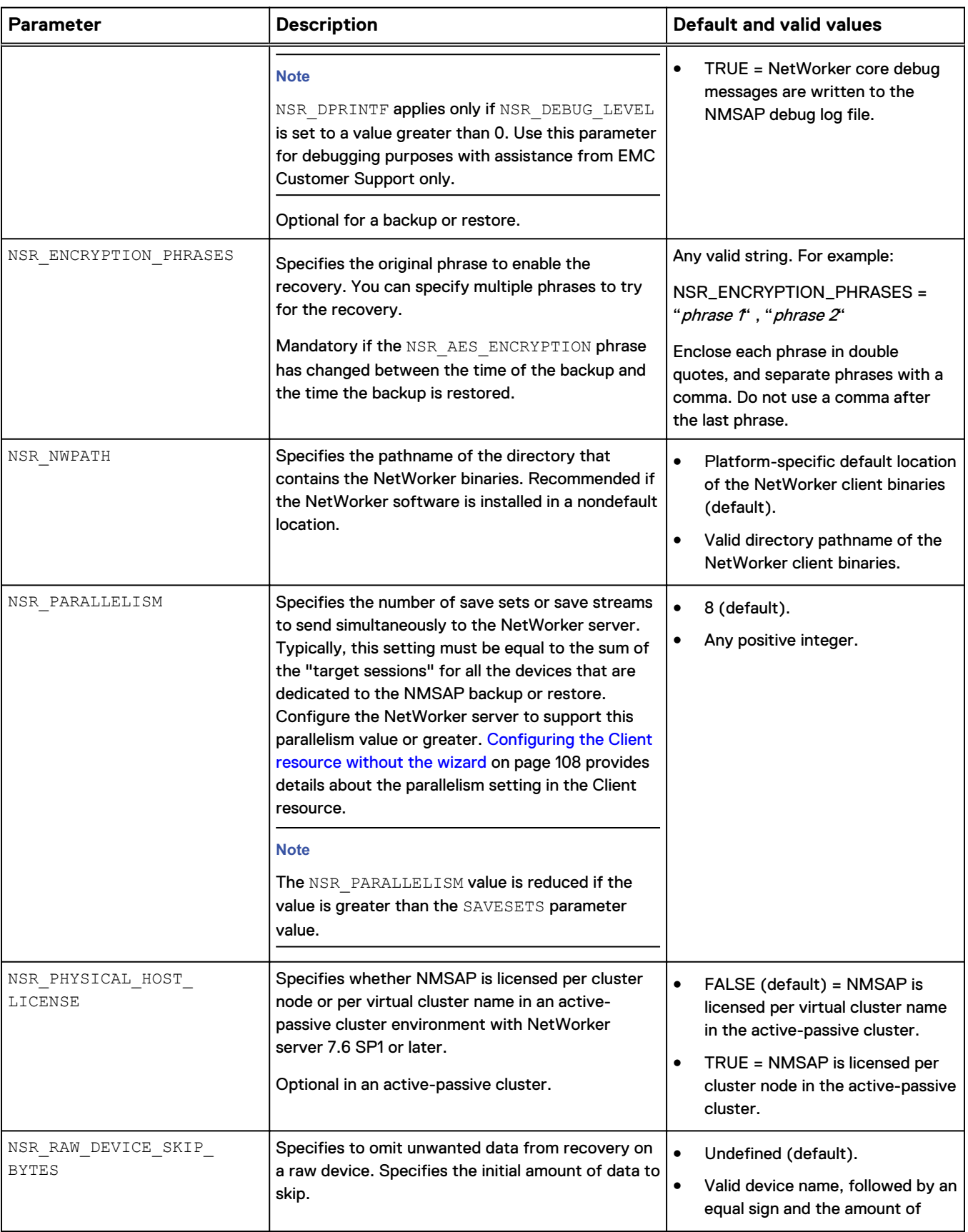

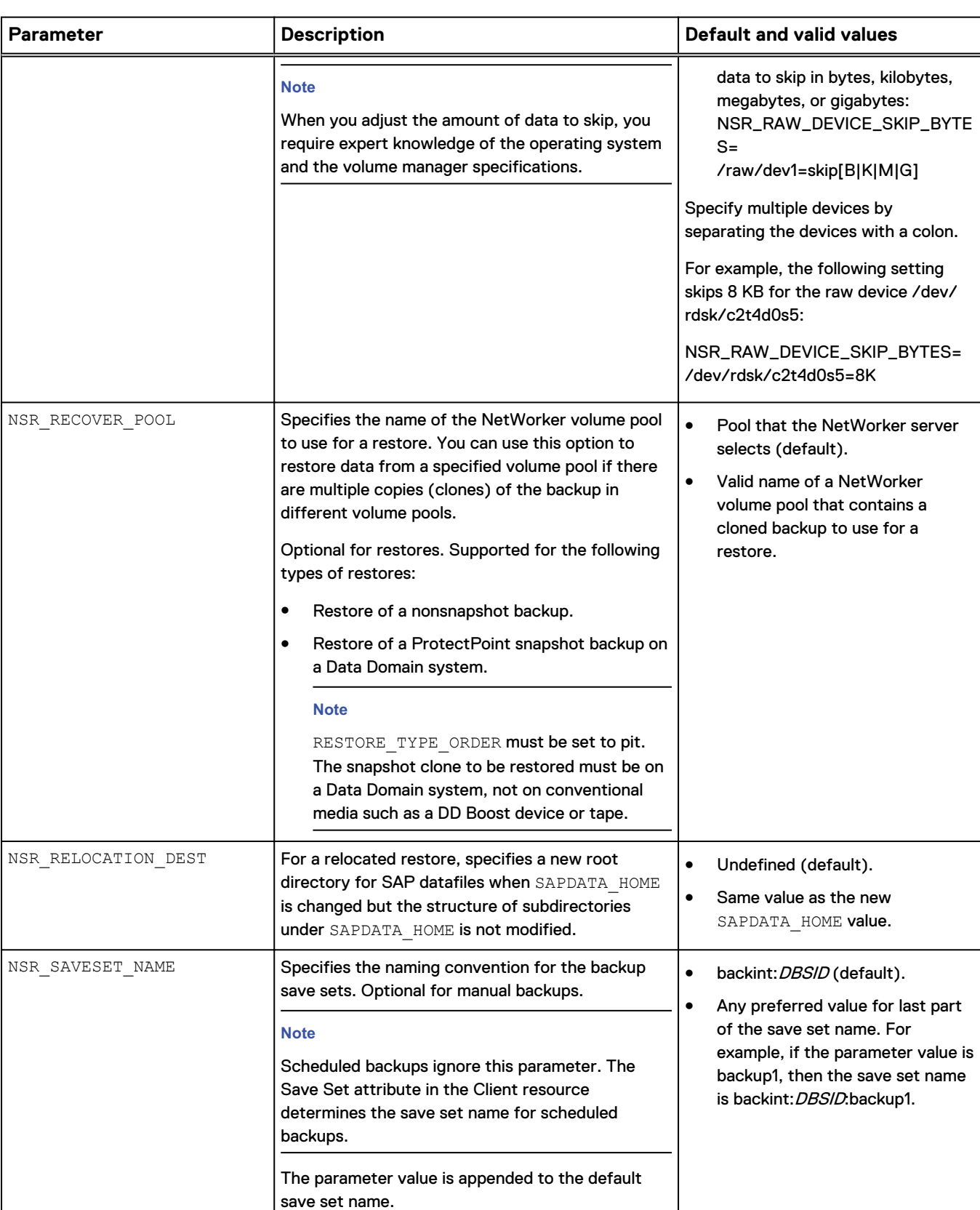

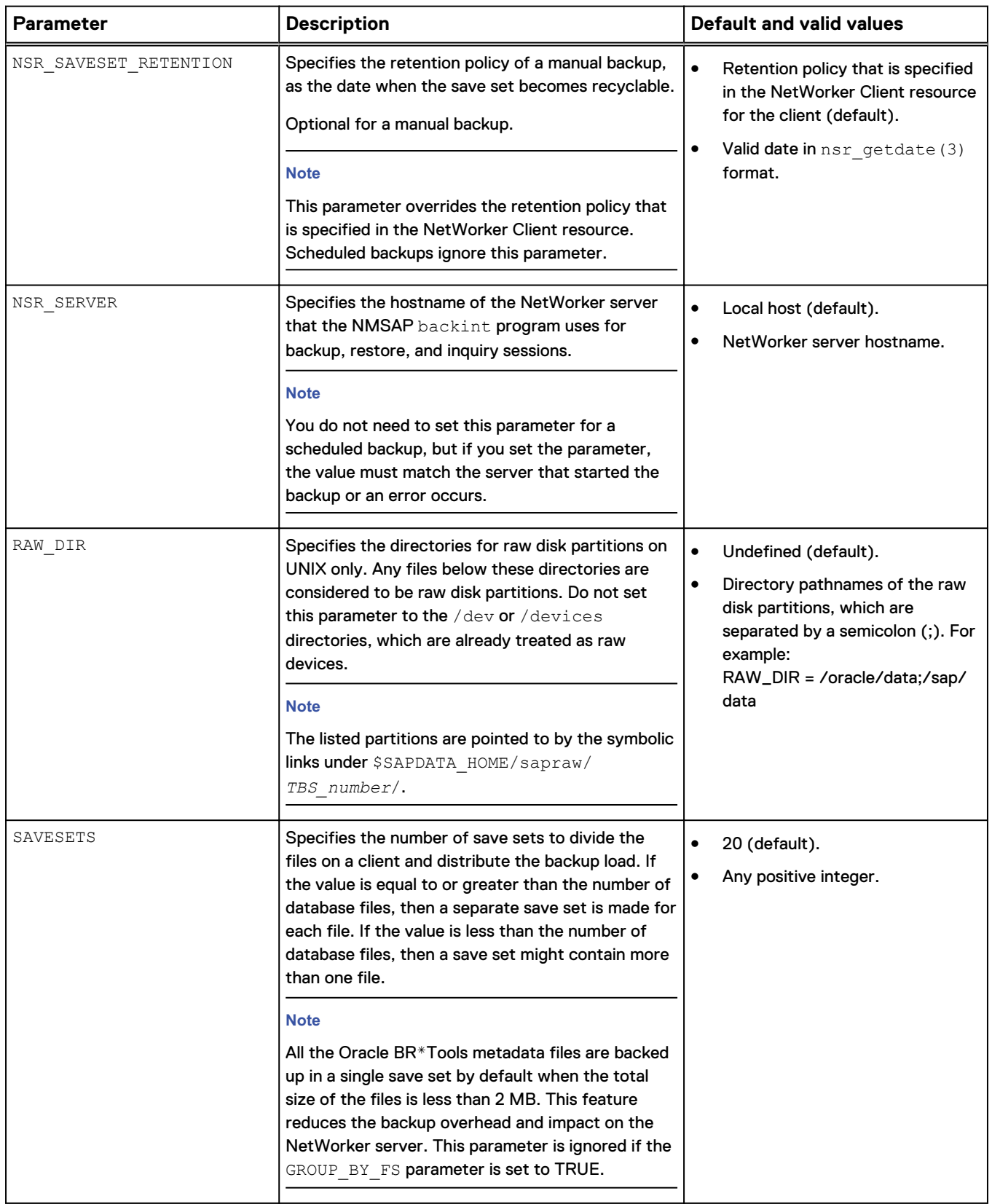

<span id="page-95-0"></span>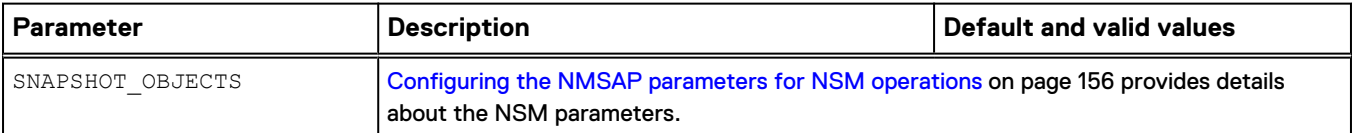

#### NMSAP nsrsapsv parameters

The nsrsapsv parameters provide environmental and other values to the NMSAP scheduled backup program, nsrsapsv.

You can use these parameters to perform the following operations among others:

- Specify the nondefault locations of required programs and files.
- Configure the system-specific environment variables.
- ldentify the specific SAP Oracle database to back up.
- <sup>l</sup> Specify the BR\*Tools command and options that are used for scheduled backups.

You can set the parameters in the wizard or in the  $nssapsv$  configuration file, nsrsapsv.cfg, for nonwizard configurations. The template file is located in the following directory:

- On Linux and UNIX: /etc/nsrsapsv.cfg
- On Windows: *NetWorker\_install\_directory\nsr\bin\nsrsapsv.cfg*

Make a copy of the configuration file template before you customize the file for backups. You can use any preferred name or location for the customized configuration file. Ensure that the configuration file has read permissions for the group and other users.

#### **Note**

When you uninstall NMSAP or upgrade NMSAP to a new release, the system deletes the original template file and any settings you made in the file.

To set parameters in your copy of the nsrsapsv configuration file, nsrsapsv.cfg, use the following format and guidelines:

Use this format for each parameter setting:

*parameter\_name* = *parameter\_value*

- If you back up multiple databases in a single backup configuration, specify the parameter settings in the configuration file as follows:
	- <sup>n</sup> For parameter settings common to all the databases, specify the parameter settings outside of the braces.
	- **For parameter settings unique to specific databases on the SAP Oracle client,** group the parameter settings within braces.

The following example shows the correct positions of parameter settings in the configuration file:

```
# Global parameters common to all the databases
parameter1 = value
parameter2 = value
```

```
parameter3 = value
DBSID1 {
# Parameter settings for DBSID1
parameter4 = value1
parameter5 = value
}
DBSID2 {
# Parameter settings for DBSID2
parameter4 = value2
}
```
where DBSID1 and DBSID2 are Oracle database instances that appear on separate lines in the Save Set attribute of the Client resource for the scheduled backup.

A global parameter appears outside of all the braces. A database-specific parameter appears within the braces after a particular database SID.

- The following precedence rules apply to the parameter settings:
	- <sup>n</sup> Global parameter settings apply to all the Oracle databases in the backup.
	- **n** If a global parameter is set more than once, the last setting takes precedence over all the previous settings of the global parameter.
	- **n** Database-specific parameter settings within braces apply only to the particular Oracle database instance and override the corresponding global parameter settings for the backup of that specific database.
	- **n** If a parameter appears more than once within the same braces, the last setting takes precedence over all the previous settings of the parameter within the braces.
- To use parameters in a scheduled backup, uncomment and modify the parameters as required.
- Parameter names and values are case-sensitive.
- Use full pathnames for parameters that specify a pathname or a file name. The following items are not supported in pathnames and file names:
	- Special Oracle characters, such as ?
	- Environment variables, such as \$ORACLE\_HOME and %ORACLE\_HOME%
- Specify the full pathname of the configuration file in the Backup Command attribute of the Client resource for the scheduled backup. [Configuring the Client](#page-107-0) [resource without the wizard](#page-107-0) on page 108 describes the Client resource attributes.

The following table describes the parameters in the nsrsapsv configuration file that NMSAP supports.

Table 10 Supported nsrsapsv parameters

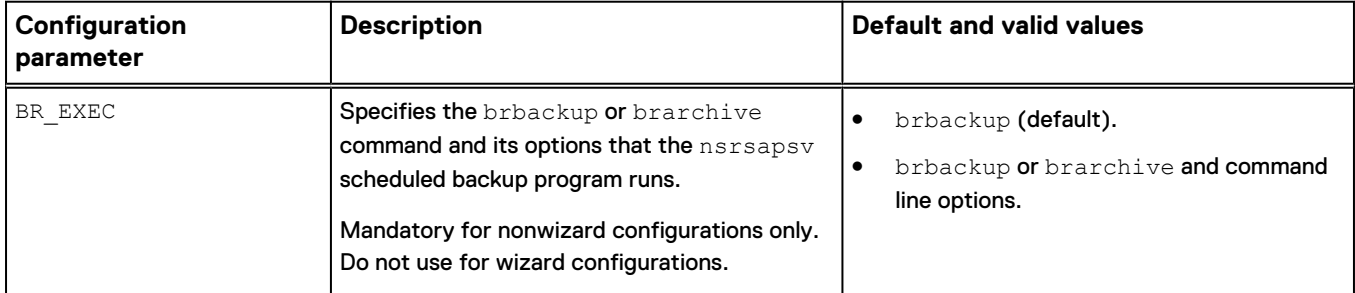

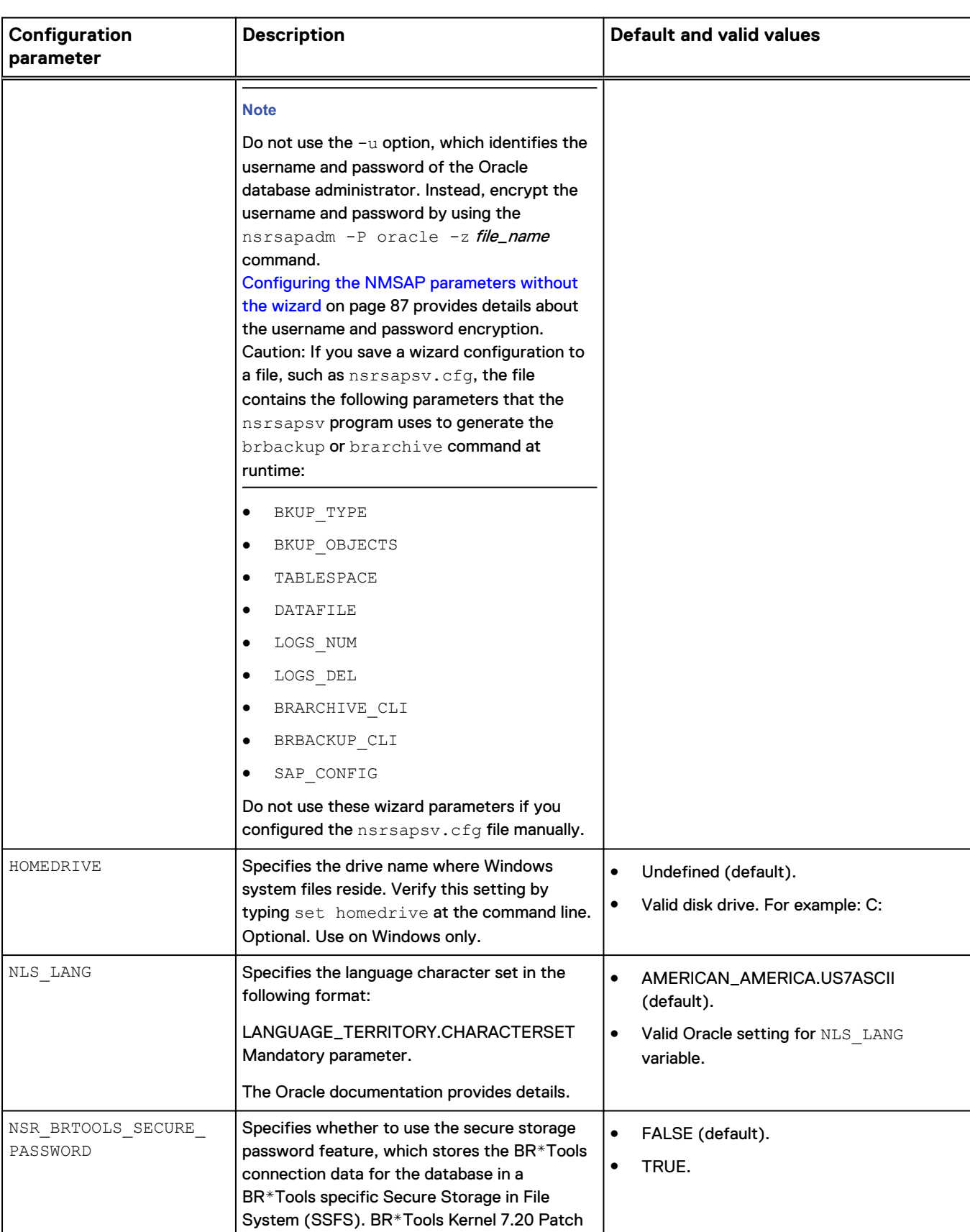

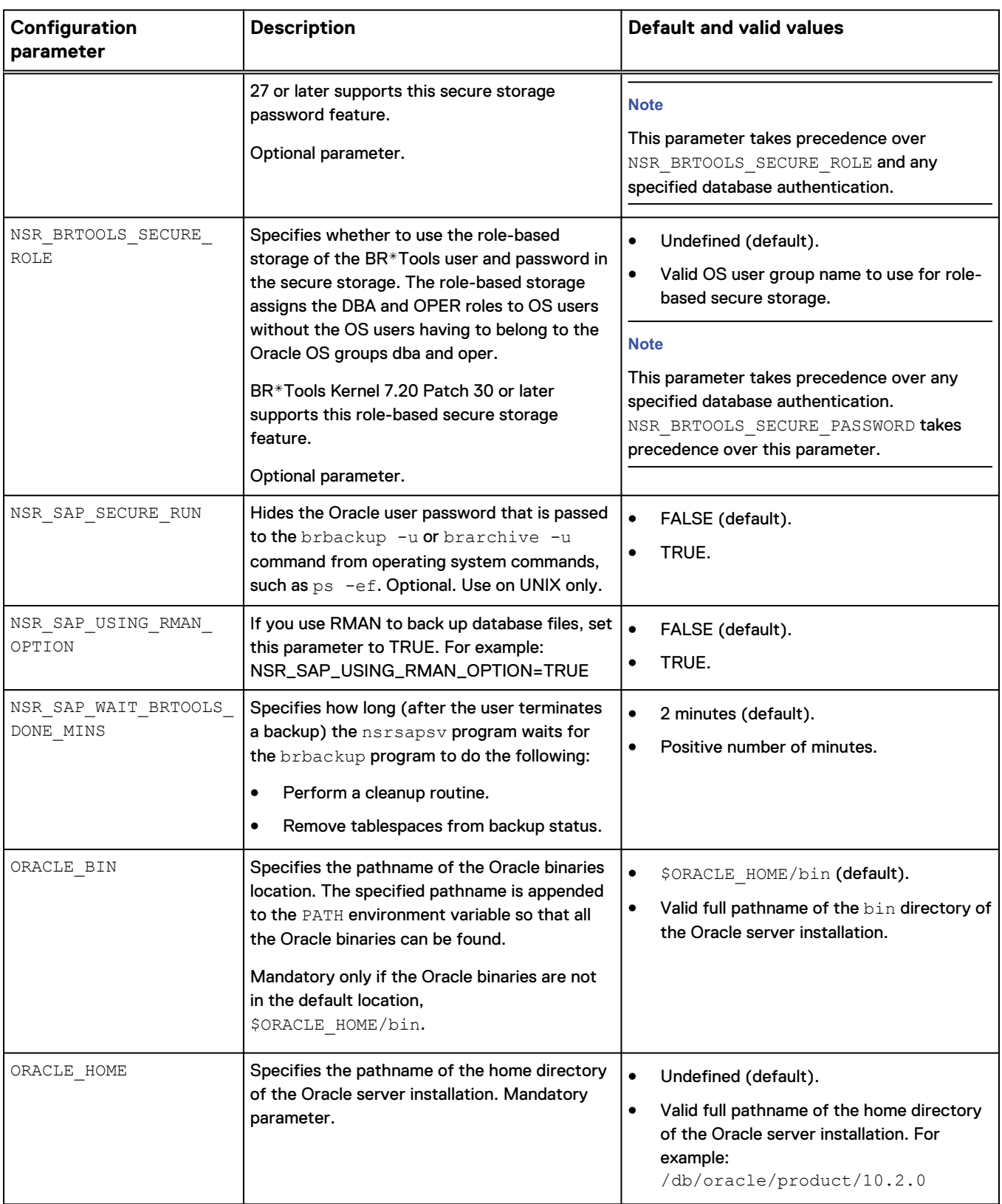

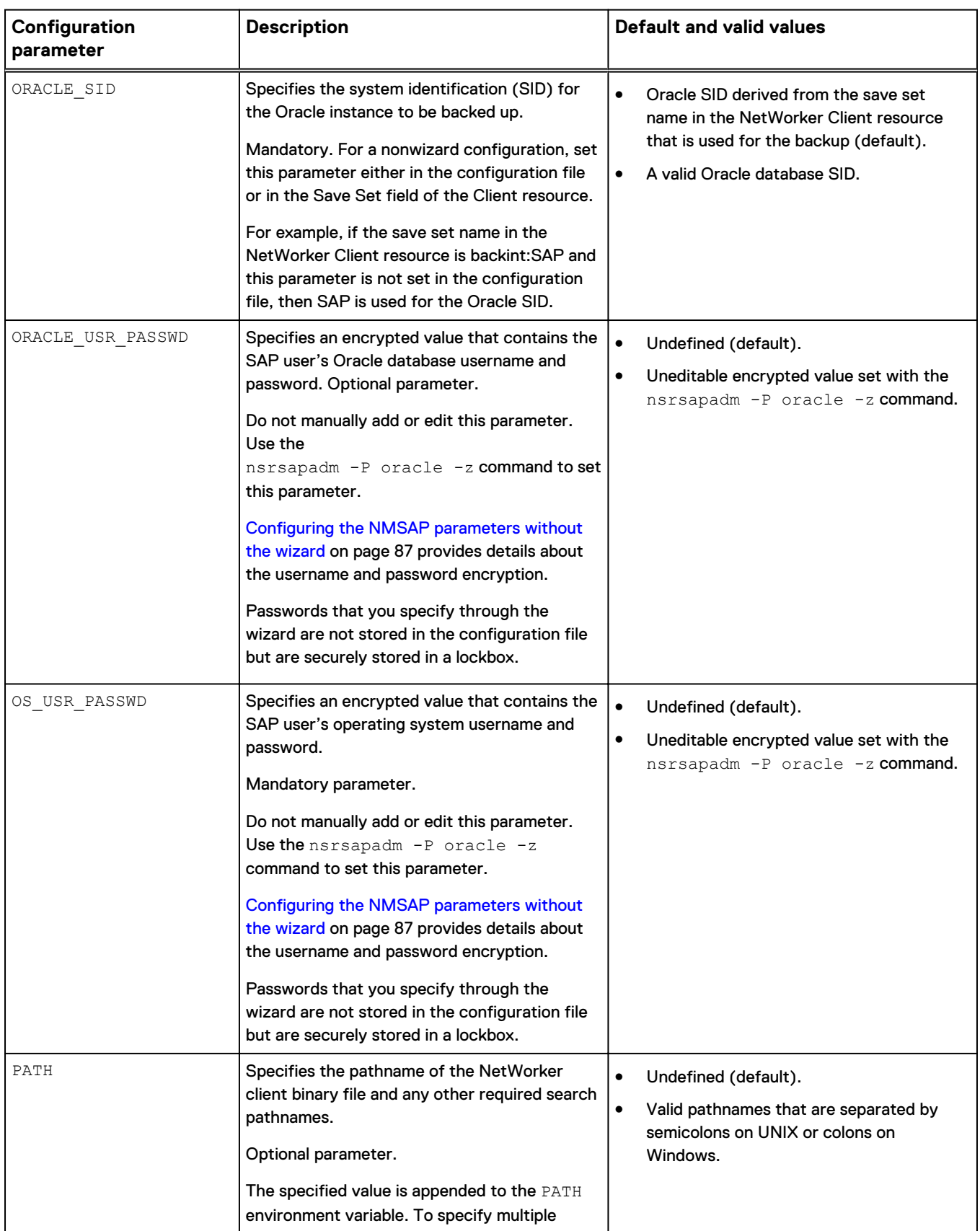

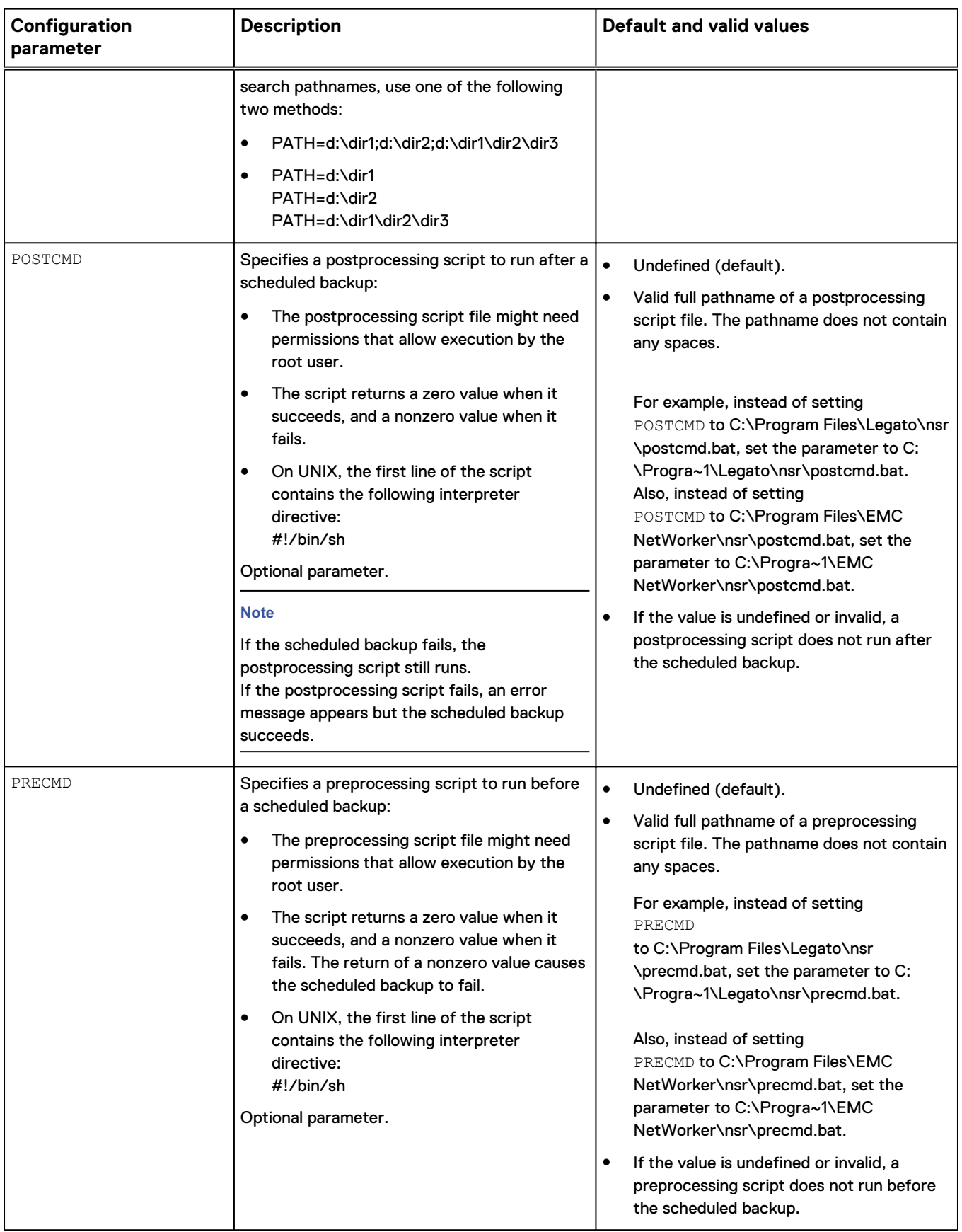

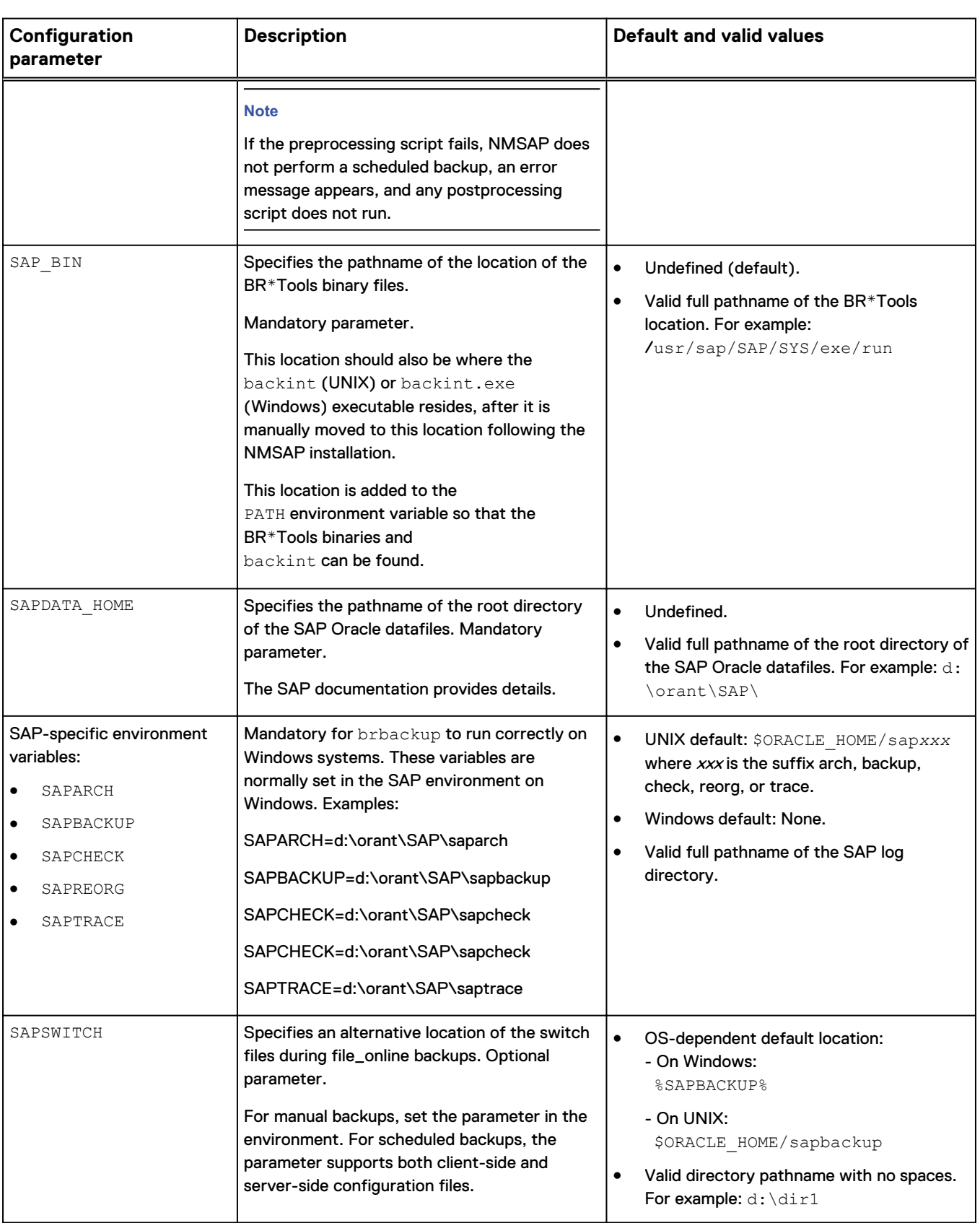

<span id="page-102-0"></span>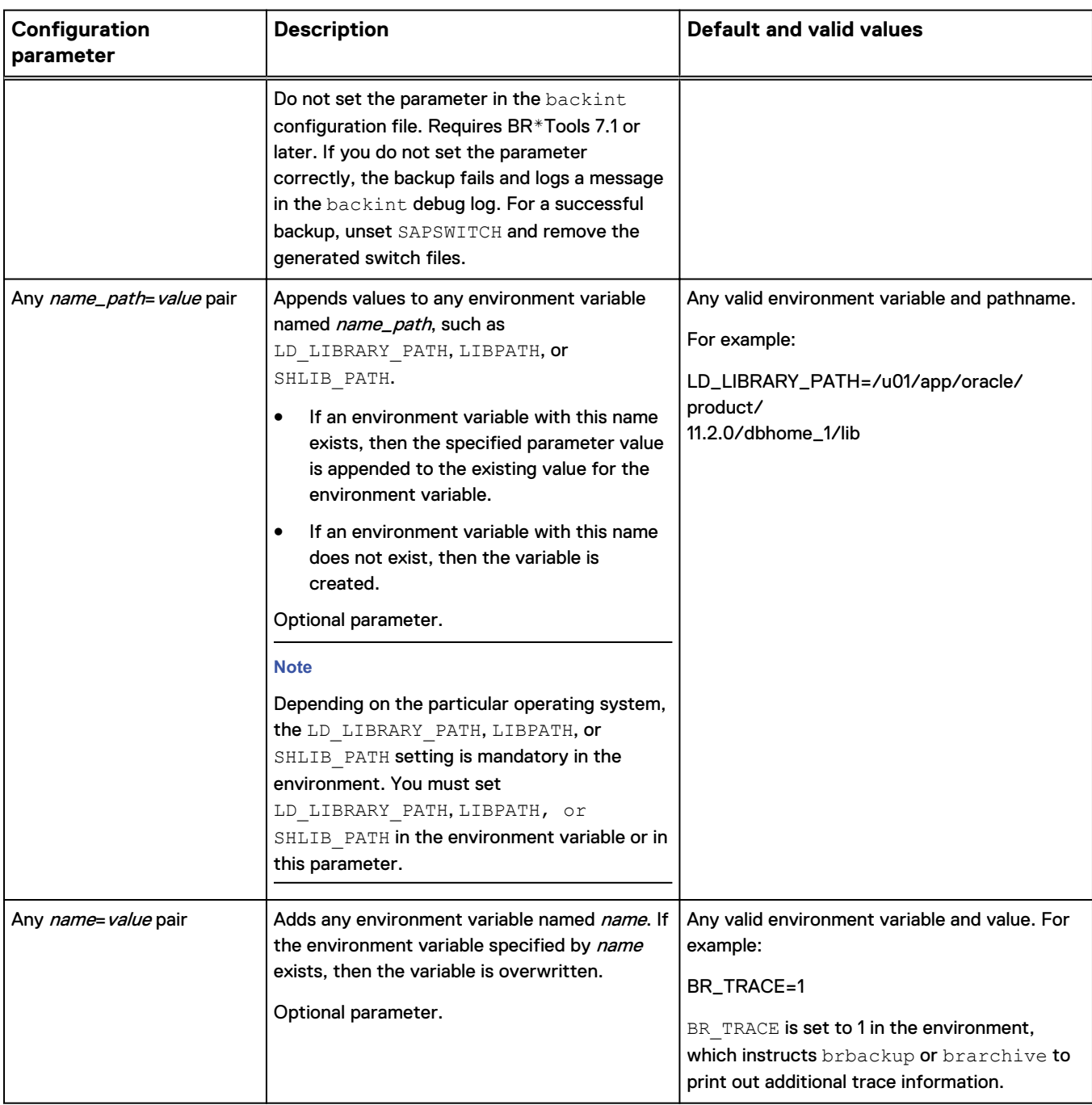

# NMSAP parameters for RMAN backups and restores

If you select RMAN as the backup and restore utility as described in [Choosing either](#page-81-0) [backint or RMAN as the backup and restore utility](#page-81-0) on page 82, then set the required NMSAP parameters for the RMAN backups and restores.

It is recommended that you can set the NMSAP parameters for RMAN backups and restores in the init*DBSID*.utl file, which you specify with the CONFIG\_FILE parameter. [Specifying RMAN as the backup and restore utility](#page-83-0) on page 84 provides details.

As an alternative, you can set the NMSAP parameters in the BR\*Tools initialization profile init*DBSID*.sap with either the rman\_send option or the rman\_parms option.

#### **Note**

Set the NMSAP parameters with the rman send option unless stated otherwise in the following table.

The BR\*Tools initialization file is in the following directory:

- On UNIX or Linux: \$ORACLE\_HOME/dbs
- **On Windows:**  & ORACLE HOME % \DATABASE

The following table describes the NMSAP parameters to configure the RMAN backups and restores support.

#### Table 11 Supported NSR\_\* parameters for RMAN

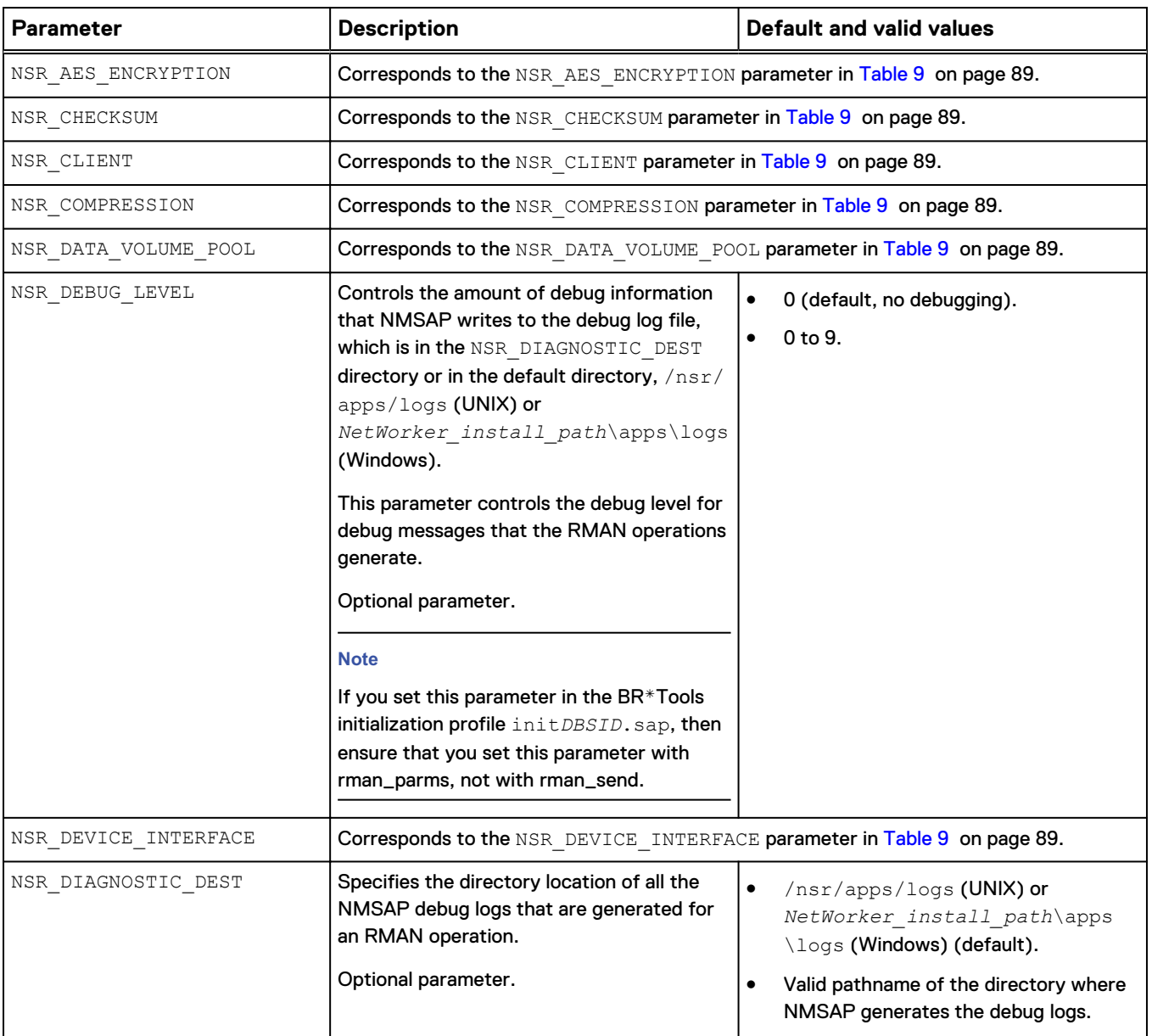

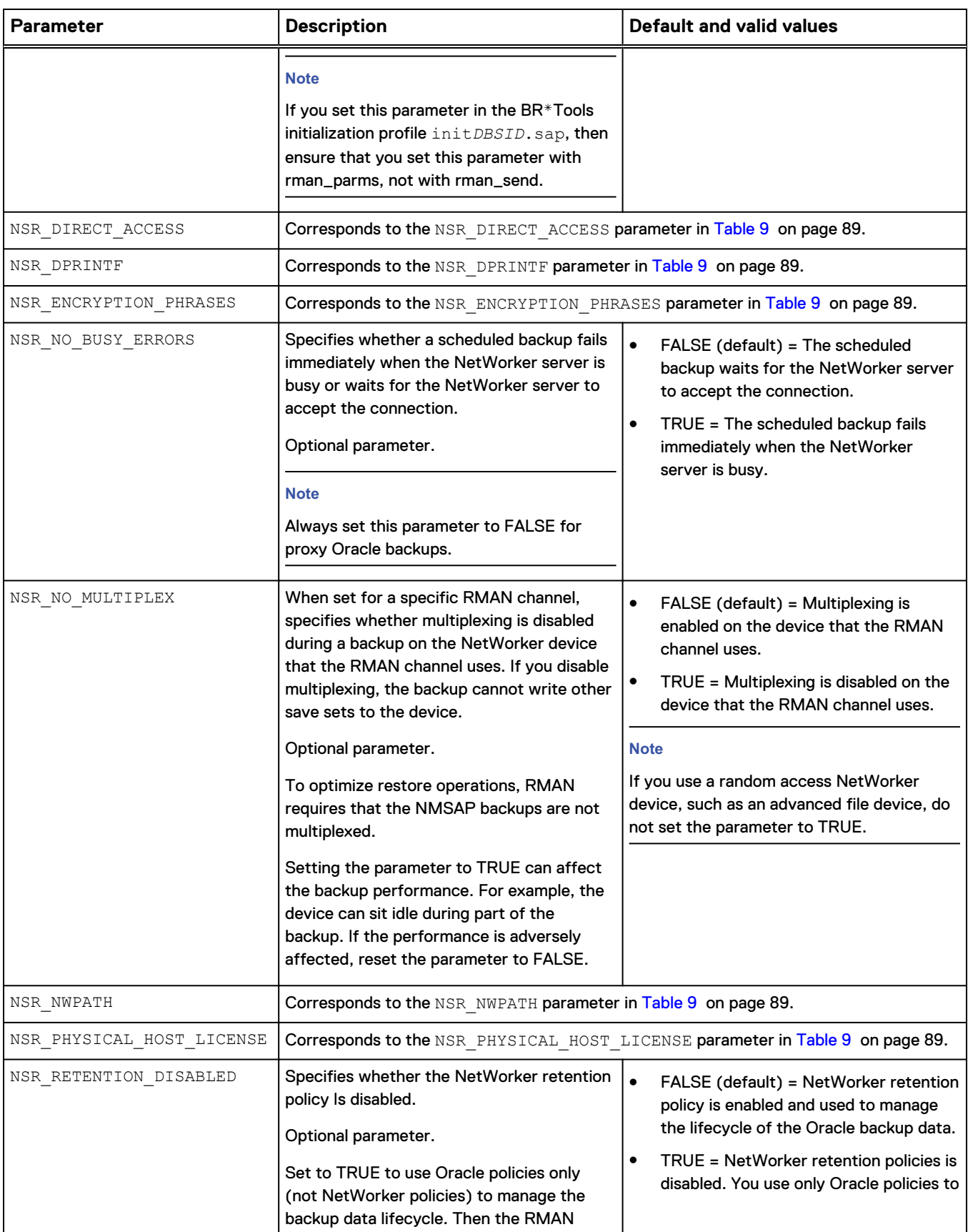

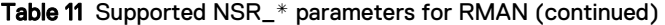

<span id="page-105-0"></span>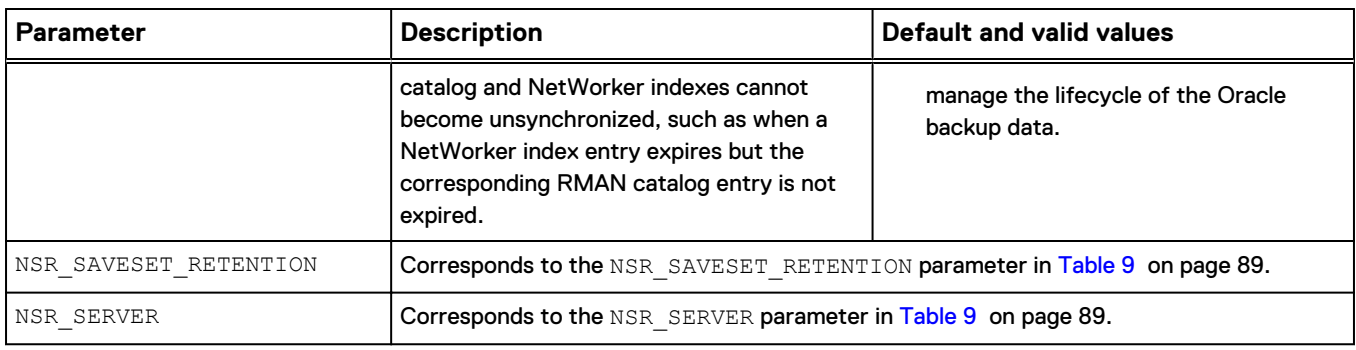

#### Table 11 Supported NSR\_\* parameters for RMAN (continued)

# **Configuring the data protection policy with NMC**

Create a data protection policy for an NMSAP scheduled backup. A policy acts as a container for the backup workflow, action, and group. When you configure the data protection policy, you create and assign the Client resource, group, policy, workflow, and backup action that define the settings for the scheduled backup.

An NMSAP scheduled backup is defined as a type of action within a workflow in the NetWorker server. The Client resource that is created for the backup is assigned to a group, which is assigned to the workflow. The workflow itself is assigned to the data protection policy.

Perform the following steps to configure the data protection policy for an NMSAP scheduled backup. The EMC NetWorker Administration Guide and NMC online help provide details on how to use NMC to configure the required NetWorker resources and settings.

#### *NOTICE*

Data protection policy configurations do not apply to client-initiated or manual NMSAP backups.

#### Procedure

- 1. Open the NMC Administration interface, where you perform all the policy configuration procedures:
	- a. In the NMC **Enterprise** window, right-click the NetWorker server name and select **Launch Application**.

The **Administration** window appears.

b. In the **Administration** window, click **Protection**.

The *EMC NetWorker Administration Guide* provides details on how to access the NMC interfaces.

- 2. Ensure that the NetWorker Client resource is configured to define the backup data that the protection policy manages. You can configure the Client resource with or without the configuration wizard:
	- Create or modify the Client resource with the wizard according to [Configuring scheduled backups with the wizard](#page-84-0) on page 85.
	- Create or modify the Client resource without the wizard according to [Configuring the Client resource without the wizard](#page-107-0) on page 108.

3. Ensure that a backup group, also known as a protection group, is created to contain the Client resource.

Each group can be assigned to only one workflow, and each workflow applies to only one group. You can assign a group to a workflow either when you create or edit the group, or when you create or edit the workflow.

When you create the backup group, you specify the group properties and add the Client resource to the group. The EMC NetWorker Administration Guide provides details on how to create and edit a group in the NMC Administration interface. Follow the procedures for a basic client group.

4. Ensure that the backup policy is created for the scheduled backup.

A policy can contain one or more workflows, but you can assign a workflow to only one policy.

When you create a policy, you specify the policy name and notification settings. The *EMC NetWorker Administration Guide* provides details on how to create and edit the policy in the NMC Administration interface.

After you create a policy, create the workflows and actions for the policy.

5. Ensure that the backup workflow is created for the scheduled backup policy.

The workflow can include a single action as the traditional NMSAP backup. The workflow can optionally include a check connectivity action before the backup action.

The workflow can also optionally include a clone action after the backup action, to create a cloned copy of the backup save sets. Alternatively, you can create a separate workflow for the clone action and run the clone operation separately from the backup.

When you create a workflow, you specify the following information:

- Start time and schedule window for the action or sequence of actions.
- How often the workflow runs.
- The order of actions to perform.
- The group of Client resources on which the actions occur.

You can create the actions for the workflow either when you create the workflow or separately.

The *EMC NetWorker Administration Guide* provides details on how to create and edit the workflow in the NMC Administration interface.

6. Ensure that the backup action is created for the scheduled backup workflow.

For a regular (nonsnapshot) scheduled backup, create a traditional backup action. You can create actions for a workflow either when you create the workflow or separately.

When you create the backup action, you specify the backup level for each day of the weekly or monthly schedule. You also specify the destination storage node, destination pool, retention period for the backup, and any advanced options as required.

#### <span id="page-107-0"></span>**Note**

If you want to override the storage node, pool, or retention period setting for a specific client, you can specify the corresponding attribute in the Client resource. The attribute settings in the Client resource override the settings in the backup action.

Optionally, you can create a check connectivity action to precede the backup action and a clone action to follow the backup action in the workflow.

The *EMC NetWorker Administration Guide* provides details on how to create and edit an action by using the Policy Action Wizard. When you create the backup action for the NMSAP scheduled backup with the Policy Action Wizard:

- <sup>l</sup> From the **Action Type** list, select **Backup**.
- <sup>l</sup> From the secondary action list, select **Traditional**.

# **Configuring the Client resource without the wizard**

On the NetWorker server, you can configure a NetWorker Client resource in the NMC program, without using the wizard.

Configure a NetWorker Client resource for each SAP Oracle server (NMSAP client) that requires backup, restore, and inquiry services. Customize the Client resource for an NMSAP scheduled backup by setting the resource attributes.

You can create and edit a Client resource through the Client Properties dialog box in the NMC Administration interface. You must enable the NMC diagnostic mode to view the advanced attributes in the Client resource. The EMC NetWorker Administration Guide and online help provide details.

#### **Note**

It is recommended that you specify the schedule (backup level), storage node, pool, and retention period in the backup action as part of the data protection policy configuration, not in the Client resource.

If a client requires different settings from other clients in the same backup group, then you can set the specific attributes in the Client resource. In the backup action that you create with the Policy Action Wizard in NMC, you can select **Client Can Override** in the **Client Override Behavior** field. Then, the attribute settings in the Client resource override the properties that are set in the backup action, which is created for the data protection policy.

For example, you can set the retention period to 1 month in the backup action for all clients and then set a 3-month retention in the Client resource for a specific client. Also, you can set a pool in the backup action for all clients and then set a different pool in the Client resource for a specific client.

To override the backup schedule that is specified in the policy-based configuration, you can select or customize one of the preconfigured schedules available in the NetWorker server. You can also create a custom schedule. Then you can select the new schedule in the Schedule attribute of the Client resource. The EMC NetWorker Administration Guide provides details on preconfigured and custom schedules.

Set the required Client resource attributes in NMC as shown in the following table. The table lists the basic attributes first, followed by the advanced attributes. You can view the basic attributes in the Client Properties dialog box without enabling the NMC
diagnostic mode. To view the advanced attributes, enable the NMC diagnostic mode as described in the EMC NetWorker Administration Guide.

Table 12 NetWorker Client resource attributes for NMSAP scheduled backups

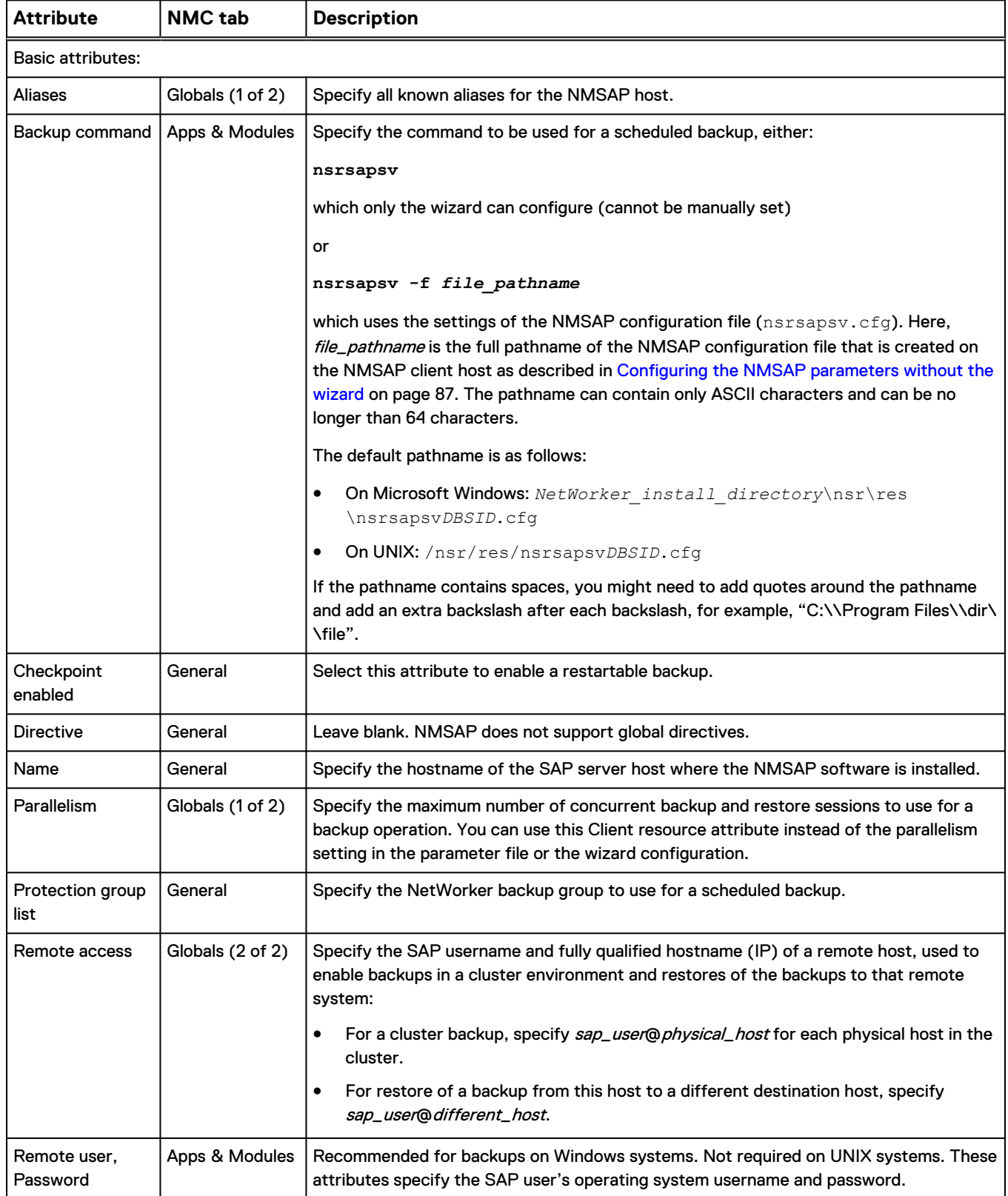

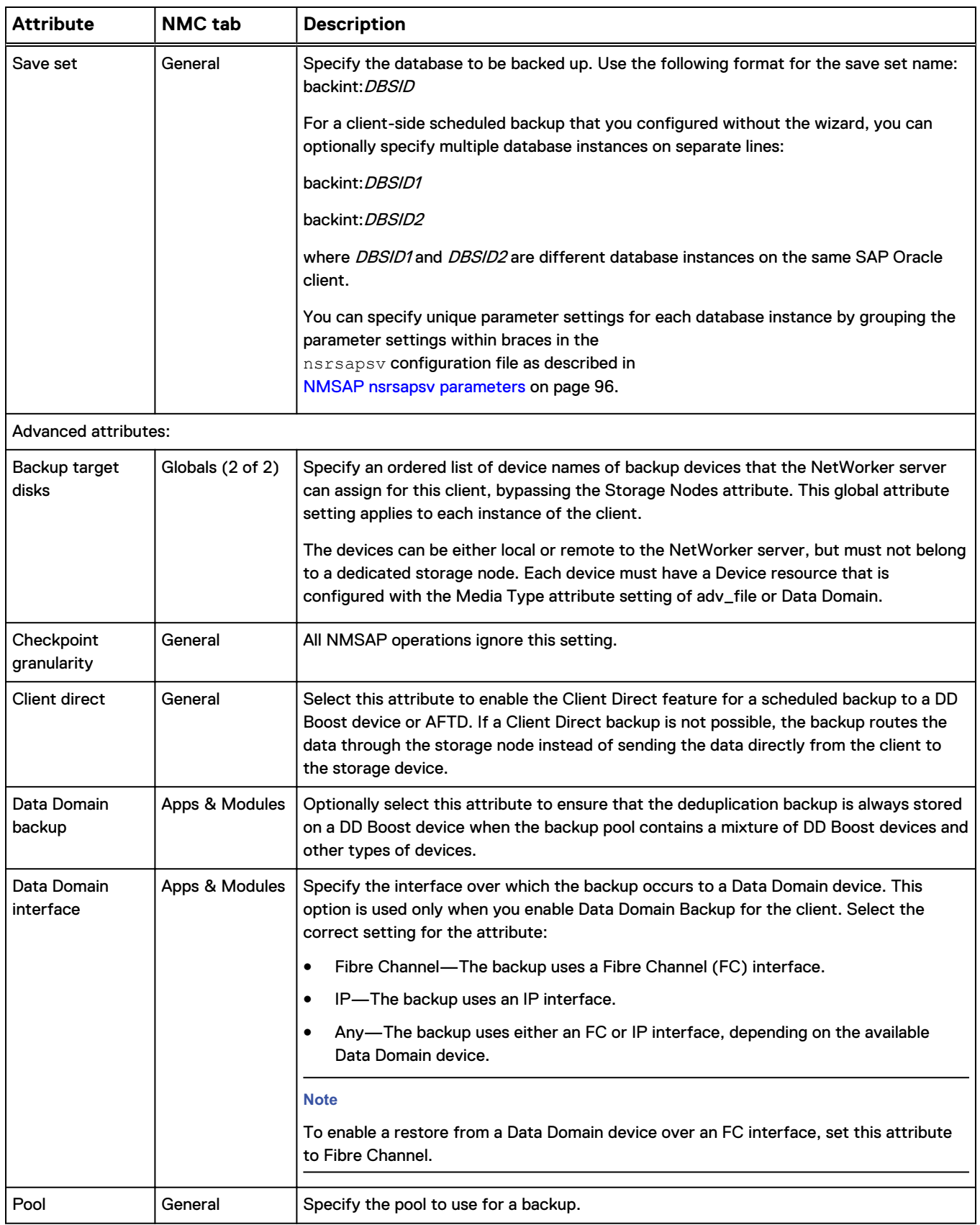

### Table 12 NetWorker Client resource attributes for NMSAP scheduled backups (continued)

<span id="page-110-0"></span>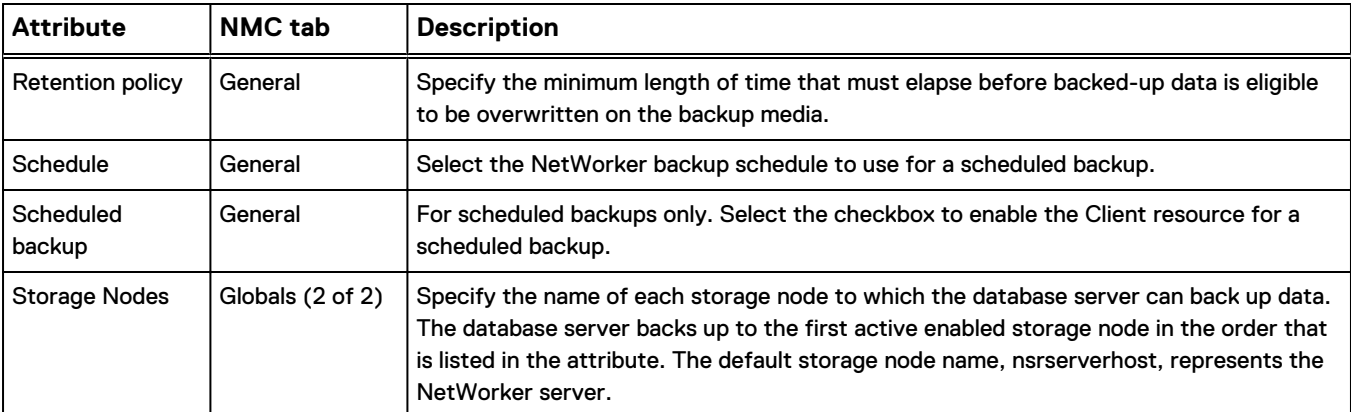

Table 12 NetWorker Client resource attributes for NMSAP scheduled backups (continued)

# **Configuring manual backups**

Complete the required steps to configure an NMSAP manual backup.

### Procedure

- 1. Complete all the steps that are described in [Verifying the NMSAP software](#page-79-0) [requirements](#page-79-0) on page 80.
- 2. Configure the NMSAP parameter file, init*DBSID*.utl, with the settings for the required NetWorker server and the other backup parameters.

#### **Note**

For a manual backup, the settings in the NMSAP parameter file take precedence over settings in the NetWorker Client resource.

[NMSAP backint parameters](#page-88-0) on page 89 provides details.

- 3. Set the following parameters in the BR\*Tools initialization profile init*DBSID*.sap:
	- Backup device type (backup\_dev\_type)
	- Backup utility configuration file (util\_par\_file)

[Choosing either backint or RMAN as the backup and restore utility](#page-81-0) on page 82 provides details.

# **Configuring restartable backups**

You can configure a scheduled restartable backup or a manual restartable backup for an NMSAP client.

You can configure a scheduled restartable backup either with the wizard or without the wizard. If you do not use the wizard, you must use individual settings in the NMC program.

### **Configuring scheduled restartable backups with the wizard**

You can configure a scheduled restartable backup with the wizard by following the instructions in [Configuring scheduled backups with the wizard](#page-84-0) on page 85 and performing the following additional steps.

### <span id="page-111-0"></span>Procedure

- 1. On the **Specify Backup Type and Data Options** page, select the **Checkpoint enabled** checkbox.
- 2. On the **Specify Performance and Additional Options** page:
	- a. Set the parallelism to the required value for the backup, which should be less than the number of files to be backed up.
	- b. Set the **Number of save sets** field to a value greater than the parallelism.
- 3. To enable the automatic restart of a failed backup, use the Policy Action Wizard in the NMC program. Set **Retries** to a value greater than zero in the backup action that is created for the scheduled backup. In the corresponding workflow, you can set the **Restart Window** as required.

#### **Note**

If you do not enable automatic restart of a failed backup, you must restart the backup manually through the workflow restart option.

## **Configuring scheduled restartable backups without the wizard**

You can configure a scheduled restartable backup without the wizard by following the instructions in [Configuring scheduled backups without the wizard](#page-86-0) on page 87 and performing the following additional steps.

### Procedure

1. On the **General** tab in the Client resource, select the **Checkpoint enabled** checkbox.

#### **Note**

NMSAP ignores the Checkpoint Granularity attribute during a checkpoint restartable backup. Changing the attribute setting has no impact on the NMSAP backup.

- 2. In the backint configuration file, init*DBSID*.utl, set the following parameters:
	- Set GROUP BY FS to FALSE.
	- Set NSR PARALLELISM to the required value for the backup, which should be less than the number of files to be backed up.
	- Set SAVESETS to a value greater than the parallelism.

[NMSAP backint parameters](#page-88-0) on page 89 describes these backint parameters and how to set them.

3. To enable the automatic restart of a failed backup, use the Policy Action Wizard in the NMC program. Set **Retries** to a value greater than zero in the backup action that is created for the scheduled backup. In the corresponding workflow, you can set the **Restart Window** as required.

#### **Note**

If you do not enable automatic restart of a failed backup, you must restart the backup manually through the workflow restart option.

## <span id="page-112-0"></span>**Configuring manual restartable backups**

To configure a manual restartable backup, set the required parameters in the backint configuration file, init*DBSID*.utl, as described in step 2 of [Configuring](#page-111-0) [scheduled restartable backups without the wizard](#page-111-0) on page 112.

[Restarting failed manual backups](#page-126-0) on page 127 describes how to restart a failed manual backup.

# **Configuring Data Domain Boost backups**

This topic provides specific information about using DD Boost with NMSAP. The EMC NetWorker Data Domain Boost Integration Guide provides additional information about the DD Boost configuration and initial setup.

Follow the requirements, best practices, and configuration procedures in this section for a deduplication backup that uses only DD Boost devices. The content in this section does not apply to a deduplication backup that uses AFTD or VTL devices.

The NetWorker documentation describes how to configure a Data Domain backup to AFTD or VTL devices. [Configuring NMSAP backups to AFTD storage](#page-115-0) on page 116 also describes how to configure a Client Direct backup to AFTD devices.

## **Requirements for DD Boost backups**

Before you configure a Data Domain deduplication backup with a DD Boost device, ensure that the NetWorker client and server releases support the DD Boost device. The *EMC NetWorker Module for SAP Release Notes* provides details.

NMSAP supports three types of configurations for Data Domain deduplication backups:

- Deduplication using Client Direct—This configuration eliminates the sending of data over the network between the NMSAP client and the storage node. The deduplicated data is sent directly from the NMSAP client to the DD Boost device.
- Deduplication on a remote storage node—This configuration decreases the amount of network traffic between the storage node and Data Domain system by sending only the unique blocks over the network. However, deduplication requires all the data to be sent over the network between the NMSAP client and the storage node.
- Deduplication on a local storage node (on the NMSAP client)—This configuration has similar performance to deduplication using Client Direct. However, this configuration requires a storage node on the NMSAP client and additional memory resources.

# **Best practices for DD Boost backups**

During planning and configuration of a deduplication backup, keep in mind these best practices that can improve the backup performance:

- Do not use database backup encryption or NMSAP backup encryption because the encryption decreases the data deduplication ratio.
- Do not use database backup compression or NMSAP backup compression because the compression decreases the data deduplication ratio.
- <sup>l</sup> Use Client Direct access to a Data Domain device for backups and restores to eliminate data transfer between the NMSAP client and NetWorker storage node.

However, using this feature requires an additional 24 MB of memory per data stream on the NMSAP client and also increases the NMSAP CPU usage.

- <span id="page-113-0"></span>• For RMAN backups only:
	- <sup>n</sup> For database full backups, you can improve the deduplication ratio by not using RMAN multiplexing and by ensuring that the Oracle software does not concatenate data from different files in the same backup piece. To disable multiplexing and prevent concatenation, ensure that rman filesperset is set to 1 in the BR\*Tools initialization profile init*DBSID*.sap. The Oracle documentation describes RMAN multiplexing and the number of files in each backup set.
	- For database incremental backups or archived log backups, the Oracle software sends only the changed blocks. As a result, the deduplication ratio is typically low. To increase the backup throughput for these backups, set rman filesperset to a larger value or do not set rman filesperset. If you do not set rman filesperset, then the Oracle software uses the default setting. The Oracle documentation provides more details about rman\_filesperset.

Data Domain and NetWorker documentation describes the requirements for deduplication backups.

# **Configuring Client Direct with DD Boost backups**

You can configure a scheduled backup or manual backup to a DD Boost device that uses the Client Direct feature to deduplicate data on the NMSAP host. The backup passes only unique data blocks directly to the device, bypassing the storage node.

### Procedure

- 1. Review [Best practices for DD Boost backups](#page-112-0) on page 113.
- 2. Configure the DD Boost device, and then enable the Data Domain system for NetWorker operations. The EMC NetWorker Data Domain Boost Integration Guide provides details.
- 3. For a Client Direct backup to a DD Boost device over Fibre Channel, ensure that the SAP user has the correct device permissions as described in the following EMC articles:
	- <sup>l</sup> Fibre Channel Devices with Products using DD Boost in Linux/UNIX Environment (Document ID dd95007)
	- <sup>l</sup> Fibre Channel Devices with Products using DD Boost in Windows Environment (Document ID dd95005)

Use the document ID to search for these articles on EMC Online Support.

### **Note**

This step is not required for a backup through the storage node or a snapshot backup with NSM.

- 4. Associate the backup with a pool that contains the DD Boost device that is configured in step 2:
	- For a scheduled backup, associate the required media pool with the Client resource by using the NMC program. The EMC NetWorker Administration Guide and NMC online help provide details about using the NMC program.
- For a manual backup, set the NSR\_DATA\_VOLUME\_POOL parameter to the required pool. [Configuring manual backups](#page-110-0) on page 111 provides details about configuring a backint backup. [NSR\\_DATA\\_VOLUME\\_POOL](#page-90-0) provides details about the parameter for RMAN backups.
- 5. Follow the configuration instructions in the following table, similar to the instructions for configuring a nondeduplication backup.
- 6. For a Client Direct backup, use the default configuration settings. The Client Direct feature is enabled by default.

With Client Direct enabled, NMSAP tries to perform a Client Direct backup. If a Client Direct backup is not possible, NMSAP performs a backup through the storage node.

### **Note**

The Client Direct setting in the Client resource or wizard field takes precedence over the NSR\_DIRECT\_ACCESS setting in the initDBSID.utl parameter file.

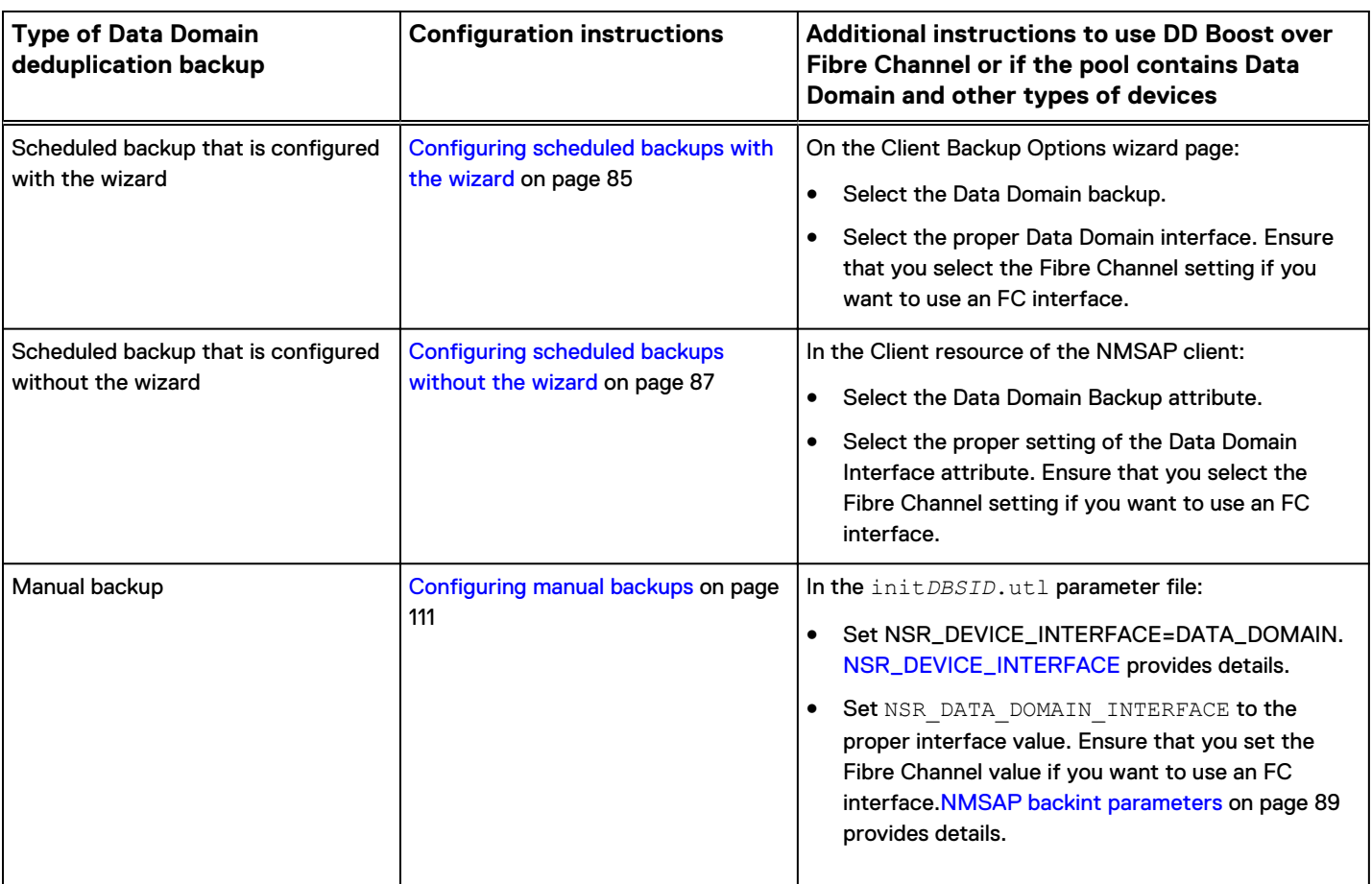

#### Table 13 Configuring a Data Domain backup

# <span id="page-115-0"></span>**Configuring storage node with DD Boost backups**

You can configure a scheduled backup or manual backup to a DD Boost device, where the backup does not try to use the Client Direct method but instead deduplicates data on a storage node.

### Procedure

- 1. Follow step 1 to step 5 in [Configuring Client Direct with DD Boost backups](#page-113-0) on page 114.
- 2. Ensure that the Client Direct feature is disabled by following the correct procedure:
	- <sup>l</sup> For a manual backup, set NSR\_DIRECT\_ACCESS=No in the advanced option table in the wizard or in the init*DBSID*.utl parameter file. [NSR\\_DIRECT\\_ACCESS](#page-91-0) provides details.
	- For a scheduled backup, clear the Client Direct checkbox in the wizard or disable the Client Direct attribute in the NetWorker Client resource.

# **Configuring NMSAP backups to AFTD storage**

You can configure an NMSAP scheduled or manual backup to an AFTD as either a Client Direct backup or a backup that sends data through a storage node.

# **Configuring Client Direct backups to AFTD**

Complete the required steps to configure a scheduled or manual backup that uses Client Direct to an AFTD.

### Procedure

1. Configure an AFTD by using either the Device Wizard or the NMC device properties window.

The EMC NetWorker Administration Guide provides complete details about AFTD configurations, including considerations for Client Direct clients.

- 2. Ensure that the NMSAP client has the required access to the AFTD through CIFS. The EMC NetWorker Administration Guide provides details.
- 3. Associate the backup with a pool that contains the AFTD configured in step 1.
- 4. Follow the required configuration instructions:
	- [Configuring scheduled backups with the wizard](#page-84-0) on page 85.
	- [Configuring scheduled backups without the wizard](#page-86-0) on page 87.
	- **•** [Configuring manual backups](#page-110-0) on page 111.
- 5. For a Client Direct backup, use the default configuration settings. The Client Direct feature is enabled by default.

With Client Direct enabled, NMSAP tries to perform a Client Direct backup. If a Client Direct backup is not possible, NMSAP performs a traditional backup through the storage node.

# <span id="page-116-0"></span>**Configuring storage node backups to AFTD**

Complete the required steps to configure a scheduled or manual backup to an AFTD where the backup does not try to use the Client Direct method but instead sends data through a storage node.

### Procedure

- 1. Follow step 1 to step 4 in [Configuring Client Direct backups to AFTD](#page-115-0) on page 116.
- 2. Ensure that the Client Direct feature is disabled by following the required procedure:
	- <sup>l</sup> For a manual backup, set NSR\_DIRECT\_ACCESS=No in the init*DBSID*.utl parameter file. [NSR\\_DIRECT\\_ACCESS](#page-91-0) provides details.
	- For a scheduled backup, clear the Client Direct checkbox in the wizard or disable the Client Direct attribute in the NetWorker Client resource.

# **Configuring probe-based backups**

The NetWorker Probe resource is an optional feature that triggers backups when the system meets user-specified conditions. A probe-based backup is also referred to as an event-based backup.

#### **Note**

Unless the system meets the probe conditions, a scheduled backup group that is enabled for a probe does not run.

The system must meet the following conditions for a probe-based backup to be triggered:

- The current time is within a specified window of time. The backup window is defined by the probe start time and end time in the probe-enabled backup Group resource.
- The system meets one of the following conditions:
	- **A** specified amount of time has elapsed since the previous probe-based backup.
	- One probe or all the probes that are associated with the backup are successful, depending on the probe success criteria that are specified in the backup configuration. You can set the probe success criteria in the probe action.

### **Configuring a probe-based backup**

To configure a probe-based NMSAP backup, you must configure the NetWorker Probe resource and then complete the scheduled backup configuration of the Client resource and other required settings.

#### Procedure

1. Create a separate NetWorker Probe resource for the supplied NMSAP nsrsapprobe program and any other program or script that checks for a userdefined condition. The Probe resource defines the conditions that trigger the probe-based backup.

### *NOTICE*

Because a NetWorker Probe resource stores information on the state of database redo logs, the Probe resource must be associated with a single NetWorker Client resource only. Multiple databases configured through multiple Client resources require a separate Probe resource for each client.

You can associate a script written for a user-defined probe with more than one NetWorker Client resource.

The following table describes Probe resource attributes for NMSAP backups.

Table 14 NetWorker Probe resource attributes for NMSAP backups

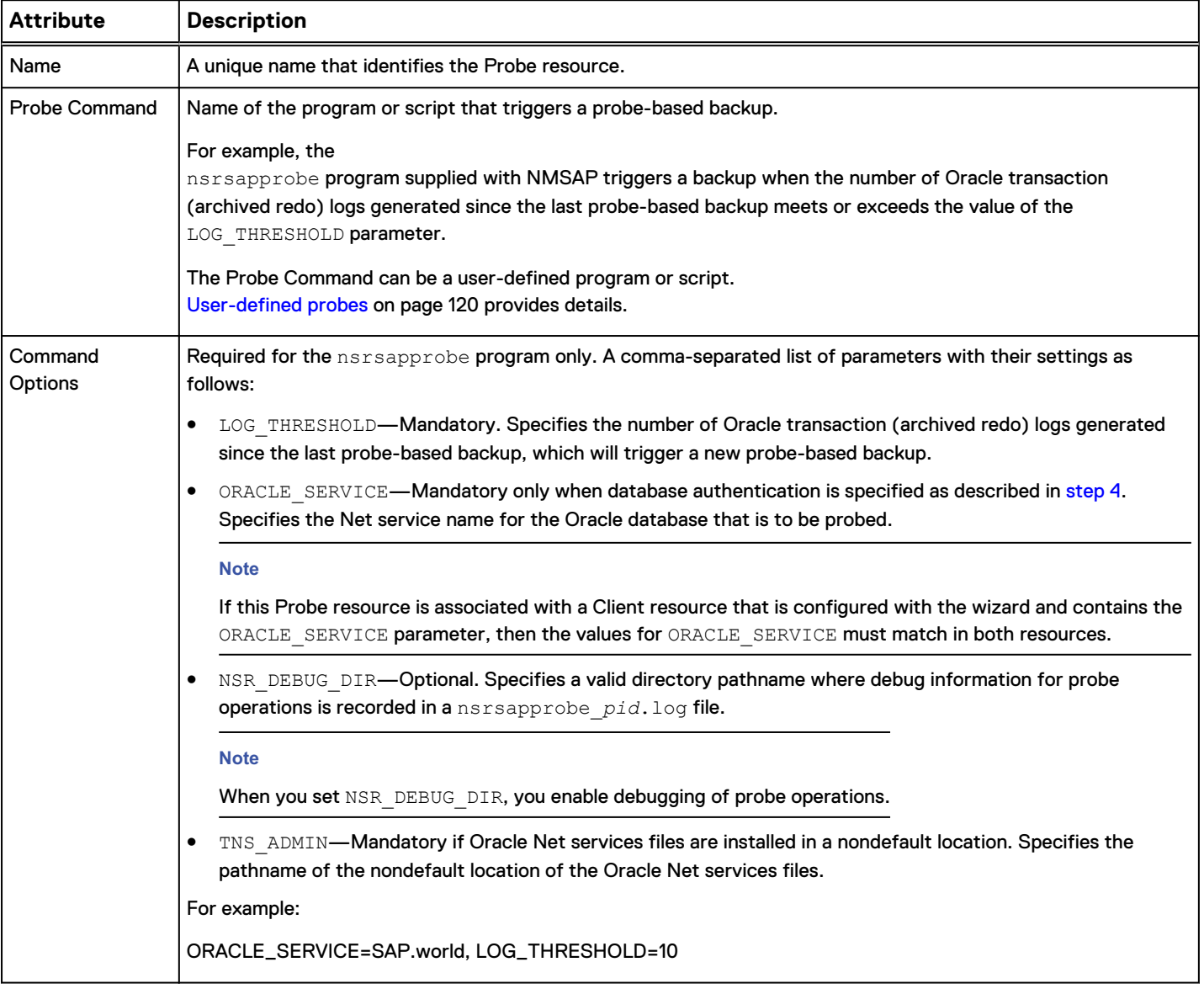

2. Configure the scheduled backup with or without the wizard by following the instructions in [Configuring the data protection policy with NMC](#page-105-0) on page 106.

You must configure the required Client resource, group, backup policy, workflow, probe action, and backup action:

<span id="page-118-0"></span>a. Configure the Client resource with or without the configuration wizard. In the Probe Resource Name attribute of the Client resource, specify the name of the Probe resource from [step 1](#page-116-0). You can associate a Client resource with only one probe.

#### **Note**

The configuration wizard does not display the Probe Resource Name field. If you configure a Client resource with the wizard, you must then use NMC to edit the Client resource and set the attribute.

- b. Create the group to contain the Client resource by using the NMC Administration interface. The *EMC NetWorker Administration Guide* provides details on the NMC interfaces.
- c. Create the backup policy and workflow by using the NMC Administration interface. You must assign the group to the workflow, and assign the workflow to the backup policy.
- d. Create the probe action and backup action by using the Policy Action Wizard in the NMC Administration interface:
	- When you create the probe action with the wizard, you must select **Probe** from the **Action Type** list.
	- When you create the backup action with the wizard, you must select **Backup** from the **Action Type** list, and select **Traditional** from the secondary action list.

You must assign the probe action and backup action to the workflow. In the workflow, the probe action must precede the backup action. The backup action is performed only if the probe conditions are met during the probe action.

- 3. Specify either OS authentication or Oracle database authentication for probebased backups by using the wizard or by setting a parameter in the nsrsapsv configuration file:
	- To specify that probe-based backups use OS authentication, set the OS user credentials without setting the Oracle database user credentials. The OS user credentials are mandatory. For example, you can run the nsrsapadm -P oracle -z file\_pathname command to encrypt the OS user credentials in the OS USR PASSWD parameter in the configuration file. [OS\\_USR\\_PASSWD](#page-99-0) provides details.

#### **Note**

The OS user password is mandatory on Windows and optional on UNIX. The OS authentication requires ORACLE SID to be set in the configuration file. Ensure that you have set up the OS authentication according to the Oracle documentation.

• To specify that probe-based backups use Oracle database authentication, also set the Oracle database user credentials. Then the probe-based backups will use database authentication by default. For example, you can run the nsrsapadm  $-P$  oracle  $-z$  file\_pathname command to encrypt the Oracle database user credentials in the ORACLE\_USR\_PASSWD parameter in the configuration file. [ORACLE\\_USR\\_PASSWD](#page-99-0) provides details.

# <span id="page-119-0"></span>**User-defined probes**

The user-defined script or program for probe-based backups must meet the following requirements:

- Name starts with nsr or save.
- <sup>l</sup> Location is in the same directory that contains the NetWorker client binaries.
- Permissions of the script or program file include the execute permission.
- Returns one of the following code values when the script or program finishes running its probe:
	- 0—Signifies that the backup condition has been met.
	- 1—Signifies that the backup condition has not been met.
	- Other than 0 or 1—Signifies that an error occurred during the probe.

# **Example probe-based backup with multiple probes**

You can configure a probe-based backup with multiple probes. If you select the checkbox **Start backup only after all probes succeed** in the probe action, then the backup starts only after all the probes succeed. Otherwise, the backup starts after any of the probes succeed.

For example, a probe-based backup is triggered when both of the following conditions are true:

- At least 25 Oracle transaction log files are generated on an SAP Oracle client named, for example, oraprod\_host. A Probe resource for this condition will use the supplied nsrsapprobe program.
- <sup>l</sup> More than two tape drives are idle in a tape library attached to a NetWorker storage node named, for example, libstore\_host, where the probe-based backup will be sent for storage. A second Probe resource for this condition will use a userdefined script named nsrjukeboxprobe.

To configure a probe-based backup with these two conditions, complete the following steps.

### Procedure

- 1. Create the NetWorker Probe resource for the supplied nsrsapprobe program with the following attributes:
	- Name: myxlogs
	- Probe Command: nsrsapprobe
	- Command Options: LOG\_THRESHOLD=25
- 2. Create a user-defined script, nsrjukeboxprobe, with execute permissions. Store the script in the same directory as the NetWorker binaries on libstore\_host. When the script runs, it checks for the number of idle tape drives in the library, and returns one of the following values:
	- 0—If more than two tape drives are idle in the library.
	- 1—If two or fewer tape drives are idle in the library.
	- Other than 0 or 1—An error occurred during the probe and no backup will be performed.
- 3. Create a second NetWorker Probe resource for the user-defined probe with the following attributes:
- Name: myxdrives
- Probe Command: nsrjukeboxprobe
- Command Options: (blank)
- 4. Create a NetWorker Group resource named, for example, probe\_group, and configure the required probe attributes with the **Probe Success Criteria** attribute set to **All**.
- 5. Create a NetWorker Client resource for the NMSAP backup of oraprod\_host with the following attributes:
	- Name: oraprod\_host
	- Backup command: nsrsapsv -f
	- Protection group list: probe\_group
	- Probe: myxlogs
	- Save set: backint: DBSID
- 6. Create a NetWorker Schedule resource named skip\_all and set the level to skip for each day in the schedule. This will enable a probe to run without running a backup.
- 7. Create a Client resource for the libstore\_host storage node with the skip-all schedule and the following attributes:
	- Name: libstore\_host
	- Backup command: (blank)
	- Protection group list: probe\_group
	- Probe: myxdrives
	- Save set: my\_skip\_set
	- Schedule: skip\_all

Configuration for NMSAP Oracle Operations

# CHAPTER 5

# NMSAP Oracle Operations

This chapter includes the following topics:

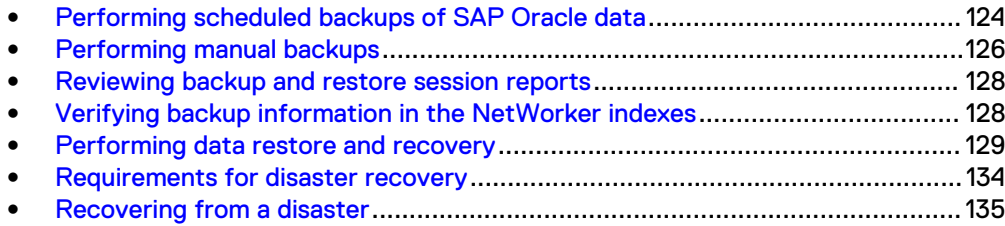

# <span id="page-123-0"></span>**Performing scheduled backups of SAP Oracle data**

You can use the following procedures to test, monitor, and cancel scheduled NMSAP backups of SAP Oracle data, not including snapshot backups.

The *EMC NetWorker Administration Guide* provides information about restarting checkpoint enabled backups.

[NMSAP Oracle Snapshot Backups and Restores](#page-144-0) on page 145 and [NMSAP Oracle](#page-162-0) [Split-Mirror Backups and Restores](#page-162-0) on page 163 describe how to perform NMSAP Oracle snapshot backups.

# **Testing scheduled backups**

You can configure scheduled NMSAP backups to run automatically according to the backup schedules. After you configure a scheduled backup, you can manually test the backup with NMC.

Before you test a scheduled backup, ensure that you meet the following requirements:

- You have correctly set up the software environment. You have provided read and write access to a common parent directory for all the files that are associated with the backup. [Verifying the NMSAP software requirements](#page-79-0) on page 80 provides details.
- You have created the NetWorker Client resource with a correctly configured save set and backup command.
- You have assigned the Client resource to a backup group.
- You have assigned the backup group to a workflow.
- You have assigned the backup workflow to a data protection policy.

### Procedure

- 1. Start the NMC console server. The EMC NetWorker Administration Guide and NMC online help provide details on how to access the NMC interfaces.
- 2. In the NMC **Enterprise** window, right-click the NetWorker server name, and then select **Launch Application** to open the **Administration** window.
- 3. In the **Monitoring** window, right-click the workflow name for the backup, and then select **Start** from the list box.

### **Note**

Instead of starting only one workflow, you can start all the workflows in a particular policy by right-clicking the policy name and selecting **Start.**

4. Click **Yes** in the confirmation box.

The scheduled backup starts.

### **Monitoring scheduled backups**

You can monitor a scheduled backup and the activities for specific backup policies, workflows, and actions by using the **Monitoring** window in NMC.

#### **Note**

The location of information in the **Monitoring** window might vary in different NMC releases.

The **Policies** pane and **Actions** pane in the **Monitoring** window display backup status information during and after a scheduled backup.

The *EMC NetWorker Administration Guide* provides details about viewing scheduled backup information in NMC.

In addition to monitoring a database backup in NMC, you can use the database activity logs, if supported, to monitor the backup results from the database server.

### **Canceling scheduled backups**

You can cancel a scheduled backup by using the following procedure.

If you cancel a backup before completion, none of the backed-up data might be recoverable.

You can cancel a scheduled backup in progress from the NMC program.

### Procedure

- 1. Open the NMC **Administration** window. The EMC NetWorker Administration Guide provides details on how to access the NMC interfaces.
- 2. Select the backup workflow in the **Monitoring** window.
- 3. Right-click the backup workflow, and then select **Stop**.

The scheduled backup stops after you click **Yes** in the confirmation box.

To manually start a canceled backup process from the beginning, right-click the backup workflow to start and select **Start**. Ensure that the backup successfully completes without interruption.

To cancel the scheduled backup from the NMSAP client host, you can use the following command:

**brbackup** | **brarchive -g abort** | **stop** | **term** | **kill**

The SAP Note 1129197 provides details.

### **Restarting failed scheduled backups**

You can enable the automatic restart of a failed scheduled backup, and also manually restart a failed backup:

- <sup>l</sup> To enable the automatic restart of a failed scheduled backup, use the **Advanced Options** page in the Policy Action Wizard in NMC. Set **Retries** to a value greater than zero in the backup action that is created for the scheduled backup. In the corresponding workflow, set the **Restart Window** as required.
- To manually start a canceled or failed backup from the beginning, right-click the workflow in the NMC GUI and select **Start.**

<span id="page-125-0"></span>• If the first backup fails in a restarted scheduled backup but the restarted backup succeeds, then information about failed save sets might remain in the **Failed** area of the NMC window. The failed save set information only indicates that the initial backup attempt failed and does not reflect the final backup result.

To ensure that only the data that was not backed up in the failed backup is backed up again, configure the backup to take advantage of the checkpoint restart option, as described in [Configuring restartable backups](#page-110-0) on page 111.

#### **Note**

If the restart does not occur within the NetWorker restart window, the next checkpoint-restart backup backs up all the data.

# **Performing manual backups**

You can use the following procedures to perform manual NMSAP backups of SAP Oracle data, and also monitor and cancel the manual NMSAP backups.

### **Running manual backups**

Before you run a manual backup, ensure that you meet the following requirements:

- <sup>l</sup> You have correctly set up the software environment. You have provided read and write access to a common parent directory for all the files that are associated with the backup. [Verifying the NMSAP software requirements](#page-79-0) on page 80 provides details.
- You have set the server parameter in the NMSAP parameter file, init*DBSID*.utl, for the required NetWorker server. [NMSAP backint parameters](#page-88-0) on page 89 provides details.
- **•** You have set the BR\*Tools initialization profile init DBSID.sap with parameters for the following items:
	- Backup device type (backup\_dev\_type)
	- Backup the utility configuration file (util\_par\_file)

[Choosing either backint or RMAN as the backup and restore utility](#page-81-0) on page 82 provides details.

You can perform a manual backup as illustrated by the following examples.

### Procedure

- 1. Type the SAP backup command with the required parameters to back up the SAP Oracle database or the selected objects to the NetWorker server. For example:
	- Offline backup:

**brbackup -m all -t offline** [**-d util\_file**]

• Online backup:

**brbackup -m** *backup\_objects* **-t online** [**-d util\_file\_online**]

[Examples of SAP Oracle Command Options](#page-174-0) on page 175 describes the available brbackup command options.

2. If you perform an online backup, back up the archived redo logs by typing this additional command:

<span id="page-126-0"></span>**brarchive**

#### **Note**

Without the redo logs, you can recover a database that was backed up online only to the time of its last full backup.

3. Run the following command to back up nondatabase files or directories:

**brbackup -m** {**sap\_dir** | **ora\_dir** | **all\_dir** | *full\_directory\_path* | *nondatabase\_file\_path*}

[Directory backups and restores](#page-29-0) on page 30 provides details.

### **Monitoring manual backups**

Operational messages about the status of manual NMSAP backups are displayed at the command line or GUI where the backup is started. Also, the NMC program provides a centralized view of the following activity:

- All the NetWorker server backup and restore activity
- Device and library operations and managed events that require user intervention

The *EMC NetWorker Administration Guide* describes how to review NMC progress and completion messages.

[Troubleshooting and Error Messages](#page-180-0) on page 181 describes how to review diagnostic messages and error messages.

### **Canceling manual backups**

Cancel a running manual backup by performing one of the following steps:

### Procedure

- <sup>l</sup> Press **Ctrl-c** or the equivalent "attention" keyboard shortcut on the system.
- Type the following command:

**brbackup** | **brarchive -g abort** | **stop** | **term** | **kill**

The SAP Note 1129197 provides details.

### **Restarting failed manual backups**

When a backup session fails, you can restart the backup operation from the beginning by rerunning the brbackup command.

Alternatively, you can restart the backup of only the files that failed to be backed up:

### Procedure

- 1. On the NMSAP host, inspect the backup session log and troubleshoot the error messages. [Reviewing backup and restore session reports](#page-127-0) on page 128 provides details.
- 2. At the command line, run the following command to complete the backup:

**brbackup -f** brbackup\_log\_name1[**,**brbackup\_log\_name2**,**...] | yyyy-mmddhh.mi.ss | number\_of\_days | **last**

<span id="page-127-0"></span>Example 1 Restarting failed backups

Run the required brbackup command to back up files that failed to be backed up:

- To back up the files that failed to be backed up during the last two backup sessions:
	- 1. Find the backup logs for these two sessions in the SAPBACKUP directory, for example, beemhgkr.anf and beemhzwi.anf.
	- 2. Run the following command for these logs:

**brbackup -f beemhgkr.anf,beemhzwi.anf**

• To back up the files that were not backed up during the last backup session, run the following command:

**brbackup -f last**

• To back up the files that failed to be backed up in all the backup sessions that were run in the last three days, run the following command:

**brbackup -f 3**

# **Reviewing backup and restore session reports**

During backup sessions or restore sessions, the NMSAP backint program appends a report to a sessions log file on each NMSAP host. The default location for the log is as follows:

- **•** On Microsoft Windows: *NetWorker\_install\_directory\nsr\applogs*
- On UNIX or Linux: /nsr/applogs

The default format for the log file name is backint*DBSID*.log.raw.

This sessions log is in I18N format. Run the log through the NetWorker nsr\_render\_log utility to make the log readable.

# **Verifying backup information in the NetWorker indexes**

The *EMC NetWorker Administration Guide* provides details about the NetWorker online indexes.

You can use the mminfo and nsrinfo commands to review information about NMSAP scheduled backups and manual backups in the NetWorker online indexes.

Query the backup information in the media database by using the mminfo command. For example:

**mminfo -v -s** *NetWorker\_server\_hostname* **-c** *NMSAP\_client\_hostname*

**Note**

The deduplication save set size (**size** field) reported by the mminfo command includes only the size of the NetWorker save set metadata.

- <span id="page-128-0"></span>**n** To view only save sets that are created as part of a Data Domain deduplication backup, use the mminfo command with the  $-q$  DataDomain option.
- $\blacksquare$  To list the extended attributes for the deduplication backups, add the  $\lnot S$ option, which provides information about the total size of the protected data and the amount of new data that was passed during backup. The following example shows the result for a Data Domain deduplication backup:

```
# mminfo -S -q DataDomain -c oak
ssid=3138980225 savetime=02/11/2013 07:29:31 AM (1360585771) 
bu-staples:backint:SAP level=full sflags=vF<br>size=52440380 files=8 insert=02/
                                      insert=02/11/2013 create=02/11/2013 complete=02/11/2013 browse=03/11/2013 
11:59:59 PM retent=02/11/2014 11:59:59 PM
clientid=e78e210a-00000004-511148be-5119091d-00491100-7523d243
                 *ACTUAL HOST: bu-staples;
            *backup start time: 1360585771;
*ss data domain backup cloneid: 1360585772;
*ss data domain dedup statistics: 
"v1:1360585772:52648196:52640041:904993";
                          group: sapdd;
   Clone #1: cloneid=1360585772 time=02/11/2013 07:29:32 
AM retent=02/11/2014 flags=F<br>frag@ 0 volid=315575
                  0 volid=3155757360 file/rec= 0/0
rn=0 last=02/11/2013
```
Query the information about the backed-up files in the client file index by using the nsrinfo command. For example:

**nsrinfo -s** *NetWorker\_server\_hostname NMSAP\_client\_hostname*

The nsrinfo command can produce very verbose output.

The EMC NetWorker Command Reference Guide and EMC NetWorker Administration Guide describe the nsrinfo command and mminfo command.

# **Performing data restore and recovery**

You can perform NMSAP restore and recovery operations on an SAP Oracle host by using the NMSAP recovery wizard or by using the SAP BrGui interface or the brrestore or brrecover command.

NMSAP can restore and recover only the data that you backed up with NMSAP or with the Fujitsu NetWorker Module for SAP R/3 version 3.0.

### *NOTICE*

You can restore only the files for which you have read permission, as based on the files' operating system permissions at the time that the files were backed up. On a UNIX or Linux system, the read permission is associated with the numeric user ID (UID) and group ID (GID), not the username or group name. Ensure that the UID and GID of the user that performs the restore matches the IDs associated with the files at backup time.

The following topics provide details about how to perform a restore and recovery with or without the NMSAP Oracle recovery wizard.

# **Performing data restore and recovery with the NMSAP recovery wizard**

You can perform NMSAP restore and recovery operations on an SAP Oracle host by using the NMSAP recovery wizard.

Before you use the NMSAP recovery wizard, you must meet the following requirements:

- The NMC user that starts the wizard (the wizard user) has the Remote Access NetWorker privileges on the NetWorker server that contains the NMSAP client configuration.
- Communication between the NMC server, NetWorker server, and NMSAP client uses NetWorker nsrauth authentication. The NetWorker documentation provides requirements for nsrauth authentication.
- You have configured the NMSAP environment with all the requirements. [Verifying](#page-79-0) [the NMSAP software requirements](#page-79-0) on page 80 provides details.
- You have created the NetWorker Client resource for the NMSAP client by using one of the following methods:
	- Backup configuration wizard in NMSAP
	- <sup>n</sup> Client-side configuration method without the wizard, where the value of the Save Set attribute of the Client resource has the backint: prefix

### **Note**

The NMSAP recovery wizard does not support redirected restore and recovery.

You can use the following procedure to recover an entire database or a subset of database objects, such as a tablespace or a datafile.

### Procedure

- 1. Start the **NetWorker Management Console** software.
- 2. Open the **Administration** window:
	- a. In the **Console** window, click **Enterprise**.
	- b. In the left pane, select a NetWorker server in the **Enterprise** list.
	- c. In the right pane, select the application.
	- d. From the **Enterprise** menu, click **Launch Application**.

The Administration window appears as a separate application.

- 3. In the **Administration** window, click **Protection**.
- 4. In the **Protection** window, click **Clients**.
- 5. To start the wizard, right-click the NMSAP client in the right pane, and select **Recover**.
- 6. On each wizard screen that appears, specify the required values for the restore and recovery configuration.

Each wizard screen includes an online help button that you can click to access descriptions of all the fields and options on the screen.

You can select to start the restore or recovery immediately from the wizard or schedule the operation to start later.

# **Performing data restore and recovery without the NMSAP recovery wizard**

You can perform all NMSAP restore and recovery operations on an SAP Oracle host by using the SAP BrGui interface or the brrestore or brrecover command.

You can use the following procedure to recover an entire database or a subset of database objects, such as a tablespace or a datafile.

### Procedure

- 1. (Optional) To restore the data to a different SAP Oracle host (destination host) than the one that was backed up:
	- On a UNIX or Linux system, ensure that the SAP user on the destination host has read permission to the backed-up files as described in the NOTICE in [Performing data restore and recovery](#page-128-0) on page 129.
	- Follow the disaster recovery steps to re-create the environment and restore the configuration files and BR\*Tools logs.
	- Perform the steps described in this procedure on the destination host.
- 2. To restore data from a DD Boost device over Fibre Channel, ensure that the SAP user has the correct device permissions as described in the following EMC articles:
	- <sup>l</sup> Fibre Channel Devices with Products using DD Boost in Linux/UNIX Environment (Document ID dd95007)
	- <sup>l</sup> Fibre Channel Devices with Products using DD Boost in Windows Environment
		- (Document ID dd95005)

Use the document ID to search for these articles on EMC Online Support.

### **Note**

This step is not required for a restore through the storage node or a restore from a backup that was performed with NSM.

- 3. Ensure that you have configured the NMSAP environment with all the requirements. [Verifying the NMSAP software requirements](#page-79-0) on page 80 provides details.
- 4. Ensure that you have configured the BR\*Tools initialization profile initDBSID.sap for either util file or rman util as the backup device type. Otherwise, use the required brrestore options or brrecover options.

[Choosing either backint or RMAN as the backup and restore utility](#page-81-0) on page 82 provides details.

- 5. Ensure that you have configured the NMSAP parameter file, init*DBSID*.utl, for the required parameters:
	- The NSR SERVER parameter specifies the hostname of the NetWorker server that contains the backup to be restored.
	- The NSR CLIENT parameter specifies the hostname of the NMSAP host that was backed up if that host is different than the destination host.
	- The NSR PARALLELISM setting is the same as the setting that was used to create the backup. Typically, you set the parallelism to the number of target

sessions that the devices accept, which must be equal to or less than the NetWorker parallelism.

• If you restore the SAP Oracle data to a new location and only the top common data directory changes but the subdirectory structure remains the same as it was at backup time, then NSR\_RELOCATION\_DEST can specify the new top data directory to improve the restore performance.

The BR\*Tools programs determine the new destination directory, for example, brrestore -m object=new\_destination.

If the common directory for files being restored, as determined by brrestore, does not match the path set with NSR\_RELOCATION\_DEST, then the restore ignores the NSR\_RELOCATION\_DEST setting.

• Optionally, NSR\_RECOVER\_POOL can specify the pool from which to restore the backup when multiple backup copies (clones) are available. ["NSR\\_RECOVER\\_POOL" on page 78](#page-93-0) provides details.

[NMSAP backint parameters](#page-88-0) on page 89 and [Examples of brrestore command](#page-176-0) [syntax and options](#page-176-0) on page 177 describe these configurations.

6. Ensure that the backup to be restored exists before you perform a restore operation. For example, to inquire for the latest NMSAP BACKINT backup by using the BR\*Tools verify functionality, type the following command:

**brrestore -b last -verify only\_conf**

The BR\*Tools documentation provides details on the  $-$ verify options.

You can also verify that the backup exists in the NetWorker indexes. [Verifying](#page-127-0) [backup information in the NetWorker indexes](#page-127-0) on page 128 provides details.

- 7. Prepare for the restore operation:
	- For a full restore, shut down the Oracle database instance.
	- For the restore of a single database object, take the database object offline.
- 8. Perform the restore operation by using the  $BR*$  Tools interfaces.

### *NOTICE*

The brrestore program that is used for a restore operation first deletes all the original files to be restored before the program runs backint to restore the backed-up files. The brrestore program can be run directly from the command line or indirectly from the brrecover command or BrGui interface. You lose the original files if brrestore or backint fails.

Perform one of the following actions to prevent these issues:

Restore the files to a different location that does not include any files by using the -m option and specifying the restore destination, for example:

**brrestore -m** *tablespace\_name***=***restore\_directory*

• Use the brrestore -NFD option to prevent deletion of the original files by brrestore.

To restore a restarted backup, specify each BR\*Tools log produced by the initial backup and subsequent restart tries for the brrestore command or brrecover command. For example, if you started the NMSAP backup and the backup needed two restart tries before completion, run the brrestore  $-b$ backup\_log command three times and use the proper log name each time. The list of BR\*Tools catalog files is logged in both of the following locations:

- $\bullet$  backint logs in the nsr/applogs directory
- BR\*Tools SAPBACKUP location

To restore data from a directory (nondatabase) backup, use the  $\text{brrestore}$  m non db command. When you restore the SAP directory data, prevent deletion of the BR\*Tools and backint binaries during the restore by performing a relocated restore. For example, use the following command:

```
brrestore -m non_db=restore_directory
```
[Examples of SAP Oracle Command Options](#page-174-0) on page 175 contains examples of the brrestore and brrecover commands and options. The SAP documentation provides details about these commands and other SAP commands.

9. To apply redo logs to recover a database, refer to the SAP and Oracle documentation.

[Reviewing backup and restore session reports](#page-127-0) on page 128 provides details about backup and restore log information.

# **Restarting a restore for files that failed a restore**

During a restore operation, NMSAP tries to restore all the requested files, even if some files fail to restore. When a restore session is complete, you can use the following procedure to restart the restore operation for files that failed to restore.

### Procedure

- 1. On the NMSAP host, inspect the restore session log and troubleshoot the error messages for files that failed to restore. [Reviewing backup and restore session](#page-127-0) [reports](#page-127-0) on page 128 provides details.
- 2. Complete the restore by applying the  $\text{brrestore } -\text{f}$  command to the required brrestore logs.

Examples:

- To restore the files that failed to restore during the last two restore sessions:
	- a. Find the restore logs for these two sessions in the SAPBACKUP directory, for example, reaxdwie.rsb and reasdwap.rsb.
	- b. Type the following command for these logs:

**brrestore -f reaxdwie.rsb, reasdwap.rsb**

• To restore the files that were not restored during the last restore session, type the following command:

**brrestore -f last**

• To restore files that failed to restore in all the restore sessions that ran in the last three days, type the following command:

**brrestore -f 3**

# <span id="page-133-0"></span>**Restoring from a checkpoint restarted backup**

When the checkpoint restart feature is enabled and you complete a backup by performing checkpoint restarts, a warning message might appear when you run brrestore to restore the backup. The warning appears because the completed backup is stored in multiple save sets for the checkpoint restarted backup and brrestore cannot restore all the save sets in one restore operation.

The following type of warning message might appear when you run brrestore to restore the backup:

BR0437W File *file\_name* to be restored was not backed up

Perform the following steps to complete the restore of the checkpoint restarted backup.

### Procedure

1. Find the brbackup log file on which the restore is based.

The brbackup logs are located in the directory %SAPDATA\_HOME% \sapbackup, with the file name extension aff. Check the time to find the log to which you want to restore.

2. Open the brbackup log file in a text editor, and find the following type of line in the file:

BR0091I <number> files were already saved in: <previous1>.aff, <previous2>.aff,...

3. For each of the previous log files, run brrestore with the parameter  $-b$ <previous\_log\_file>.aff.

# **Requirements for disaster recovery**

For a comprehensive disaster recovery plan, fully reconstruct the computing environment and all the SAP Oracle server (NMSAP host) files that are associated with maintaining data. [Importance of backups and the backup lifecycle](#page-20-0) on page 21 describes the impacts of incomplete protection.

Maintain accurate and complete records of the network and system configurations. Keep all the original software media and the following items in a safe location:

- <sup>l</sup> Original operating system media and patches
- Original NetWorker media
- Device drivers and device names
- File system configuration
- <sup>l</sup> IP addresses and hostnames
- NetWorker bootstrap and client index information

You need the NetWorker server bootstrap and client index information to perform disaster recovery of the NetWorker server, which is a separate procedure that is not covered in this chapter.

The EMC NetWorker Disaster Recovery Guide describes how to recover the NetWorker server and a NetWorker client or storage node from various types of disasters.

# <span id="page-134-0"></span>**Recovering from a disaster**

To recover from a disaster, first restore lost Oracle and SAP configuration files and lost BR\*Tools backup log files according to the following instructions. After you restore these files, you can perform a database point-in-time recovery or a whole database reset according to the instructions in [Performing data restore and recovery](#page-128-0) on page 129.

## **Restoring the required Oracle and SAP BR\*Tools files**

The following procedure is a concise version of the disaster recovery steps that are described in the SAP documentation. The steps are modified for the specific requirements of NMSAP. You can perform this procedure on the original host or a new host, both referred to as the destination host.

### *NOTICE*

You can restore only the files for which you have read permission, as based on the files' operating system permissions at the time that the files were backed up.

On a UNIX or Linux system, the read permission is associated with the numeric user ID (UID) and group ID (GID), not the username or group name. The UID or GID of the user performing the restore must match the ID associated with the files at backup time.

### Procedure

- 1. (Optional) To restore the data to a different SAP Oracle host (destination host) than the one backed up:
	- a. On the NetWorker server that contains the backup to be restored:
		- Create a generic Client resource for the destination host if one does not yet exist.
		- Set the Remote Access attribute in the Client resource of the backed-up NMSAP host to sap\_user@destination\_host.
	- b. Perform the following steps on the new destination host.
- 2. If the entire SAP Oracle system is lost:
	- a. Reinstall all the required software components as described in [NMSAP and](#page-35-0) [associated software](#page-35-0) on page 36.
	- b. Reconfigure the SAP data layout, such as the SAPDATA\_HOME directory and its subdirectories, to the same state as before the disaster.
- 3. Load the storage volumes with the required Oracle and SAP configuration files and the BR\*Tools backup log files on the NetWorker storage node.
- 4. Configure the BR\*Tools profile file, init*DBSID*-dr.sap, and NMSAP parameter file, init*DBSID-dr.utl*, for recovery on the destination host.

Ensure that the NMSAP configuration file contains at least the following parameters:

• The NSR SERVER parameter specifies the hostname of the NetWorker server that contains the backup to be restored.

- The NSR CLIENT parameter specifies the hostname of the NMSAP host that was backed up, if that host is different than the destination host.
- 5. On the destination host, start  $BR*T$ ools or BrGui and follow the onscreen instructions to perform a disaster recovery of profiles and logs.

For example, the following steps show how to use BR\*Tools for disaster recovery of profiles and logs:

- a. In the **brtools** menu, select **Restore and Recovery** and then **Disaster recovery**.
- b. On the page **BRRECOVER options for disaster recovery**, set the location of the BR\*Tools profile file and the NMSAP configuration file for use by brrecover.

#### **Note**

If you are restoring the original BR\*Tools profile or NMSAP configuration file, ensure that the files used for the disaster recovery have different names or are stored in a different location than the original files to be restored.

- c. On the page **Device type for restoring profiles and log files from BRBACKUP | BRARCHIVE backup**, select **Backup utility**.
- d. On the page **Parameters for restoring profiles and log files from BRBACKUP backup utility**, specify the files to restore as they appear in the NetWorker client index.
- e. On the page **Restore of profiles and log files from BRBACKUP backup**, select the components that you want to restore.

The SAP documentation provides more details about disaster recovery.

### **Recovering an SAP Oracle database after disaster**

After you restore the correct SAP BR\*Tools profiles and logs on the NMSAP host, follow the normal BR\*Tools recovery procedure to perform database point-in-time recovery or database reset.

[Performing data restore and recovery](#page-128-0) on page 129 provides the procedure to recover an SAP Oracle database.

The SAP documentation provides more details about database recovery.

# CHAPTER 6

# SAP Oracle in Cluster and RAC Environments

This chapter includes the following topics:

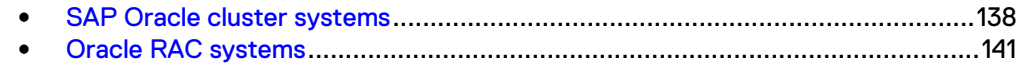

# <span id="page-137-0"></span>**SAP Oracle cluster systems**

A cluster environment consists of two or more linked hosts with shared storage, called cluster nodes, which work together to provide a resilient database processing platform.

In an active-passive cluster, some nodes are active and others are standby, waiting to take over the processing when an active node fails. A user can connect to the cluster by using a virtual cluster name or IP address, regardless of which nodes are active. You normally implement active-passive clusters for high availability solutions or to improve computer performance.

An Oracle Real Application Clusters (RAC) system provides a single database that multiple Oracle instances can access simultaneously as an active-active application cluster configuration.

This section describes the procedures for active-passive cluster configurations. [Oracle](#page-140-0) [RAC systems](#page-140-0) on page 141 describes the procedures for Oracle RAC configurations.

### **Client parameter setting for cluster systems**

During an NMSAP backup, the NetWorker server creates entries about the backed-up data in the online client file index. During an NMSAP restore, you can retrieve the data by first searching the client file index.

The NSR CLIENT parameter provides the following information to the NetWorker server:

- During a backup, the name of the NetWorker client whose index file is used to record the backup information.
- During a restore, the name of the NetWorker client whose index file is used to search for the data to be restored.

If you do not set the NSR\_CLIENT parameter, NMSAP uses the name of the local host (cluster node), not the virtual cluster host, for the operations during cluster backups and restores. Because the local hostname can change over time and cause confusion and errors, use the virtual cluster name for the NSR CLIENT parameter.

The value (default or explicitly defined) of NSR CLIENT that is used for a backup must be the same as the NSR\_CLIENT value used for the restore of that backup.

Set the NSR\_CLIENT parameter to the virtual cluster hostname in a cluster environment to enable the restore of backup data no matter which cluster node was used during the backup.

### **NSR\_PHYSICAL\_HOST\_LICENSE setting for cluster systems**

By default, NMSAP is licensed per virtual cluster host and you require a license for each virtual cluster hostname that is backed up.

Set the parameter NSR\_PHYSICAL\_HOST\_LICENSE=TRUE to enforce that NMSAP is licensed per cluster node, not per virtual cluster hostname.

[NSR\\_PHYSICAL\\_HOST\\_LICENSE](#page-92-0) describes the parameter.

# <span id="page-138-0"></span>**Configuring scheduled backups in a cluster with the wizard**

You can use the wizard or nonwizard method to configure a scheduled backup with the Backint interface in a cluster. This topic describes the configuration procedure with the wizard.

### Procedure

- 1. Ensure that the NetWorker server is remote and not a part of the cluster environment.
- 2. Ensure that you have installed NMSAP on a local disk on all the physical nodes of the cluster that are designated to perform a backup.
- 3. Follow the procedure for [Configuring scheduled backups with the wizard](#page-84-0) on page 85, keeping in mind the following cluster-specific requirements:
	- **•** On the **Specify the Client Name** page, type the name of the virtual host for the cluster and select the **Virtual Client** checkbox.
	- **•** On the Specify the Preprocessing, Postprocessing, and Additional **Options (Optional)** page, in the **Advanced Options** table:
		- Set the NSR\_CLIENT parameter to the virtual hostname. [Client](#page-137-0) [parameter setting for cluster systems](#page-137-0) on page 138 provides details.

**Note**

When you add the NSR\_CLIENT parameter in the **Advanced Options** table, a pop-up message might state that this parameter is not recognized. You can ignore this message.

- **s** Set the NSR\_PHYSICAL\_HOST\_LICENSE parameter to specify the correct NMSAP licensing, if required. [NSR\\_PHYSICAL\\_HOST\\_LICENSE](#page-137-0) [setting for cluster systems](#page-137-0) on page 138 provides details.
- **On the Select the NetWorker Client Properties** page, add sap\_user@physical\_host to the **Remote Access** field for each physical host in the cluster.

### **Results**

With the previous settings, the wizard performs the following actions:

- Creates a NetWorker Client resource for the virtual host with the usual settings for scheduled backups and the following additional settings:
	- $\blacksquare$  The Backup Command attribute contains  $-c$  virtual\_client\_name.
	- The Remote Access attribute contains the sap\_user@physical\_host entries.
- If a NetWorker Client resource does not exist, creates a generic NetWorker Client resource for each physical node, with the Save Set attribute set to All and not assigned to a group.
- Grants access (ACL rights) to the Lockbox resource for the virtual host to the system/root user and sap\_user on each physical host.

### **Note**

If additional users need ACL rights to the Lockbox, you can add the users to the Lockbox resource directly in NMC.

# <span id="page-139-0"></span>**Configuring scheduled backups in a cluster without the wizard**

This topic describes the configuration procedure without the wizard.

### Procedure

- 1. Ensure that the NetWorker server is remote and not a part of the cluster environment.
- 2. Ensure that you have installed NMSAP on a local disk on all the physical nodes of the cluster that are designated to perform a backup.
- 3. Ensure that the configuration file and parameter file are stored in the same location on each physical node or on a shared disk.
- 4. Follow the procedure for [Configuring scheduled backups without the wizard](#page-86-0) on page 87 to create the configuration for the virtual host, keeping in mind the following cluster-specific requirements:
	- If a NetWorker Client resource does not exist, create a generic NetWorker Client resource for each physical node. Set the Save Set attribute to All, and do not assign the resource to a group.
	- In the Remote Access attribute of the Client resource that you create for the virtual cluster host, add sap\_user@physical\_host for each node that requires access to the backup.

### **Note**

You do not need to add  $-c$  *virtual\_client\_name* to the Backup Command attribute.

- **•** Set the required parameters in the initDBSID.utl file:
	- **n** Set the NSR\_CLIENT parameter to the virtual client hostname. [Client](#page-137-0) [parameter setting for cluster systems](#page-137-0) on page 138 provides details.
	- **=** Set the NSR\_PHYSICAL\_HOST\_LICENSE parameter to specify the correct NMSAP licensing, if required. [NSR\\_PHYSICAL\\_HOST\\_LICENSE](#page-137-0) [setting for cluster systems](#page-137-0) on page 138 provides details.

# **Configuring manual backups in a cluster**

To configure an NMSAP manual backup in a cluster, follow the instructions for configuring a scheduled backup without the wizard as described in Configuring scheduled backups in a cluster without the wizard on page 140.

The only difference in the manual backup configuration procedure is that you may configure a generic NetWorker Client resource for the virtual host.

# **Configuring Data Domain deduplication backups in a cluster**

You must follow the required configuration procedures for a Data Domain deduplication backup in a cluster, depending on whether you use the wizard.

Use the appropriate procedures in a cluster.

### Procedure

1. [Configuring scheduled backups in a cluster with the wizard](#page-138-0) on page 139 or Configuring scheduled backups in a cluster without the wizard on page 140 or Configuring manual backups in a cluster on page 140.

2. [Configuring Client Direct with DD Boost backups](#page-113-0) on page 114 or [Configuring](#page-115-0) [storage node with DD Boost backups](#page-115-0) on page 116 for the virtual cluster host.

# <span id="page-140-0"></span>**Configuring probe-based backups in a cluster**

You must follow the required configuration procedures for a probe-based backup in a cluster, depending on whether you use the wizard.

Use the appropriate procedures in a cluster.

### Procedure

- 1. Configure a scheduled backup in the cluster according to [Configuring scheduled](#page-138-0) [backups in a cluster with the wizard](#page-138-0) on page 139 or [Configuring scheduled](#page-139-0) [backups in a cluster without the wizard](#page-139-0) on page 140.
- 2. Configure the probe-based backup according to [Configuring a probe-based](#page-116-0) [backup](#page-116-0) on page 117. Associate the Probe resource with the Client resource for the virtual client host.

### **Restoring data in a cluster**

To restore data that was backed up from a shared disk of a virtual client:

### Procedure

- 1. Set the NSR CLIENT parameter in the NMSAP parameter file, init*DBSID*.utl, to the virtual client that holds the NetWorker index entries for the backup to be restored.
- 2. Follow the instructions for [Performing data restore and recovery](#page-128-0) on page 129.

# **Oracle RAC systems**

An Oracle Real Application Clusters (RAC) system is an active-active application cluster environment for parallelism and high availability. A node in an Oracle RAC system is a physical host or virtual host. An Oracle instance is a memory structure and a group of Oracle Server processes running on a node.

An Oracle database comprises datafiles that are used by the Oracle instances. All the instances share the same datafiles and control file. Each instance must have its own redo log files and its own archived redo logs.

A RAC system enables multiple Oracle instances across multiples nodes to access the same Oracle database simultaneously. Oracle RAC is based on a cluster software infrastructure that provides concurrent access to the same storage and the same datafiles from all the nodes in the cluster. All the database files reside on shared disks.

### **Configuring Oracle RAC backups**

Refer to the Oracle documentation for details about the Oracle RAC setup. Ensure that you meet the following requirements for Oracle RAC backups on a single backup node with BR\*Tools and NMSAP:

### Procedure

- <sup>l</sup> One of the Oracle RAC instances, set as the dedicated database (DDB) instance, is used to perform all the database administration tasks. You can administer all the RAC instances from the DDB instance.
- You have created the BR\*Tools log directories, such as SAPBACKUP and SAPARCH, on a shared file system.
- You have correctly configured Oracle SQL Net.
- You have set the required parameters, such as parallel instances and db\_services, in the SAP initialization file, init*DBSID*.sap, which is on the DDB instance.

# **Configuring backups with Backint**

All the Oracle RAC backups that are performed with BR\*Tools and NMSAP Backint run on the DDB instance. You install BR\*Tools and NMSAP on that DDB instance host.

The backup configuration of the DDB instance is the same as for a stand-alone system. [Configuration for NMSAP Oracle Operations](#page-78-0) on page 79 provides details.

The archived redo logs from all the instances are stored in a common shared location. The brarchive program backs up these logs. The program is started on only one RAC instance, usually the DDB instance.

For a probe-based backup, configure a RAC backup as usual. Complete the probebased backup configuration according to [Configuring a probe-based backup](#page-116-0) on page 117. Associate the Probe resource with the Client resource configured for the scheduled backup.

### **Note**

In a RAC environment, the LOG\_THRESHOLD parameter setting in the Probe resource specifies the total number of logs that all the RAC nodes (in a cluster) generated since the last probe-based backup.

# **Configuring backups with RMAN**

Refer to the Oracle documentation for details about the Oracle RAC setup. Ensure that you meet the following requirements for Oracle RAC backups that are performed as concurrent RMAN backups on multiple nodes:

- You have specified the RMAN utility for the backups and restores as described in [Choosing either backint or RMAN as the backup and restore utility](#page-81-0) on page 82.
- <sup>l</sup> You have installed NMSAP on each RAC node host to be used for backups or restores.
- <sup>l</sup> All the nodes in a backup use the same type of network connection, for example:
	- Direct connection to a Data Domain device for a Client Direct backup.
	- **Fibre Channel connection for a DFC backup.**
- You have selected one node as the client that stores all the backup entries for the RAC system in the NetWorker client file index. Select either one of the physical nodes in the RAC system or the virtual RAC host.
- You have created a generic NetWorker Client resource for each RAC node host to be used for backups and restores.
- For scheduled backups, you have created an NMSAP specific Client resource for the host that stores the backup index entries.
- You have set the required parameters in the BR\*Tools initialization profile, init*DBSID*.sap:

 $\blacksquare$  To distribute the backup load to multiple RAC nodes, set the  $\texttt{rman~rac}$  dist parameter:

rman rac dist = yes

Set the rman\_channels parameter to specify the number of concurrent backup streams.

When rman rac dist is set to yes, set rman channels to a value greater than 1, preferably a multiple of the number of RAC nodes. For example, set the following value for a RAC system with two nodes to run two backup streams on each RAC node:

rman channels =  $4$ 

n In the rman send parameter setting, set the NSR CLIENT parameter to the hostname of the client that stores the backup index entries. For example:

rman\_send="NSR\_ENV=(NSR\_CLIENT=vRAChost)"

[Specifying RMAN as the backup and restore utility](#page-83-0) on page 84 provides details on setting parameters in the BR\*Tools initialization profile.

• You have set the NSR CLIENT parameter in the backint parameter file, init*DBSID*.utl, to the same value as the NSR\_CLIENT parameter in the rman send setting. [NMSAP backint parameters](#page-88-0) on page 89 provides details on the backint parameter file.

### **Note**

This NSR\_CLIENT parameter setting ensures that the BR\*Tools metadata is stored in the same client index as the backup data. The backint program backs up the metadata during an RMAN backup.

- For distributed RAC operations (rman\_rac\_dist = yes), you have connected to the database with a specific database username, for example, by using the  $-u$ system/*password* option. The database user has the SAPDBA, SYSDBA, and SYSOPER roles.
- <sup>l</sup> For a probe-based backup, you have configured a RAC backup as usual. Complete the probe-based backup configuration according to [Configuring a probe-based](#page-116-0) [backup](#page-116-0) on page 117. Associate the Probe resource with the Client resource that is configured for the scheduled backup.

#### **Note**

In a RAC environment, the LOG THRESHOLD parameter setting in the Probe resource specifies the total number of logs that all the RAC nodes (in a cluster) generated since the last probe-based backup.

### **Restoring Oracle RAC data**

To restore Oracle RAC data, run the BR\*Tools commands, such as brrestore or brrecover, on the DDB instance.

You can restore all the required archived redo logs with a single brrestore command. You can specify the instance name and which logs must be restored with the brrestore -a command.

For example, the following command restores the archived logs with sequence numbers from 40 to 50 that belong to the instance ORA2:

**brrestore -a 40-50,ORA2**
# CHAPTER 7

# NMSAP Oracle Snapshot Backups and Restores

This chapter includes the following topics:

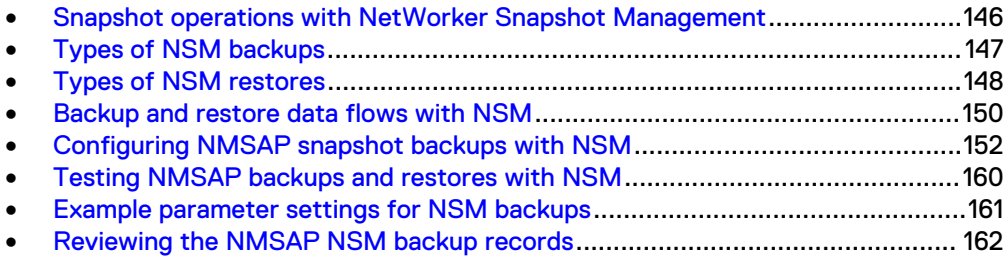

# <span id="page-145-0"></span>**Snapshot operations with NetWorker Snapshot Management**

NetWorker Snapshot Management (NSM) backups and restores provide snapshotbased protection and availability of data on supported types of primary storage, for example, EMC VNX Block (CLARiiON), EMC VMAX (Symmetrix), or EMC XtremIO. NMSAP works with NSM to provide this protection for SAP Oracle data.

The NSM functionality is available as part of the NetWorker extended client software. The NSM documentation provides additional details about NSM backups and restores.

NMSAP supports scheduled backups for all the supported types of NSM backups.

NMSAP supports manual (client-initiated) backups for only the supported types of ProtectPoint backups:

- NSM ProtectPoint backups of data on a VMAX array to a Data Domain system.
- **•** NSM ProtectPoint with EMC RecoverPoint® backups of data on an XtremIO array to a Data Domain system.

#### **Note**

The term ProtectPoint in this guide refers to both a ProtectPoint operation with NSM and a ProtectPoint with RecoverPoint operation with NSM, unless stated otherwise.

The term *snapshot* in this guide refers to both a storage-only snapshot backup with NSM and a ProtectPoint backup with NSM.

NMSAP backups with NSM do not use the BR\*Tools disk-volume backup interface that is introduced in BR\*Tools 7.10.

The following table lists the required software components for NSM backups and restores.

Table 15 Typical configuration for NSM operations

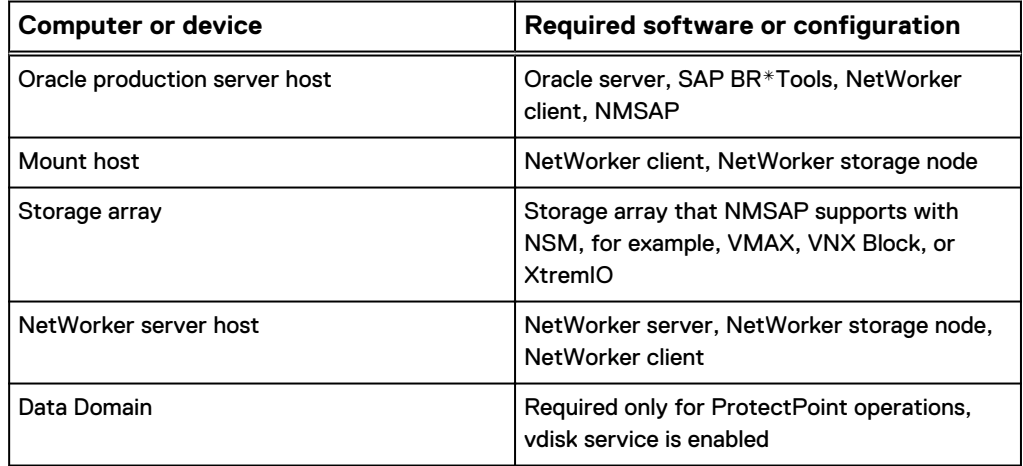

# <span id="page-146-0"></span>**Types of NSM backups**

NMSAP supports all types of NSM backup operations as described in the following table. The following topics provide more details.

Table 16 Supported types of NSM backups

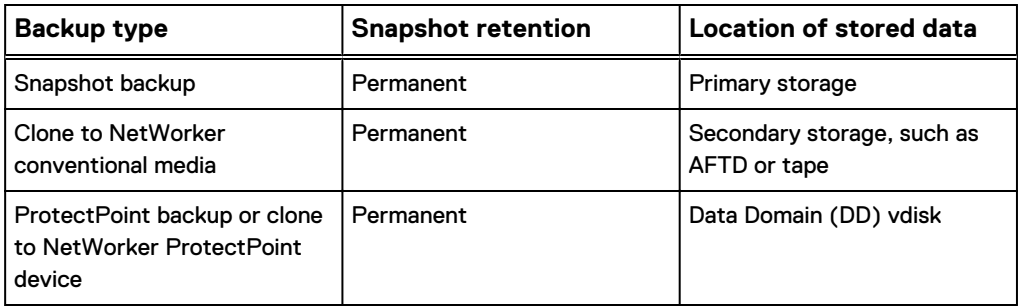

## **Snapshot backup**

A snapshot backup creates a permanent point-in-time (PIT) copy or snapshot of SAP Oracle data. The snapshot backup stores the snapshot on the primary storage system where it is available for performing snapshot restores or for creating a clone of the snapshot to secondary storage. The secondary storage, also known as conventional media, can be an AFTD or DD Boost device. You can schedule a snapshot backup to occur many times in a single day with minimal impact to the SAP Oracle server or network.

A group of SAP Oracle datafiles in the snapshot is referred to as a snap set. You configure a NetWorker data protection policy for a scheduled backup to control the lifecycle of the snap set. The policy specifies the frequency of snapshot backups and the minimum amount of time that snapshot copies are retained before being recycled or released.

The NetWorker data protection policies do not apply to a manual ProtectPoint backup. The manual backup uses either user-set options or default options, such as the retention period.

### **Clone to conventional media**

You can use NetWorker to perform a clone backup of the snapshot, which creates a cloned copy of the snapshot on secondary storage, such as an AFTD or DD Boost device. NSM can use a mount host that is different from the production host to clone or roll over the backup to secondary storage. The NSM documentation provides details about when you must use a mount host.

By using the NetWorker data protection policy, you can perform the clone backup immediately after the snapshot backup in the same backup workflow. Alternatively, you can perform the clone backup in a separate workflow.

The permanent snapshot is retained on the primary storage and is available to NMSAP for performing snapshot restores for the period that the NetWorker policies specify.

### **ProtectPoint backup or clone**

You can use NMSAP for an NSM ProtectPoint backup to create a permanent point-intime copy of the data from a VMAX array to a DD vdisk device. You can use NMSAP

<span id="page-147-0"></span>for an NSM ProtectPoint with RecoverPoint backup to create a permanent point-intime copy of the data from an XtremIO array to a DD vdisk device.

You can configure either of two types of ProtectPoint backups:

- A backup directly to the DD vdisk device. You can then use NMSAP to restore directly from the backup on the Data Domain system.
- A backup that creates a snapshot on the VMAX or XtremIO array, followed by a clone backup that backs up the snapshot to the DD vdisk device. The initial snapshot remains on the VMAX or XtremIO array, and the clone copy resides on the DD vdisk device.

You can then use NMSAP to restore from either the snapshot on the array or the clone copy on the Data Domain system.

# **Types of NSM restores**

NMSAP supports all types of NSM restores as described in the following table. The following topics provide details.

Table 17 Supported types of NSM restores

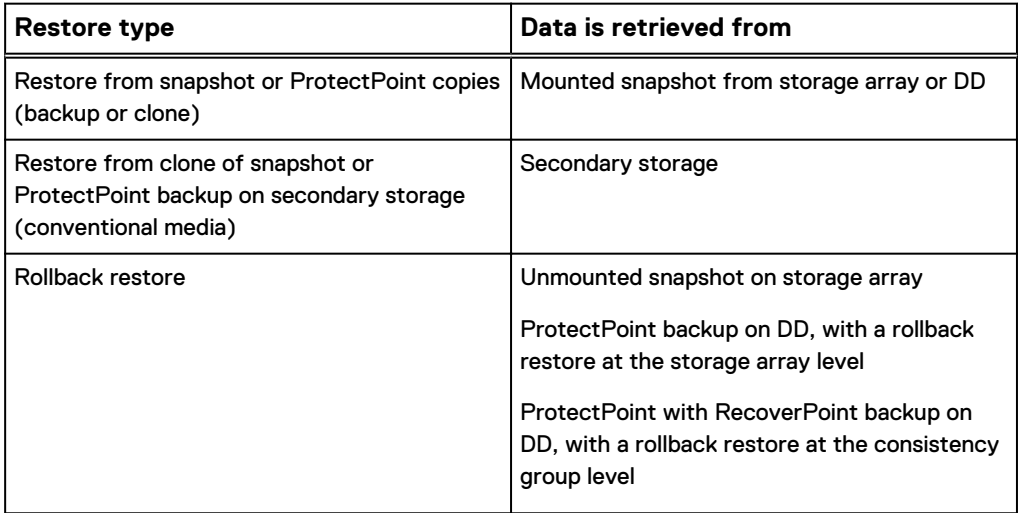

The RESTORE TYPE ORDER parameter in the user-defined NSM configuration file specifies the type of NSM restore. [Configuring the NSM parameters](#page-155-0) on page 156 provides details.

## **Restore from snapshot or ProtectPoint copies (backup or clone)**

A snapshot restore is a file-level restore from a snapshot, performed by automatically mounting the snapshot to the mount host and copying back to the requested location. To minimize the recovery time, use the application host to which you are recovering as the mount host, if possible.

### **Restore from clone on secondary storage (conventional media)**

A restore from a clone on a secondary storage system is the same as a traditional restore without NSM. However, this type of restore still occurs through NSM.

### **Rollback restore**

A rollback restore is a restore of an entire snapshot back to the same source devices on the SAP Oracle server. The rollback restore uses the storage array capabilities and the Data Domain capabilities for a ProtectPoint operation. A rollback restore does not support relocation of the database to a different host because the relocation requires the reverse synchronization of the data between the snapshot and its original source.

Use the NSM documentation to determine any limitation with the rollback on a particular storage array or in a ProtectPoint workflow.

#### *NOTICE*

A rollback restore is a destructive restore because the rollback overwrites the entire contents of a snapshot unit, such as a volume or disk.

A ProtectPoint with RecoverPoint backup and rollback restore occur at the consistency group level, regardless of which objects are included in the backup command. As a best practice for a ProtectPoint with RecoverPoint rollback restore, when you perform the backup or rollback restore, do not exclude the logs or any database files that are part of the RecoverPoint consistency group being backed up or restored. If any LUNs in the backed-up consistency group contain objects that were not included in the backup command, ensure that you manually unmount those LUNs before the rollback restore and then manually mount the LUNs back after the restore.

#### **Safety checks during a rollback restore**

During a rollback restore, NSM performs safety checks by default. The safety checks ensure that there are no files, directories, partitions, or volumes (data targets) on the rollback target LUN other than those restored with NSM. If there are additional such data targets on the target LUN that are not included in the restore session, NSM fails the rollback restore as a safety precaution to prevent the overwriting of data.

For a rollback restore of a RecoverPoint consistency group, the safety checks also ensure that all the XtremIO LUNs of the target consistency group are included in the rollback restore. If some of the LUNs do not contain data objects that are being restored, then the safety check and rollback restore both fail.

To override the safety checks, you can use the psrollback.res file. In the file, you must list all the files and directories to be excluded from the rollback safety checks. For a rollback restore of a RecoverPoint consistency group, you must also list in the file all the mount points of the LUNs to be excluded from the rollback safety checks.

#### <span id="page-149-0"></span>*NOTICE*

Use the psrollback.res file with extreme caution to prevent possible data corruption. If you use this file to override the safety checks, the rollback restore might overwrite some database files that were not included in the restore session, such as Oracle online redo logs, which could result in data loss.

On Linux or Solaris SPARC, if a disk is configured with partitions, you can perform a rollback restore only if you list the entire disk in the psrollback.res file. The rollback restore then overwrites the entire disk. For example, if  $/fs1$  and  $/fs2$  are configured with partitions /dev/sdc1 and /dev/sdc2 respectively, then you must enable the rollback restore of  $/fs1$  by listing the entire disk  $/dev/sdc$  in psrollback.res. The rollback restore overwrites the entire disk /dev/sdc, so /fs2 is also restored.

If a logical volume manager (LVM) controls the file system of an application host, then you must list in the psrollback.res file all the physical disks that belong to the LVM volume group. For example, if a volume group contains the disks  $/$  dev $/$ sdc and /dev/sdd, and /fs1 is the mount point of the file system, then the psrollback.res file must include the following lines:

```
/fs1/lost+found
/fs1/test
/dev/sdc
/dev/sdd
```
The psrollback.res file location is as follows:

- On UNIX systems: /nsr/res/psrollback.res
- On Windows systems: C:\Program Files\EMC NetWorker\nsr\res \psrollback.res

Example 2 Overriding the safety checks during a rollback restore

If you are restoring /fs1/data1.df and /fs1/data2.df but there are other files in the  $ffs1$  directory, such as the files  $lost+found$  and test, you can exclude these other files from the safety checks during a rollback restore if you do not need these files. To exclude the files, list the file pathnames in the  $psrollbackres$  file:

```
more /nsr/res/psrollback.res
```

```
/fs1/lost+found
/fs1/test
```
# **Backup and restore data flows with NSM**

You can start an NSM backup by automatic or manual invocation of the NetWorker scheduled backup through the NetWorker data protection policies.

You can also use a manual backup for either an NSM ProtectPoint backup from VMAX to DD, or an NSM ProtectPoint with RecoverPoint backup from XtremIO to DD. For example, you can start the manual backup with an SAP Oracle brbackup command.

In general terms, an NSM backup includes the following processes.

#### Procedure

- 1. For a scheduled backup, the NetWorker server starts the NMSAP  $nsrsapsv$ process, which runs the SAP brbackup command. For a manual backup, the user starts the SAP Oracle backup.
- 2. The SAP brbackup program runs the NMSAP backint program, which then communicates with NSM.
- 3. On the SAP Oracle server host, NSM takes a point-in-time snapshot of the Oracle data on the primary storage. NSM uses an application programming interface (API) specific to the storage system to take the snapshot. Optionally for storage-only snapshots, the snapshot is mounted on the mount host for validation.
- 4. At the end of the NSM snapshot backup, the NetWorker server updates the online client index and media database with information about the backup. The EMC NetWorker Administration Guide describes the NetWorker server and client services.

If the backup workflow includes a clone action, NSM and the NetWorker software also produce a clone copy on secondary storage as described in the NSM documentation.

#### Results

The following figure illustrates the data flow of an NSM snapshot and clone operation to secondary storage in an NMSAP environment. This example environment does not include support for ProtectPoint workflows with a VMAX or XtremIO array and a Data Domain system. The NSM feature provides the snapshot backup functionality as part of the NetWorker extended client software.

Figure 8 NSM snapshot and clone to secondary storage data flow with NMSAP

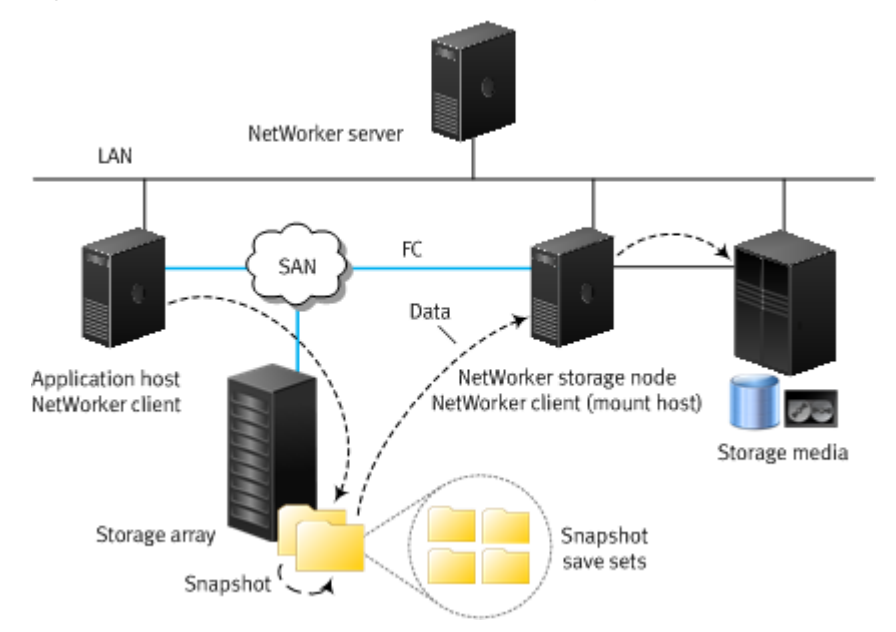

The following figure illustrates the data flow of an NSM snapshot restore in an NMSAP environment. The NetWorker storage node restores data from the snapshot target volume to the production source volume. This example environment does not include support for ProtectPoint workflows with a VMAX or XtremIO array and a Data Domain system.

<span id="page-151-0"></span>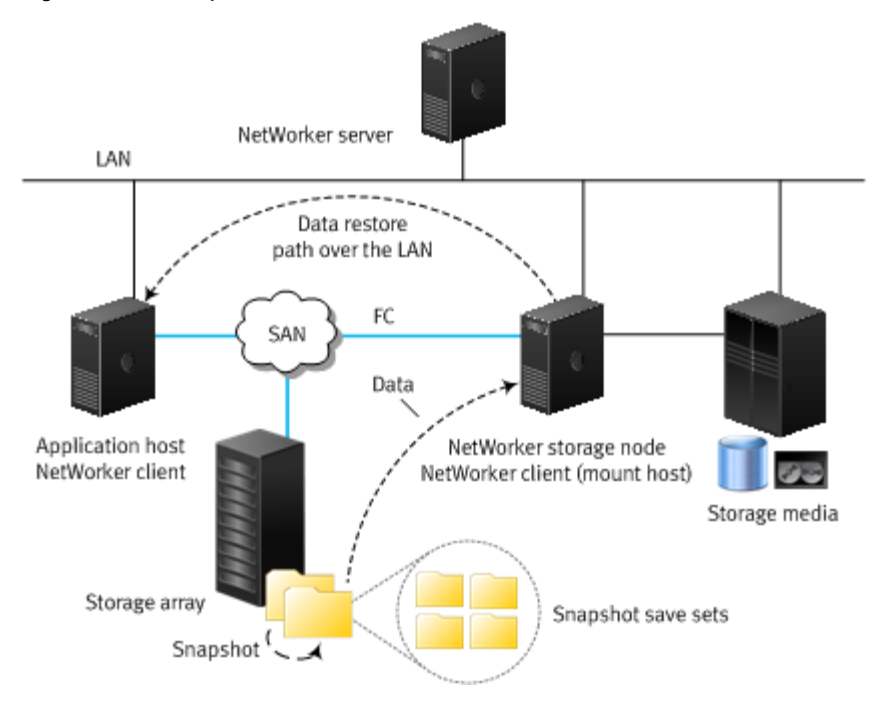

#### Figure 9 NSM snapshot restore data flow with NMSAP

# **Configuring NMSAP snapshot backups with NSM**

You must configure the required NetWorker resources and parameters for NMSAP snapshot backups with NSM. The client backup configuration wizard is recommended for configuring the Client resource and parameter settings. You can also use the manual configuration method without the wizard.

The following configuration steps apply to scheduled NSM backups. If you perform only manual (client-initiated) backups, then you can use the configuration wizard or you can manually create an NMSAP configuration file to use on the client host.

#### **Note**

To create the required lockbox entries for RecoverPoint and XtremIO operations, you must use the backup configuration wizard first, before you create the NetWorker client resource manually. For example, in the wizard, you can select **EMC ProtectPoint for RecoverPoint** as the type of storage, and then you must enter the RecoverPoint username and password information. The lockbox is created when the Client resource is created with the configuration wizard.

For a manual backup that you perform with the native CLI, you can specify a retention time for the backup by setting the NSR\_SAVESET\_RETENTION parameter value in UNIX time format. Use the same parameter setting in both the NMSAP and NSM configurations. Set the parameter in the NMSAP configuration file.

#### Procedure

1. Ensure that you have configured the SAP Oracle database layout to store the datafiles on the primary storage that NSM supports.

#### **Note**

Do not store the Oracle database control file or any SAP directories, except sapdatan, on the same volume (snapshot unit) as the datafiles that are backed up through NSM backups. You cannot back up specific types of Oracle files, such as control files, through an NSM backup. This limitation is an Oracle constraint. The Oracle documentation for the particular Oracle server version describes the Oracle file types that do not support snapshot backups.

- 2. Ensure that you have installed both NMSAP and the NetWorker extended client software on the database host according to the instructions in the following documents:
	- EMC NetWorker Module for SAP Installation Guide
	- NetWorker documentation
- 3. Ensure that you have installed the NetWorker extended client software on the mount host and correctly configured the Client resource for the mount host.
- 4. Review [Types of NSM backups](#page-146-0) on page 147 to determine which type of snapshot backup to perform.
- 5. Ensure that you have completed the basic database server configuration and NetWorker configuration according to [Configuration road map for NMSAP](#page-79-0) [Oracle operations](#page-79-0) on page 80.
- 6. Use the configuration wizard to configure the Client resource and parameter settings for the snapshot backup. The wizard is the recommended configuration method. Follow the information in [Configuring scheduled backups with the](#page-84-0) [wizard](#page-84-0) on page 85, but ignore any cross-reference.

On the **Select the Backup Configuration Type** page in the wizard:

- a. In the **Available Applications** table, select **SAP** as the application type.
- b. Select the checkbox for **Enable NetWorker Snapshot Management on the selected application**.
- c. Click **Next.**

On the **Select the Snapshot Management Options** page, select the type of storage array or storage appliance where the snapshots are created:

- <sup>l</sup> **EMC VMAX/Symmetrix**
- **EMC ProtectPoint for VMAX3** (Select for ProtectPoint for VMAX operations)
- **EMC ProtectPoint for RecoverPoint** (Select for ProtectPoint for XtremIO operations)
- <sup>l</sup> **EMC VNX/CLARiiON**

Only the arrays or ProtectPoint options that the application supports on the client operating system appear as available.

The NSM documentation provides details on all the other snapshot-specific fields in the configuration wizard. Provide the required information on all the wizard pages to complete the configuration.

#### **Note**

If you specify an NMSAP parameter file, init*DBSID*.utl, as a template in the wizard, the file must not include the NSR\_PROXY\_PFILE parameter setting. Otherwise, the settings in the NSR\_PROXY\_PFILE file override the settings in the NMSAP parameter file.

- 7. If you cannot use the wizard method for some reason, complete the following steps:
	- a. For online database backups, complete one of the following settings:
		- **•** In the init*DBSID*.sap file, set backup\_device\_type=util\_file\_online.
		- In the nsrsapsv.cfg file, set the BR EXEC parameter's CLI option to -d util\_file\_online.

#### **Note**

If you set backup\_device\_type to util\_file, the database stays in backup mode for the duration of the backup and generates a larger number of transaction logs.

- b. Configure the Client resource according to [Configuring Client resources](#page-154-0) [manually for NSM backups](#page-154-0) on page 155.
- c. Configure the required parameters:
	- [Configuring the NMSAP parameters for NSM operations](#page-155-0) on page 156.
	- [Configuring the NSM parameters](#page-155-0) on page 156.
- 8. For a scheduled snapshot backup, configure the backup group, policy, workflow, and action according to the "Data Protection Policies" chapter in the latest EMC NetWorker Snapshot Management Integration Guide.

When you create the backup action for the snapshot backup with the Policy Action Wizard:

- <sup>l</sup> From the **Action Type** list, select **Backup**.
- **•** From the secondary action list, select **Snapshot**.
- **•** From the **Minimum Retention Time** list, specify the minimum amount of time to retain the snapshot backup. After this time has elapsed, the snapshot can be recycled to release resources that are needed for new backups.

When you create an optional clone action to follow the backup action in the snapshot backup workflow, select **Clone** from the **Action Type** list in the Policy Action Wizard.

- 9. To enable NSM backups with an OCFS2 system and a remote data mover, ensure that you meet the requirements in [Settings for OCFS2 system with](#page-158-0) [remote data mover](#page-158-0) on page 159.
- 10. Test the NSM snapshot backup configuration according to [Testing NMSAP](#page-159-0) [backups and restores with NSM](#page-159-0) on page 160.

## <span id="page-154-0"></span>**Configuring Device resources for NSM backups**

Configure a Device resource for each conventional storage device to be used during NMSAP Oracle backups to conventional storage. You must mount the devices.

### **Configuring Pool resources for NSM backups**

Ensure that you configure a pool to support NSM backups. You configure the Pool resource by using the same method as for a regular NMSAP backup. However, the specified backup device must be an advanced file type.

For NSM backups, in addition to creating snapshots on the storage array (or DD for ProtectPoint backups), NMSAP and NSM must save the following types of data:

- Snapshot save set records.
- <sup>l</sup> Any application files that cannot be backed up through a snapshot workflow. These files are backed up through a traditional workflow.

Ensure that you include the required devices in the NSM backup pool:

- <sup>l</sup> For snapshot backups, include an AFTD or DD Boost device in the pool that is used for the NSM backups.
- For ProtectPoint backups, in addition to the preceding devices, include a NetWorker ProtectPoint device in the same pool. The *EMC NetWorker Snapshot* Management Integration Guide describes how to create the NetWorker ProtectPoint device.

For a scheduled NSM backup, you specify the pool name in the **Destination Pool** field of the backup action, which you create for the snapshot backup as part of the policybased configuration.

#### **Note**

The Pool attribute setting in the Client resource can override the **Destination Pool** setting in the backup action.

The *EMC NetWorker Snapshot Management Integration Guide* provides additional details and describes the pool configuration that is required for a snapshot clone to conventional media or to another ProtectPoint device.

If you perform an NSM ProtectPoint backup as a manual backup, then specify the destination pool in the NSR\_DATA\_VOLUME\_POOL parameter in the NMSAP configuration.

### **Configuring Client resources manually for NSM backups**

Configure the NetWorker Client resource manually for the database server host according to [Configuring the Client resource without the wizard](#page-107-0) on page 108.

The following Client resource requirements for the database server host apply to NSM snapshot backups:

- The Retention Policy attribute in the Client resource applies only to the NetWorker media database entries for NSM backups on secondary storage.
- For NSM backups that use a mount host, the Remote Access attribute must include the mount hostname.

Create a NetWorker Client resource for the mount host according to the NSM documentation.

NMSAP appends ":PS:" to the save set name during an NSM backup to identify NSM save sets.

## <span id="page-155-0"></span>**Configuring the NMSAP parameters for NSM operations**

The following table describes the NMSAP parameters set in the parameter file init*DBSID*.utl for NSM backups or restores. The first example in [Example](#page-160-0) [parameter settings for NSM backups](#page-160-0) on page 161 provides a basic example configuration for NSM backups.

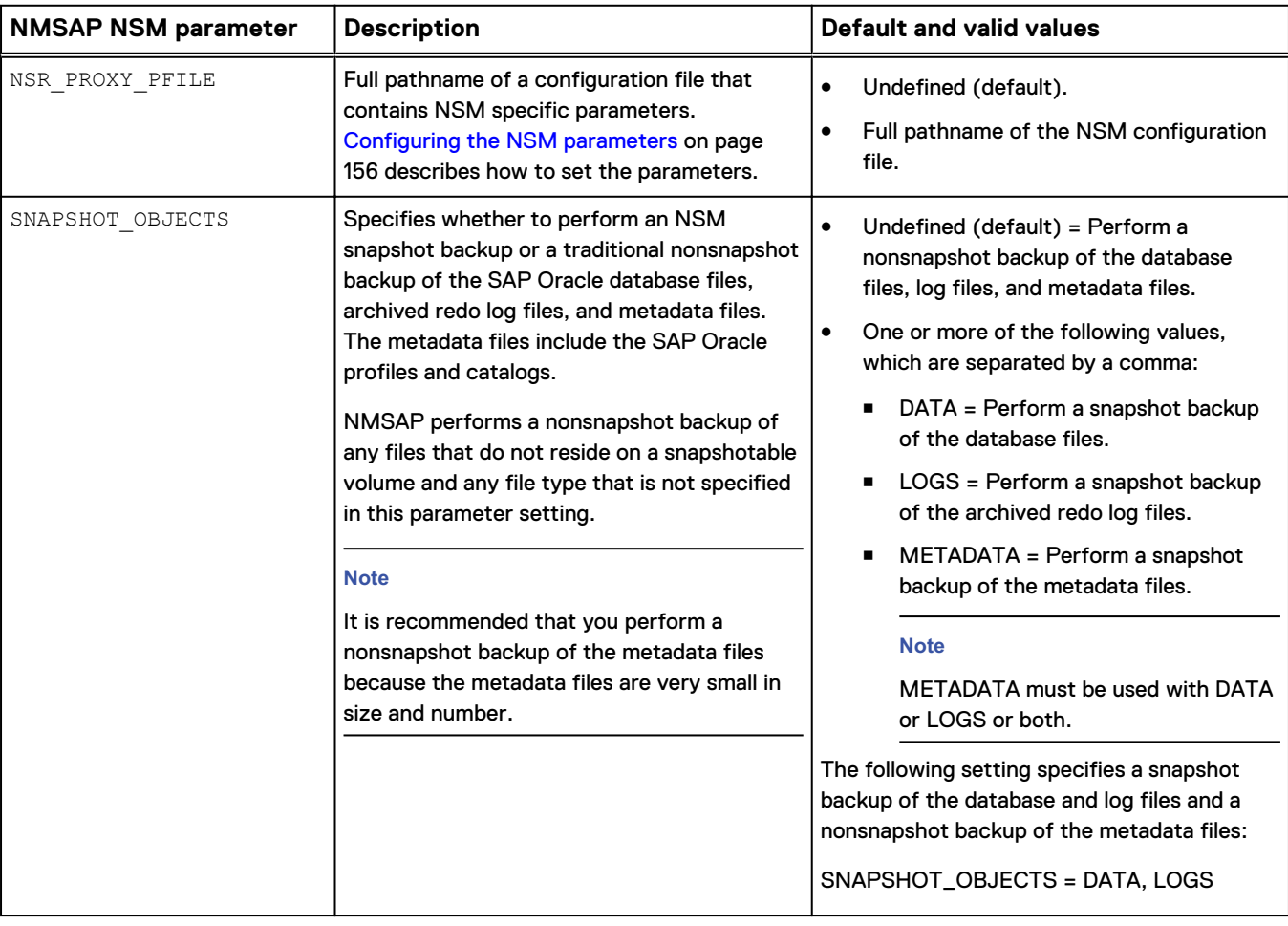

#### Table 18 NMSAP NSM parameters in parameter file init*DBSID*.utl

### **Configuring the NSM parameters**

You can set the NSM parameters in the NSM configuration file for backups or restores. As an alternative for backups, you can set the NSM parameters in the Application Info attribute of the NetWorker Client resource. As an alternative for recovery or restore, you can set the NSM parameters in the **Advanced Options** table in the NMSAP recovery wizard.

Specify the NSM configuration file by its complete file pathname, for example, /nsr/res/nmsapps.cfg, in the NSR\_PROXY\_PFILE parameter in the NMSAP parameter file, init*DBSID*.utl.

Some parameters in the NSM configuration file have corresponding parameters in the NMSAP parameter file, init*DBSID*.utl. Normally, do not specify values for these

parameters in the NSM configuration file. If you set a corresponding parameter in the NSM configuration file, it overrides the equivalent parameter in the NMSAP parameter file. [Table 9](#page-88-0) on page 89 lists the parameters in the NMSAP parameter file.

List each parameter in the configuration file or the Application Info attribute on a separate line, in the following format:

*parameter\_name*=*parameter\_value*

#### where:

- parameter\_name is the parameter name, such as NSR\_SNAP\_TYPE.
- parameter\_value is the parameter value, such as emcclar.

The following tables describe the supported NSM parameters. The first table lists the common parameters for all NSM operations. The other two tables list the NSM parameters specifically for ProtectPoint for VMAX operations and ProtectPoint with RecoverPoint (for XtremIO) operations. The lists are not exhaustive. The NSM documentation provides details on the NSM parameters.

#### **Note**

If you use the NMSAP recovery wizard, then you can set the NSM parameters, such as NSR\_SNAP\_TYPE or NSR\_PS\_DEBUG\_LEVEL, in the **Advanced Options** table on the **Specify the Performance and Additional Options (Optional)** page in the wizard.

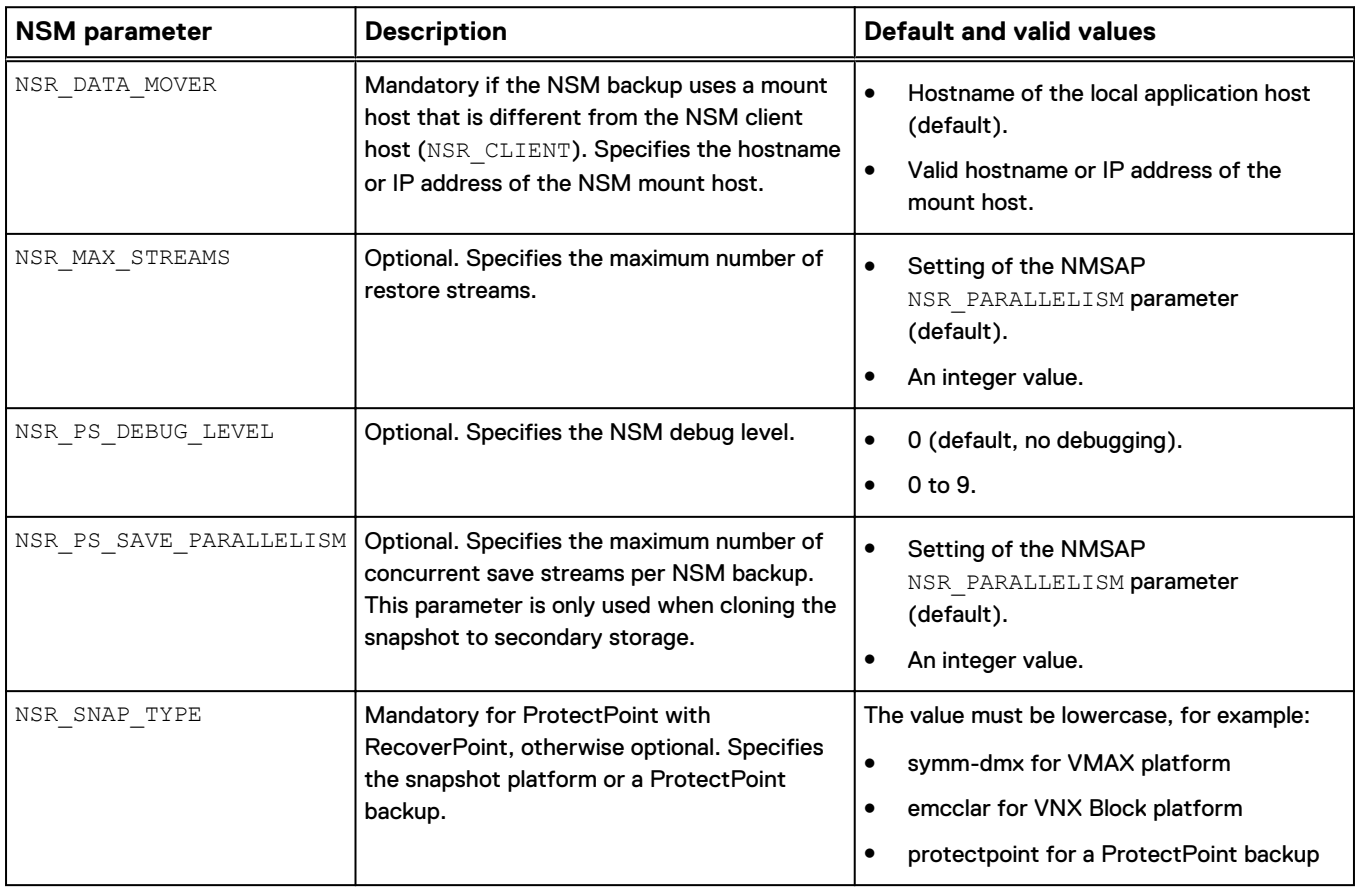

Table 19 Common parameters in NSM configuration file, nmsapps.cfg

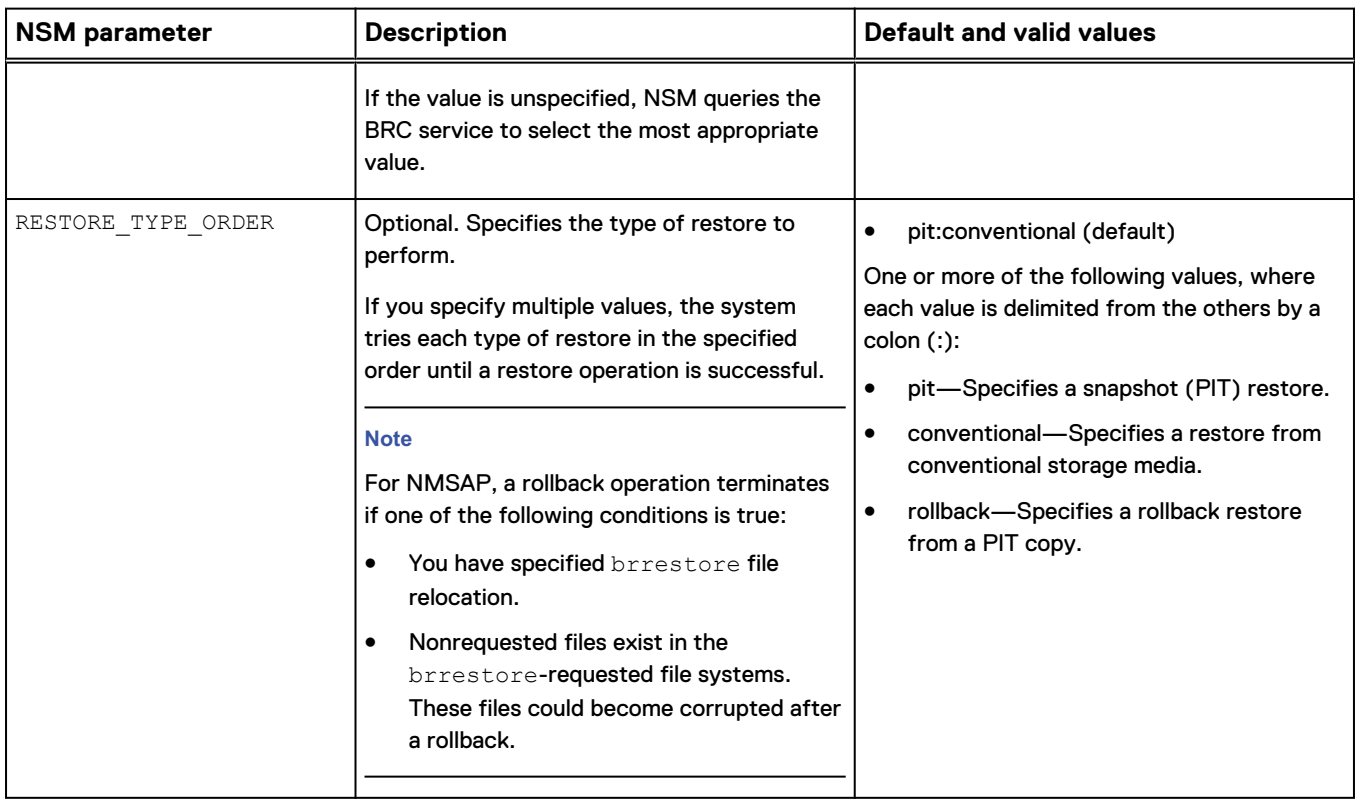

Table 19 Common parameters in NSM configuration file, nmsapps.cfg (continued)

Table 20 NSM parameters for ProtectPoint for VMAX operations only

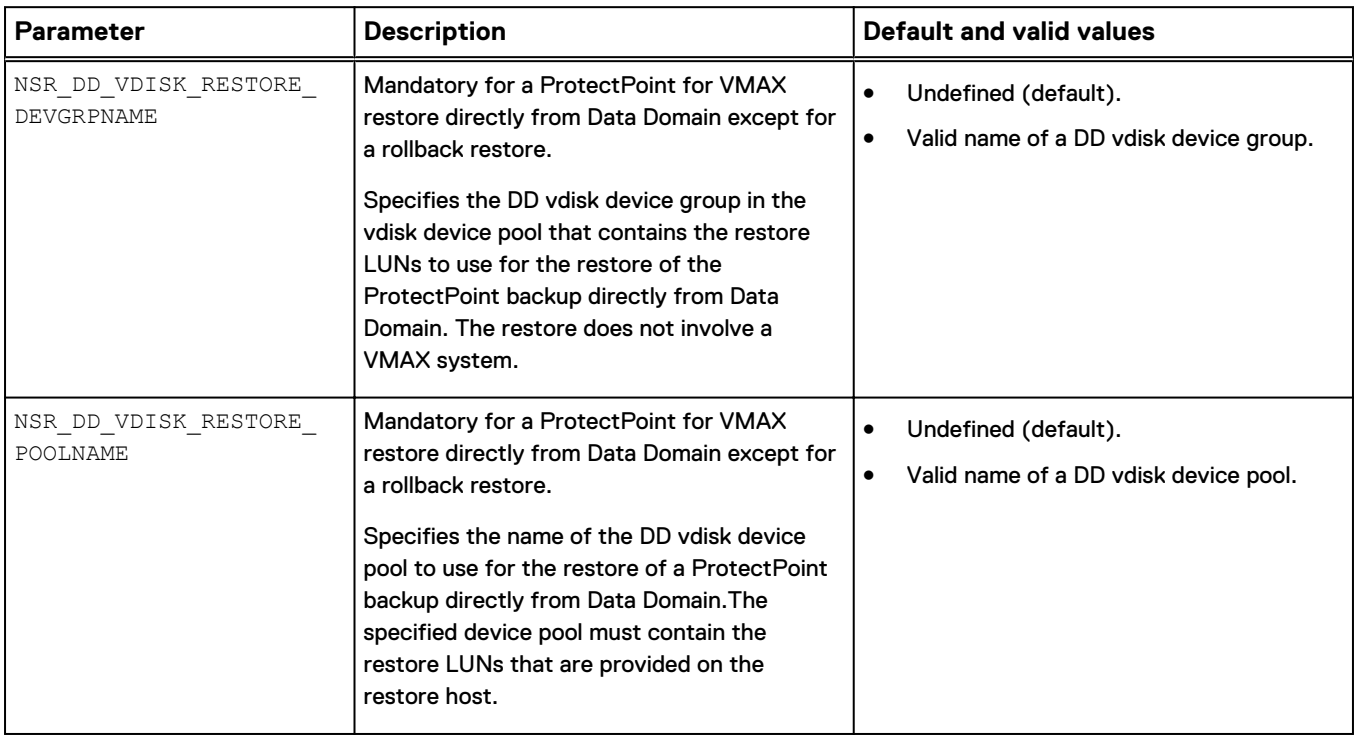

<span id="page-158-0"></span>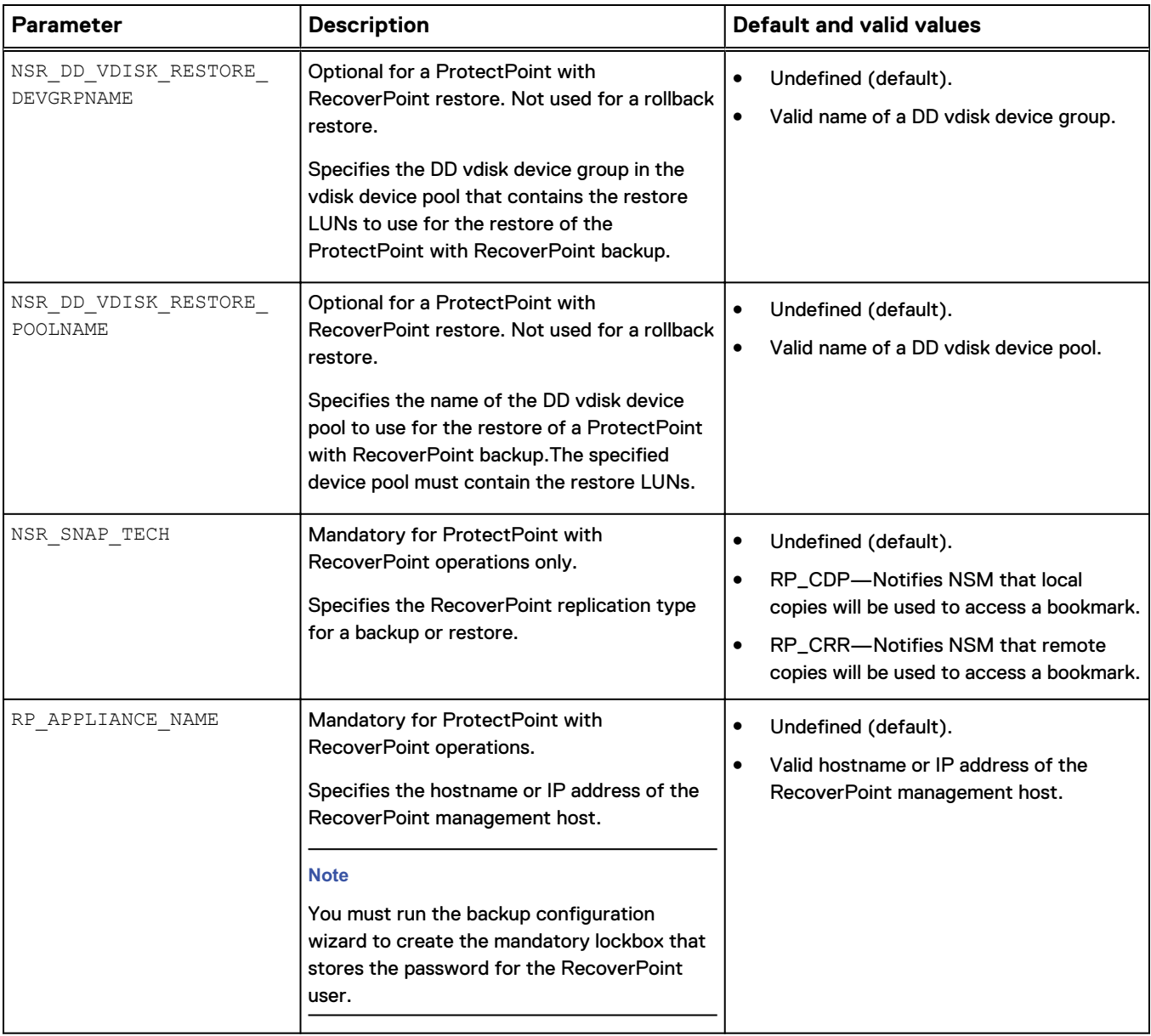

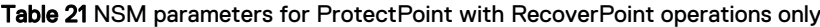

### **Settings for OCFS2 system with remote data mover**

If you use an OCFS2 system and a remote data mover for NSM backups, ensure that you meet the following requirements:

- You allocate extra slots when you create an OCFS2 volume, as required to mount a device on a host outside of the RAC environment. Oracle recommends that you allocate two more slots than the number of nodes that will mount a device. For example, allocate four node slots for a two-node cluster, allocate eight slots for a six-node cluster, and so on.
- On the data mover host:
	- Ensure that the OCFS2 software is installed and running.
	- **Ensure that unique OCFS2 node numbering is correctly set up.**

No special configuration is required if a local data mover is used (local to one of the RAC nodes). Oracle provides support notes and documentation on how to prepare to use cloned OCFS volumes.

# <span id="page-159-0"></span>**Testing NMSAP backups and restores with NSM**

You can test NMSAP backups and restores with NSM by running the required procedures.

Before you test NMSAP backups and restores with NSM, ensure that you have configured the required NetWorker resources and NMSAP configuration files as described in [Configuring NMSAP snapshot backups with NSM](#page-151-0) on page 152.

#### Procedure

1. Test a scheduled NSM backup by right-clicking the backup workflow name in the **Monitoring** window of the NMC Administration interface and selecting **Start**. The EMC NetWorker Administration Guide and NMC online help provide details on the NMC interfaces.

The backup test is successful if the backint log reports the following message:

*n* of *n* PS files reported

where  $n$  is the number of files requested that reside on an NSM disk.

If you encounter a problem, check the NMSAP backint log and NSM log. The following problems are common:

- NSM does not manage the target file.
- The NSM daemon or service,  $nsrpsd$ , is not running.
- The NSM configuration file,  $symm.res$ , must be modified if it is used. The file is used only in VMAX storage configurations.
- The NSR\_PROXY\_PFILE file must be configured correctly.

For additional troubleshooting, set the following parameters in the init*DBSID*.utl file to generate diagnostic logs for EMC Customer Support:

```
NSR DEBUG LEVEL = 9
NSR^{-}DPRINTF = TRUE
```
To obtain NSM debug logs, set the following parameter in the NSR PROXY PFILE file:

NSR\_PS\_DEBUG\_LEVEL=9

2. Ensure that the backup to be restored exists before you perform a restore operation. For example, to inquire for the latest NMSAP BACKINT backup by using the BR\*Tools verify functionality, type the following command:

**brrestore -b last -verify only\_conf**

The BR\*Tools documentation provides details on the  $-\text{verify}$  options.

<span id="page-160-0"></span>You can also verify that the backup exists in the NetWorker indexes. [Reviewing](#page-161-0) [the NMSAP NSM backup records](#page-161-0) on page 162 provides details.

3. Test a restore with the following command:

**brrestore**

The restore test is successful if a backint log reports the following message:

```
n of n PS files reported
```
where  $n$  is the number of files requested that reside on the primary storage that NSM supports.

# **Example parameter settings for NSM backups**

The following examples include settings in the NMSAP parameter file, init*DBSID*.utl, and the NSM configuration file, nmsapps.cfg, for NMSAP backups and restores with NSM.

The following example provides typical settings in the backint parameter file init*DBSID*.utl:

```
NSR_PROXY_PFILE = /nsr,res/nmsappa backup.cfg
SNA\overline{P}SHOT \overline{O}BJECTS = DATA
```
The following examples provide typical settings in the NSM configuration file. The NSM parameters for specific primary storage are set in the /nsr/res/ nmsapps\_backup.cfg file, which is specified with the NSR\_PROXY\_PFILE parameter in the NMSAP parameter file:

• For VNX Block:

```
NSR_DATA_MOVER=datamover.emc.com
NSR_SNAP_TYPE=emcclar
EMCCLAR_SNAP_SUBTYPE=Clone
FRAME I\overline{P}=10.\overline{5}.167.17:10.5.167.18
```
• For VMAX:

NSR\_DATA\_MOVER=datamover.emc.com NSR\_SNAP\_TYPE=symm\_dmx

For ProtectPoint:

NSR\_DATA\_MOVER=datamover.emc.com NSR\_SNAP\_TYPE=protectpoint

• For ProtectPoint with RecoverPoint:

```
NSR_DATA_MOVER=datamover.emc.com
NSR_DD_VDISK_RESTORE_DEVGRPNAME=DG_a018_rp211
NSR_DD_VDISK_RESTORE_POOLNAME=ledma018_RP163_restore_1
```
NSR\_SNAP\_TECH=RP\_CDP NSR\_SNAP\_TYPE=protectpoint RP\_APPLIANCE\_NAME=ledmd163

# <span id="page-161-0"></span>**Reviewing the NMSAP NSM backup records**

The NetWorker server records information about each NMSAP NSM backup in the online client file index and media database. The NetWorker client file index for NMSAP NSM backups is stored under the saporacle namespace, same as used for nonsnapshot NMSAP backups.

Use the nsrinfo and  $mminfo$  commands to query the online NetWorker indexes:

• To query the NetWorker client file index, type the  $nsrinfo$  command. For example:

**nsrinfo** [**-v**] **-n saporacle -s** *NetWorker\_server client*

where *client* is the SAP Oracle server hostname.

• To query the NetWorker media database, type the  $\text{mm}$ info command. For example:

```
mminfo [-v] [-N backint:DBSID:PS:] -s NetWorker_server -c client
```
where *client* is the SAP Oracle server hostname.

The *EMC NetWorker Command Reference Guide* and the UNIX man pages describe these NetWorker commands.

# CHAPTER 8

# NMSAP Oracle Split-Mirror Backups and Restores

This chapter includes the following topics:

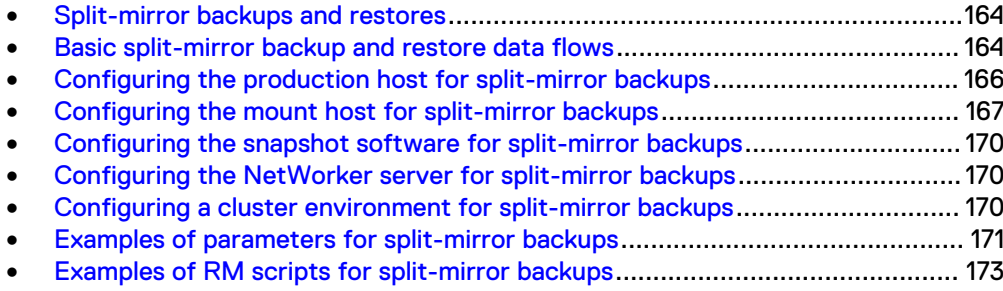

# <span id="page-163-0"></span>**Split-mirror backups and restores**

NMSAP in cooperation with EMC Replication Manager (RM) software or any other snapshot technology software supports BR\*Tools split-mirror backups with a splitcommand interface.

NMSAP supports split-mirror backups of SAP Oracle data that are stored on an EMC storage array, such as EMC VMAX (Symmetrix) or EMC VNX Block (CLARiiON). These split-mirror backups require the RM software on all NMSAP platforms (UNIX, Linux, Windows).

NMSAP also supports other types of storage arrays, such as EMC, HP, Hitachi, and IBM, without the use of RM software. This support is available on the UNIX and Linux platforms that NMSAP supports.

#### **Note**

The NMSAP split-mirror backup implementation does not support the SAP splitint interface.

Split-mirror backups that are created with NMSAP, BR\*Tools, and RM require the software components that are described in the following table. If you do not use RM software, then install the snapshot technology software components that are required.

Table 22 Hosts required for split-mirror backups with RM and NMSAP

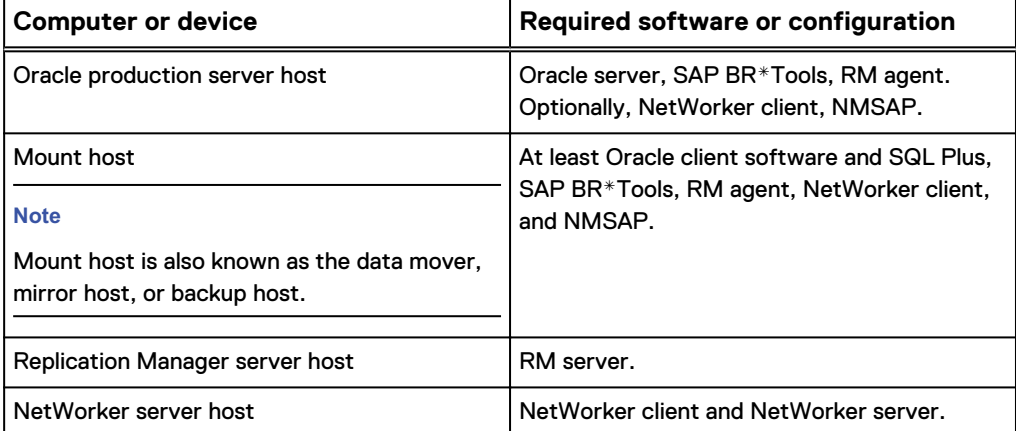

# **Basic split-mirror backup and restore data flows**

A split-mirror backup includes the following basic processes:

- Snapshot technology software "splits" the disks on the primary storage array, which creates a snapshot copy or replica of the database.
- Snapshot technology mounts the replica onto the backup host or mount host, enabling the NMSAP backint program to access the files to be backed up. The software can optionally synchronize the disks at a later time, if required.
- The NMSAP  $\beta$  backint program backs up the snapshot data from the mount host to conventional storage.

#### **Note**

The SAP split-mirror backup framework does not support the backup of archived redo logs. To protect the SAP environment, configure NMSAP on the production host to back up the archived logs at least once a day.

### **Manual split-mirror backup data flow**

You start a manual split-mirror backup on the mount host by running the SAP brbackup command.

During a manual split-mirror backup, the following process occurs:

#### Procedure

- 1. The brbackup program contacts the production database to determine the location of objects to be backed up. For an online backup, the program also creates a copy of the control file on the mount host.
- 2. The brbackup program prepares the production database for the backup:
	- For an online backup, the program puts the required tablespaces into backup mode.
	- For an offline backup, the program shuts down the database, if required.
- 3. The brbackup program runs the script that the split\_cmd parameter specifies in the init*DBSID*.sap file.
- 4. The split script runs the proper command for the specified snapshot technology software, for example, an RM job that creates a database replica and mounts the replica on the mount host.
- 5. The script returns control to brbackup.
- 6. The brbackup program completes the operations with the production database:
	- For an online backup, the program takes the tablespaces out of backup mode.
	- For an offline backup, the program restarts the database, if required.
- 7. The brbackup program runs the NMSAP backint program on the mount host.
- 8. The backint program establishes a connection with the NetWorker server, backs up the data to conventional storage, and records the backups in the NetWorker server catalog.
- 9. The brbackup program records the backup in its own catalog on the mount host and makes a copy of the catalog on the production host.
- 10. (Optional) The brbackup program runs the script that the resync\_cmd parameter specifies in the init*DBSID*.sap file to resynchronize the mirror disks.

#### Results

By default, NMSAP stores backup entries in the NetWorker client file index under the name of the client that NMSAP backs up, in this case the mount host. The backup entries can be recorded under the Oracle production host by setting the NMSAP client parameter to the production host.

#### <span id="page-165-0"></span>**Note**

To simplify the restore, store the following data and logs both under the same NetWorker client name, either the production host or the mount host:

- Data that is backed up through the split-mirror framework.
- Archived logs that are backed up outside of the framework.

### **Scheduled split-mirror backup data flow**

Scheduled split-mirror backups are scheduled through the NetWorker server.

At the scheduled backup start time, the following process occurs:

#### Procedure

- 1. The NetWorker server contacts the NetWorker client on the mount host.
- 2. The NetWorker client calls the NMSAP nsrsapsy scheduled backup program.
- 3. The  $nsrsapsv$  program sets the environment that is required to run the brbackup program and runs the brbackup program, as configured in the NMSAP nsrsapsv.cfg configuration file.
- 4. The backup then follows the same steps as a manual split-mirror backup.

### **Restore of split-mirror backup data flow**

The restore and recover operations for split-mirror backups are the same as for normal NMSAP backups and do not use the snapshot technology software.

You can restore the backup data to either the mount host or the production host by running the brrestore command on the destination host.

# **Configuring the production host for split-mirror backups**

[Table 22](#page-163-0) on page 164 lists the required and optional software components to be installed on the production host.

Configuration of the production host for split-mirror backups requires the configuration of the Oracle, BR\*Tools, and NMSAP software on the production host.

### **Configuring Oracle software on the production host**

Follow the SAP documentation for details about how to create an Oracle database on the production host.

The following configurations apply specifically to split-mirror backups.

#### Procedure

- 1. Preferably, use the same ORACLE\_HOME and user operating system account on both the production host and mount host.
- 2. Ensure that the database is in archived log mode.
- 3. Ensure that the following database files are on the storage array:
	- Database files
	- Control file
- <span id="page-166-0"></span>**•** Parameter file (init*DBSID*.ora)
- $\cdot$  Redo log files
- Archived logs
- Dump files
- 4. Configure and start the Oracle Net services. This step enables the mount host to connect to the production database.
- 5. Grant sysoper and sysdba privileges to the SAP database user for BR\*Tools operations.

## **Configuring BR\*Tools on the production host**

Follow the SAP documentation for details about how to configure BR\*Tools on the production host.

The following configurations apply specifically to split-mirror backups.

#### Procedure

- 1. Preferably, use the same paths and values for SAP-specific parameters, such as SAPBACKUP and SAPARCH, on both the production host and mount host.
- 2. On Windows, use NFS to share the %SAPBACKUP% directory on the production host with the mount host.

Ensure that the Oracle and SAP user and services on the mount host have read and write permissions on the %SAPBACKUP% directory. The permissions are required to copy the control file to the %SAPBACKUP% directory during a splitmirror backup.

#### **Note**

On Windows, the brrestore command might fail to restore the Oracle database control file, generated during an online split-mirror backup, and the BR\*Tools backup catalogs. Split-mirror backups on Windows use NFS sharing, which enables these files to be backed up from their location in the %SAPBACKUP% directory. However, the NFS sharing does not enable NMSAP to find the expected request file in the NetWorker index. Restore these files by using NetWorker file system tools, such as the recover command or the client graphical user interface.

# **Configuring NMSAP on the production host**

Optionally, install NMSAP on the production host. This installation enables the following operations:

- Backup of Oracle archived logs, which must be performed outside of the splitmirror backup framework.
- Recovery of the backups directly to the production host instead of the mount host.

# **Configuring the mount host for split-mirror backups**

[Table 22](#page-163-0) on page 164 lists the required software components to be installed on the mount host.

Configuration of the mount host for split-mirror backups requires the configuration of the Oracle, BR\*Tools, and NMSAP software on the mount host.

### **Configuring Oracle software on the mount host**

Follow the Oracle documentation for details about how to configure the Oracle software on the mount host.

The following configurations apply specifically to split-mirror backups.

#### Procedure

- 1. Preferably, use the same ORACLE\_HOME and user operating system account on both the production host and mount host.
- 2. Configure and start the Oracle Net services. This step enables the mount host to connect to the production database.
- 3. Either copy the init*DBSID*.ora parameter file from the production host to the mount host, or create an init*DBSID*.ora file that contains the following parameters:
	- db\_name=SID of the production database
	- control\_files=(location of the control file on the production host, location2)

## **Configuring BR\*Tools on the mount host**

Follow the SAP documentation for details about how to configure BR\*Tools on the mount.

Complete the following configurations specifically for split-mirror backups.

#### Procedure

- 1. Preferably use the same paths and values for SAP-specific parameters, such as SAPBACKUP and SAPARCH, on both the production host and mount host.
- 2. Create the split command script by following the RM documentation.
- 3. Set the following parameters in the init*DBSID*.sap initialization profile:
	- split\_cmd = location of the snapshot technology software split command script
	- primary\_db = SID of the production database

#### **Note**

For a single-host configuration where the mount host is the same as the production host, set this parameter to the LOCAL keyword: primary\_db = LOCAL

orig\_db\_home = \$SAPDATA\_HOME on the production host

#### **Note**

This parameter is required when the replica is mounted onto a different directory than the production database, for example, in a single-host environment.

4. In a two-host UNIX environment, set the following parameters in the init*DBSID*.sap file:

- remote\_host = production database host
- stage\_copy\_cmd =  $rcp$  | ftp | scp Set only one of these values.

#### **Note**

Ensure that the SAP user on the mount host is allowed to perform the specified command on the production host.

5. In a Windows environment, mount the shared %SAPBACKUP% directory under the same path as on the production host.

#### **Note**

The %SAPBACKUP% directory must be shared because SAP split-mirror backups do not support FTP or RCP on Windows.

6. Set the following parameters in the init*DBSID*.sap file, or specify them as command line options of the brbackup command:

#### **Note**

The command line options take precedence over the corresponding parameters set in the init*DBSID*.sap file.

- backup\_type = online\_split | offline\_split
- $\bullet$  backup\_dev\_type = util\_file
- util\_par\_file = location of the NMSAP config utl file
- 7. Set the required SAP environment variables:
	- \$SAPDATA\_HOME = location of the replica
	- Set other required variables, for example, \$SAPBACKUP, as described in the BR\*Tools documentation.

### **Configuring NMSAP on the mount host**

[Configuration for NMSAP Oracle Operations](#page-78-0) on page 79 describes how to configure NMSAP.

For scheduled backups, ensure that the nsrsapsv.cfg file on the mount host contains the following setting:

PATH = location of the snapshot technology software binaries to be run as part of the split command

#### **Note**

The NMSAP wizard does not support the configuration of split-mirror backups. You must manually configure scheduled backups.

# <span id="page-169-0"></span>**Configuring the snapshot software for split-mirror backups**

Follow the proper software documentation for details about how to configure the software to perform a consistent split and mount the replica on a mount host so that the replica is accessible to the NMSAP backint program.

When you use the RM software, follow the documentation for that software. The following requirements apply specifically to split-mirror backups:

- 1. Add the array devices to the RM storage pool. The devices must be visible to both the production host and mount host.
- 2. Create an application set and an RM job for the SAP Oracle database instance. In the RM job properties, select the **Consistent split replication** option.
- 3. In the RM job properties, unselect **Unmount the replica on job completion**. The replica must remain mounted after the RM job completes. Also, the job must fail if the replica mount attempt fails.

# **Configuring the NetWorker server for split-mirror backups**

[Table 22](#page-163-0) on page 164 lists the required software components to be installed on the NetWorker server host.

[Configuration for NMSAP Oracle Operations](#page-78-0) on page 79 describes how to configure the NetWorker server for NMSAP manual backups and scheduled backups.

The following requirements apply specifically to split-mirror backups:

- 1. Configure the NetWorker Client resource for the production host with the following attribute settings:
	- Protection group list: None, unless this resource is configured for archived log backups
	- Remote access: SAP\_user@mount\_host
- 2. Configure the NetWorker Client resource for the mount host with the following attribute settings:
	- Save set: backint: DBSID
	- Protection group list: NMSAP group
	- Backup command: nsrsapsv -f location of nsrsapsv.cfg file
	- Remote access: SAP\_user@production\_host

# **Configuring a cluster environment for split-mirror backups**

[SAP Oracle in Cluster and RAC Environments](#page-136-0) on page 137 describes how to configure a cluster environment for scheduled backups.

Complete the following steps for split-mirror backups.

#### Procedure

- 1. Configure the required production host software on each physical node of the cluster.
- 2. Configure the required mount host software on a computer that is located outside of the cluster.

#### <span id="page-170-0"></span>**Note**

Only a production host can be in a cluster environment. The mount host must be a stand-alone host.

- 3. Store the parameter file, init*DBSID*.utl, and the configuration file, nsrsapsv.cfg, in the same location on each physical node or on a shared drive.
- 4. Use the virtual node name for the production hostname.
- 5. On the NetWorker server, create and configure the NetWorker Client resource for each physical node with the following settings:
	- Generic NetWorker resource (not specific to NMSAP)
	- Protection group list: None
- 6. On the NetWorker server, create, and configure the NetWorker Client resource for the virtual node with the following settings:
	- <sup>l</sup> Protection group list: None, unless this resource is configured for archived log backups
	- Remote access:
		- SAP user@physical node #1
		- SAP user@physical node #2
		- SAP user@mount host
- 7. Configure the NetWorker Client resource for the mount host with the following settings:
	- Save set: backint: DBSID
	- Protection group list: NMSAP group
	- Backup command: nsrsapsv -f location of nsrsapsv.cfg file
	- Remote access: SAP\_user@virtual\_node

# **Examples of parameters for split-mirror backups**

The following examples show parameters that must be set in the Oracle, BR\*Tools, and NMSAP configuration files on the production host and mount host for split-mirror backups and restores.

### **Parameter settings on the production host**

Modify the following Oracle configuration files on the production host according to the requirements of the environment. In these examples, the production host is named bu-erie.

#### **initSAP.ora**

```
control files = (H:\oradata\SAP\sapdata1\cntrl\ctrlSAP.ctl,
   H:\oradata\SAP\sapdata2\cntrl\ctrlSAP.ctl,
    H:\oradata\SAP\saparch\cntrl\ctrlSAP.ctl)
```

```
background_dump_dest = H:\oradata\SAP\saptrace\background
user_dump_dest = H:\oradata\SAP\saptrace\usertrace
log_archive_dest = H:\oradata\SAP\saparch
log_archive_format = SAParch%t_%s_%r
```
#### **listener.ora**

```
SID LIST LISTENER =
  (\overline{S}ID L\overline{I}ST =(SID DESC =
       (\overline{S}ID NAME = SAP)(ORACLE HOME = C:\order\product\10.2.0\db1) )
   )
```
### **Parameter settings on the mount host**

Modify the following Oracle and BR\*Tools configuration files on the mount host according to the requirements of the environment. In these examples, the production host is named bu-erie.

#### **initSAP.ora**

```
db_name=SAP
control_files = (H:\oradata\SAP\sapdata1\cntrl\ctrlSAP.ctl,
   H:\oradata\SAP\sapdata2\cntrl\ctrlSAP.ctl,
    H:\oradata\SAP\saparch\cntrl\ctrlSAP.ctl)
```
#### **tnsnames.ora**

```
SAP = (DESCRIPTION =
    (ADDRESS = (PROTOCOL = TCP) (HOST = bu-crie) (PORT = 1521)) (CONNECT_DATA =
      (SERVER = DEDICATED)(SERVICE NAME = SAP)
     )
   )
```
#### **initSAP.sap**

```
split cmd = F:\oracle\product\brtools\7.00\online split.cmd
backup type = online split
primary_db = SAP
backup \overline{dev} type = util file
util par file = initSAP.utl
orig\_db\_home = H:\ord{oradata}\
```
#### **Note**

If the mount host is the same as the production host, then set primary\_db = LOCAL.

#### <span id="page-172-0"></span>**nsrsapsv.cfg**

```
BR EXEC=brbackup -m all -d util file -r
F:\overline{\or}ab\roduct\10.2.0\db 1\database\initSAP.utl -p
F:\oracle\product\10.2.0\db_1\database\initSAP.sap
ORACLE HOME=F:\oracle\product\10.2.0\db 1
DBSID=SAP
NLS_LANG = AMERICAN_AMERICA.US7ASCII
SAPBACKUP=\\bu-erie\I\oradata\SAP\sapbackup
SAPDATA_HOME=H:\oradata\SAP
SAP_BIN=F:\oracle\product\brtools\7.00
Path=C:\Program Files\EMC\rm\client\bin
```
# **Examples of RM scripts for split-mirror backups**

The following examples show RM scripts that you can modify as required for specific environments and configurations. Different scripts are used on UNIX and Windows systems.

#### **Note**

The following scripts have no error handling and do not consider possible use cases where the operations might fail.

### **sap\_online\_split script for RM on UNIX**

```
# SAP_ONLINE_SPLIT
# File to launch into ermcli and read the commands to execute
WDIR=/space10/home/ora101/nmsap/nas
RMDIR=/opt/emc/rm/gui
LOG=/opt/emc/rm/logs/cli
DATE=`date '+DATE %m_%d_%y_'|awk '{print $2}'`
echo "Date $DATE" >>
   /db/app/oracle/product/10.1.0/db_1/SAP/sapbackup/echo.log 2>&1
TIME=`date '+TIME %H:%M'|awk '{print $2}'`
echo "Time $TIME" >>
   /db/app/oracle/product/10.1.0/db_1/SAP/sapbackup/echo.log 2>&1
$RMDIR/rmcli host=cdendobread1c port=65432
   file=$WDIR/erm_brbackup_online_split.sh >> $LOG/
brbackup_online_spl
it$DATE$TIME.log 2 >&1
echo "End of the RM split command" >>
    /db/app/oracle/product/10.1.0/db_1/SAP/sapbackup/echo.log 2>&1
```
### **erm\_brbackup\_online\_split.sh script for RM on UNIX**

```
login user=Administrator password=emc
run-activity name=sap_brbk_j infoset=sap_brbk
exit
```
### **sap\_online\_split.cmd script for RM on Windows**

```
@echo off
REM EMC_SAP_ONLINE_SPLIT
REM File to launch into ermcli and read the commands to execute
set WDIR=C:\oracle\product\brtools\7.00
```

```
set RMDIR=C:\Program Files\EMC\rm\gui
set LOG=C:\Program Files\EMC\rm\logs\client
"%RMDIR%/\rmcli.bat" file=%WDIR%\erm_online_split.cmd >>
   %LOG%\rmjob_output.txt
echo #INFO Success
```
## **erm\_online\_split.cmd script for RM on Windows**

connect host=cdendobread1c port=65432 if-not login user=Administrator password=emc then exit 1 if-not run-job name=sap buhuron appset=clar buerie then exit 1

# APPENDIX A

# Examples of SAP Oracle Command Options

This appendix includes the following topics:

- <sup>l</sup> [Examples of brbackup and brarchive command syntax and options](#page-175-0).................. 176
- <sup>l</sup> [Examples of brrestore command syntax and options](#page-176-0)........................................ 177
- <sup>l</sup> [Examples of brrecover command syntax and options](#page-177-0)........................................178

# <span id="page-175-0"></span>**Examples of brbackup and brarchive command syntax and options**

You can use the SAP brbackup and brarchive commands with the NMSAP program from any command prompt. Examples of the syntax and options for these commands are as follows:

**brbackup** [**-c force**] [**-d** {**util\_file** | **util\_file\_online** | **rman\_util**}] [**-m** {**all** | **all\_data** | **full** | **incr** | *tablespace\_list* | *file\_ID* | *file\_ID1\_range* | *file\_list*}] [**-p** *profile*] [**-q check**] [**-r** *parameter\_file*] [**-t** {**online** | **offline** | **offline\_force** | **online\_split** | **offline\_split**}] [**-u** *user***/***password*] [**-w** [**use\_dbv** | **only\_config**]]

**brarchive** [**-c force**] [**-d** {**util\_file** | **rman\_util**}] [**-f stop**] [**-m** *delay\_time*] [**-p** *profile*] [**-q check**] [**-r** *parameter\_file*] [**-u** *user***/***password*]

Options that are enclosed in brackets ([ ]) are optional. Options that are enclosed in braces ({ }) must use at least one of the enclosed options. Variables are in *italics*. Keywords are in bold text. The following table lists examples of the command options.

The SAP documentation provides complete details about the command syntax and options for the brbackup and brarchive commands.

#### **Note**

The command line options overwrite the corresponding parameters set in the initialization profile init*DBSID*.sap.

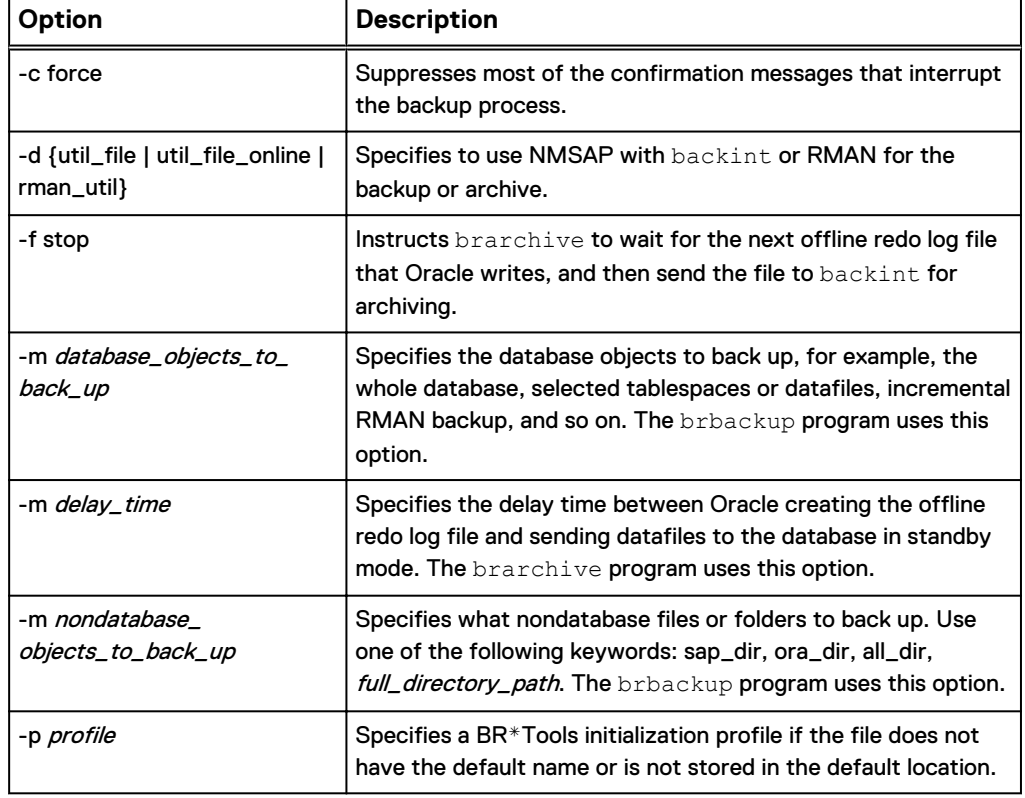

Table 23 Options for brbackup and brarchive commands

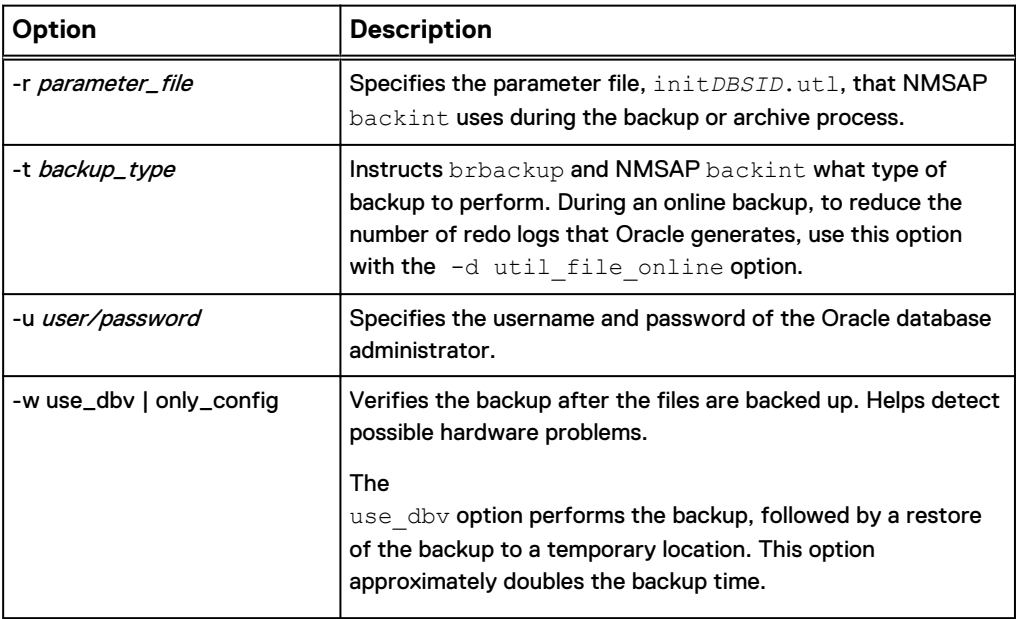

<span id="page-176-0"></span>Table 23 Options for brbackup and brarchive commands (continued)

# **Examples of brrestore command syntax and options**

You can use the SAP brrestore command with the NMSAP backint program from any command prompt. An example of the syntax and options for this command is as follows:

**brrestore** [**-c force**] [**-d** {**util\_file** | **rman\_util**}] [**-f last** | *brtools\_log1***,** *brtools\_log2***,**... | *yyyy-mm-dd hh-mmss* | *number\_of\_days*] [**-m** {**all** | **all\_data** | **full** | **incr** | *tablespace\_list* | *file\_ID* | *file\_ID1\_range* | *file\_list* | **non\_db**}] [**-p** *profile*] [**-q check**] [**-r** *parameter\_file*]

Options in brackets ([ ]) are optional. Options in braces ({ }) must use at least one of the enclosed options. The following table lists examples of the command options.

The SAP documentation provides complete details about the command syntax and options for the brrestore command.

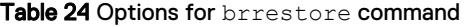

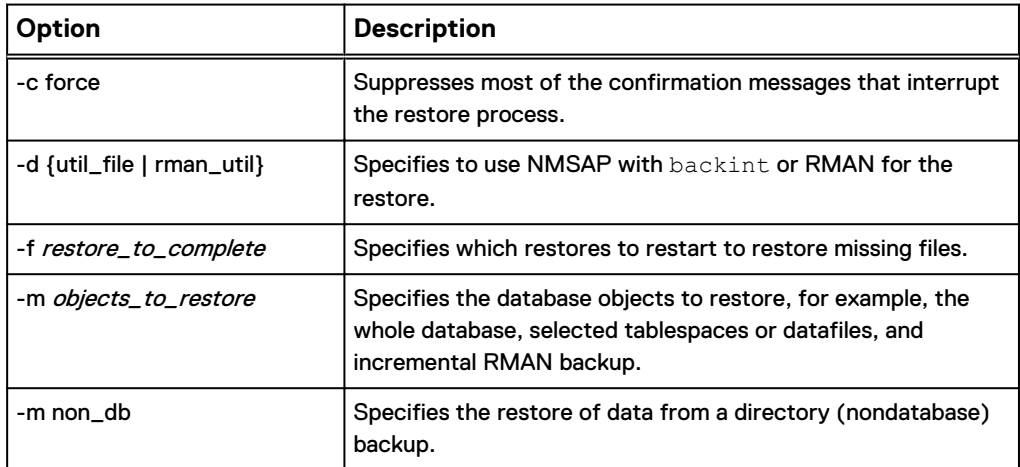

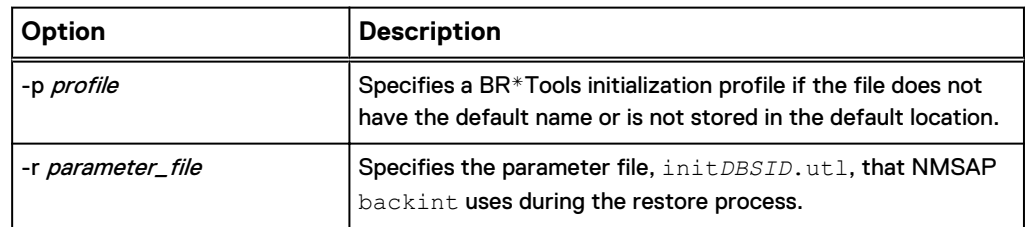

<span id="page-177-0"></span>Table 24 Options for brrestore command (continued)

# **Examples of brrecover command syntax and options**

You can use the SAP brrecover command with the NMSAP program from any command prompt. An example of the syntax and options for this command is as follows:

```
brrecover [-c force] [-d {util_file | rman_util}] [-p profile]
[-pit yyyy-mo-dd hh.mi.ss] [-r parameter_file] [-scn scn]
[-t complete | dbpit | tspit | reset | restore | apply | disaster]
[-tsp tablespace_name | tablespace_name_list] [-u user/password]
For example:
```
**brrecover -t complete -p initGC2.sap**

The following table lists examples of the command options.

The SAP documentation describes these commands.

Table 25 Options for brrecover command

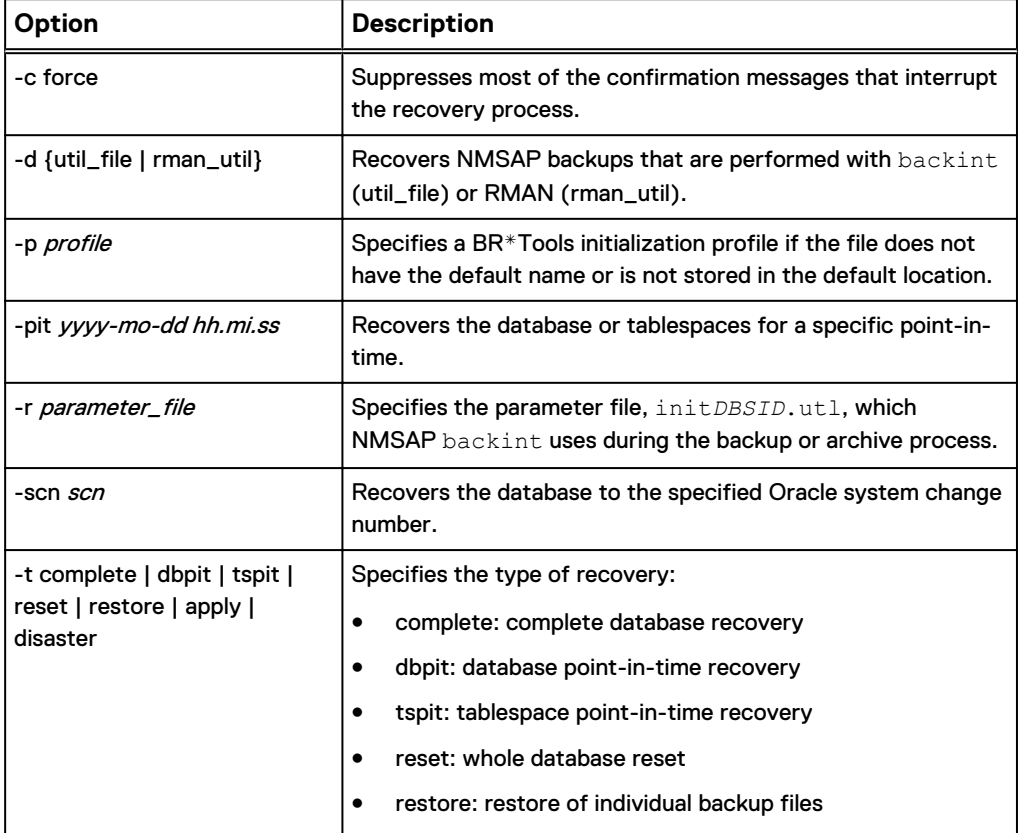

#### Table 25 Options for brrecover command (continued)

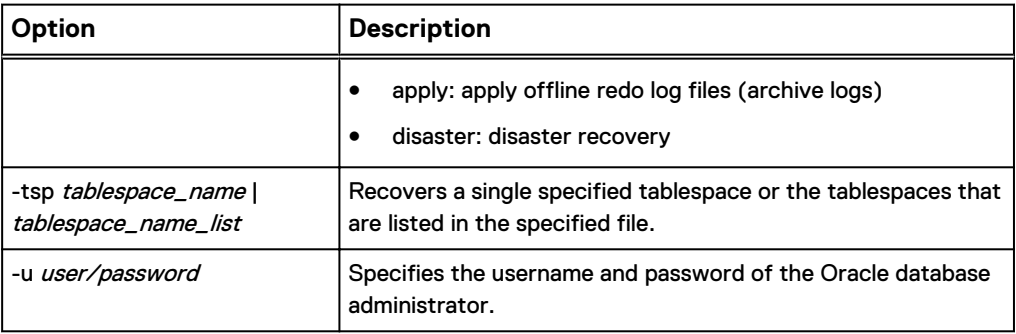

Examples of SAP Oracle Command Options
# APPENDIX B

# Troubleshooting and Error Messages

This appendix includes the following topics:

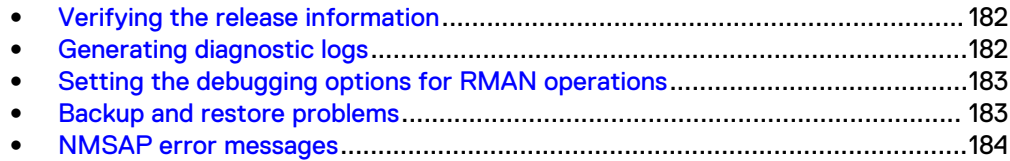

### <span id="page-181-0"></span>**Verifying the release information**

When making queries or requests to an EMC Customer Support Representative, provide specific information about the NMSAP software that you are using.

To verify the release information for the installation, use the proper command or procedure:

• On UNIX, type the following command as the root user:

```
what file_name | more
```
where *file\_name* is the name of an NMSAP binary file, for example, backint or nsrsapsv.

• On Linux, type the following command as the root user:

**strings** *file\_name* **| grep "@(#)"**

where *file\_name* is the name of an NMSAP binary file, for example, backint, hdbbackint, or nsrsapsv.

- **On Windows:** 
	- 1. Locate the NMSAP binary file, for example, backint.exe or nsrsapsv.exe.
	- 2. Right-click the file, and select **Properties**.
	- 3. In the **Properties** window, click the **Version** tab to display the version information.

### **Generating diagnostic logs**

To generate diagnostic logs, set the following parameters:

#### Procedure

- Set NSR\_DIAGNOSTIC\_DEST if you do not want to use the default location for the backint or hdbbackint diagnostic logs, which is /nsr/applogs (UNIX) or *NetWorker\_installation\_path*\nsr\applogs (Windows).
- To debug a failed scheduled backup only, set NSR\_DEBUG\_LEVEL=9 in the NMSAP configuration file or in the **Advanced Options** table in the wizard.
- **e** Set NSR\_DEBUG\_LEVEL=9 in the initDBSID.utl file or in the Advanced **Options** table in the wizard.

#### **Note**

The recommended debug level is 9. Use this debug level for testing and EMC Customer Support diagnostics only.

Do not leave the debug settings in place for an extended time because the log files can quickly increase in size.

**e** Set NSR\_DPRINTF=TRUE in the initDBSID.utl file or in the Advanced **Options** table in the wizard.

### <span id="page-182-0"></span>**Setting the debugging options for RMAN operations**

To debug an NMSAP backup or restore that uses RMAN, set the NSR\_DEBUG\_LEVEL parameter in the BR\*Tools initialization profile init*DBSID*.sap.

To specify a nondefault location for the NMSAP debug logs generated for the RMAN operation, also set the NSR\_DIAGNOSTIC\_DEST parameter.

#### **Note**

Set the NSR\_DEBUG\_LEVEL and NSR\_DIAGNOSTIC\_DEST parameters by using the rman\_parms parameter in the init*DBSID*.sap file, not the rman\_send parameter. For example:

rman\_parms="ENV=(NSR\_DEBUG\_LEVEL=9)"

On a Windows system, when you use rman\_parms to set a parameter, the parameter value remains in effect for all subsequent allocated channels and for all RMAN sessions until one of the following events occurs:

- You shut down the Oracle database.
- You set the parameter to a different value by using the rman\_parms option for subsequent allocated channels.
- You unset the parameter for the channel by using the rman\_parms option, as in the following example:

rman\_parms="ENV=(NSR\_DEBUG\_LEVEL=,NSR\_DIAGNOSTIC\_DEST=)"

### **Backup and restore problems**

The following table provides guidelines for solving problems that might occur during an NMSAP backup or restore.

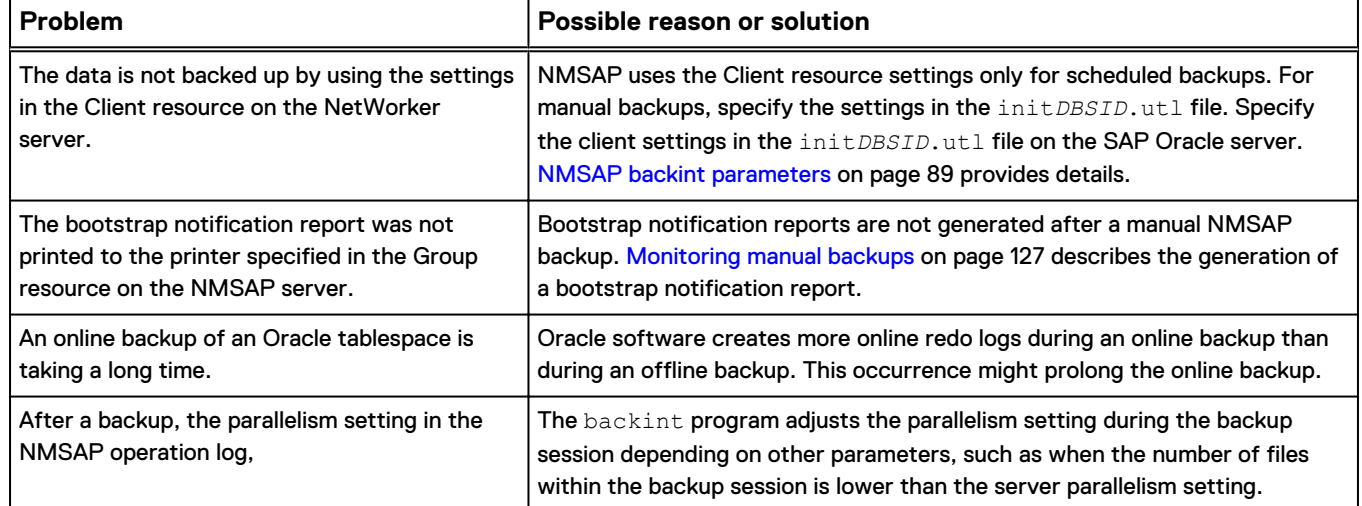

Table 26 NMSAP backup or restore problems

#### Table 26 NMSAP backup or restore problems (continued)

<span id="page-183-0"></span>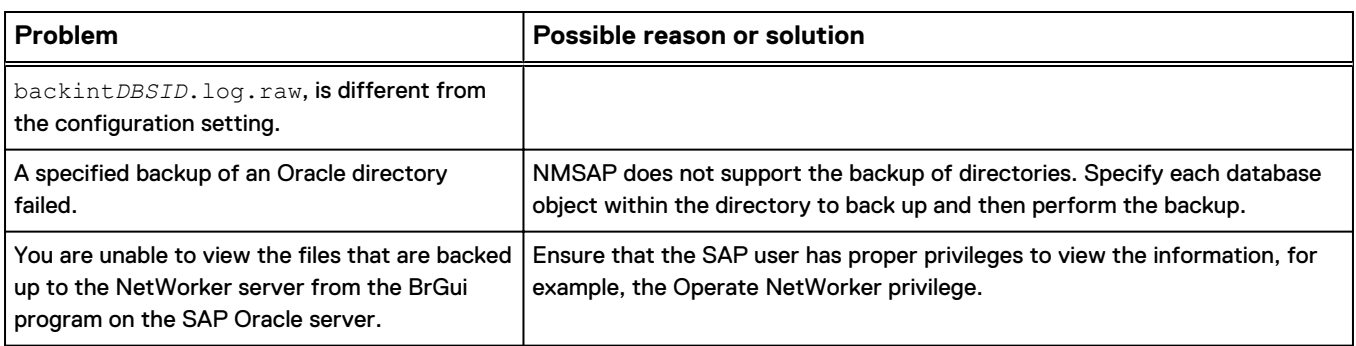

## **NMSAP error messages**

The following table lists possible error messages that might appear in the backint*DBSID*.log.raw file.

#### Table 27 NMSAP error messages

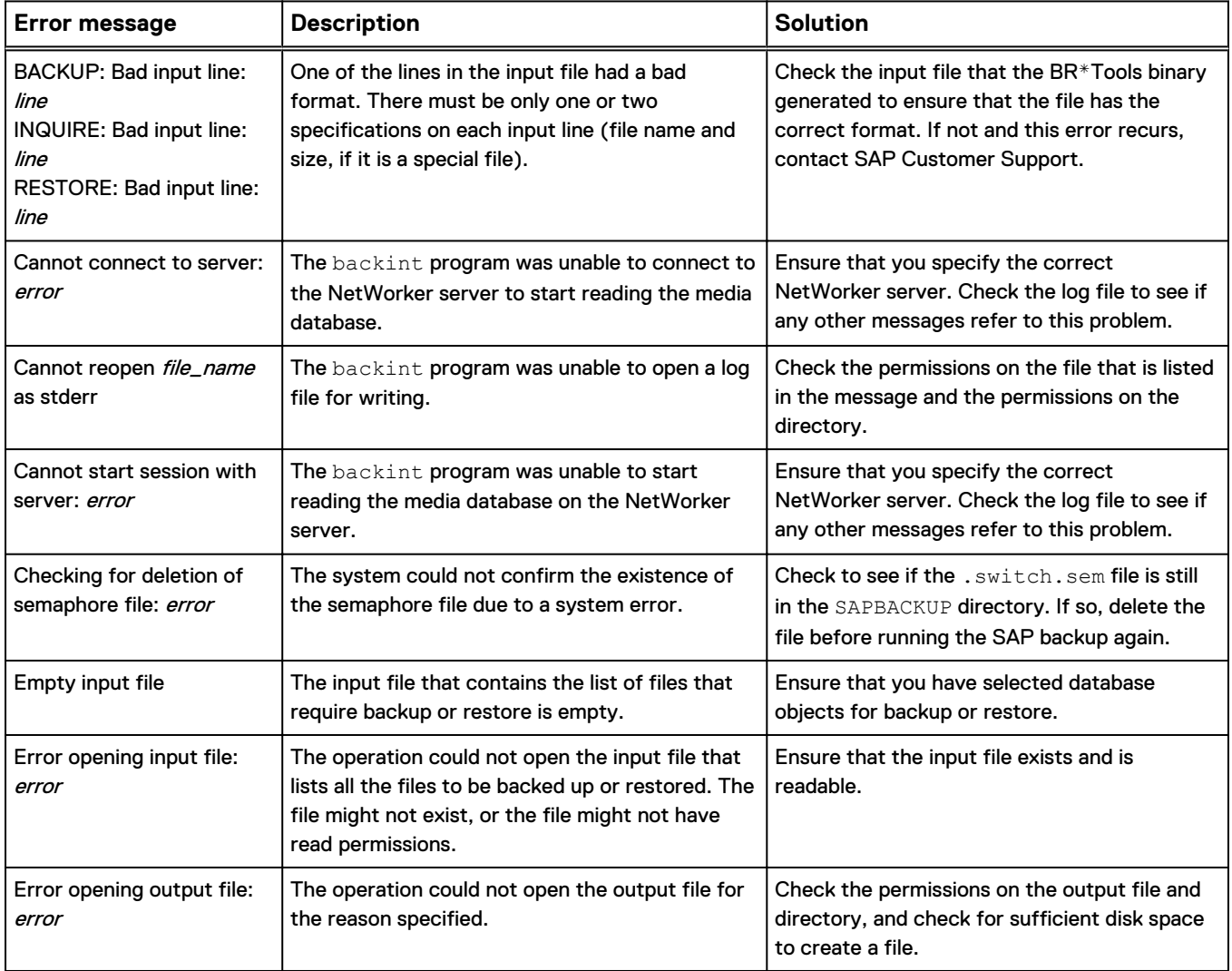

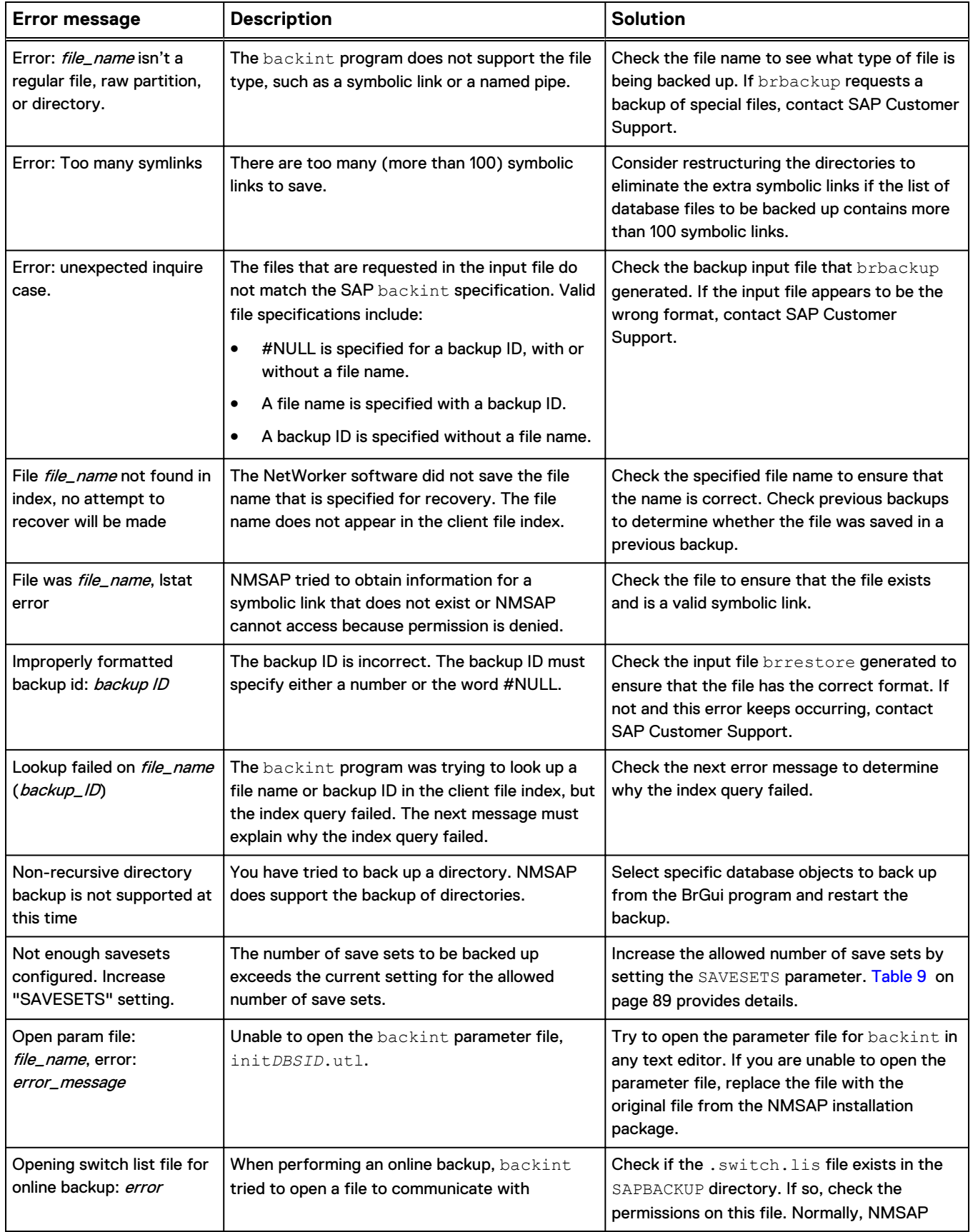

### Table 27 NMSAP error messages (continued)

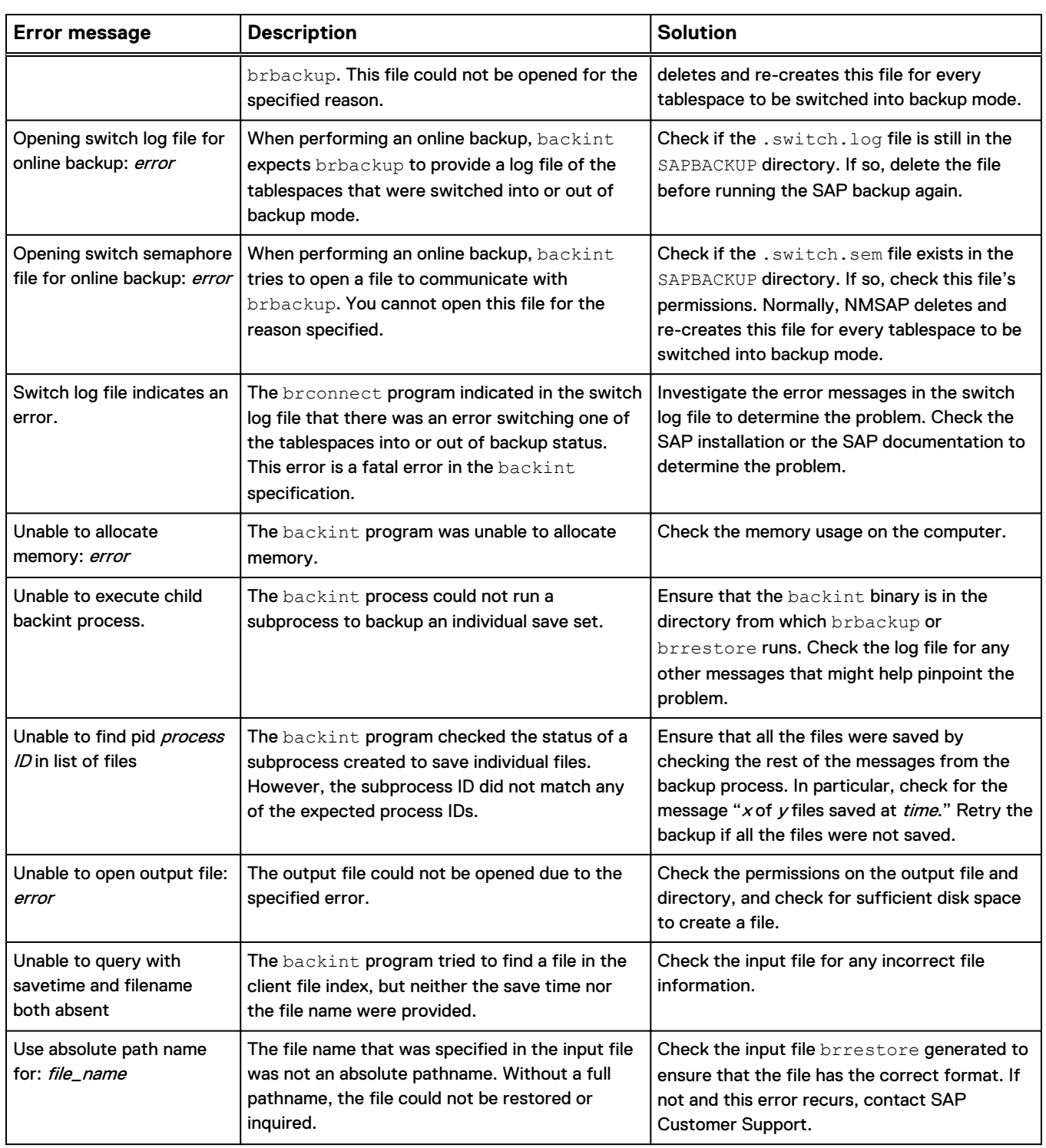

### Table 27 NMSAP error messages (continued)

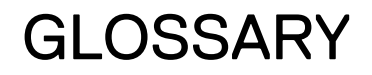

This glossary contains the definitions of terms found in this manual. Most of the terms are specific to the NMSAP software. For terms specific to the NetWorker software, refer to the latest EMC NetWorker Administration Guide.

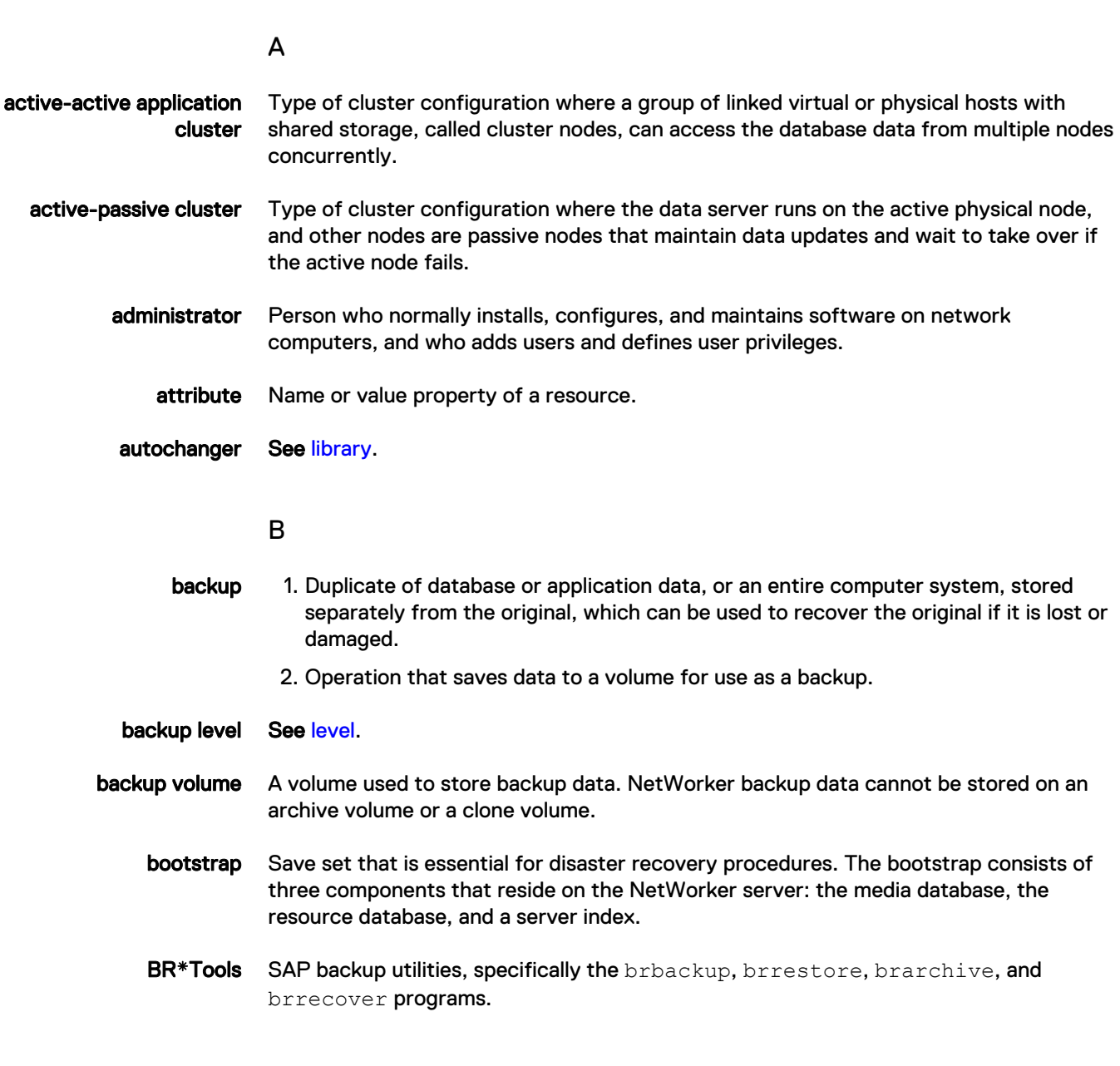

### C

client Host on a network, such as a computer, workstation, or application server whose data can be backed up and restored with the backup server software.

<span id="page-187-0"></span>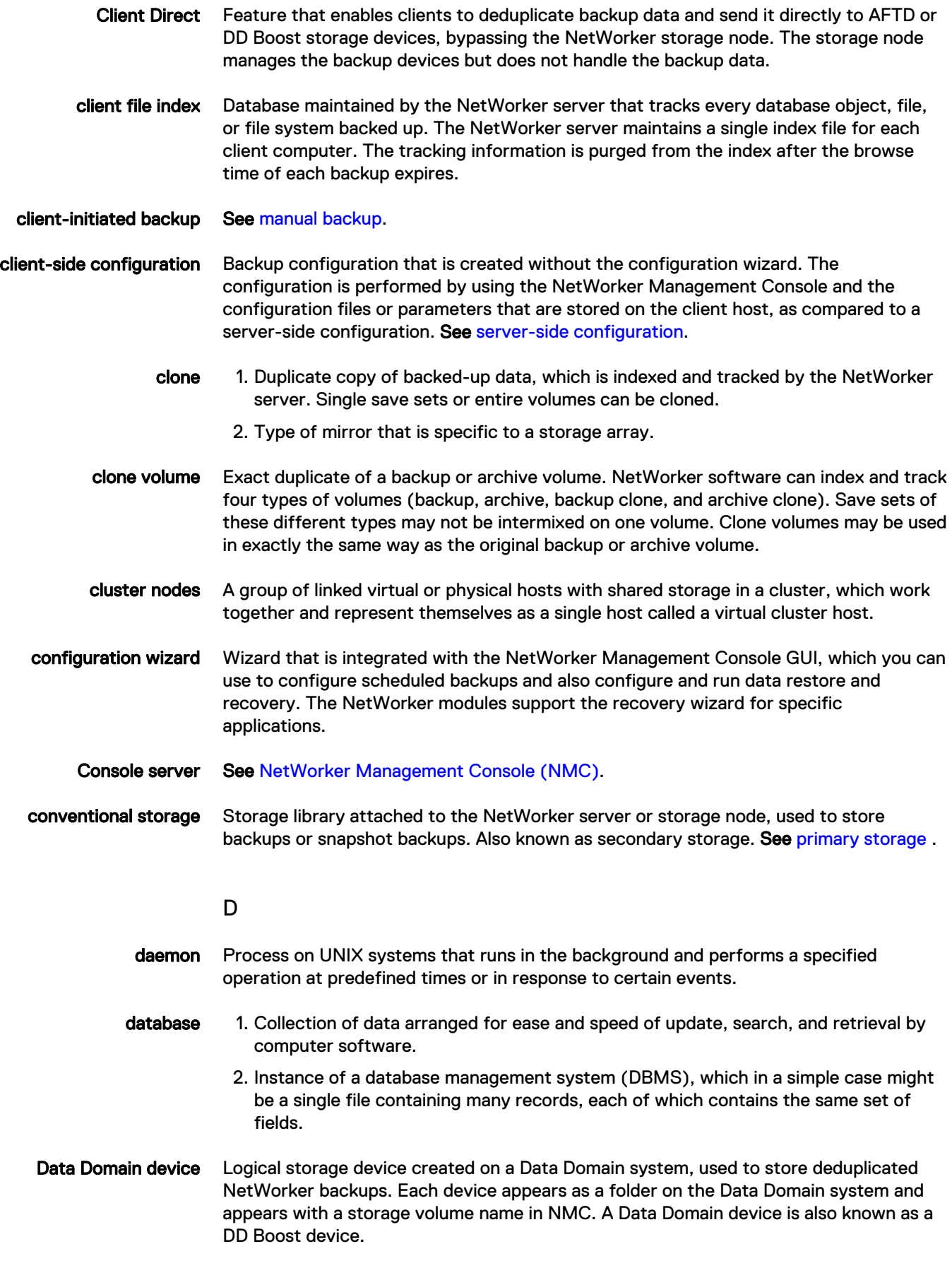

<span id="page-188-0"></span>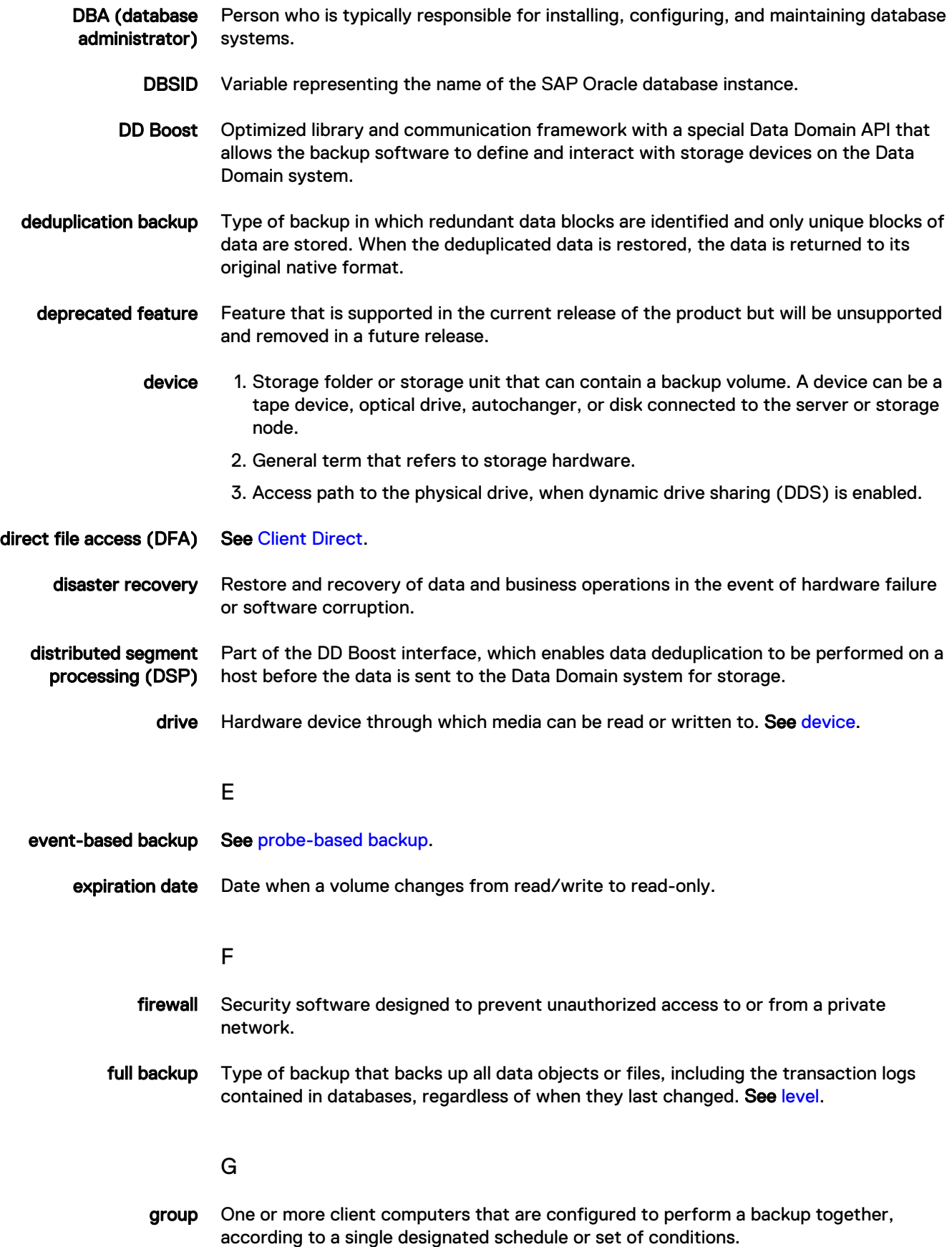

<span id="page-189-0"></span>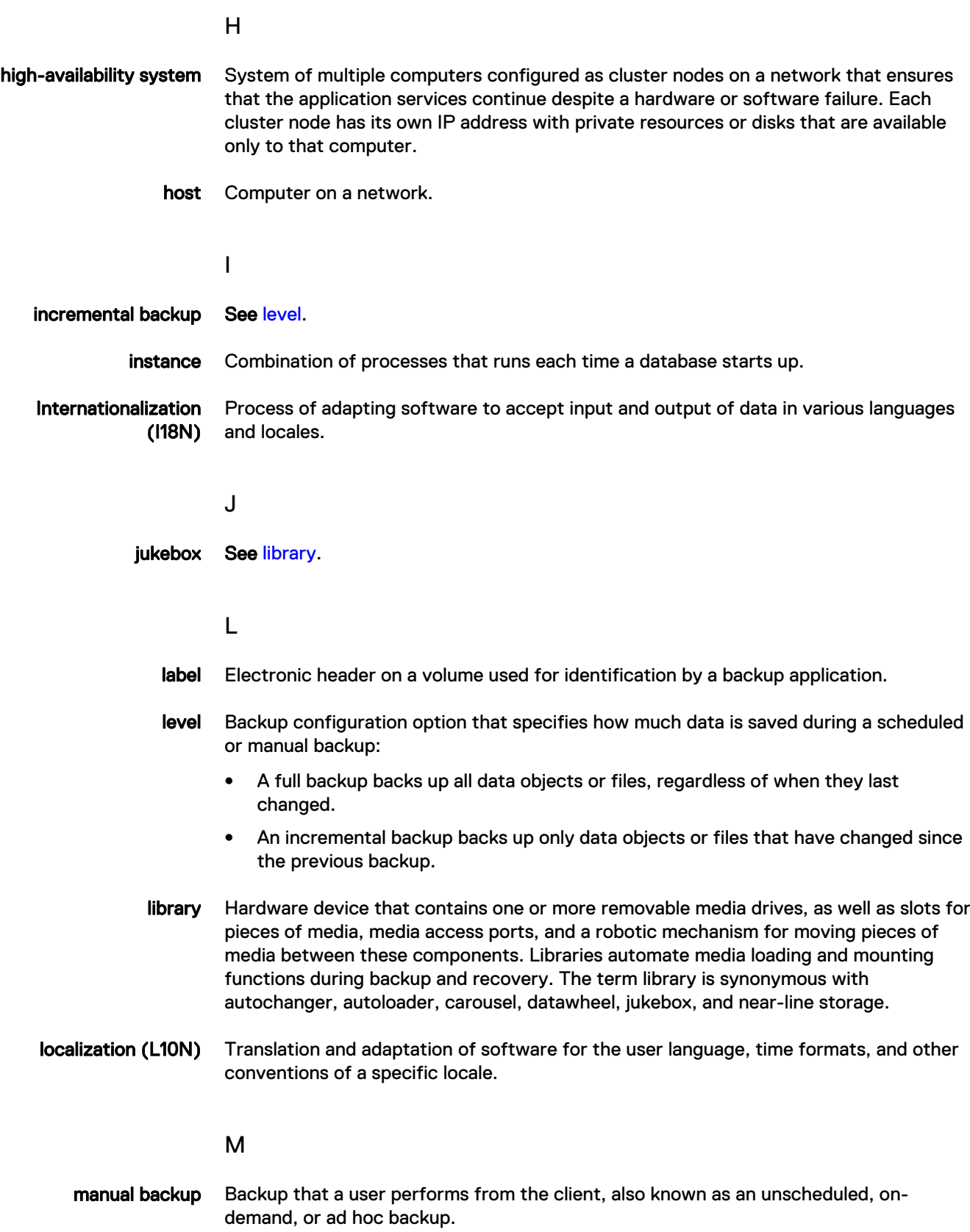

<span id="page-190-0"></span>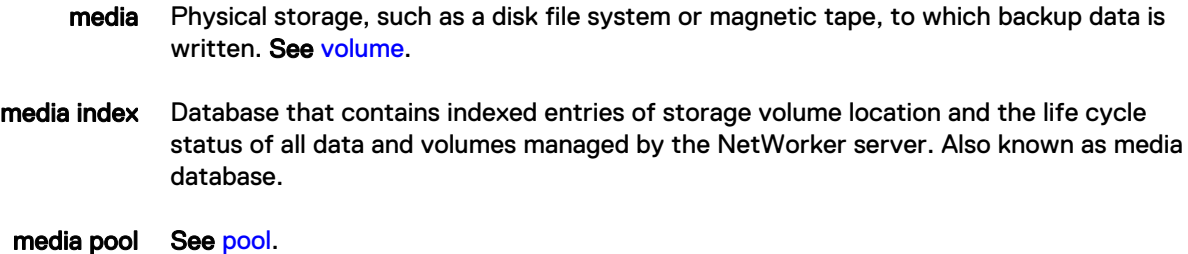

- mount host Host used in NSM backups that is separate from the database server host, with access to the primary storage unit. During a backup to conventional storage, either the database server host or mount host backs up a point-in-time copy (snapshot) from the primary storage to conventional storage.
	- multiplex To simultaneously write data from more than one save set to the same storage device.

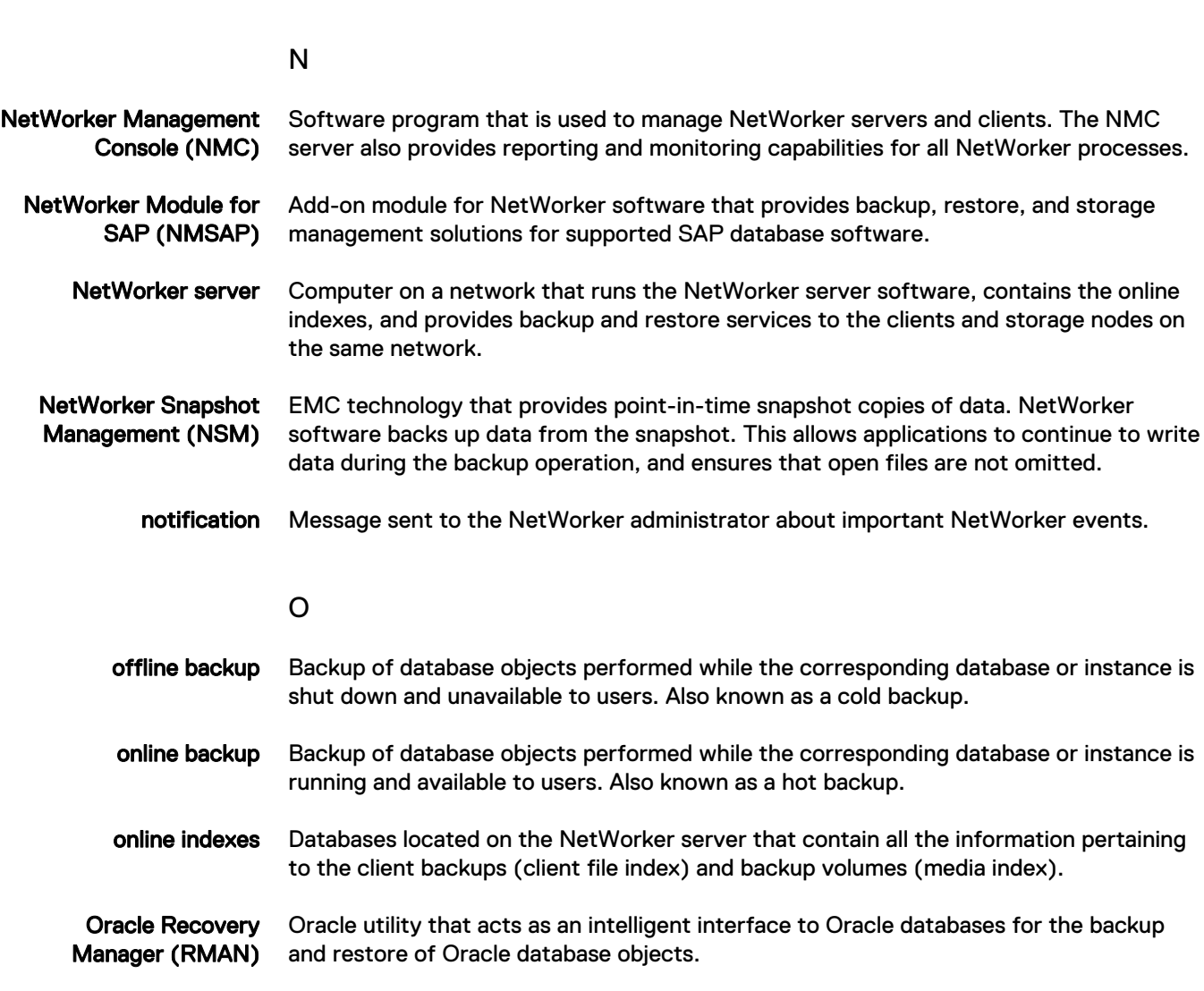

<span id="page-191-0"></span>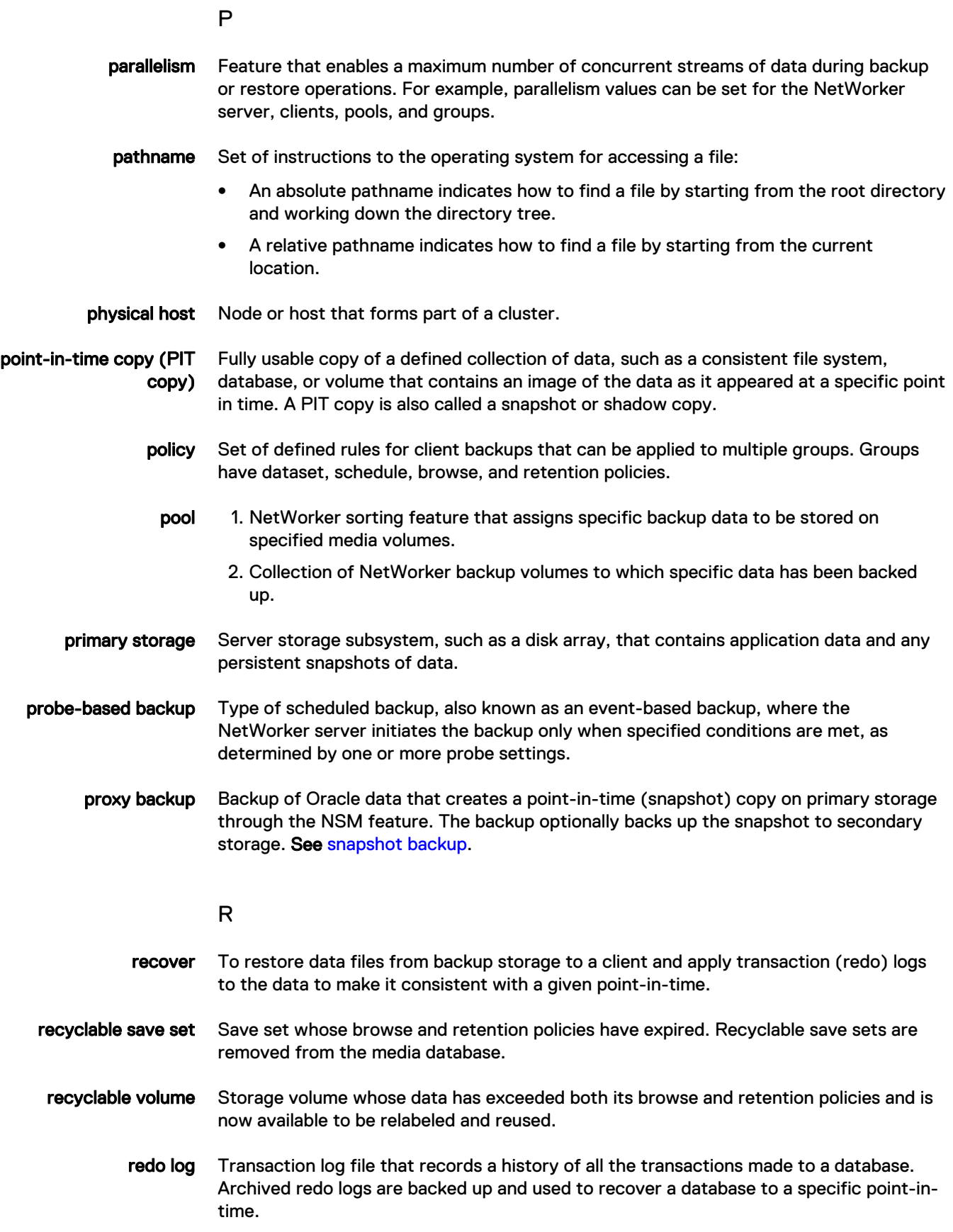

<span id="page-192-0"></span>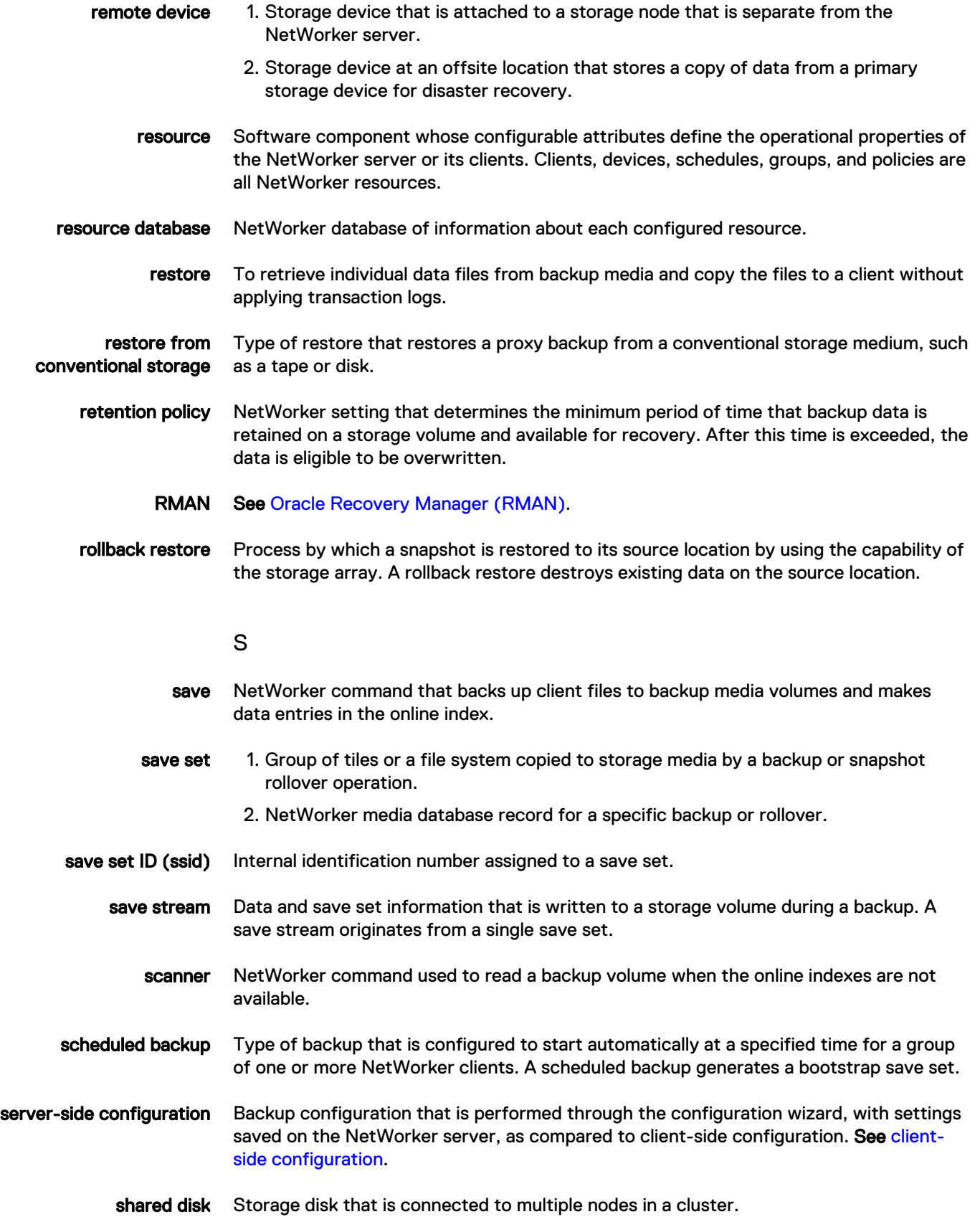

<span id="page-193-0"></span>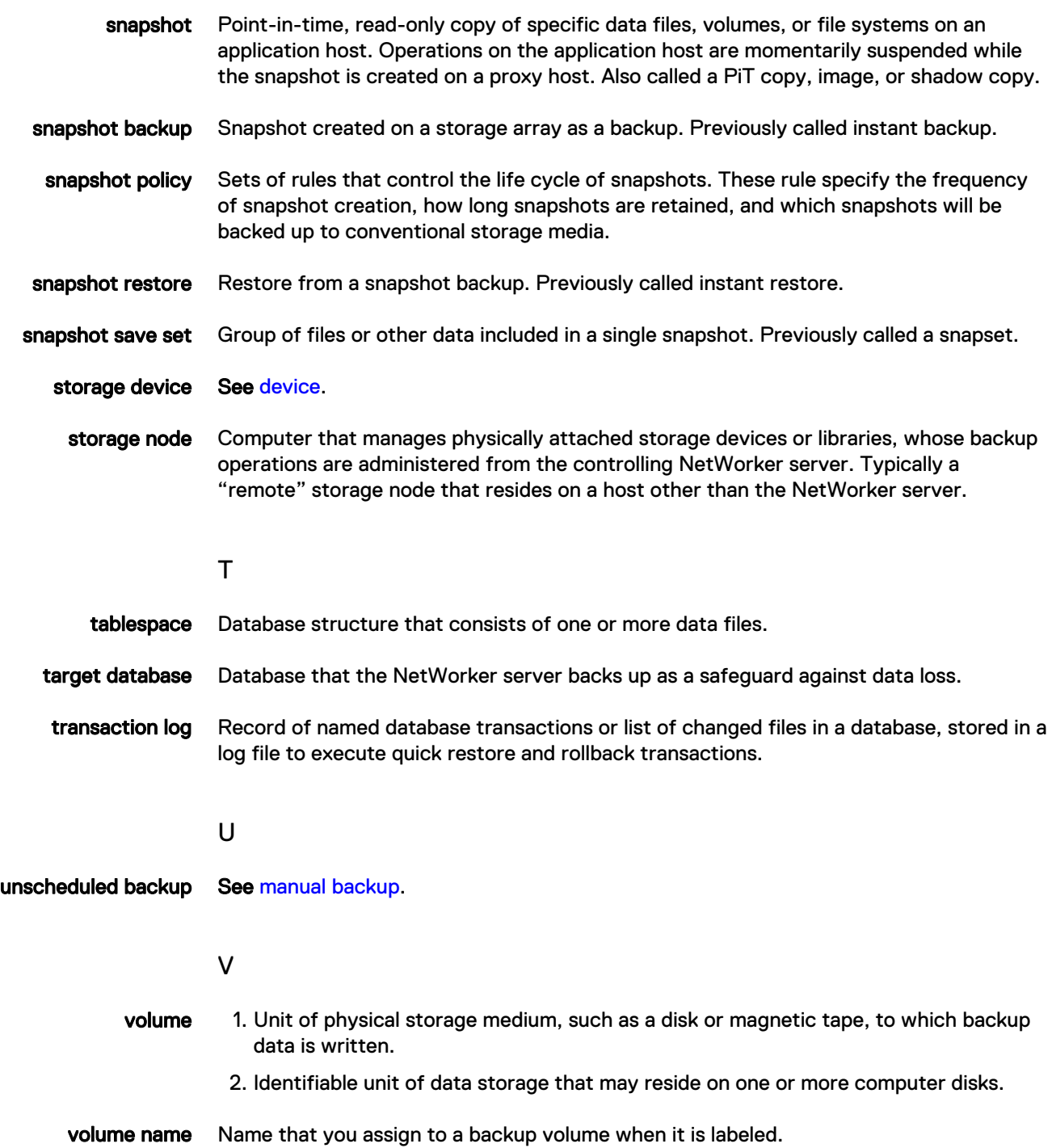